### PIPECAR - Version 1.0

 $\hat{z}$ 

### A Microcomputer Program for the Structural Analysis and Design of Circular and Horizontal Elliptical Reinforced Concrete Pipe Culverts

### USER AND PROGRAMMER MANUAL

Developed by

Simpson Gumpertz & Heger Inc. Airington, Massachusetts

in Cooperation with

The Federal Highway Administration and The American Concrete Pipe Association

### **To Potential Users of PIPECAR:**

This Manual provides user and programmer information for the computer program PIPECAR. To use this program you will need the following hardware and software:

- IBM PC, XT, AT or a similar IBM compatible computer.
- Printer. The output is formatted for 8.5 in. wide paper.
- An operating system equivalent to PC DOS Version 2.0 or higher.
- An 8087 or 80287 math coprocessor.
- A minimum of 640k bytes of memory.
- Two double density disk drives or a single double density disk drive and a hard disk drive.
- A minimum of 3 FILES and 1 BUFFER must be specified in the CONFIG.SYS file on the operating system boot disk. The number of FILES and BUFFERS are normally set to values higher than these. If you have not made any changes since the purchase of your computer, the number of each should be adequate. Refer to your DOS Manual for further information on FILE and BUFFER sizes.

PIPECAR is a computer program that is easy to use. A user with little computer experience may operate the program very quickly and with minimal reference to this manual; however, please do not be deceived by the simple operating characteristics of the program. Virtually all input parameters are user controlled and many are specified by various design codes and change for different applications and load conditions. Users should be qualified engineers capable of selecting proper input values based on the appropriate design code and capable of interpreting and evaluating the program output. To emphasize this, the following warning is printed during program start up and with each output file:

The application of this non-proprietary software is the responsibility of the user. The user must select input values suitable to his specific installation. The use of default parameters does not assure a safe design for all installations. The information presented in the computer output is for review, interpretation, application and approval by a qualified engineer who must assume full responsibility for verifying that said output is appropriate and correct. There are no express or implied warranties. Use of this product does not constitute endorsement by FHWA or any other agents.

Technical Report Documentation Page

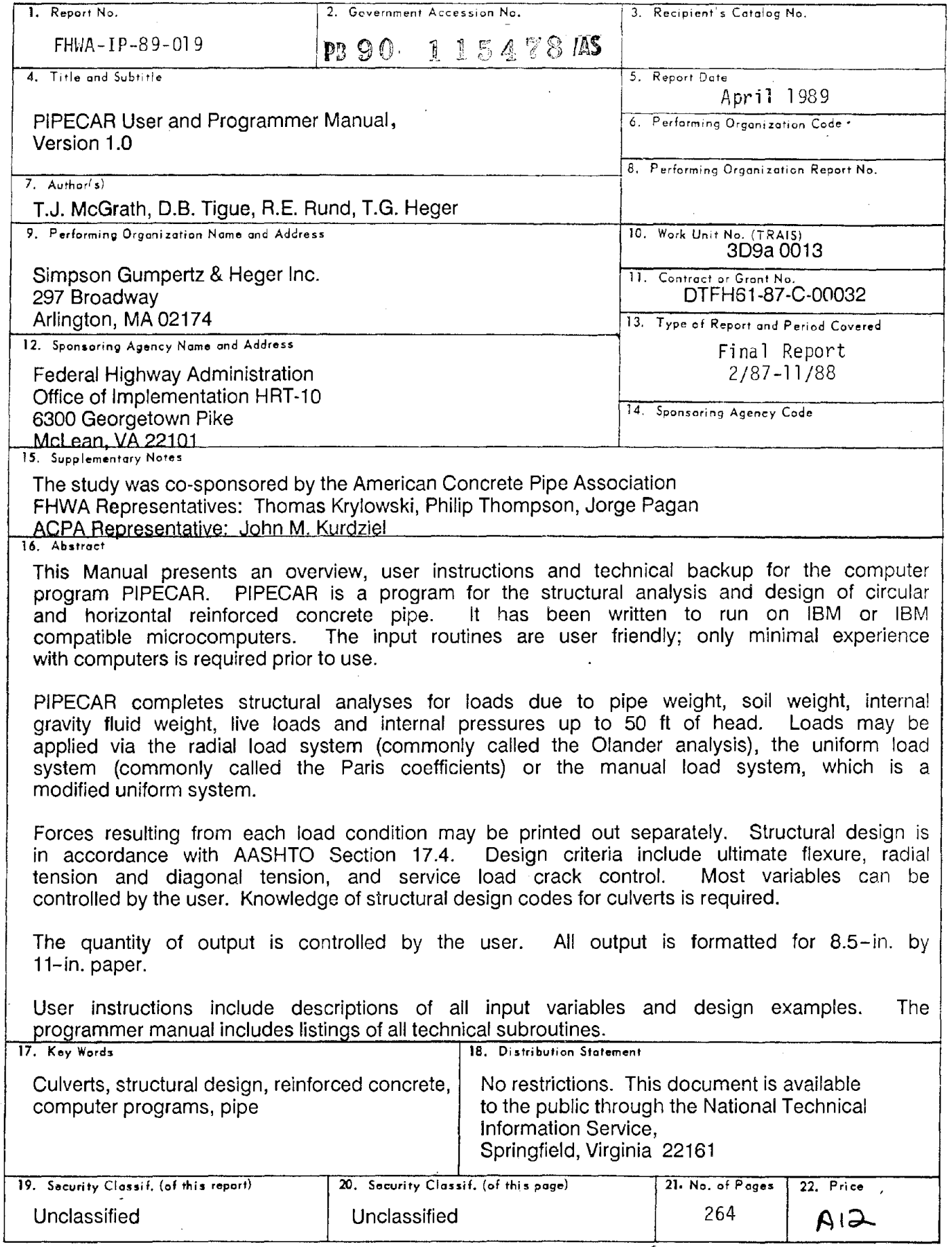

 $\sim$   $\sim$ 

 $\overline{\mathbb{R}^n}$ Reproduction of completed page outhorized

### CONVERSION FACTORS TO SI METRIC UNITS

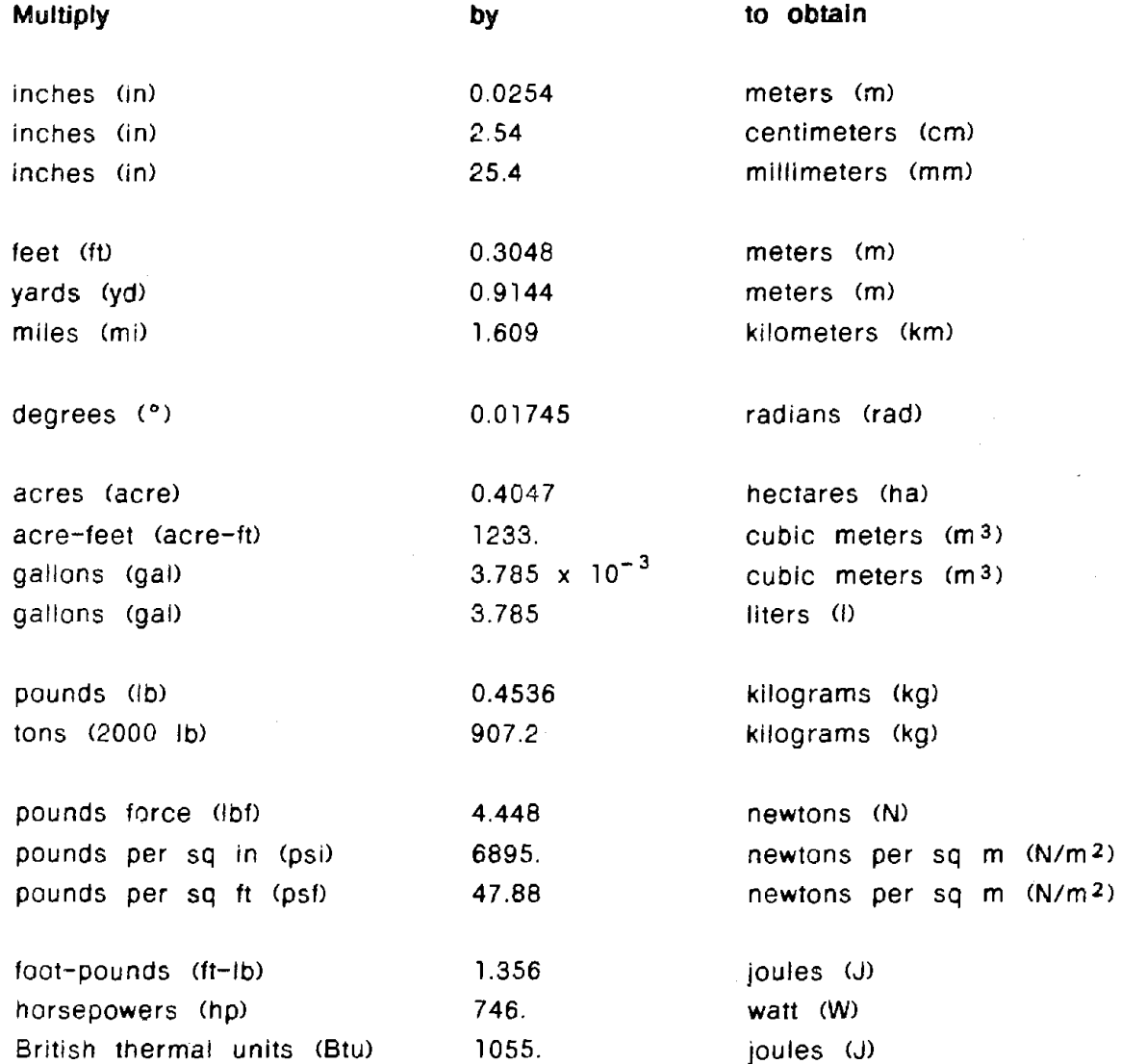

### **Some Definitions**

newton - force that will accelerate a 1 kg mass at 1 m/s<sup>2</sup> joule - work done by a force of 1 N moving through a displacement of 1 m l newton per sq m  $(N/m<sup>2</sup>) = 1$  pascal (Pa) 1 kilogram force  $(kgf) = 9.807 N$ 1 gravity acceleration (g) =  $9.807$  m/s<sup>2</sup> 1 hectare (ha) =  $10,000 \text{ m}^2$ 1 kip (k) = 1000 lb = 4448 N = 453.6 kgf = 0.5 ton

## **TABLE OF CONTENTS**

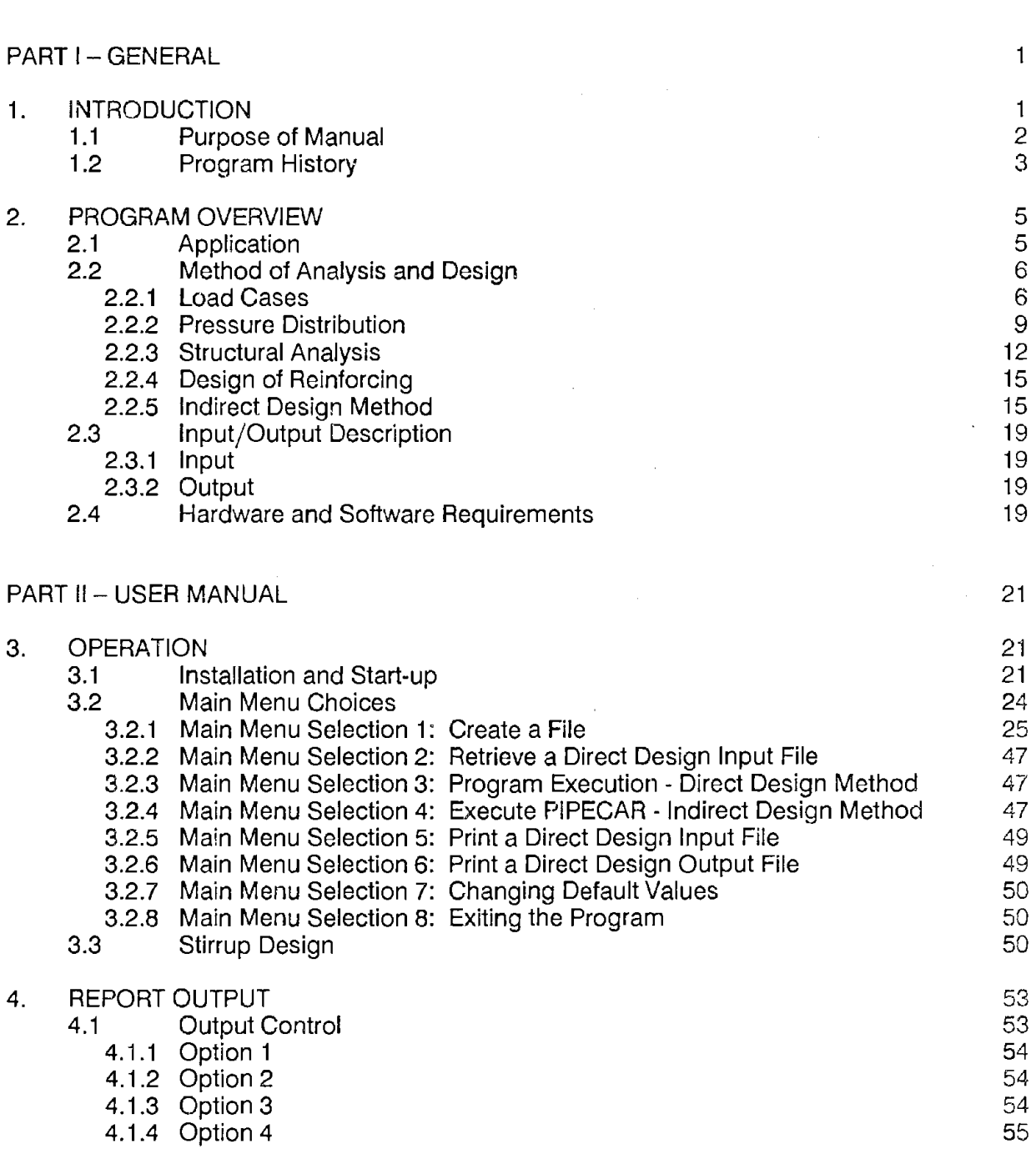

Page

÷,

 $\label{eq:2} \frac{1}{2} \sum_{i=1}^n \frac{1}{2} \sum_{j=1}^n \frac{1}{2} \sum_{j=1}^n \frac{1}{2} \sum_{j=1}^n \frac{1}{2} \sum_{j=1}^n \frac{1}{2} \sum_{j=1}^n \frac{1}{2} \sum_{j=1}^n \frac{1}{2} \sum_{j=1}^n \frac{1}{2} \sum_{j=1}^n \frac{1}{2} \sum_{j=1}^n \frac{1}{2} \sum_{j=1}^n \frac{1}{2} \sum_{j=1}^n \frac{1}{2} \sum_{j=1}^n \frac{1}{$ 

 $\sim$   $\sim$ 

# **TABLE OF CONTENTS (cont.)**

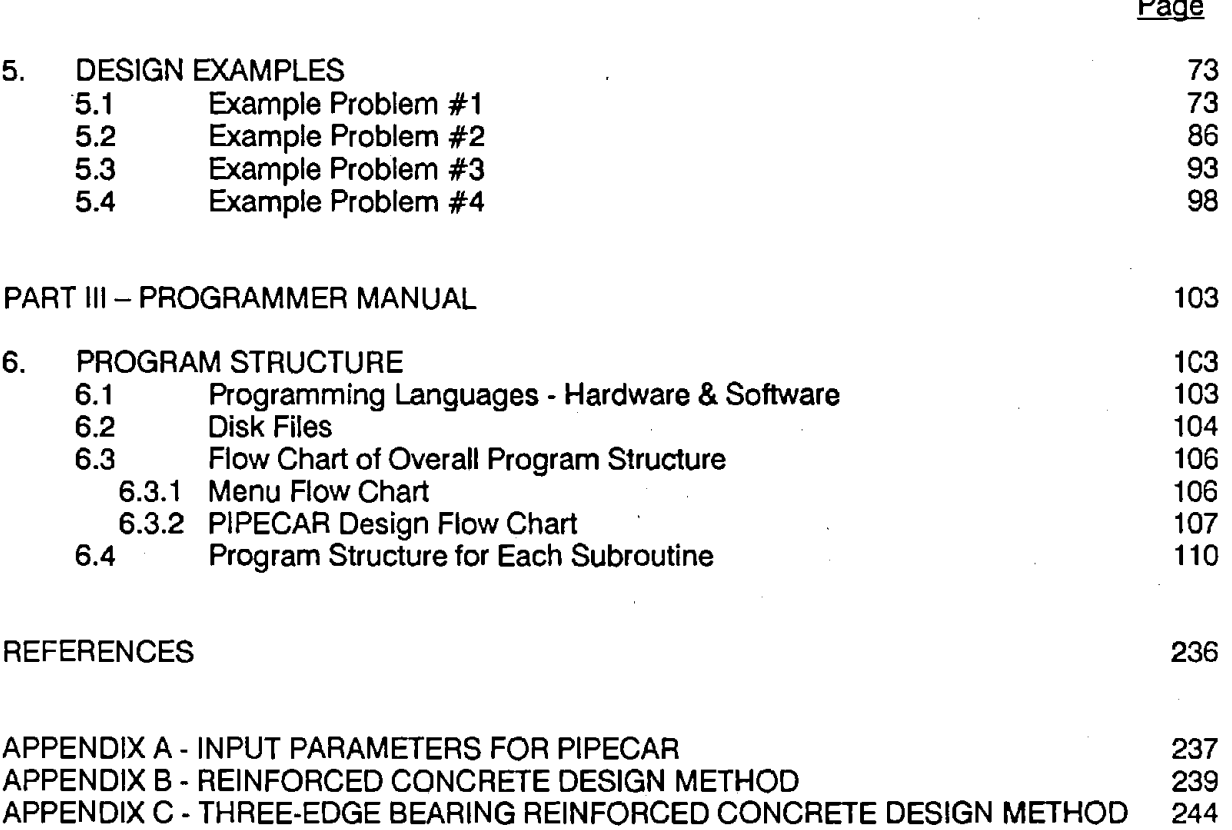

## **LIST OF FIGURES**

 $\sim 10^{11}$  km  $^{-1}$ 

Page

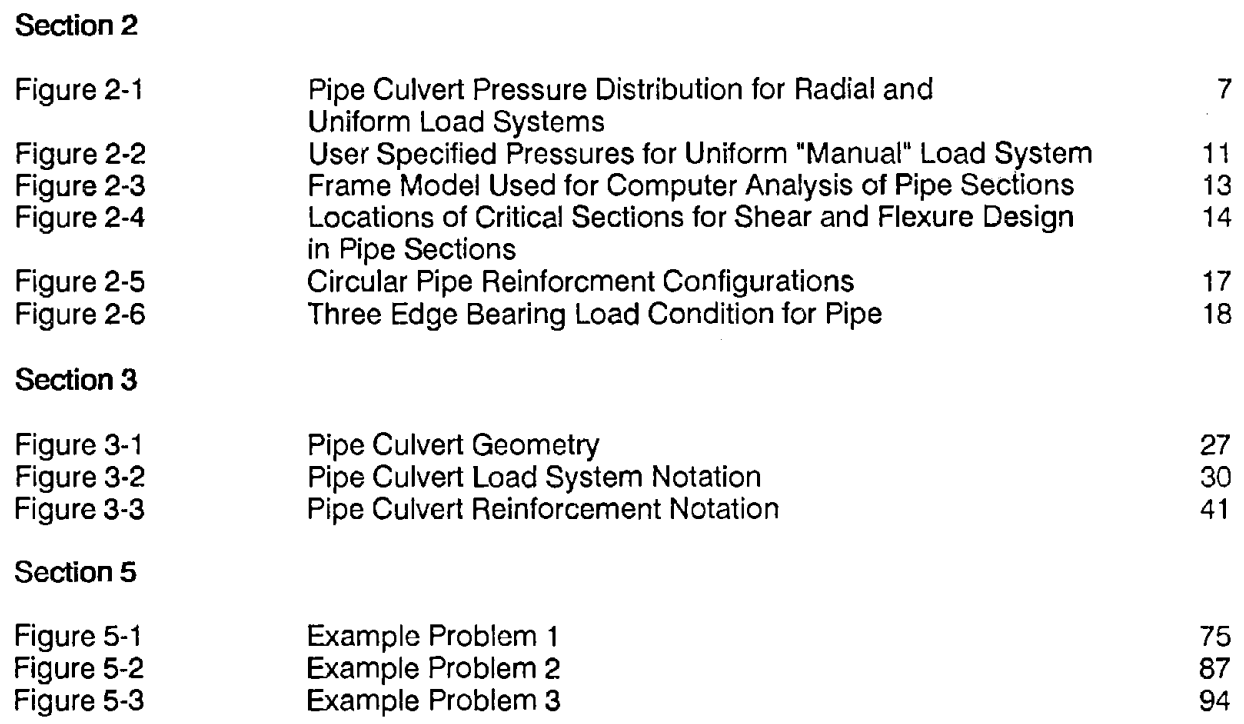

## LIST OF TABLES

## Section 5

 $\cdot$ 

 $\ddot{\phantom{a}}$ 

 $\mathbb{Z}^2$ 

 $\ddot{\phantom{a}}$ 

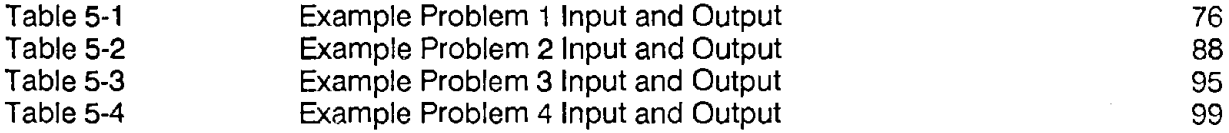

 $\sim$ 

 $\hat{\mathcal{A}}$ 

 $\label{eq:2.1} \frac{1}{2} \sum_{i=1}^n \frac{1}{2} \sum_{j=1}^n \frac{1}{2} \sum_{j=1}^n \frac{1}{2} \sum_{j=1}^n \frac{1}{2} \sum_{j=1}^n \frac{1}{2} \sum_{j=1}^n \frac{1}{2} \sum_{j=1}^n \frac{1}{2} \sum_{j=1}^n \frac{1}{2} \sum_{j=1}^n \frac{1}{2} \sum_{j=1}^n \frac{1}{2} \sum_{j=1}^n \frac{1}{2} \sum_{j=1}^n \frac{1}{2} \sum_{j=1}^n \frac{$ 

### PART I - **GENERAL**

### **1. INTRODUCTION**

PIPECAR is a computer program that performs structural analysis and design of circular and horizontal elliptical reinforced concrete pipe. The name PIPECAR is derived from the phrase "PIPE Culvert Analysis and Reinforcing design." Internal dimensions of pipe culverts are sized based on hydraulic or other service requirements and are then structurally designed to support the weight of earth, live, or other loads that are imposed on them. A large number of references are available for the hydraulic design of pipe. PIPECAR provides the structural analysis and reinforcing design. This computerized method of design allows the user to obtain reinforcing steel areas for userspecified pipe geometry, material properties, and loading data.

PIPECAR completes the structural analysis and design of pipe sections by the following steps:

- Compute loads on the structure.
- Apply the calculated load to the structure through an assumed pressure distribution.
- Complete a structural analysis.
- Design reinforcing to carry the resulting moments thrusts and shears.

Other structural analysis programs are available that model the structure and the soil using the finite element technique; however, these programs offer a level of sophistication that is not required for the typical design situation and, while some finite element programs are being written for microcomputers, they require considerable computer time to process.

PIPECAR is intended to be a design tool for the practicing engineer. For routine designs the engineer may input as little information as the diameter, wall thickness, depth of fill, and method of load application and then utilize a default file to generate the remainder of the input. For non-standard designs the engineer can override the default input parameters and use all the input menus to address the special conditions of his project. The user may quickly evaluate the effects of varying any of the input parameters to

- 1 -

select the optimum design for a particular set of conditions. Because of its flexibility, PIPECAR is intended for use by engineers. Many of the input values require knowledge of design specifications with which the user must be familiar. PIPECAR emphasizes this by printing the following warning with all output files:

The application of this non-proprietary software is the responsibility of the user. The user must select input values suitable to his specific installation. The use of default parameters does not assure a safe design for all installations. The information presented in the computer output is for review, interpretation, application and approval by a qualified engineer who must assume full responsibility for verifying that said output is appropriate and correct. There are no express or implied warranties. Use of this product does not constitute endorsement by FHWA or any other agents.

This manual assumes the user has some basic understanding of computer usage. The user should be familiar with turning the computer on, activating the disk operating system (DOS), changing disk drives, and basic DOS commands.

## **1.1 Purpose of Manual**

This User and Programmer Manual provides PIPECAR users with the information necessary to operate and interpret the program. The user information includes step-bystep procedures for running the program, entering data, and obtaining structural designs. Programming information includes general information on the program structure, Input/Output (1/0) generation, and descriptive program listings. This manual is organized as follows:

- Section 1 introduces the Manual and provides background information;
- Section 2 summarizes the program in general detail;
- Section 3 is the User Manual that provides step-by-step operating procedures;
- Section 4 describes the program output;
- Section 5 presents four example designs; and
- Section 6 describes the program structure including general flow charts and technical subroutine listings.

A list of the input parameters, with their corresponding default values, and the reinforcing design methods are included as Appendices to this manual.

### 1.2 **Program History**

PIPECAR and a similar program, BOXCAR {for the design of reinforced concrete box culverts) were first released in 1982 as part of a Federal Highway Administration (FHWA) project to develop standard designs for improved inlets. This project was initiated to produce a design method for tapered culvert end structures. After an initial review, however, the method selected was to analyze and design one foot wide slices without consideration of the taper. This resulted in a program that was applicable to all pipe culverts, and hence the project report was titled "Structural Design Manual for Improved Inlets and Culverts" (Reference **1).** As originally released, PIPECAR ran only on mainframe computers, and did not include any provisions for treatment of live loads.

The original version of PIPECAR incorporated analysis for the effects of earth loads using an extension of the sinusoidal pressure distribution first developed by Olander (Reference 2) and also considered the effects of structure weight and internal gravity fluid load. PIPECAR incorporated the direct design method for reinforced concrete pipe that is in Section 17.4.6 of the 13th Edition of "Standard Specifications for Highway Bridges" (Reference 3) published by the American Association of State Highway and Transportation Officials (AASHTO). This method, developed by Heger and McGrath (Reference 4), considers the strength and serviceability performance limits based on known moments, thrusts, and shears in the pipe wall. Strength performance criteria include flexural strength as governed by the tensile reinforcement, concrete compression, concrete radial tension strength and concrete diagonal tension strength. Serviceability performance criteria include consideration of crack control based on a limiting crack width.

The version of PIPECAR presented in this manual is the result of a current FHWA project undertaken to upgrade the program. The upgraded version of PIPECAR has the following new features:

- PIPECAR now runs on an IBM or IBM compatible personal computer.
- Input and output routines are designed to make the program accessible to the inexperienced computer user.
- Capability of analysis and design for live loading in accordance with AASHTO and American Railway Engineering Association (AREA) specifications.
- Capability of applying loads either as a sinusoidally-distributed normal pressure, a uniform pressure based on the depth of fill, or as a uniform pressure based on user specified magnitudes.
- Capability of design for low head (up to 50 ft) internal pressures for circular pipe.
- Capability for design using several reinforcing layouts including mats and elliptical cages.
- Analysis and design for the three edge bearing load condition (also referred to as D-load design or indirect design).
- Interactive design of stirrups when stirrups are required.

These additional features provide greater usefulness and versatility as well as ease of use to PIPECAR users. The related program for box culverts, BOXCAR, has also been upgraded.

### 2. **PROGRAM OVERVIEW**

### 2.1 **Application**

PIPECAR designs buried reinforced concrete circular and horizontal elliptical pipe culverts in accordance with AASHTO earth and live load requirements and AASHTO reinforcing design requirements. Railroad live load requirements are computed in accordance with the American Railway Engineering Association (AREA) Manual for Railway Engineering (Reference 5). The program is general and can be used to design any circular or horizontal elliptical pipe. Parameters that may be specified by the user include the following:

- Pipe Geometry diameter for circular pipe, or for horizontal elliptical pipe, elliptical radii, horizontal offset, and vertical offset, and wall thickness.
- Loading Data depth of fill over crown of pipe, density of fill, load system, soil structure interaction factor, depth of internal fluid, internal pressure (circular pipe only), density of fluid, truck loading, and vertical and lateral surcharge loads. For three edge bearing design the user specifies the D-load.
- Material Properties reinforcing tensile yield strength, concrete compressive strength and concrete density.
- Design Data load factors, concrete cover over inner and outer reinforcement, reinforcing diameters, reinforcing spacing, reinforcing type and layout, layers of reinforcing, capacity reduction factors, crack control factor, shear process factor and radial tension process factor.

Only the pipe geometry, depth of fill and load system must be specified by the user. If no values are specified for the remaining parameters, the computer program uses standard default values. The default values may be easily changed to suit the user's particular needs.

The program has the following limitations:

- The range of diameters (span for elliptical pipe) permitted is 12 to 144 inches.
- The specified bedding angle must be between 10 and 180 degrees.
- Only circumferential reinforcement is designed.
- Wall thicknesses must be selected by the designer.
- Internal pressure is limited to 50 ft of head (21.7 psi).

The in-ground behavior of pipe culverts is dependent on the methods and materials used in the installation of the pipe. While PIPECAR provides a powerful tool for analyzing and designing reinforced concrete pipe culverts, it is the responsibility of the user and the installation designer to assure that assumptions made during the analysis and design phase can be and are met during the installation phase of the project.

### **2.2 Method of Analysis and Design**

### **2.2.1 Load Cases**

PIPECAR performs a separate structural analysis for each of the load conditions. These include:

- Pipe culvert dead weight
- Soil weight
- Gravity weight of internal fluid
- Internal pressure
- Live load vehicle weight

Culvert dead weight is computed based on the user specified wall thickness and concrete density. The program default for support of the pipe weight is a line support at the invert as shown in Figure 2-1. This assumes that the pipe is laid directly on a flat bedding. The user may override the program default by specifying a pipe bedding angle. The installation designer is responsible for assuring that the assumed bedding angle can be achieved in the field.

Vertical soil load is computed as the soil prism load times a soil structure interaction factor (also known as an arching factor). The soil prism load is the weight of the column of earth directly above the pipe, computed as the product of the soil density, the outside diameter of the pipe and the depth of fill. AASHTO Section 17.4.4.2 provides a method for computing the soil structure interaction factor. The vertical soil load is supported

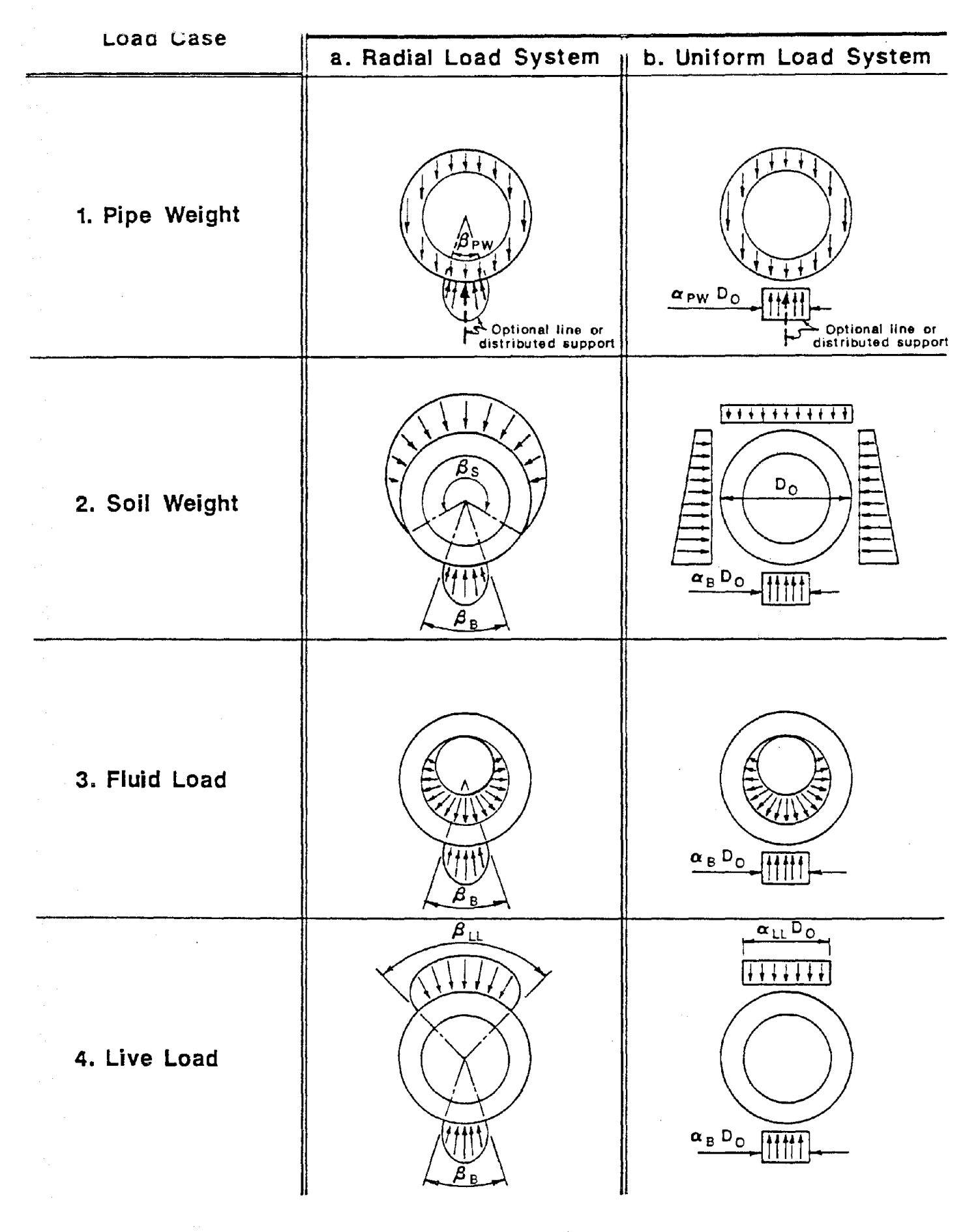

FIGURE 2-1 PIPE CULVERT PRESSURE DISTRIBUTIONS FOR RADIAL AND UNIFORM LOAD SYSTEMS by a soil reaction over a user specified width. Lateral soil pressure is considered as part of the same load case as the vertical soil pressure. Section 2.2.2 on Pressure Distribution discusses the user input variables for determining the vertical and lateral soil pressures.

 $\omega_{\rm{max}}$  ,  $\omega_{\rm{max}}$ 

As an alternate to the soil load condition the user may specify vertical and lateral loads directly in pounds per square foot using the uniform/manual load condition.

The internal fluid load is computed from the user specified depth of fluid in the culvert and the density of the fluid. The weight of fluid is supported by an external soil reaction which is the same width as specified to support vertical soil load. The internal fluid load condition is for the gravity weight of the internal fluid only.

Internal pressures may be considered for circular pipe only. The analysis assumes that the internal pressure creates a pure tension force in the pipe wall equal to the inside radius times the specified pressure. This tension force is assumed to be uniform around the perimeter of the pipe.

The user may specify a live load as an AASHTO HS series truck, the AASHTO Alternate Military Loading (called the interstate truck herein), an AREA Cooper series locomotive or "Other" which allows input of the live load magnitude and the length and width over which the load is distributed at the top of the pipe. Wheel loads are distributed through earth fills in accordance with the requirements of AASHTO Section 6.4 or AREA Chapter 8, Part 10, as appropriate. The pressure distribution neglects any effects of pavement. Impact factors are applied to live loads in accordance with the appropriate standard. No impact factor is applied when "other" is specified. Live load vehicles are assumed to be located directly over the crown of the pipe, and live loads are computed and applied at all depths unless the user specifies no live load. For the HS-series truck, the user may specify the magnitude (i.e. HS-20, HS-15, etc.). When the interstate truck is specified PIPECAR also checks the HS-20 truck and designs for the most conservative condition. PIPECAR distributes truck loads through earth fills in accordance with AASHTO Section 6.4. Two conditions are considered to allow for passing trucks:

Condition A - Condition A is a single lane with a fully overloaded truck.

Condition 8 - Condition B is a four lane road with a truck in each lane; however, to consider the low probability of overloaded trucks being in each lane at the same time, the beta factor (see AASHTO Section 3.22) is taken as 1.0.

Condition B controls service loads at all depths. Condition A controls the ultimate loads to a depth of about 10 ft.

### **2.2.2 Pressure Distribution**

PIPECAR allows the user to select from two pressure distributions that are commonly used in the direct design of pipe.

### Radial Load System

The radial load system is developed from the pressure distribution first proposed by Olander (Reference 2). It assumes that all external loads are applied normal to the pipe wall, i.e. no load is applied to the pipe by tangential shear forces. Figure 2-1a shows how this load system is used for the four load conditions used in PIPECAR.

The distribution of the applied load and supporting forces are determined by simple sinusoidal functions:

pressure from applied load:

 $p_t = p_0 \cos(\pi (\pi - \theta) / \beta_S)$ 

reaction pressure:

 $p_b$  =  $p_i \cos(\pi \theta / \beta_B)$ 

where:

- $p_t$  = applied load pressure (psi) at angle  $\theta$  from invert
- $p_{\text{o}}$  = applied load pressure (psi) at crown of pipe
- $\beta$ S = angle over which applied load is distributed
- $\theta$  = angle from invert

- 9 -

- $p_h$  = applied reaction pressure (psi) at angle  $\theta$  from invert
- $p_i$  = applied reaction pressure (psi) at invert of pipe
- $\beta_{\rm B}$  = angle over which reaction is distributed

As proposed by Olander, the sum of the load and reaction angles  $(\beta s + \beta R)$  always add up to 360 degrees. PIPECAR allows the user to specify load and reaction angles that total less than 360 degrees, allowing consideration of the condition of poor support to the pipe haunches.

The load angle over which a live load is distributed  $(\beta_{11})$  is a function of the depth of the pipe and the surface distribution of the live load. The live load angle is 180 degrees for deeply buried pipe.

#### **Uniform Load System**

The uniform load system, sometimes called the Paris distribution because of the common use of tables of moment coefficients published by Paris (Reference 6), consists of uniformly distributed vertical and horizontal pressures, as shown in Figure 2-1b. In the "automatic" mode the total vertical earth load is computed as the soil prism load times the soil structure interaction factor and is applied to the top 180 degrees of the pipe. The lateral pressure is taken as the vertical soil prism pressure times the user input lateral pressure coefficient. The lateral pressure is applied over the entire height of the pipe. The bedding reaction is equal in magnitude to the vertical applied load and is spread over the user specified bedding width.

As an alternative to the automatic mode, the user may apply earth pressures using the "manual" mode, which allows specifying the vertical and lateral applied pressures directly in pounds per square foot. When using this mode the user may also specify the vertical load width, which may be less than 180 degrees; the supporting reaction width (just like the reaction width in the automatic mode) and the location and distribution of the lateral pressures, as shown in Figure 2-2.

The treatment of pipe weight, internal fluid and vehicle weight are the same whether the manual or automatic modes of the uniform load system are specified, as shown in Figure 2-1b.

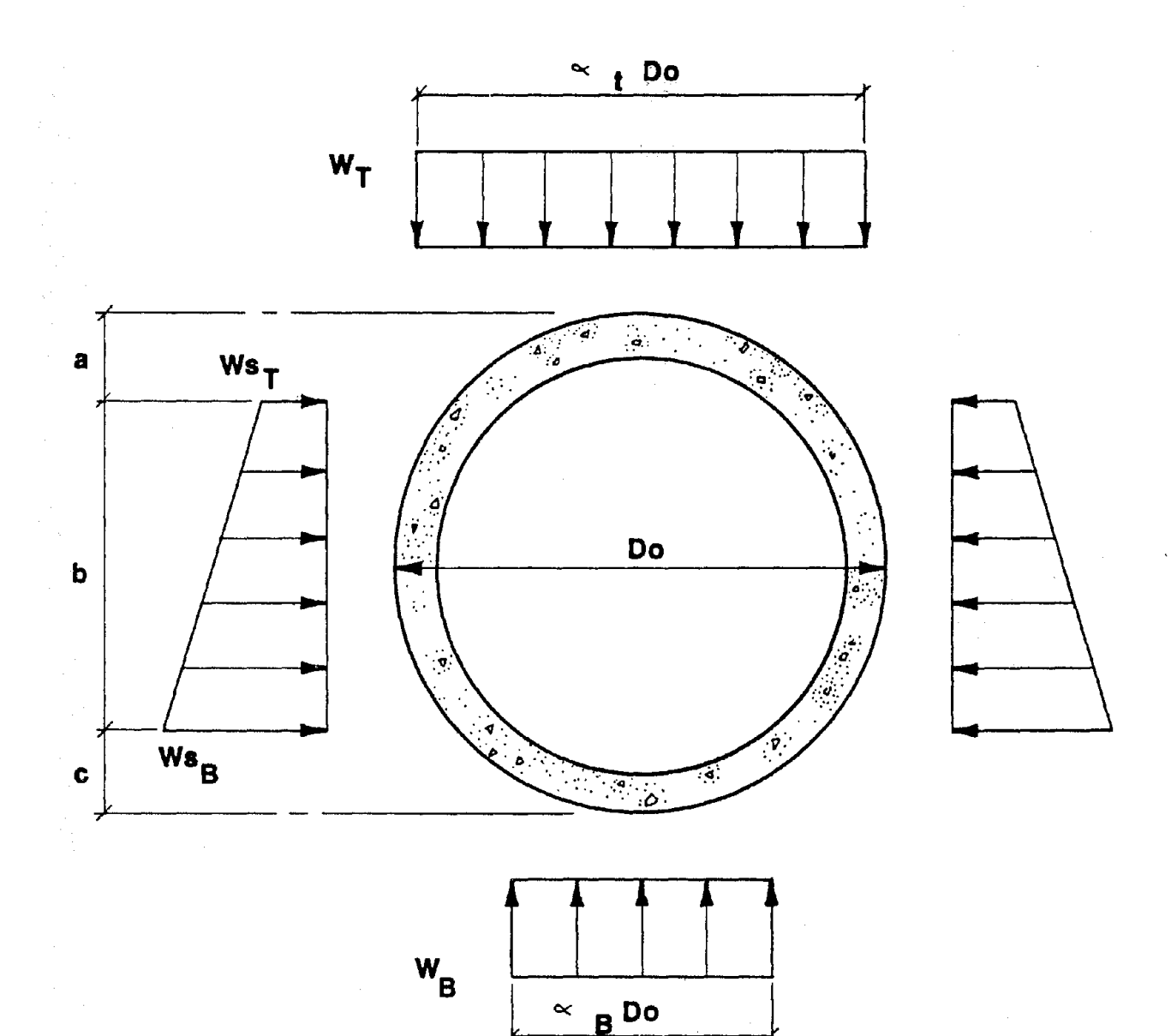

# FIGURE 2-2 USER-SPECIFIED PRESSURES FOR UNIFORM "MANUAL" LOAD SYSTEM

### 2.2.3 Structural Analysis

PIPECAR analyzes one half of the pipe section using the model in Figure 2-3. The pipe is modelled as a 36 member plane frame with· boundary supports at the crown and invert. Each member spans 5 degrees and is located at mid depth of the pipe wall. For each member of the frame, a member stiffness matrix is formed, and then transformed into a global coordinate system. The loads on the pipe are calculated as pressures applied normal and tangential to each of the 36 members. These pressures are converted into nodal pressures that act radially and tangentially to the pipe. Loads at each joint are assembled into a joint load matrix and a solution is obtained by a recursion algorithm from which member end forces are obtained at each joint. Analysis is completed separately for each load condition.

After the structural analysis is completed for each load condition, PIPECAR combines the moments, thrust and shears as required to obtain the governing forces at the five design locations shown on Figure 2-4. Locations 1, 3 and 5 are for the design of flexural reinforcement, and locations 2 and 4 are for evaluation of diagonal tension.

Because of the symmetry in all the load conditions, PIPECAR assumes that maximum positive moments always occur at the crown (design location 5) and invert (design location 1). These moments are used to design the top inside and bottom inside reinforcement, respectively. PIPECAR searches for the location of the maximum negative moment in the springline area (design location 3) and uses this moment to design the springline outside reinforcement. Users should note that if too much lateral load is applied to the pipe then there may not be any positive moment at the crown or invert or there may not be any negative moment at the springline. If this occurs, the program will stop execution and print an error message to the screen.

Based on AASHTO requirements, shear is assumed to be critical in the positive moment regions where the ratio  $M/V\phi d$  is equal to 3, which occurs near the crown (design location 4) and invert (design location 2). PIPECAR determines these locations and calculates the design forces.

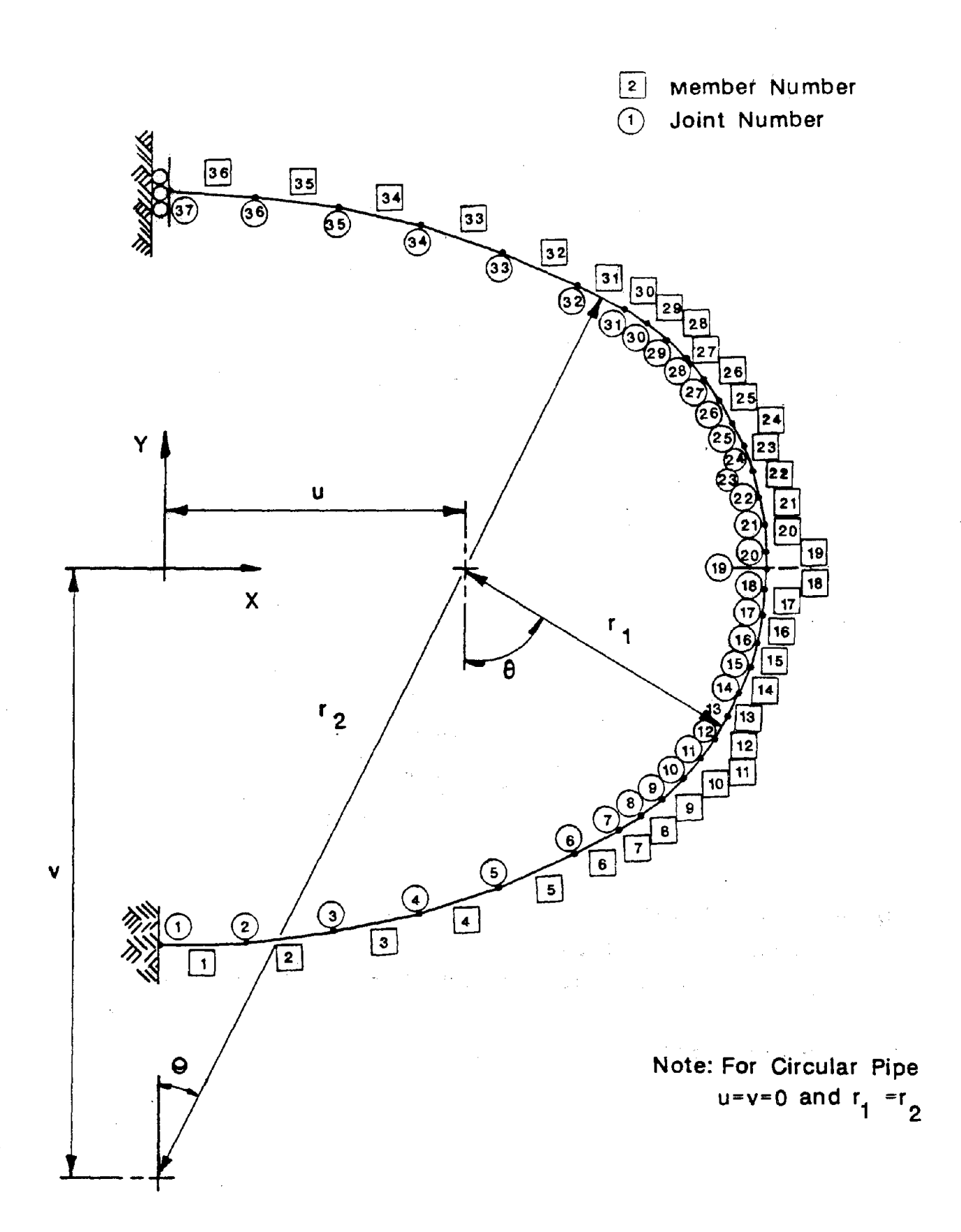

# **FIGURE 2-3 FRAME MODEL USED FOR COMPUTER ANALYSIS OF PIPE SECTIONS**

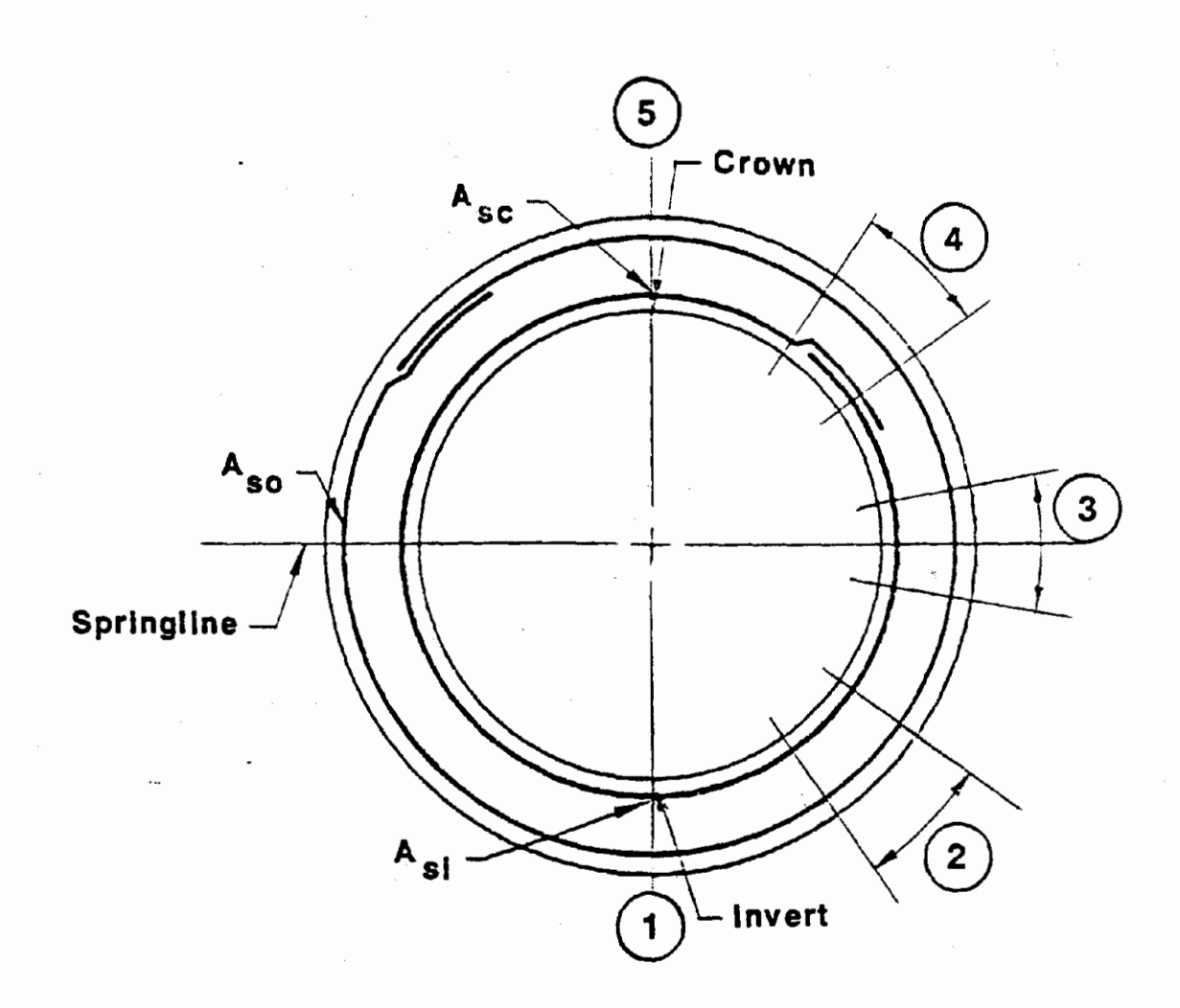

Flexure Design Locations:

1,5 Maximum Positive Moment Locations at Invert and Crown.

3 Maximum Negative Moment Location Near Sprlngllne.

Shear Design Locations:

2,4 Locations Near invert and Crown Where M/V $g'_{\nu}$ d = 3.0

# FIGURE 2-4 LOCATION OF CRITICAL SECTIONS FOR SHEAR AND FLEXURE DESIGN IN PIPE SECTIONS

### 2.2.4 Design of Reinforcing

Reinforcing design is completed in accordance with AASHTO Section 17.4.6. The design equations are reproduced in Appendix 8 of this Manual. The development of this design method is documented in Reference 4.

Flexural reinforcement is designed in accordance with the following criteria:

- Ultimate flexural strength based on yielding of the tensile reinforcement
- Minimum reinforcement
- Maximum reinforcement based on concrete compression to ensure ductile behavior
- Control of cracking at service loads
- Ultimate radial tension strength

If maximum reinforcement governs, an informative message is printed, warning the user that concrete compression governs, and the design is halted for that particular design section. To obtain a design, the user must increase the wall thickness, or the concrete strength, or otherwise modify the input. Shear forces at the two design locations are compared against allowable values calculated by AASHTO Equation 17-16. If the shear strength of either section is exceeded, informative messages are printed and the interactive stirrup design routine of PIPECAR is activated.

Users should note that the theories for 0.01 inch crack and diagonal tension strength are semi-empirical in nature and were developed from tests on slabs and large diameter pipe (Reference 4). Experience has shown that these equations become increasingly conservative as the pipe diameter decreases below 48 inches.

For circular pipe the user may specify several reinforcing configurations as shown in Figure 2-5.

### 2.2.5 Indirect Design Method

PIPECAR includes the option of designing reinforcing by the indirect method, also known as the three edge bearing load condition. Reinforced concrete pipe designs in ASTM Standards C 76 (circular pipe), C 506 (arch pipe) and C 507 (horizontal and vertical elliptical pipe) are all based on the three edge bearing load condition which is shown on Figure 2-6. The indirect design module of PIPECAR designs reinforcing for all of these pipe shapes. The basis of the indirect method is that the design 0-Load is selected to produce a bending moment at the invert that is equal to the bending moment at the invert under installed conditions.

The PIPECAR indirect design module was developed from an existing program. It is completely independent of the remainder of the program and will appear different to the user, but is easily operated. The module has its own input and output routines. Results are printed initially to the screen and, upon the user's request, to the printer. No files are written to or read from disk storage.

Design of inside reinforcing is based on the same criteria as the direct design module of PIPECAR: ultimate flexure, 0.01 inch crack, diagonal tension and radial tension. The design equations are based on the equations for direct design but are modified for the specific shear and moments of the three edge bearing condition.

The practice of ASTM standards is to size the outside reinforcing as a percentage of the inside reinforcing. This rule is followed in the PIPECAR indirect design method when the inside reinforcing is governed by ultimate flexure or 0.01 inch crack; however, when the inside reinforcing is increased to improve the diagonal tension strength the outside reinforcing is not increased because the outside reinforcing has no effect on the diagonal tension strength. If the design requires stirrups the indirect module will present a screen that requests input for developable stirrup yield strength and stirrup spacing. Complete stirrup requirements are computed and printed with the circumferential reinforcing requirements.

Users of this module of PIPECAR should remember that the ASTM standards for reinforced concrete pipe have been largely developed from experience and testing. This module uses semi-empirical equations that do not always match that experience. The equivalence between the standards and the PIPECAR indirect design module is obviously affected by the strength reduction factors that are selected for input and experience has shown that method of manufacture and local variations in materials, particularly aggregates have a significant effect on the diagonal and radial tension strength.

As stated for the direct design method, the equations for 0.01 inch crack and diagonal tension become increasingly conservative for diameters below 48 inches.

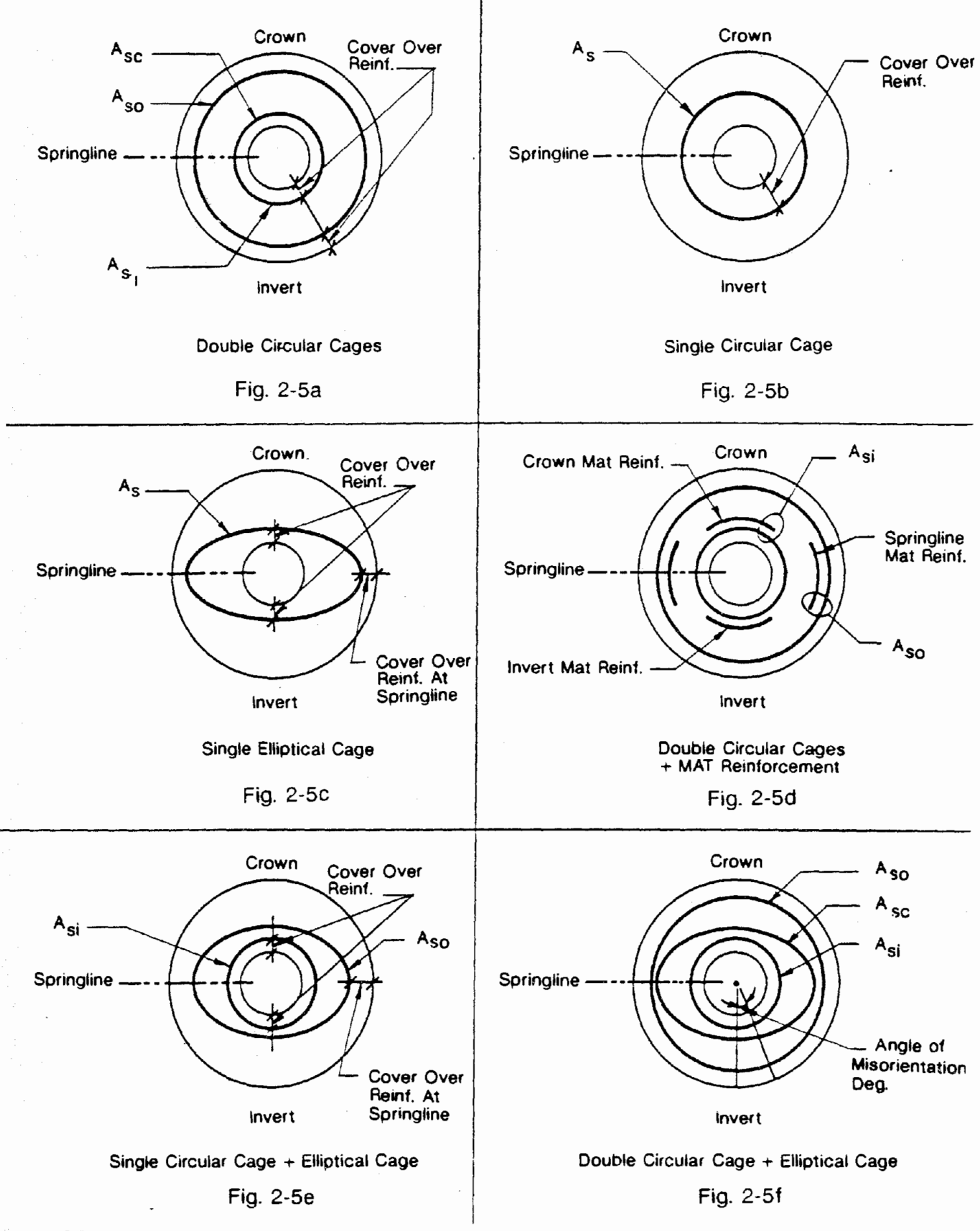

## **FIGURE 2-5 CIRCULAR PIPE REINFORCEMENT CONFIGURATIONS**

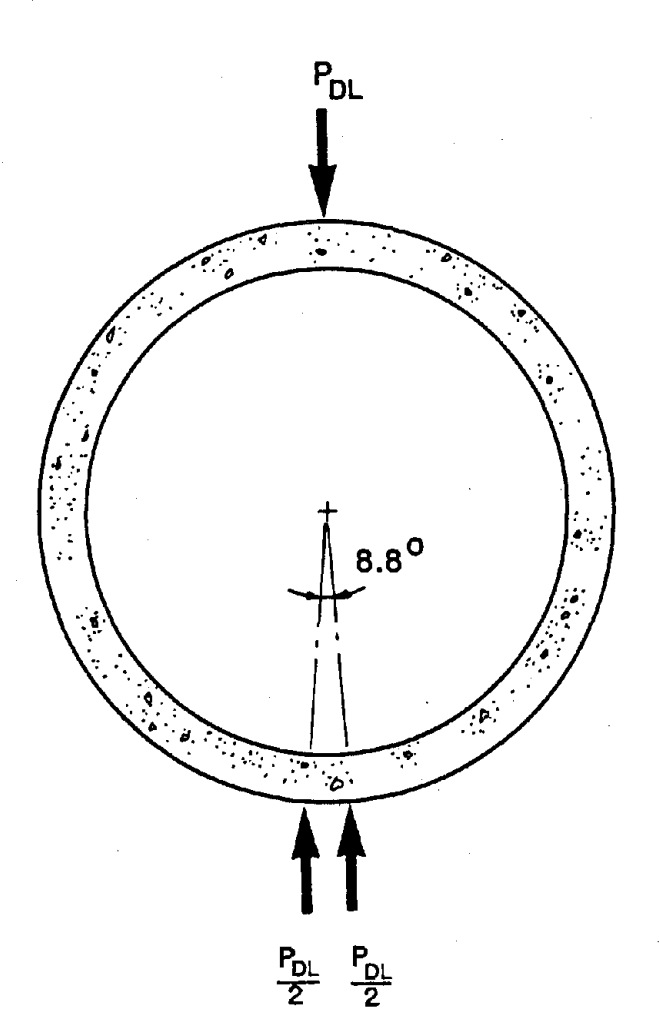

# FIGURE 2-6 THREE EDGE **BEARING LOAD CONDITION** FOR **PIPE**

### 2.3 Input/Output Description

### 2.3.1 Input

PIPECAR data input files for the direct design method are created through a series of input screens that prompt the user for the required parameters. Each screen presents a general category of parameters such as Pipe Geometry, Material Properties, Loads etc. The user must input values for the pipe geometry, depth of fill, and load application system. For all other parameters the input screens present default values that the user may accept or override. All the input screens are discussed in detail in Section 3 of this Manual.

Appendix A presents a list of all input parameters and their initial default values. The user may permanently change the default values to suit his or her particular typical design requirements by using the default configuration utility discussed in Section 3.2.7.

### **2.3.2 Output**

Upon completion of program execution, PIPECAR will write the reinforcing requirements to the screen. At this time the User may elect to save the file, using one of several possible output levels or, if a visual examination is adequate, to destroy the output file. The amount of output is controlled by the user as discussed in Section 4.1 of this manual. The minimum amount of output printed is an echo of the input data and a one page summary of the design. Additional available output includes displacements, member end forces, moments, thrusts and shears at critical sections, and shear and flexure design tables. Output is printed to a disk file. The complete output file can be reviewed using a text editor (not part of this software package) or sent to a printer for a hard copy. Printer output is formatted for 8.5 x 11 in. paper.

### **2.4 Hardware and Software Requirements**

The following hardware and software are required to run the program:

- IBM PC, XT, AT or a similar IBM compatible computer.
- Printer. The output is formatted for 8.5 in. wide paper.
- An operating system equivalent to PC DOS Version 2.0 or higher.
- An 8087 or 80287 math coprocessor.
- A minimum of 640k bytes of memory.
- Two double density disk drives or a single double density disk drive and a hard disk drive.
- A minimum of 3 FILES and 1 BUFFER must be specified in the CONFIG.SYS file · on the operating system boot disk. The number of FILES and BUFFERS are normally set to values higher than these. If you have not made any changes since the purchase of your computer, the number of each should be adequate. Refer to your DOS Manual for further information on FILE and BUFFER sizes.

**PART** II - **USER MANUAL** 

### **3. OPERATION**

### **3.1 Installation and Start-up**

PIPECAR is supplied on three single sided, double density floppy diskettes. To use PIPECAR you must have the hardware and software described in Section 2.4 of this manual. Before running PIPECAR, make a working copy of Program Disks 1, 2, and 2 so that the original disks may be used as backups. The procedure for this and for program installation and start-up is as follows:

### **Dual Disk Drives:**

- 1. Use the DOS command "FORMAT" to format four blank diskettes. If you are unfamiliar with this procedure refer to your DOS manual for instruction. Three of these diskettes will be used for making working copies of the Program Disks. The fourth disk will be your Data Disk and will be used for storing input and output files.
- 2. Set your default drive to A. Place one of the formatted blank diskettes in drive **B**  and Program Disk 1 in drive A.
- 3. Copy the contents of Program Disk 1 to the new blank diskette by typing the following:

COPY A:\*.\* B: [Enter]

- 4. Place the second formatted blank diskette in drive B and Program Disk 2 in drive A and copy the contents of Program Disk 2 to the blank diskette with the same "COPY" command. Repeat this again for Program Disk 3.
- 5. The new diskettes are now your working Program Disks. You should use these diskettes when running PIPECAR and keep the original diskettes in a safe place.
- 6. Copy the "COMMAND.COM" file that resides on your DOS diskette onto Program Disks 1, 2, and 3. Do this for each disk by placing your DOS disk in drive A, your program disk in drive B and typing:

COPY A:COMMAND.COM B: [Enter]

7. With your default drive still set to A, insert the working copy of Program Disk 3 into drive A and type the following:

PINSTALL [Enter]

When prompted, select the option that you will use to execute PIPECAR. Press "4" to run PIPECAR on dual floppy disk drives. The Program Disks must always be run from drive A and the Data Disk from drive B.

- 8. When execution of the INSTALL Program is completed, insert Program Disk 1 into drive B and copy the "PSYSTEM.DEF" file that resides on Program Disk 3 to Program Disk 1 in the same manner that you copied COMMAND.COM above. Repeat this for Program Disk 2.
- 9. To begin execution of PIPECAR, insert Program Disk 1 into drive A and the Data Disk into drive B and type:

#### PIPECAR (Enter]

After executing this statement the introductory screen of PIPECAR appears. You may now run the program as shown in Section 3.2.

### **Hard Drive**

1. Start from the main directory of your hard drive and create a subdirectory called "PIPECAR" by typing the following:

MD\PIPECAR [Enter]

2. Log into the newly created subdirectory by typing:

CD\PIPECAR [Enter]

3. Place Program Disk 3 in drive A and type the following:

A: (Enter] PINSTALL [Enter]

When prompted, select the option that specifies the system configuration that you will use to execute PIPECAR. Options 1, 2, or 3 are to run PIPECAR with a hard disk drive. Follow the displayed instructions for inserting the Program Disks. If option 2 or 3 is selected, refer to dual disk drive instructions for making working copies of the program and copying the COMMAND.COM and PSYSTEM.DEF files onto the floppy disks.

4. Log back into the PIPECAR subdirectory of your hard disk by typing:

C: [Enter]

The hard disk is now your working Program Disk. The original Program Disks should be stored in a safe place. Always log into the PIPECAR subdirectory whenever running PIPECAR.

5. To begin execution of PIPECAR, type:

PIPECAR [Enter)

After executing this statement the introductory screen of PIPECAR appears. You may now run the program as discussed below.

### Running the Program

After typing PIPECAR, program execution begins by printing the introductory screen. This lists the version number and date of the program that you are using. By pressing any key the user warning will be printed to the screen. This screen reminds the user of the responsibility they have when using PIPECAR, as discussed in Section 1. of this Manual. By again pressing any key the Main Menu will appear. This menu offers eight choices that lead to additional screens depending on the choice made.

For each screen displayed, enter the input data when prompted. General features of the program are:

- The number of characters for each parameter input must be less than or equal to the highlighted space provided on the screen for that parameter.
- After typing in the data requested for any field, press the [Enter] key to move on to the next input parameter.
- Within each screen, the arrow, [Home], and [End] keys may be used to move around to the different input fields displayed.
- To move to the next screen or to view a previous screen, press the [PgDn) or [PgUp] key, respectively.
- Help screens are available for each input menu. These screens are quick references for explaining the input parameters for that particular screen. To display a help screen, press the [F2] key. To leave a help screen, press any key.
- You may leave the input menus at any time by pressing the [F1) key. The program will ask if you wish to save the file and execute PIPECAR, save the file and return to the main menu or not save the file and return the main menu.
- Decimal points are optional for whole number input.

Before the direct design program can be executed, you must create an input file. The data that you enter is stored on your disk with the filename you assign to it. The indirect design program is an independent module that generates its own input.

All input and output files for direct designs are stored on your data disk. If a file is no longer needed, you may use the DOS command ERASE to delete it from your disk. The indirect design method does not write any files to disk.

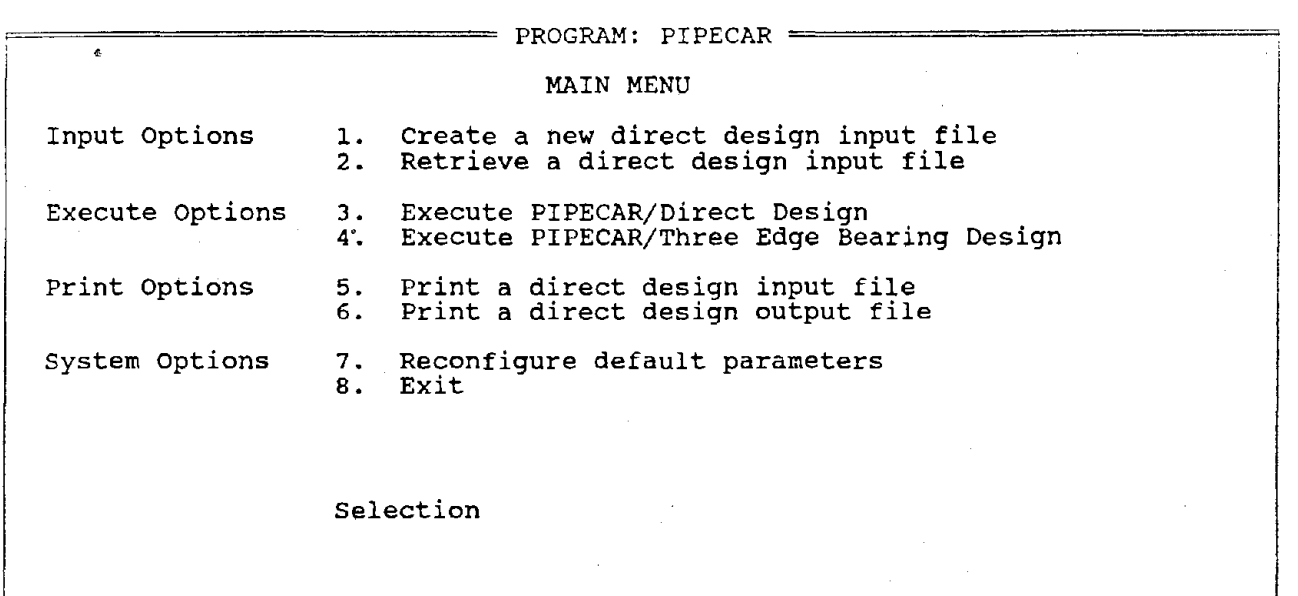

The eight main menu options provide the following functions:

- 1. Selection 1 allows you to create a new input file. The input data you supply is saved on disk for program execution and for later modifications.
- 2. Selection 2 allows you to retrieve a previously created input file that you may wish to review or modify. The file may then be re-saved with the same file name or a different name as you desire.
- 3. Selection 3 executes the direct design method program and completes the analysis and design of a pipe section based on the specified input file.
- 4. Selection 4 executes the indirect (three edge bearing) design method.
- 5. Selection 5 allows you to print any previously created input file. This selection also formats the file for printing on 8.5 in. by 11 in. paper. It puts headings and page numbers on each page and inserts form feed commands where appropriate.
- 6. Selection 6 allows you to print an output file after program execution. This selection also formats the file for printing on 8.5 in. by 11 in. paper. It puts headings and page numbers on each page and inserts form feed commands where appropriate.
- 7. Selection 7 allows you to change the default values that are stored on the **Program**  Disk. The default values supplied with the PIPECAR program you have **received**  are listed in Appendix A.
- 8. Selection 8 exits the program and returns you to the operating system.

Additional details on each of these selections is provided in the following sections.

### 3.2.1 Main Menu Selection 1: Create a File

Entering Selection 1 from the main menu leads to a series of screens that create a new pipe culvert input file.

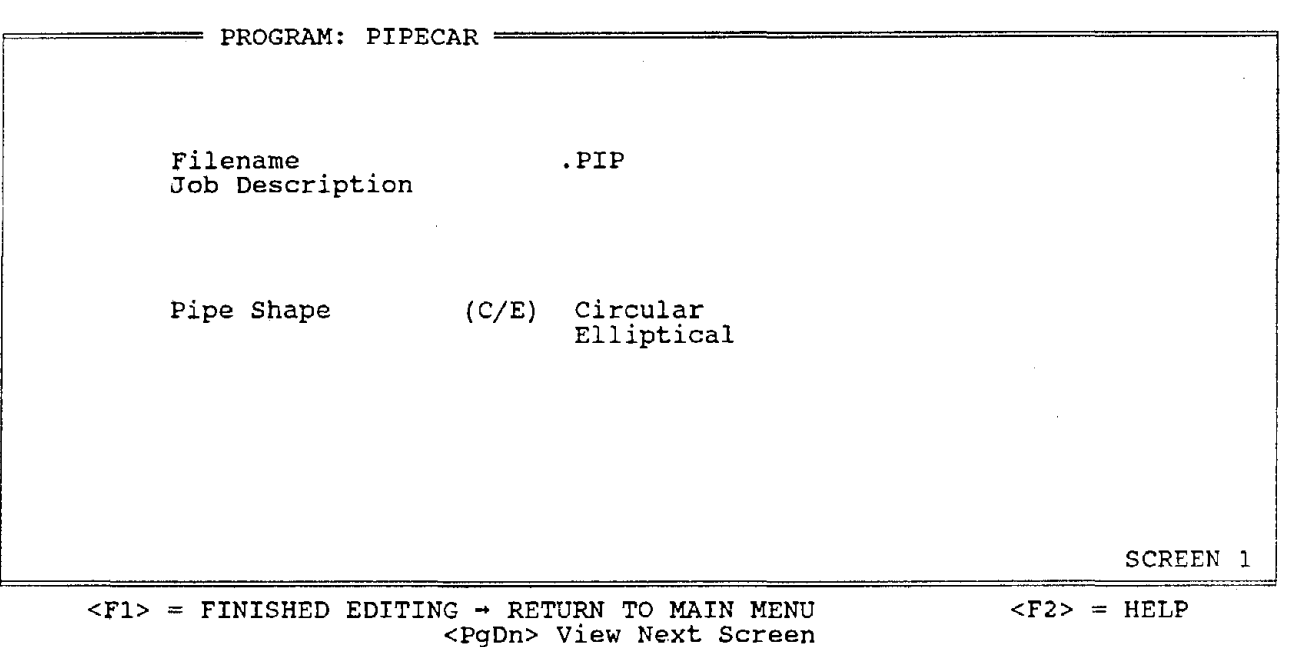

Filename - Enter the name under which you wish to save the input file. Do not provide an extension because the extension .PIP is automatically appended. See your DOS manual for rules pertaining to filenames.

Job Description - Any project description containing up to 50 characters of text. The job description must not contain any quotations (").

Pipe Shape - C) Circular Pipe E) Horizontal Elliptical Pipe

Note: Output files generated by PIPECAR will have the same filenames as the input files except that the extension will be .OUT.

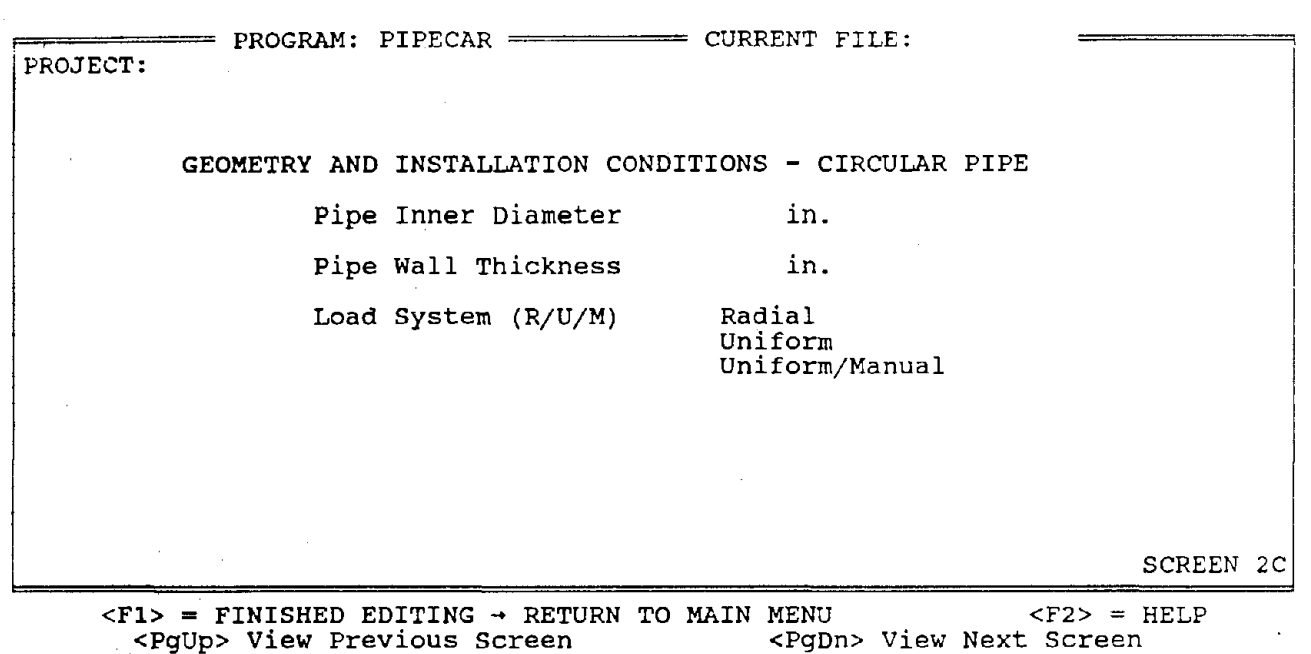

Geometry and Installation Conditions for Circular Pipe

Pipe Inner Diameter - (in.).

Load System -

- The allowable range of diameters is 12 to 144 in.. See Figure 3-1a.
- Pipe Wall Thickness (in.). See Figure 3-1a.

R) Loads are applied as sinusoidally distributed pressures acting normal to the pipe. See Figure 2-1a.

- U) Loads are applied as uniform pressures on the top and bottom of the pipe and as linearly varying pressures on the side of the pipe. See Figure 2-1b.
- M) The user will specify the pressure magnitudes at the top and sides of the pipe for the uniform load system (Figures 2-1b and 2-2). These pressures are considered by the program instead of the earth load condition.

For a more detailed discussion of the various load systems, refer to Section 2.2.2 of this manual.
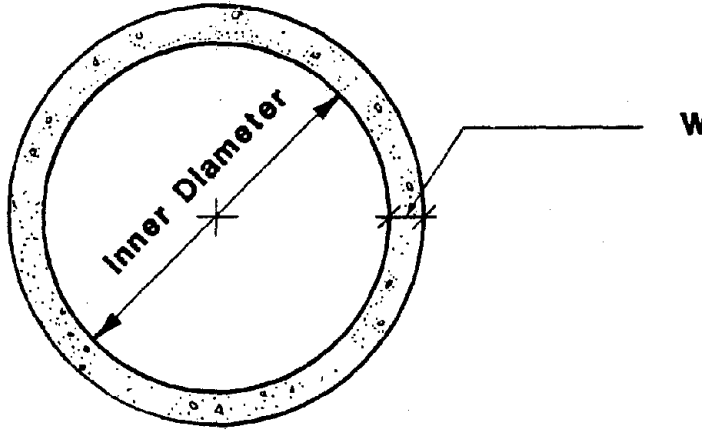

**Wall Thickness** 

a. Circular **Pipe** 

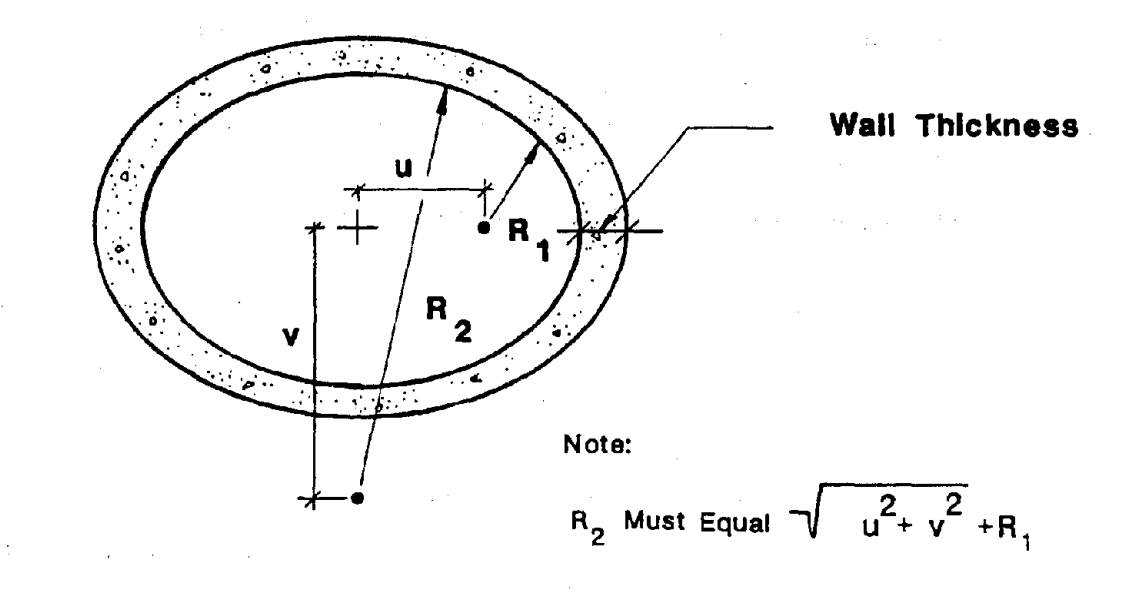

 $\sim$ 

b. Horlzontal Elllptlcal **Pipe** 

 $\pm$  (  $\pm$ 

# FIGURE 3-1 PIPE CULVERT GEOMETRY

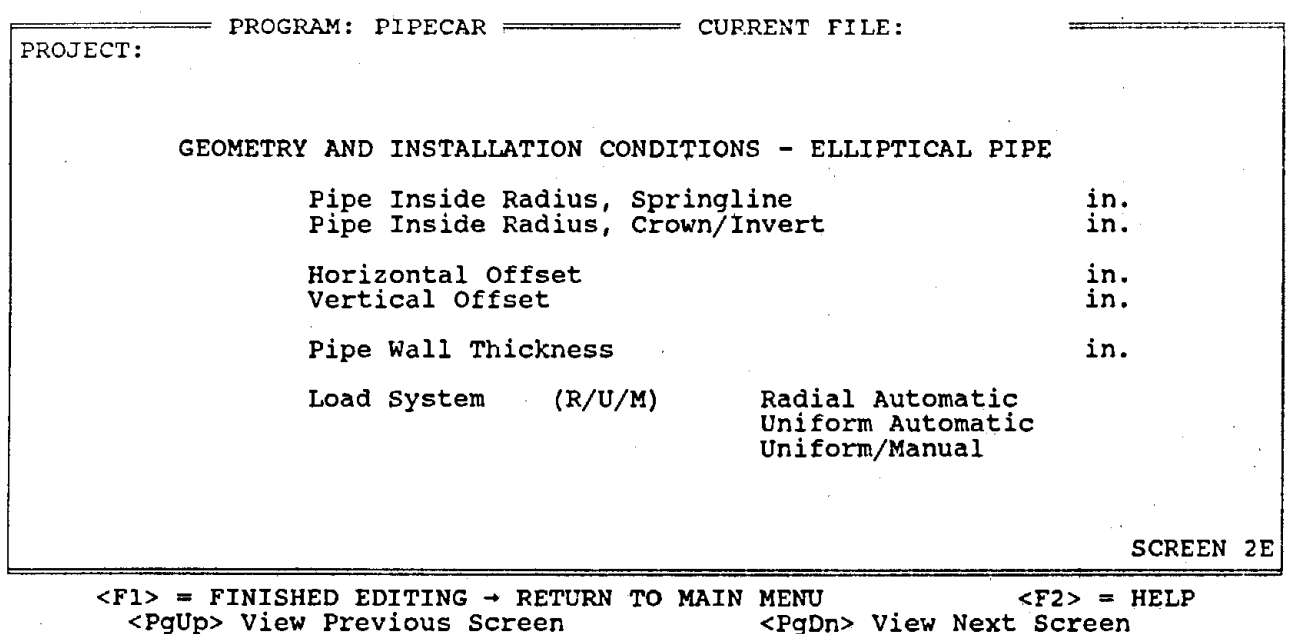

Geometry and Installation Conditions for Horizontal Elliptical Pipe

Pipe Inside Radius - Springline Radius R1 (in.). See Figure 3-1b.

Pipe Inside Radius - Crown/Invert Radius R2 (in.). See Figure 3-1b.

Horizontal Offset - Distance u from c.g. of pipe to origin of radius R1 (in.). Figure 3-1b. See

Vertical Offset - Distance v from e.g. of pipe to origin of radius **R2**  (in.). Figure 3-1b. See

(in.). See Figure 3-1b. Pipe Wall Thickness -

Load System - See Screen 2C - Geometry and Installation Condition for Circular Pipe.

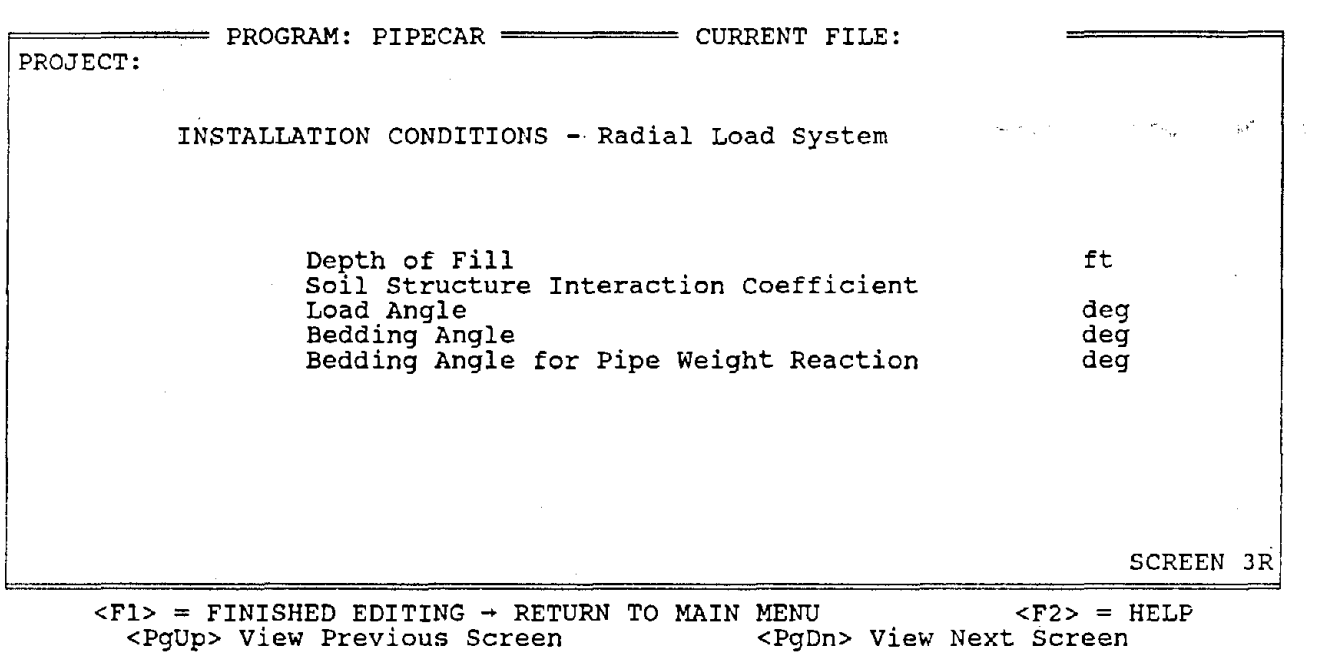

Installation Conditions -Radial Load System

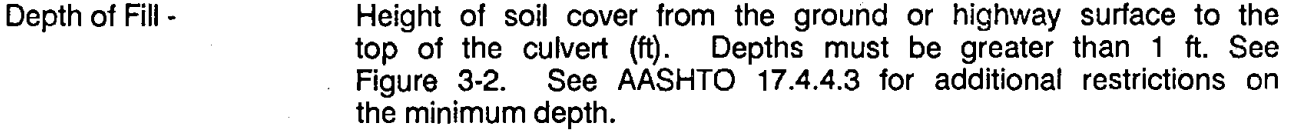

经过的 化乙烯二乙二烯

 $\sigma_{\rm c}$ 

Soil Structure Interaction Coefficient - Ratio of actual load on the pipe to the soil prism load. See AASHTO Section 17.4.4.2 for methods of calculating this factor.

Load Angle-Angle over which soil pressure is distributed on the pipe,  $\beta$ S. See Figure 3-2.

Bedding Angle - Angle over which resisting soil pressure acts on the pipe for applied earth, fluid and live loads,  $\beta_{\rm B}$ . See Figure 3-2.

Bedding Angle for Pipe Weight - Angle over which resisting soil pressure acts on the pipe for applied pipe weight,  $\alpha_{\text{PW}}$ . If set equal to 0, line support is assumed. See Figure 2-1.

 $\label{eq:2.1} \mathcal{L}_{\mathcal{A}}(x) = \mathcal{L}_{\mathcal{A}}(x) + \mathcal{L}_{\mathcal{A}}(x) + \mathcal{L}_{\mathcal{A}}(x) + \mathcal{L}_{\mathcal{A}}(x)$ 

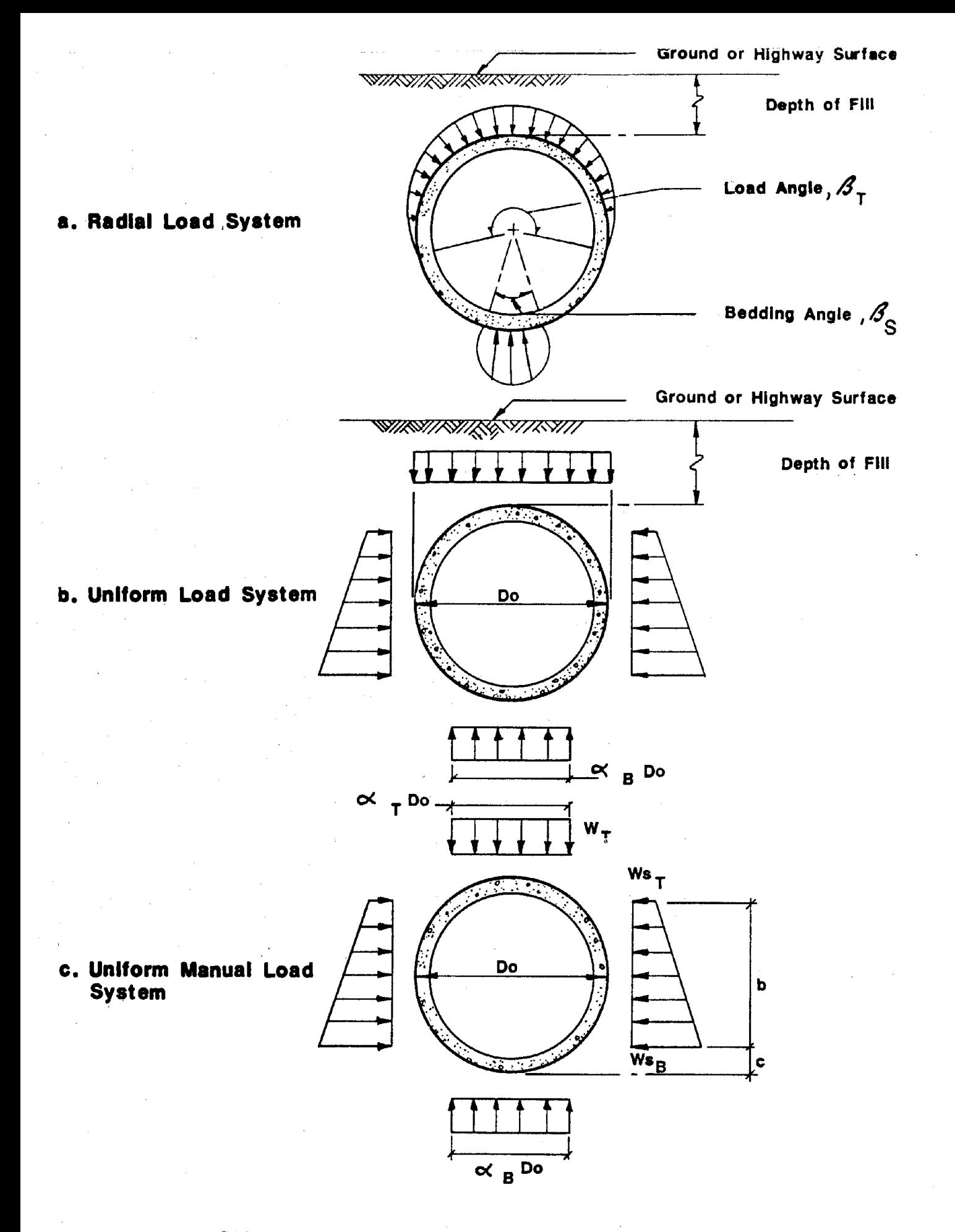

# FIGURE 3-2 PIPE CULVERT LOAD SYSTEM NOTATION

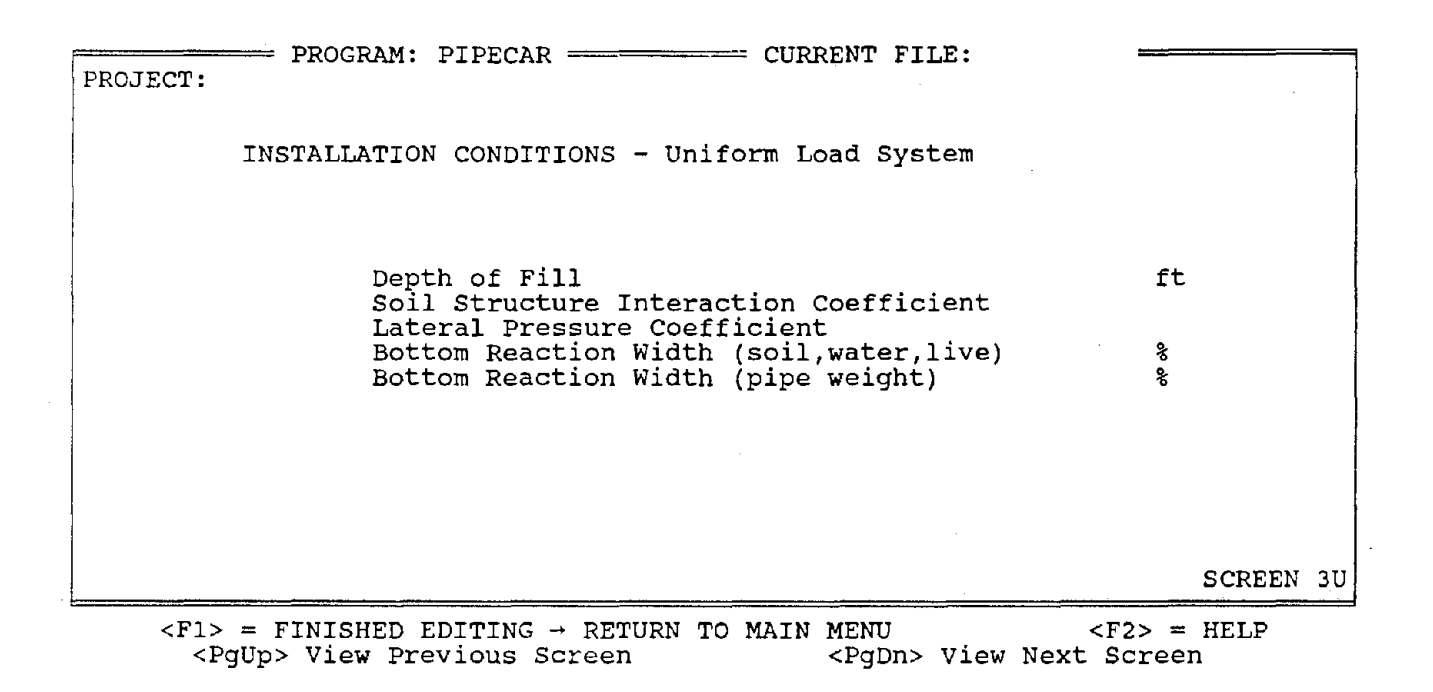

Installation Conditions - Uniform Load System

Depth of Fill -

..

Height of soil cover from the ground or highway surface to the top of the culvert (ft). Depths must be greater than 1 ft. See Figure 3-2. See AASHTO 17.4.4.3 for additional restrictions on the minimum depth.

Soil Structure Interaction Coefficient - Ratio of actual load on the pipe to the soil prism load. See AASHTO Section 17.4.4.2 for methods of calculating this factor.

Lateral Pressure Coefficient - Fraction of vertical soil prism earth pressure acting as lateral pressure. Allowable range is O to 1.

Bottom Reaction Width - Percent of outside pipe diameter or span over which resisting soil pressure acts on the pipe for applied earth, fluid and live loads,  $\alpha$ <sub>R</sub>. See Figure 3-2.

Bottom Reaction Width for Pipe Wt. - Percent of outside pipe diameter or span over which resisting soil pressure acts on the pipe for applied pipe weight,  $\alpha_{\text{PW}}$ . If set equal to 0, a line support is assumed. See Figure 2-1.

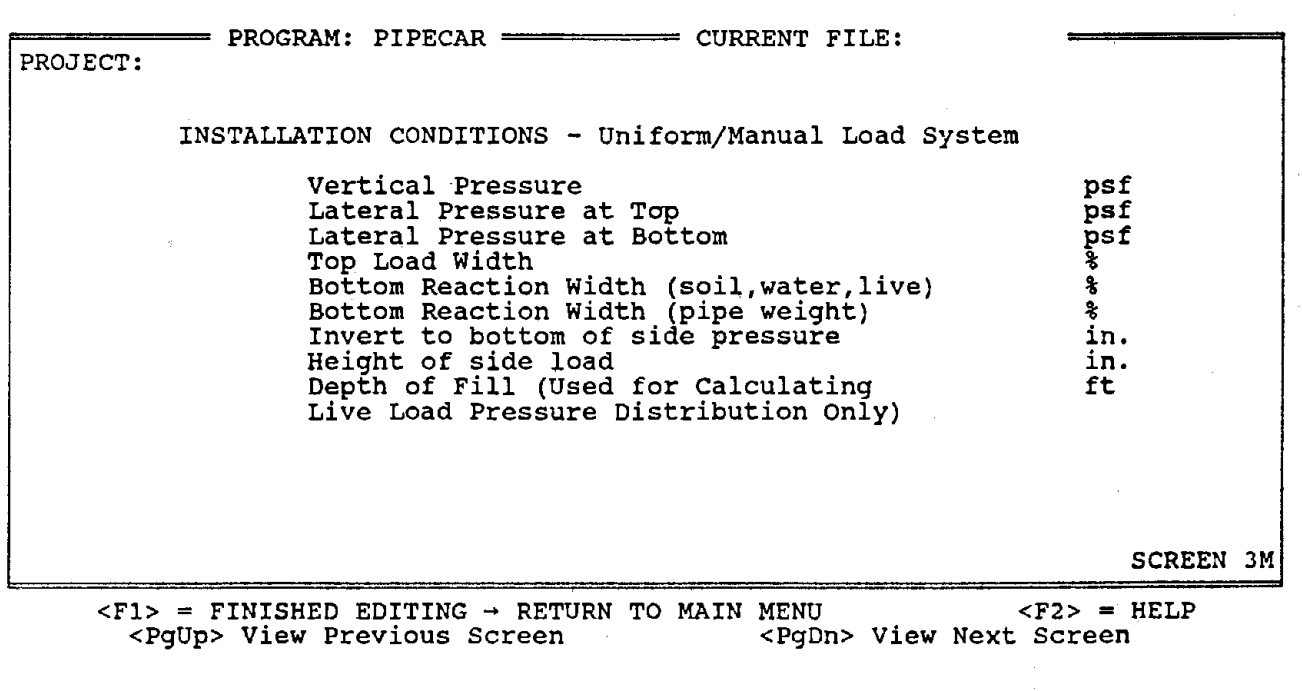

 $\label{eq:1} \hat{\theta}^{(1)} = \hat{\theta}^{(1)} + \hat{\theta}^{(2)} + \hat{\theta}^{(3)} + \hat{\theta}^{(4)} + \hat{\theta}^{(5)} + \hat{\theta}^{(6)} + \hat{\theta}^{(7)} + \hat{\theta}^{(8)} + \hat{\theta}^{(9)}$ 

 $\sim 10^7$ 

 $\hat{\boldsymbol{\beta}}$ 

Installation Conditions • Uniform/Manual Load System

 $\alpha$  and  $\alpha$  is the contribution of the contribution of the contribution of the contribution of  $\alpha$ 

 $\sqrt{2}$  , where  $\sqrt{2}$  ,  $\sqrt{2}$ 

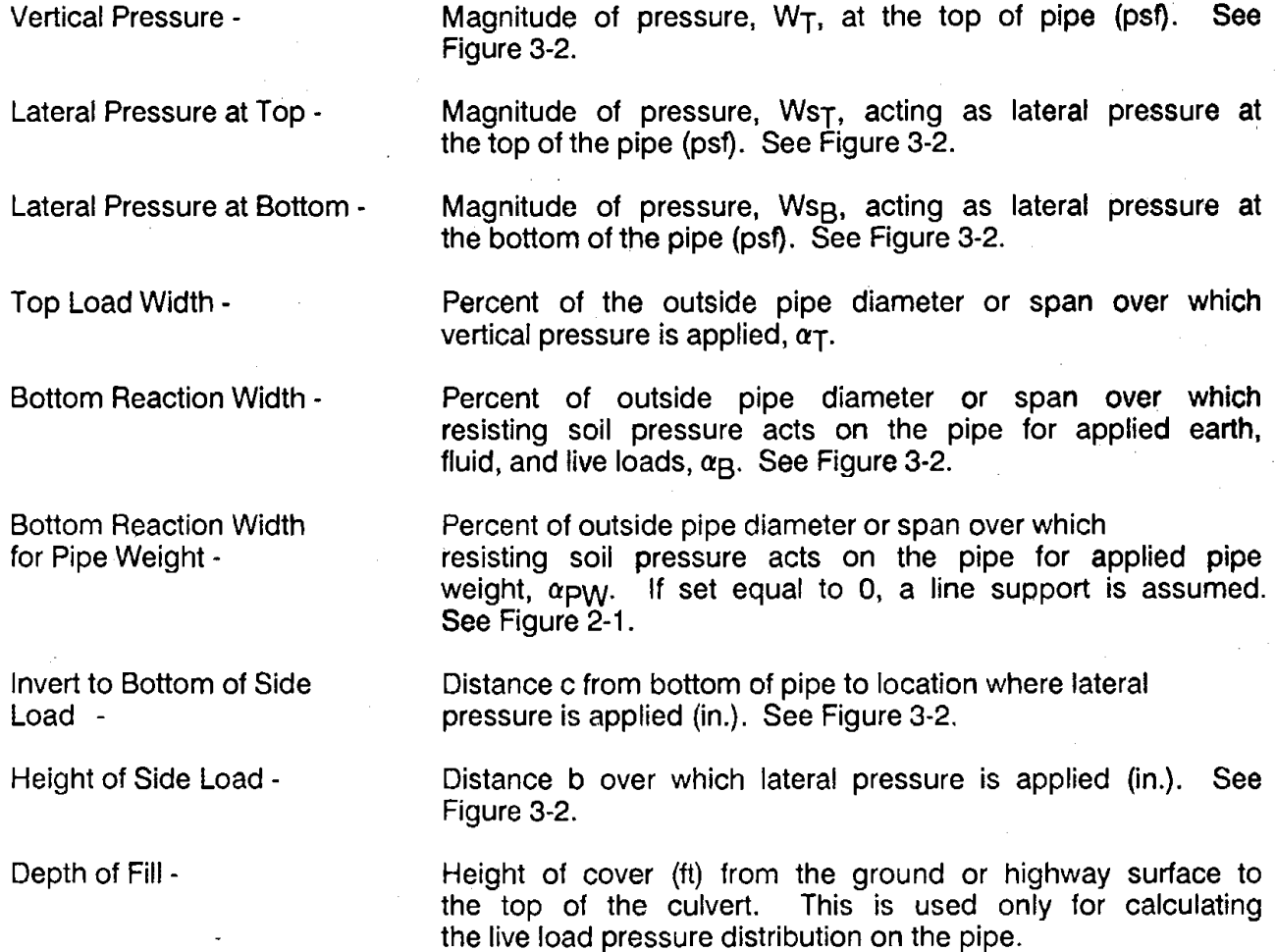

 $\ddot{\phantom{0}}$ 

 $=$  PROGRAM: PIPECAR  $=$  CURRENT FILE: PROJECT: MATERIAL PROPERTIES Steel Reinforcing Yield Strength<br>Reinforcing Type No. of Layers Reinforcing Type<sup>-</sup> Design Concrete Strength Concrete Density ksi ksi pcf LOAD FACTORS Dead Load Factor (Shear and Moment) Dead Load Factor (Thrust) Live Load Factor (Shear and Moment) Live Load Factor (Thrust) Internal Pressure Factor (Thrust) SCREEN 4  $<$ F1> = FINISHED EDITING → RETURN TO MAIN MENU  $<$ F2> = HELP<br> $<$ PqUp> View Previous Screen  $<$ PqDn> View Next Screen <PqUp> View Previous Screen Reinforcing Yield Strength - Reinforcing Type - Number of Layers - Design Concrete Strength - Concrete Density - Load Factors - Specified yield strength of circumferential reinforcement, (ksi). Smooth **wire**  Smooth welded wire fabric 1) 2) 3) Deformed weld wire fabric, deformed bars, or any reinforcing with stirrups. Enter the number of layers of reinforcing that you anticipate will be required to achieve the required design steel areas. The choices are limited to 1 or 2. 28 day compressive strength of concrete (ksi). (pcf). Load factors used for ultimate strength design. Note that AASHTO and AREA require different dead and live load factors.

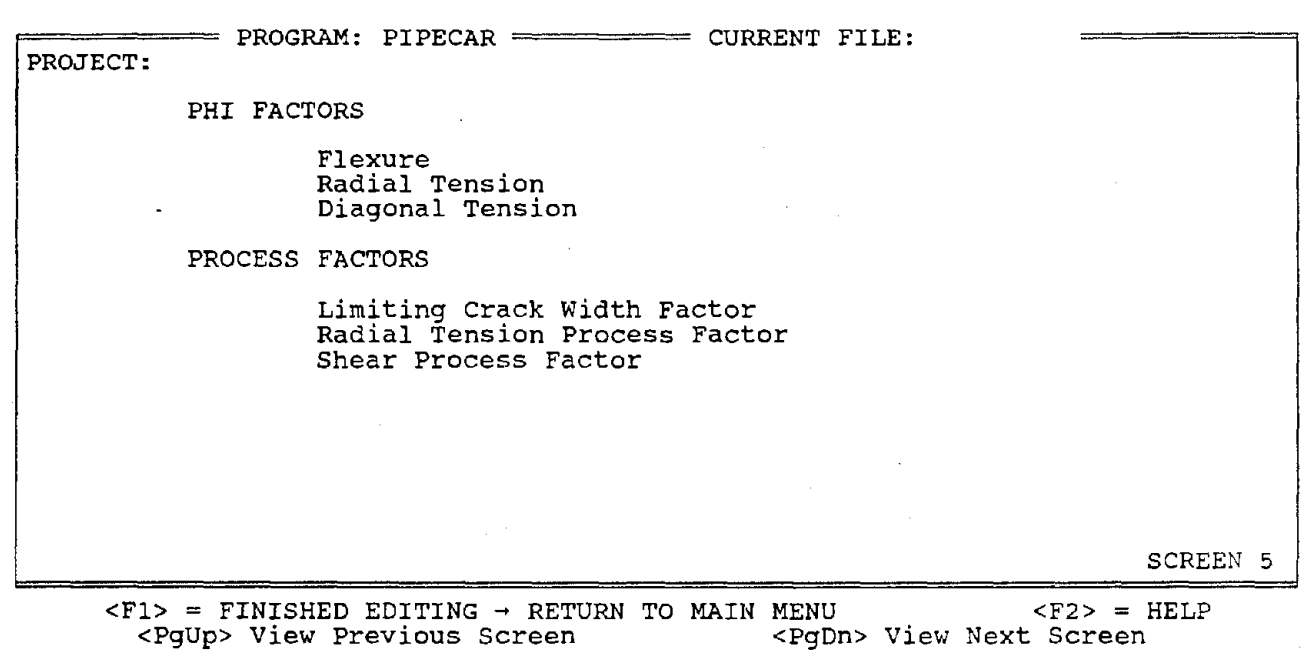

Phi Factors - Capacity reduction factors used in ultimate strength design.

Crack Width Factor - Factor for modifying the limiting 0.01 in. maximum crack width criteria.

Radial Tension Process Factor - Factor for modifying the radial tension strength of plant produced pipe when justified by tests.

 $\alpha_{\rm F}$ 

Shear Process Factor -

Factor for modifying the shear strength of plant produced pipe when justified by tests.

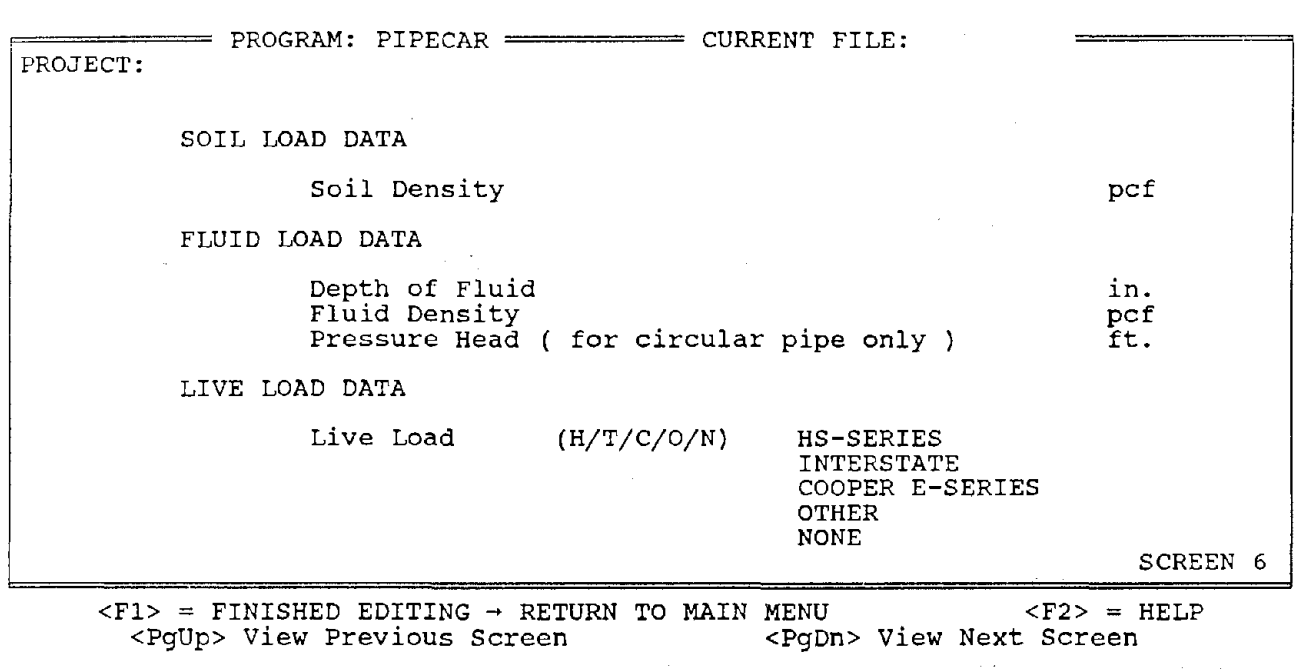

Soil Density -

Density of fill material above the top of the pipe (pcf).

Depth of Fluid - Depth of fluid inside the pipe (in.).

Fluid Density - Density of fluid inside the pipe (pcf).

Pressure Head -

Live Loads -

H) AASHTO HS-series truck load

T) AASHTO Interstate truck load (See AASHTO Section 3.7.4)

- C) Cooper E-series railroad load
- 0) User specified load
- N) No live load

If "H", "C", or "O" is selected, a screen will appear prompting you for additional input pertaining to the type of live load you selected.

Internal pressure in ft of head (limited to 50 ft).

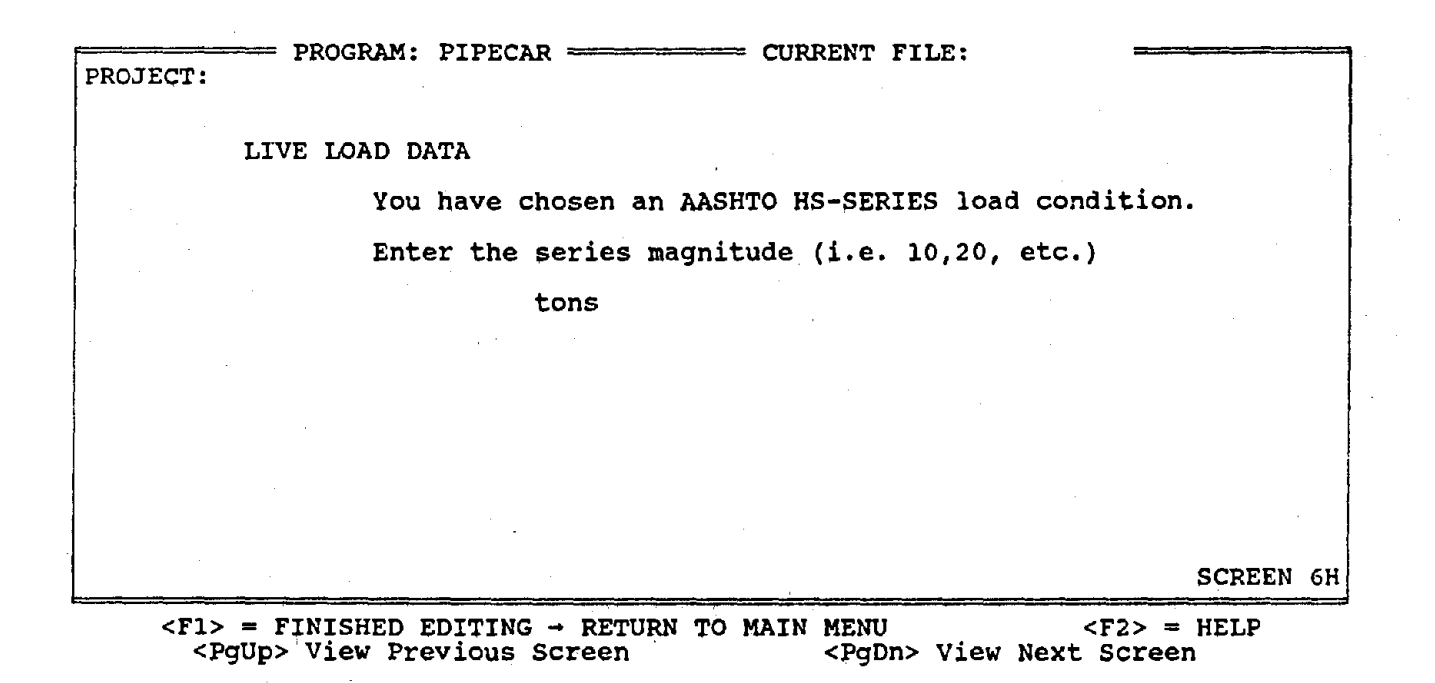

AASHTO HS-Series Truck Load

Magnitude - Weight of truck as defined by AASHTO Specifications (tons).

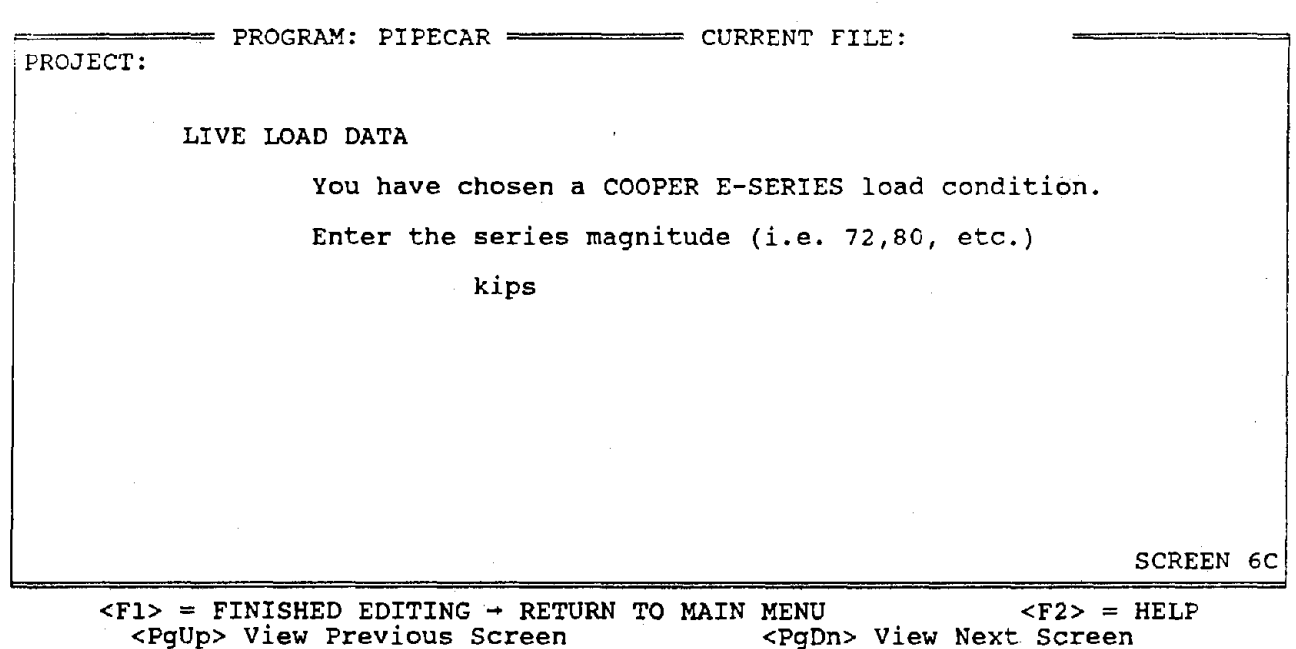

Cooper E-Series Railroad Loading

 $\frac{1}{2}$ 

Magnitude - Locomotive axle weight as defined by AREA Specifications (kips).

PROJECT: = PROGRAM: PIPECAR =========== CURRENT FILE: LIVE LOAD DATA You have chosen a wheel load OTHER than the standard MSHTO load conditions given. Enter the magnitude of the live load and kips Distribution length along pipe diameter Distribution length along pipe axis in. in. This load will be modelled as a single wheel load distributed over the indicated area on top of the pipe. No increase in load will be made for impact. SCREEN 60 <Fl>= FINISHED EDITING ➔ RETURN TO **MAIN MENU** <F2> = HELP <PgUp> View Previous Screen

User Specified Live Load

Magnitude - (kips).

Distribution Length Along Pipe Diameter - (in.).

Distribution Length Along Pipe Axis - (in.).

NOTE: The specified length and width of load are applied at the horizontal plane of the pipe crown. The load is not spread through the fill.

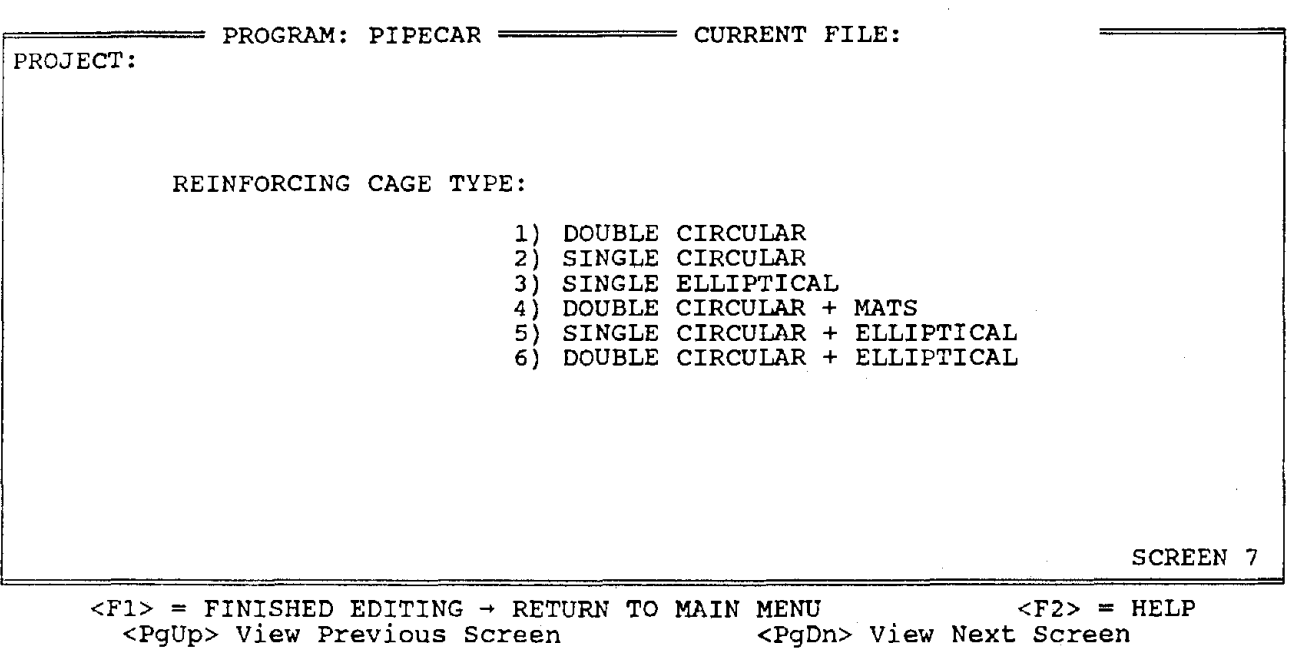

 $\sim 10^{-11}$ 

 $\sim 10^6$ 

 $\sim$ 

Reinforcing Cage Type - Enter selection for desired reinforcing layout for circular pipe. Only cage type 1 is allowed for an elliptical pipe. See Figure **3-3.** 

 $\sim$ 

 $\star$ 

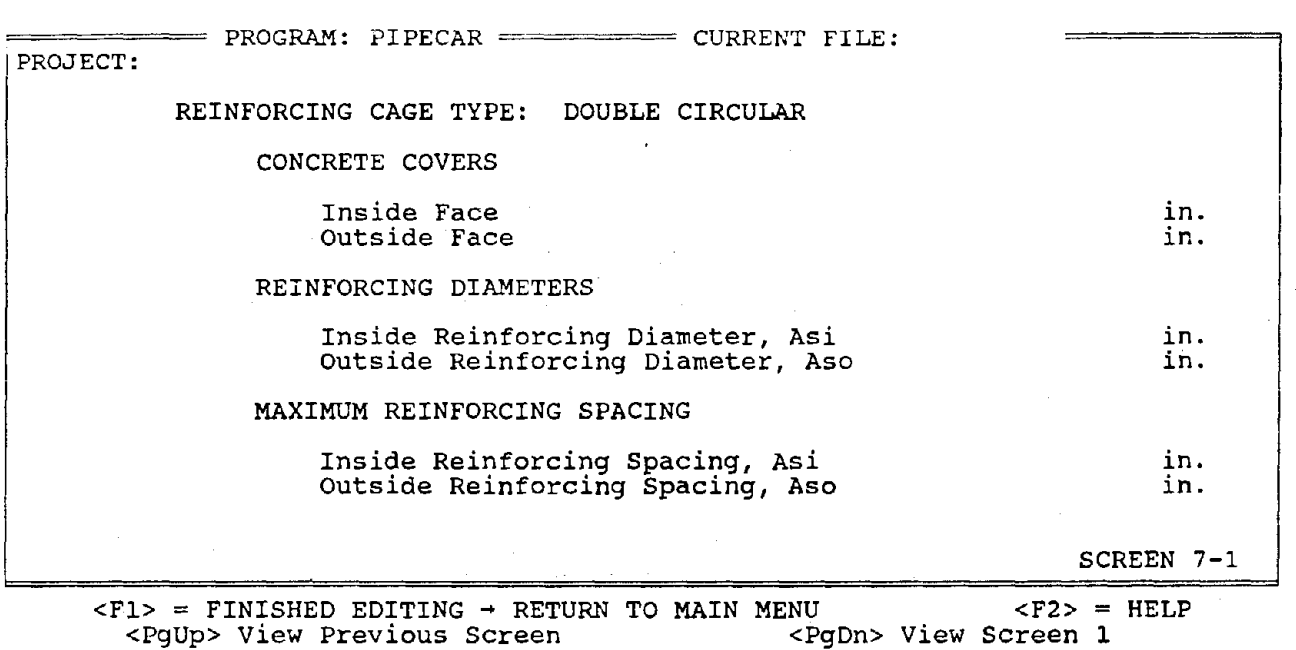

Parameters for double circular reinforcing:

- Concrete Covers Clear concrete cover over circumferential reinforcing (in.). See Figure 3-3a.
- Reinforcing Diameters Diameter of wire or bar used for reinforcement (in.). See Figure 3-3a for steel designations. This is used to estimate depth to reinforcing, d.

Maximum Reinforcing - Spacing Maximum center-to-center spacing of main reinforcement (in.). See Figure 3-3a for steel designations.

Note: This is the last input screen. After entering the last parameter you may end the file create mode by pressing [F1] or you may review your input by pressing [PgDn], which returns you to Screen 1. If you press [F1] you are asked if you wish to save and execute the file, save the file and return to the main menu or destroy the file and return to the main menu.

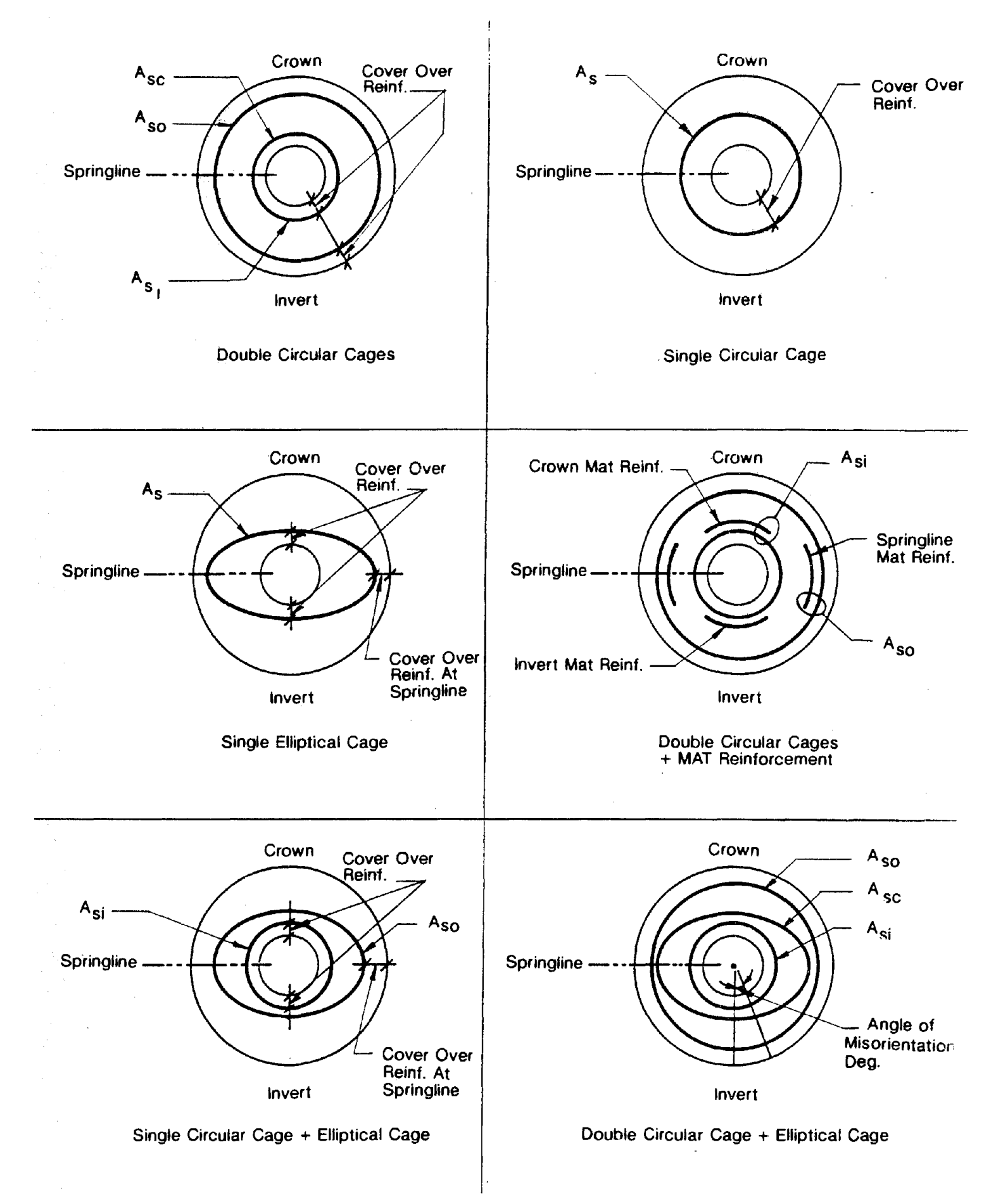

# **FIGURE** 3-3 **PIPE CULVERT REINFORCEMENT NOTATION**

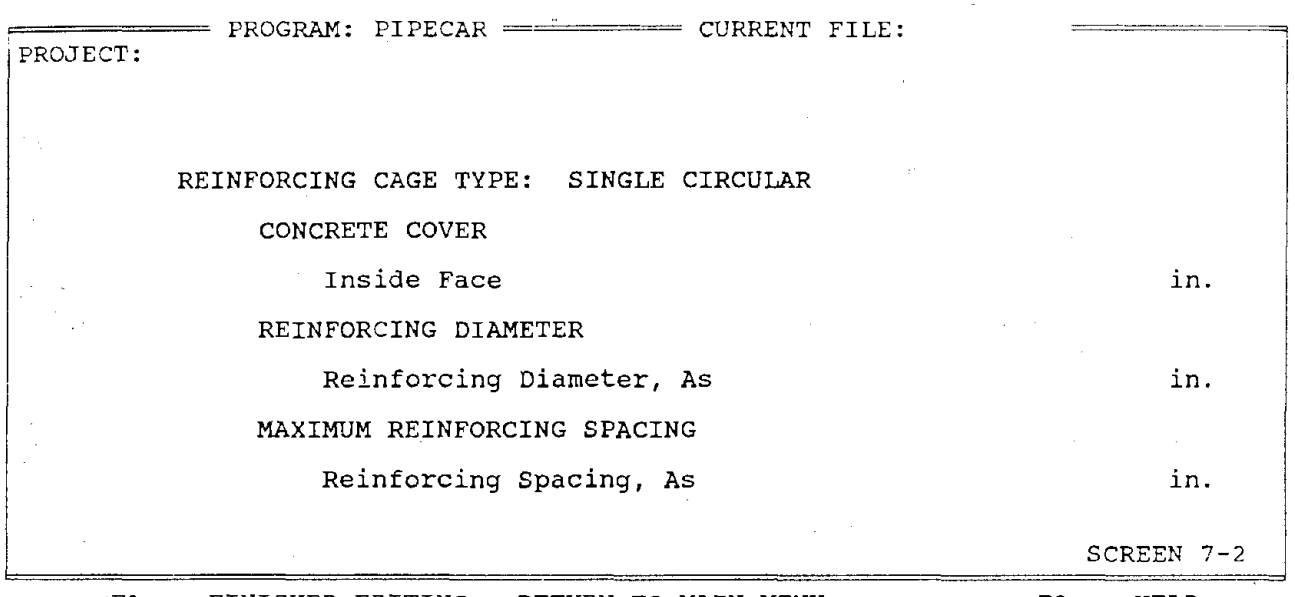

 $\langle F1 \rangle$  = FINISHED EDITING  $\rightarrow$  RETURN TO MAIN MENU  $\langle F2 \rangle$  = HELP<br> $\langle PgUp \rangle$  View Previous Screen  $\langle PgDn \rangle$  View Screen 1 <PgUp> View Previous Screen

Parameters for single circular reinforcing:

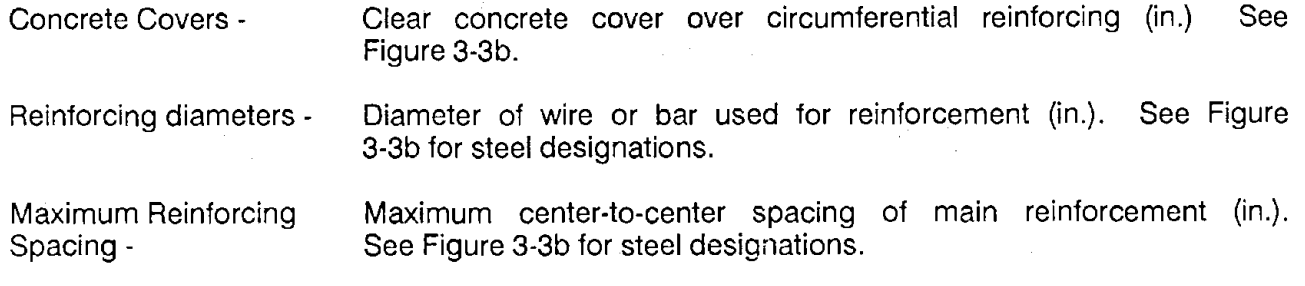

Note: This is the last input screen. After entering the last parameter you may end the file create mode by pressing [F1] or you may review your input by pressing [PgDn], which returns you to Screen 1. If you press [F1] you are asked if you wish to save and execute the file, save the file and return to the main menu or destroy the file and return to the main menu.

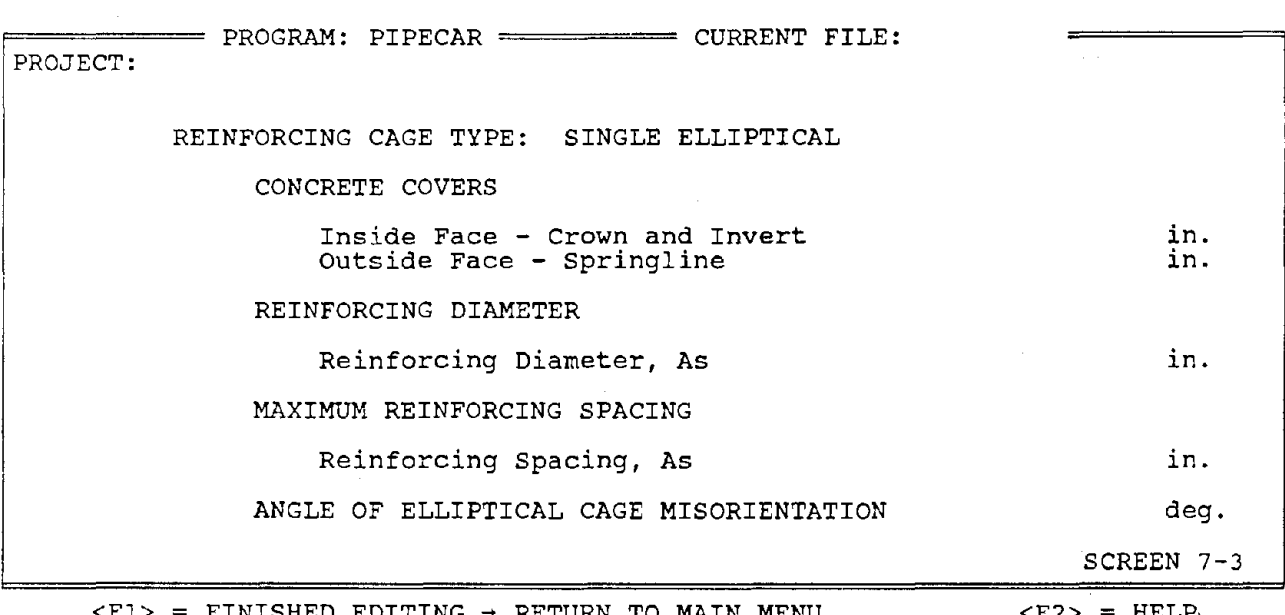

 $EDITING \rightarrow RETURN TO MAIN MENU   
 **EqDn> View Screen**$ <PgUp> View Previous Screen

Parameters for single elliptical reinforcing:

- Concrete Covers Clear concrete cover over circumferential reinforcing (in.) See Figure 3-3c.
- Reinforcing diameters Diameter of wire or bar used for reinforcement (in.). See Figure 3-3c for steel designations.

Maximum Reinforcing Spacing Maximum center-to-center spacing of main reinforcement (in.). See Figure 3-3c for steel designations.

Angle of Elliptical Cage Misorientation Angle of rotation about the center of the pipe (deg) to account for misplacement of the invert. See Figure 3-3c.

Note: . This is the last input screen. After entering the last parameter you may end the file create mode by pressing [F1] or you may review your input by pressing [PgDn], which returns you to Screen 1. If you press [F1] you are asked if you wish to save and execute the file, save the file and return to the main menu or destroy the file and return to the main menu.

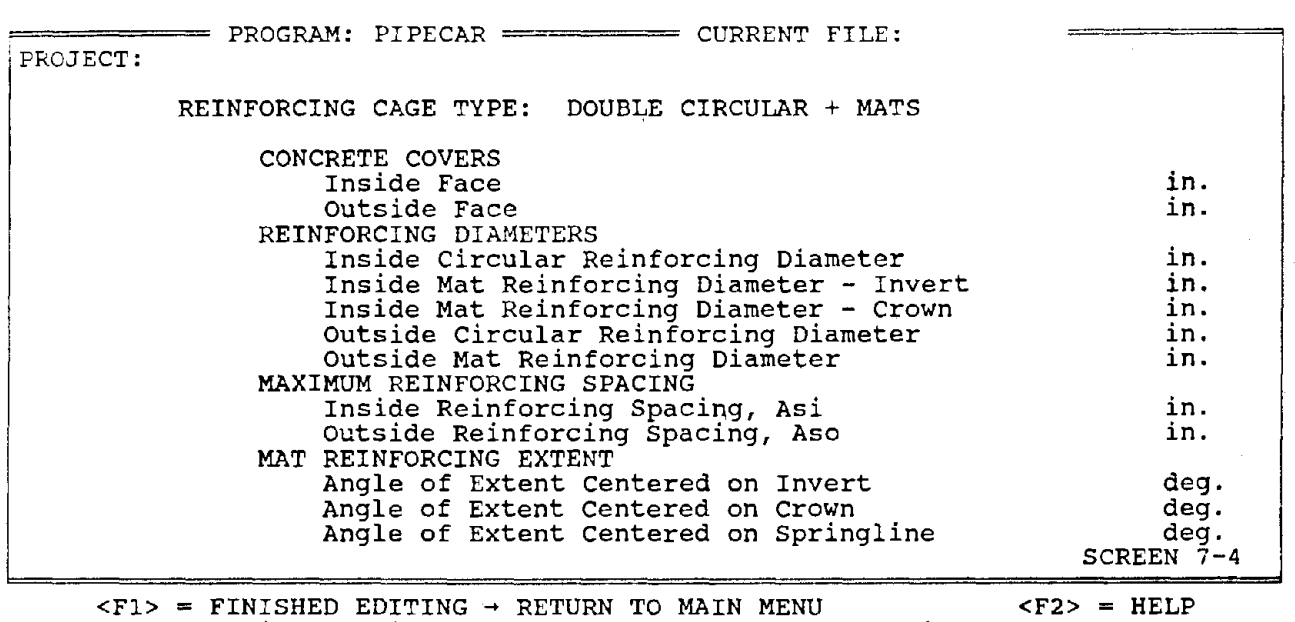

<PgUp> View Previous Screen <PgDn> View Screen 1

Parameters for double circular + mat reinforcing:

- Concrete Covers Clear concrete cover over circumferential reinforcing (in.) See Figure 3-3d.
- Reinforcing diameters Diameter of wire or bar used for reinforcement (in.). See Figure 3-3d for steel designations.

Maximum Reinforcing Spacing Maximum center-to-center spacing of main reinforcement (in.). See Figure 3-3d for steel designations.

Mat Reinforcing - **Extent** Angle to extend mat reinforcing from invert, crown, or springline (deg.) measured from the center of the pipe. See Figure 3.3.d.

Note: This is the last input screen. After entering the last parameter you may end the file create mode by pressing [F1] or you may review your input by pressing [PgDn], which returns you to Screen 1. If you press [F1] you are asked if you wish to save and execute the file, save the file and return to the main menu or destroy the file and return to the main menu.

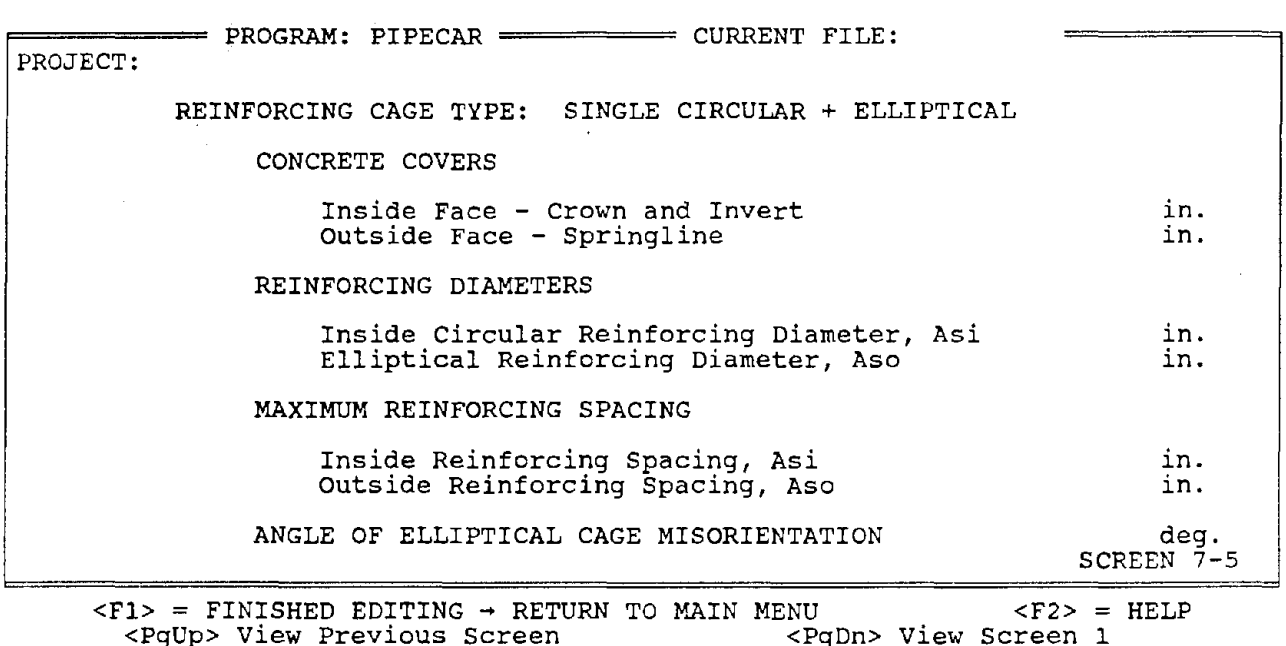

Parameters for single circular + elliptical reinforcing:

- Concrete Covers Clear concrete cover over circumferential reinforcing (in.) See Figure 3-3e.
- Reinforcing diameters Diameter of wire or bar used for reinforcement (in.). See Figure 3-3e for steel designations.

Maximum Reinforcing Spacing - Maximum center-to-center spacing of main reinforcement (in.). See Figure 3-3e for steel designations.

Angle of Elliptical Cage Misorientation - Angle of rotation about the center of the pipe (deg.) to account for misplacement of the invert. See Figure 3.3e.

Note: This is the last input screen. After entering the last parameter you may end the file create mode by pressing (F1] or you may review your input by pressing [PgDn], which returns you to Screen 1. If you press [F1] you are asked if you wish to save and execute the file, save the file and return to the main menu or destroy the file and return to the main menu.

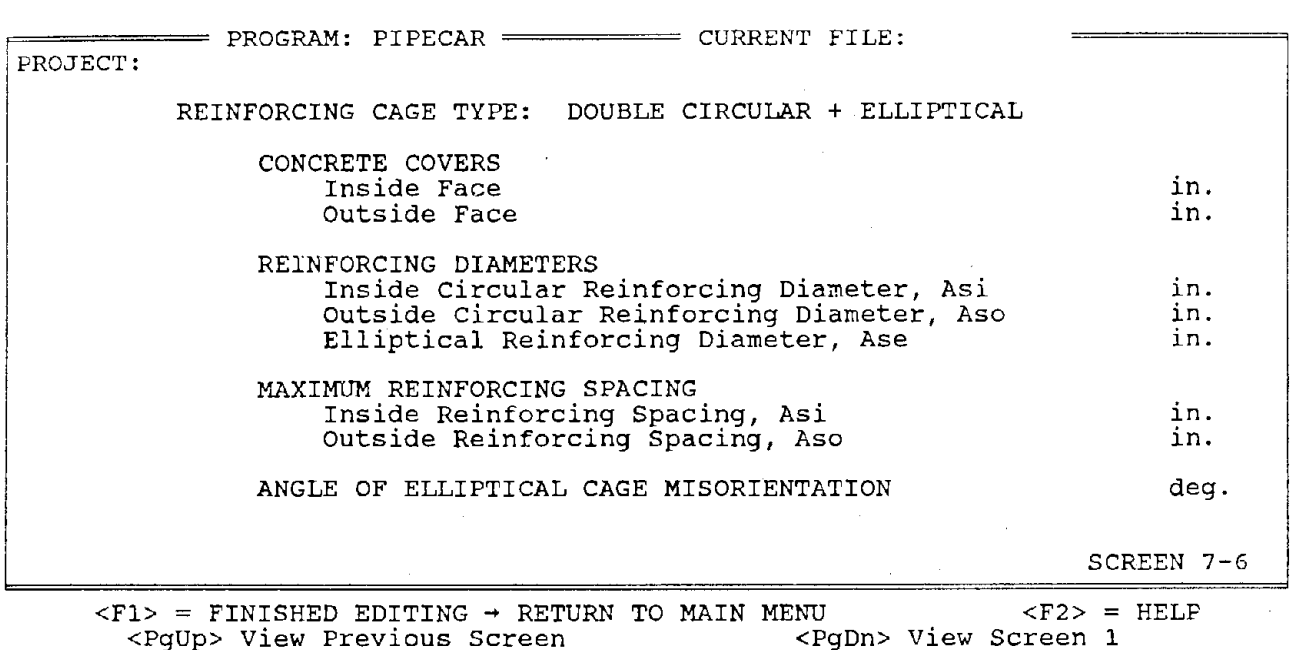

Parameters for double circular + elliptical reinforcing:

- Concrete Covers Clear concrete cover over circumferential reinforcing (in.) See Figure 3-3f.
- Reinforcing diameters Diameter of wire or bar used for reinforcement (in.). See Figure 3-3f for steel designations.

Maximum Reinforcing Spacing - Maximum center-to-center spacing of main reinforcement (in.). See Figure 3-3f for steel designations.

Angle of Elliptical - Cage Misorientation Angle of rotation about the center of the pipe (deg.) to account for misplacement of the invert. See Figure 3.3.f.

Note: This is the last input screen. After entering the last parameter you may end the file create mode by pressing [F1] or you may review your input by pressing [PgDn], which returns you to Screen 1. If you press [F1] you are asked if you wish to save and execute the file, save the file and return to the main menu or destroy the file and return to the main menu.

## 3.2.2 Main Menu Selection 2: Retrieve a Direct Design Input File

You may retrieve input files for review or modification by selecting Optioh 2. When you make this selection, a list of all available input files appears on the screen. Type in the name of the input file you wish to review, omitting the .PIP filename extension, and press [Enter]. When Screen 1 appears, you may make modifications to the input file by proceeding through the input screens as discussed in Section 3.2.1. When you select the retrieve mode, the default file is not activated. Any changes you wish to make to the retrieved file must be input manually. If you wish to save both the original file and the modified file, you must change the filename on Screen 1. You may return to the main menu at any time by pressing the [F1] key. When returning to the main menu, you are asked if you want to save (and execute if desired) the input file. If you are saving a file that already exists, you are also asked if you wish to overwrite the existing file. If you choose not to overwrite the existing file, the program returns back to Screen 1 for\_ you to change the filename.

## **3.2.3 Main Menu Selection 3: Program Execution** - **Direct Design Method**

Execution of the direct design program is performed by selecting Option 3 on the main menu. When you make this selection, a list of all the available input files appears on the screen. Type in the filename of the desired input file, omitting the .PIP filename extension and press [Enter].

After designing the flexural reinforcing PIPECAR will print the required reinforcing areas to the screen for review by the user. This screen also indicates if stirrups are required to provide adequate shear strength. After reviewing this screen the user may select the level of output, if any, that he desires (Output options are presented in Section 4. of this Manual). If the file is saved and stirrups are required then the stirrup design module is activated and the user can complete the stirrup design. The stirrup design module is described in Section 3.3 of this Manual.

## **3.2.4 Main Menu Selection 4: Execute PIPECAR** - **Indirect Design Method**

As an alternative to designing pipe using the direct design method of PIPECAR, the user may activate the indirect design module which allows the user to evaluate pipe for the three-edge bearing load condition. This is a completely independent module of PIPECAR that requires its own input. It does not use the input files created by using main menu

Selection 1 and it does not write any files to disk. The design equations used in the indirect design method are presented in Appendix C. The development of these equations is presented in Reference 4.

When the user selects Option 4, a screen appears that informs the user that the indirect design module has been activated, that it is an independent part of the program, and that no files will be written to disk. This screen is exited by hitting any key, which activates the three-edge bearing program and prints the following menu:

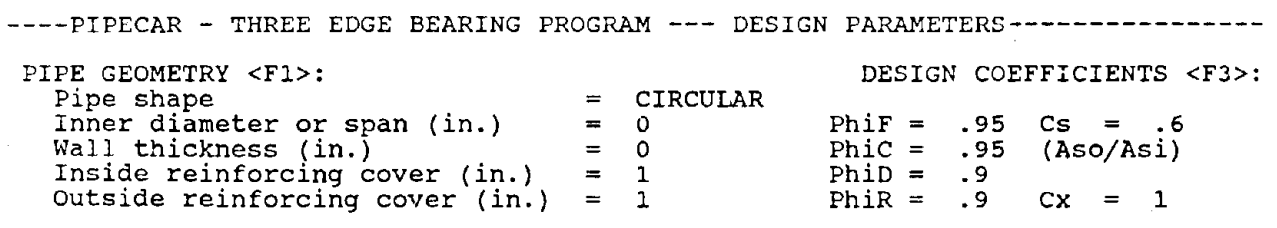

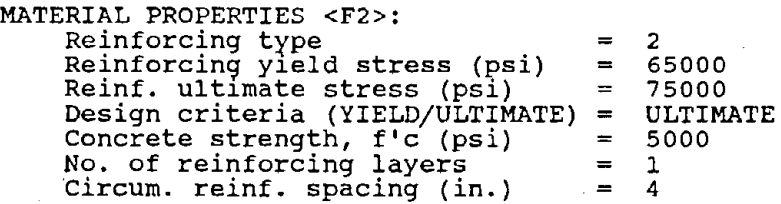

WAITING FOR SOFT KEY INPUT

<Fl>PIPE GEOM <F2>MAT PROP <F3>DES COEF <F4> MAIN MENU <F5>HELP <FlO>CONT

As indicated by the menu, the module is run by using the softkeys as follows:

- F1 Softkey F1 allows the user to change the pipe shape, span, wall thickness, or reinforcing covers. When first accessing the indirect design module, the user must input values for the pipe span and wall thickness.
- F2 Softkey F2 allows the user to change the material properties that are listed on the main menu.
- F3 Softkey F3 allows the user to modify the strength reduction factors and a set of design coefficients. The module allows separate strength reduction factors for flexure (PhiF), 0.01 inch crack (PhiC), diagonal tension (PhiD), and radial tension (PhiR). The program automatically sets the design coefficients  $(C_S, C_Y)$  for pipe reinforced with two concentric cages. Appendix C gives alternate values of the design coefficients that may be input if other conditions are desired.
- F4 Softkey F4 returns to the main PIPECAR menu.

F5 - Softkey F5 activates a help screen for the indirect design method.

F10 - Softkey F10 activates the indirect design program after the input is completed.

When the user presses softkey F10, two choices are presented:

- 1. Task 1 determines the D-load capacity of a pipe with known reinforcing. When. the user makes this choice, he must specify the inside reinforcing area. The program then computes the D-load capacity of the pipe based on flexure, 0.01 inch crack, diagonal tension, and radial tension. The results are printed to screen and the user may then elect to have a copy sent to the printer. Task 1 is limited to evaluating the three-edge bearing strength of pipe based only on the quantity of inside reinforcing. The capacity of the outside reinforcing, or stirrups, if present, are not considered.
- 2. Task 2 determines the reinforcing requirements for a pipe when the D-loads at the service condition (0.01 inch crack) and at the ultimate condition are input. In the design task the program determines the required inside, outside and, if necessary, stirrup reinforcing. If stirrups are required a screen appears that requests the developable stirrup yield strength and the stirrup spacing. The program will not accept stirrup spacings that are larger than the AASHTO limitation of 0.75 times the reinforcing depth d.

The results for both tasks are printed to the screen. The user is given the option of obtaining a printed copy of the input and output. The user may then save the input from the design just completed or return to the default values for all parameters.

## 3.2.5 Main Menu Selection 5: Print a Direct Design Input File

You may obtain a hardcopy of any input file by selecting Option 5. When you make this selection, a list of all available input files appears on the screen. Type in the name of the input file, omitting the .PIP filename extension and press [Enter]. A listing of the input is automatically directed toward your printer. The listing will be formatted for 8.5 in. by 11 in. paper. The print subroutine inserts form feeds where appropriate and places headers and page numbers on each page.

## 3.2.6 **Main Menu** Selection 6: Print a Direct Design Output File

After program execution, the output is stored as a file on your disk. You may view the output using text editor software (not included in this software package) or you may obtain a hardcopy by selecting Option 6 on the main menu. When you select this option a list of all the available output files is displayed on the screen. Output files have the same filename as the input files except that they are given the filename extension .OUT. Type in the name of the output file, omitting the filename extension and press [Enter]. The program will first process the output for printing on 8.5 by 11 inch paper. Form feeds are inserted where needed, and headers and page numbers are placed on the top of each page. After processing, the output is sent to the printer.

## **3.2.7 Main Menu Selection 7: Changing Default Values**

The default values listed in Appendix A of this manual are stored as a file that you may change to meet your own particular typical design requirements. You may change the default parameters by selecting Option 7 on the main menu. The default parameter menus are used in the same manner as the menus for creating a new file using Option 1.

The defaults screens use equations to determine some parameters as follows:

• Defaults for wire diameter are a function of the thickness of the member in which they are placed.

Wire Diameter =  $x *$  Thickness (in.) + y

- The user may specify values for  $x$  and  $y$ . This allows the wire diameter to default to either a fraction of the wall thickness by specifying  $y = 0$  or to an absolute diameter by specifying  $x = 0$ .
- The depth of fluid is determined as a fraction of the culvert rise. The user inputs the desired fraction.

To store the default values and return to the main menu pres [Esc] [PgDn].

## **3.2.8 Main Menu Selection 8: Exiting the Program**

Selection 8 on the main menu exits the program and returns you to the operating system.

## **3.3 Stirrup Design**

If the radial tension or diagonal tension strength of the pipe is inadequate for resisting the applied loads, PIPECAR will automatically activate a routine to design stirrups. The following screen will appear:

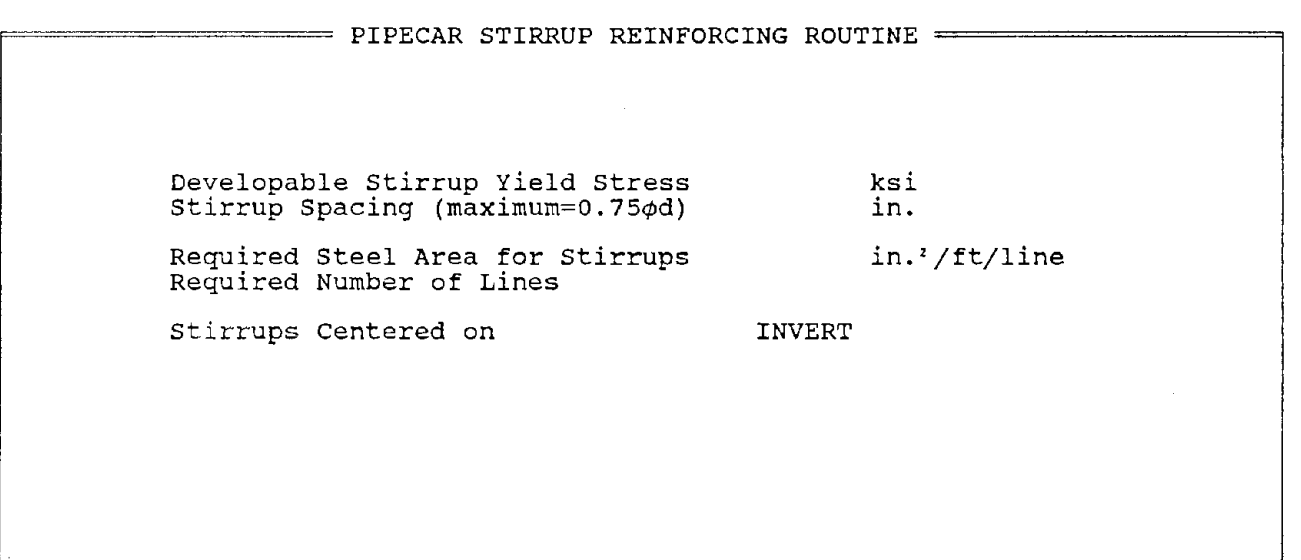

The optional input for this routine is the developable stirrup yield strength and the stirrup spacing. All other information on the screen is taken from program output. When selecting the stirrup yield strength, users should be aware that some concrete producers use bent sections of smooth cold drawn wire for stirrup reinforcement that do not provide sufficient anchorage to develop the full yield strength of the wire. This is why PIPECAR uses the terminology "developable" yield strength and defaults to a value of 40 ksi. You should be cautious in selecting a design value for the stirrup yield strength.

You may accept the stirrup yield strength and spacing displayed by pressing the [Enter] key or make changes to these values as required. Press the [Enter] key after making changes to each parameter. The program will compute the required stirrup area and number of lines required. This information is displayed on the screen, and you are asked if this is a final design. If you say no by pressing "N", the program allows you to make changes to the stirrup yield strength and spacing. The arrow keys allow you to move from one parameter to the other to make changes. If you say yes by pressing "Y", then the program appends the design information to the output file. This design procedure is iterated for both shear design locations, if required.

 $\bar{z}$ 

## **4. REPORT OUTPUT**

## **4.1 Output Control**

The first program output that the user sees is the summary of the flexural reinforcing that is printed to the screen after program execution:

PIPECAR PIPE CULVERT DESIGN SUMMARY 84.0 INCH DIAMETER REINFORCED CONCRETE CIRCULAR PIPE \*\*\*\*\*\*\*\*\*\*\*\*\*\*\*\*\*\*\*\*\*\*\*\*\*\*\*\*\*\*\*\*\*\*\*\*\*\*\*\*\*\*\*\*\*\*\*\*\*\*\*\*\*\*\*\*\*\*\*\*\*\*\*\*\*\*\*\*\*\*\*

R E I N F O R C I N G DAT A

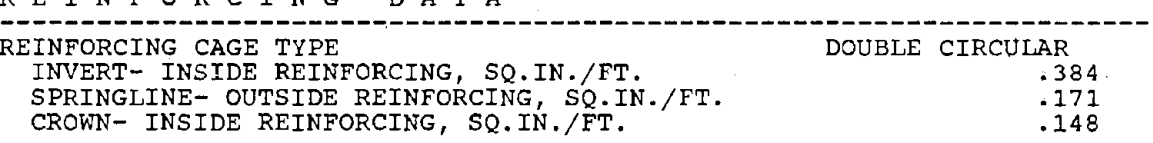

DO YOU WISH TO SAVE AND/OR PRINT THIS OUTPUT? (D/P/N)

D = WRITE TO DISK AND RETURN TO MAIN MENU.<br>P = WRITE TO DISK AND PRINTER AND RETURN TO MAIN MENU. N = RETURN TO MAIN MENU WITHOUT SAVING OUTPUT.

Make Selection....Then Press Enter

At this time the user selects "D" to save the output file on disk, "P" to save the file on disk and post-process the file for printing, or "N" to return to the Main Menu without saving the file. If the user elects to save the output file the following screen appears, allowing selection of an output level:

### OUTPUT SELECTIONS

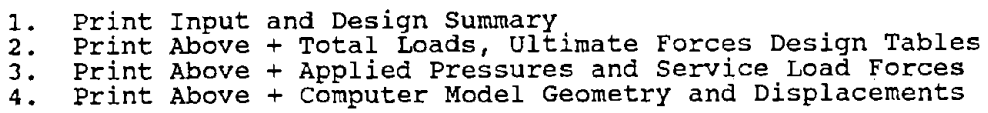

### Make Selection.... Then Press Enter

The four options displayed give the user control the amount of output to be written to the output file. Options 1 through 4 may be specified, with each increasing option number providing more output, as listed below. Tables 4-1a to 4-1i show sample output in the order that it is printed.

## **4. 1. 1 Output Option 1**

**Echo print of input data:** The program prints the input screens with the assigned values for each parameter to allow the designer to check the input and to identify the design (Table 4-1a).

**Summary table for design:** Table 4-1 lists all important design parameters for the pipe section. A row of stars (\*\*\*) under the steel area column shows that steel design at that location was governed by concrete compression and the member must be designed with a thicker section or greater concrete strength. Otherwise, the section may be designed as a compression member according to AASHTO ultimate strength design methods. If stirrups are required at certain locations, the program will interactively design the required stirrup steel area and spacing and print the shear reinforcement design as part of this table.

## **4.1.2 Output Option 2**

**Pipe, soil, fluid, and live load weights:** Table 4-1d lists the total applied loads on the pipe for each load condition. Units are kips per longitudinal foot of pipe.

**Table of ultimate forces:** Table **4-1g** lists the ultimate moments, thrusts, and shears at each of the five design locations (Figure 2-3) in the pipe. These are the forces used to complete the reinforcing design.

Reinforcing design table: Table 4-1h lists the reinforcing requirements for flexure, and design indices for crack control, diagonal tension, and radial tension. Also cited is the governing design, the steel ratio produced by that design, and stirrup requirements if the radial tension or diagonal tension indices are greater than 1.0. The governing mode is also listed.

## **4.1.3 Output Option 3**

Pressures at each joint: Table 4-1c lists the radial and tangential pressure at each joint due to earth, soil, fluid, and live load. The units are kips per circumferential inch per longitudinal foot of pipe.

**Service load forces:** Table 4-1f lists the service load moments, thrusts, and shears at each joint. The forces are listed separately for the four load conditions.

## 4.1.4 Option 4

Pipe geometry: Table 4-1b lists the node coordinates, member angle from vertical, member lengths, and unit sines and cosines for each member angle. The pipe model is shown in Figure 2-3.

Joint displacement: Table 4-1e lists the displacements for each joint due to each load condition. The displacements are in a global coordinate system, with positive x and y displacements as shown in Figure 2-2 and rotations positive counterclockwise from the y to the x axis. The displacements are based on an elastic analysis of an uncracked concrete section and are not estimates of expected field displacements. They are used only for consistency checks.

 $\sim$   $\epsilon$  .

## P I P E C A R

<sup>A</sup>Microcomputer Program for the Analysis and Design of circular and Horizontal Elliptical Reinforced Concrete Pipe culverts

VERSION l.O - NOVEMBER 1988

Developed by

Simpson Gumpertz & Heger Inc. Arlington Massachusetts in cooperation with

The Federal Highway Administration and The American Concrete Pipe Association

The application of this non-proprietary software product is the responsibility of the user. The user must select input values suitable to his specific installation. Use of default parameters does not assure a safe design for all installations. The information presented in the computer output is for review, interpretation, application, and approval by a cwalified engineer who must assume full responsibility for verifying that said output is appropriate and correct. There are no express or implied warranties. Use of this product does not constitute endorsement by FHWA or other agents.

> DATE: 01-12-1989 TIME: 11:34:18

## TABLE 4-1a LISTING OF INPUT DATA

PAGE 1

Filename<br>Job Description

SAMPLE.OUT<br>SAMPLE OUTPUT FOR PIPECAR

## GEOMETRY: CIRCULAR PIPE ANALYSIS AND DESIGN

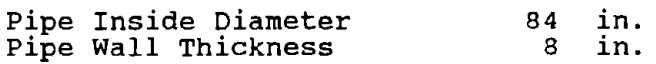

## INSTALLATION CONDITIONS - Radial Load System

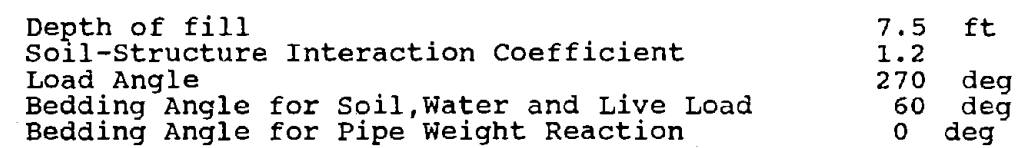

## **MATERIAL** PROPERTIES

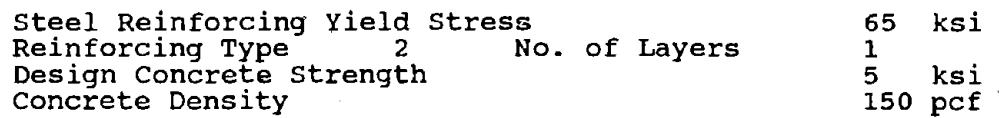

# TABLE 4-1a CONTINUED

## LOAD FACTORS

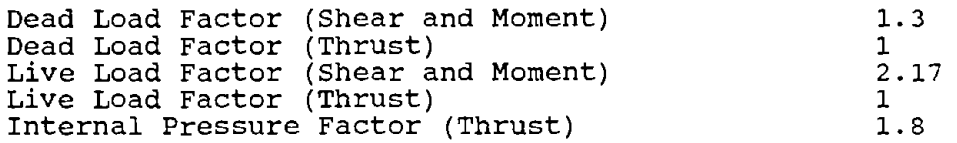

### PHI FACTORS

 $\sim$ 

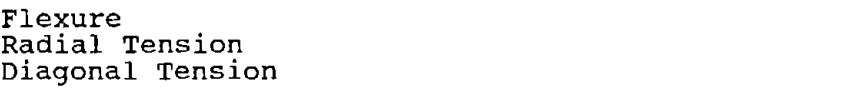

## PROCESS FACTORS

Limiting Crack Width Factor Radial Tension Process Factor Shear Process Factor

# **TABLE 4-1a CONTINUED**

 $\sim$ 

.95 • 9 • 9

SOIL LOAD DATA

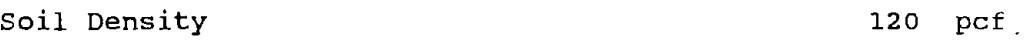

 $\sim$   $\sim$ 

FLUID LOAD DATA

Depth of Fluid 84 in Fluid Density 62.4 pcf Pressure Head 0 ft

## LIVE LOAD DATA

 $\mathcal{L}_{\mathcal{A}}$ 

 $\sim$   $\mu$ 

..

Ň,

Live Load HS- 20

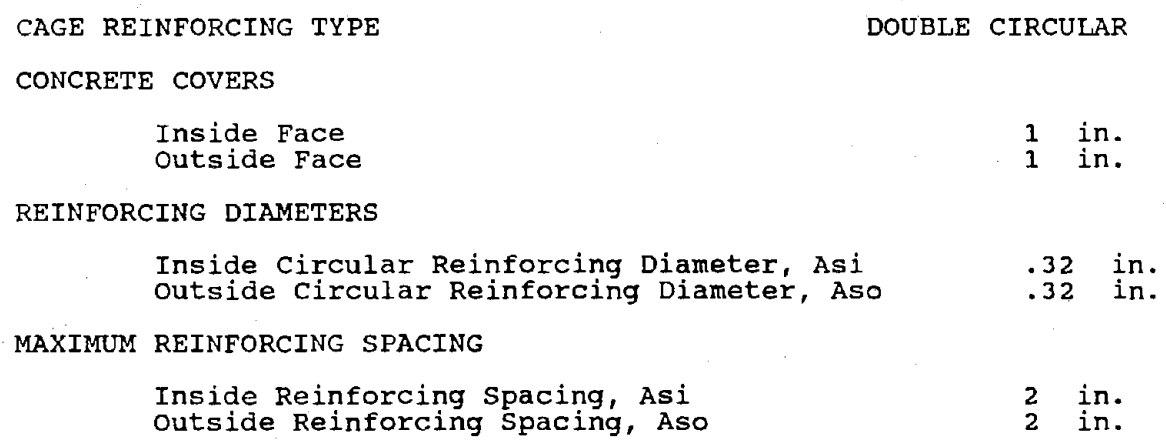

# **TABLE 4-1a CONTINUED**

 $\mathcal{L}^{\mathcal{L}}(\mathcal{L}^{\mathcal{L}})$  and  $\mathcal{L}^{\mathcal{L}}(\mathcal{L}^{\mathcal{L}})$  and  $\mathcal{L}^{\mathcal{L}}(\mathcal{L}^{\mathcal{L}})$  and  $\mathcal{L}^{\mathcal{L}}(\mathcal{L}^{\mathcal{L}})$ 

 $\ddot{\phantom{a}}$ 

· 59 ·

 $\sim$ 

### GEOMETRY JOINT COORDINATES

 $\sim 1$ 

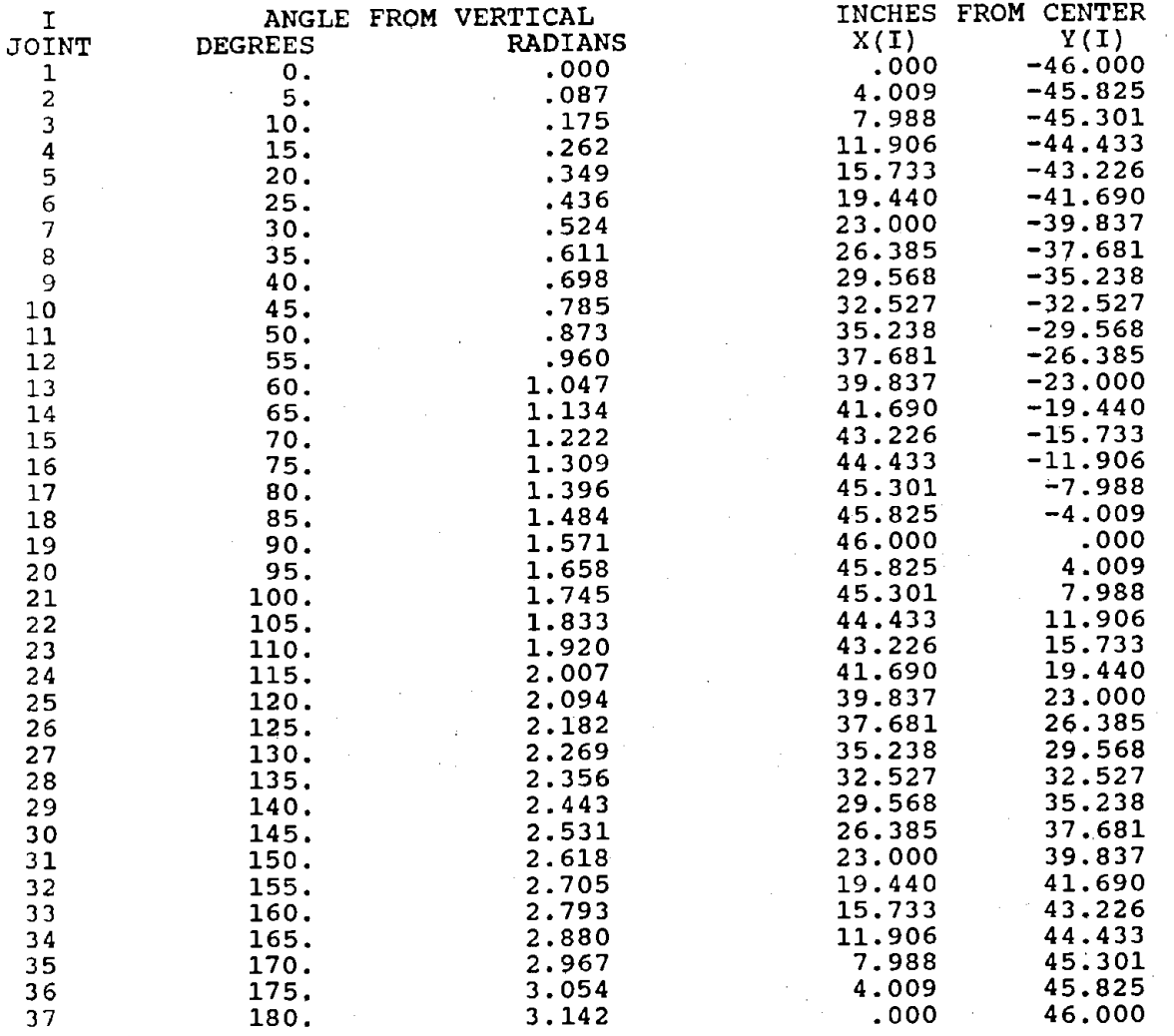

# TABLE 4-1b **GEOMETRY**

 $\mathcal{A}=\mathcal{A}(\mathcal{A})=\mathcal{A}(\mathcal{A})$ 

 $\mathcal{L}^{\mathcal{L}}$ 

 $\mathbb{Z}^2$ 

A

 $\sim 10^{11}$ 

## GEOMETRY MEMBER LENGTHS, UNIT SINES & COSINES

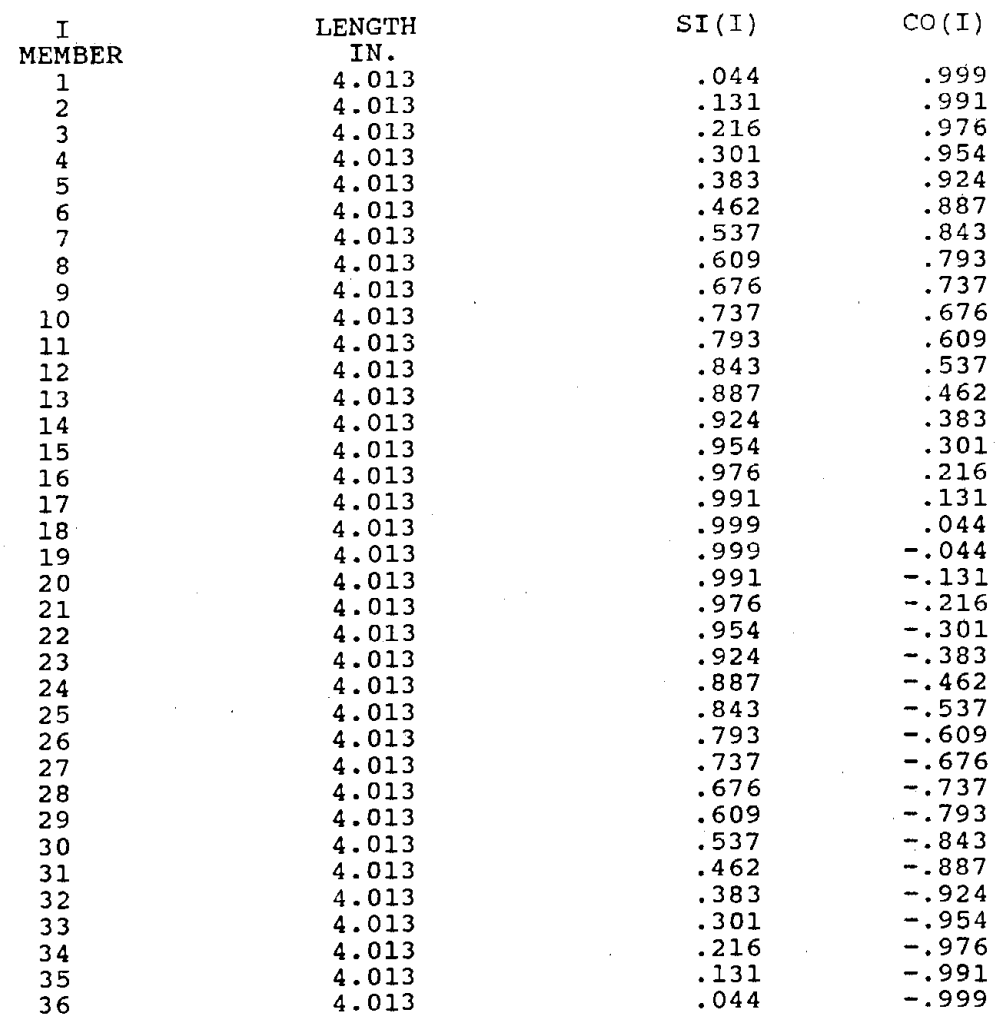

# **TABLE 4-1b CONTINUED**

 $\sim 1$ 

 $\bar{\mathbf{k}}$ 

 $-61 -$ 

PRESSURES AT EACH JOINT, KIPS/IN/FT

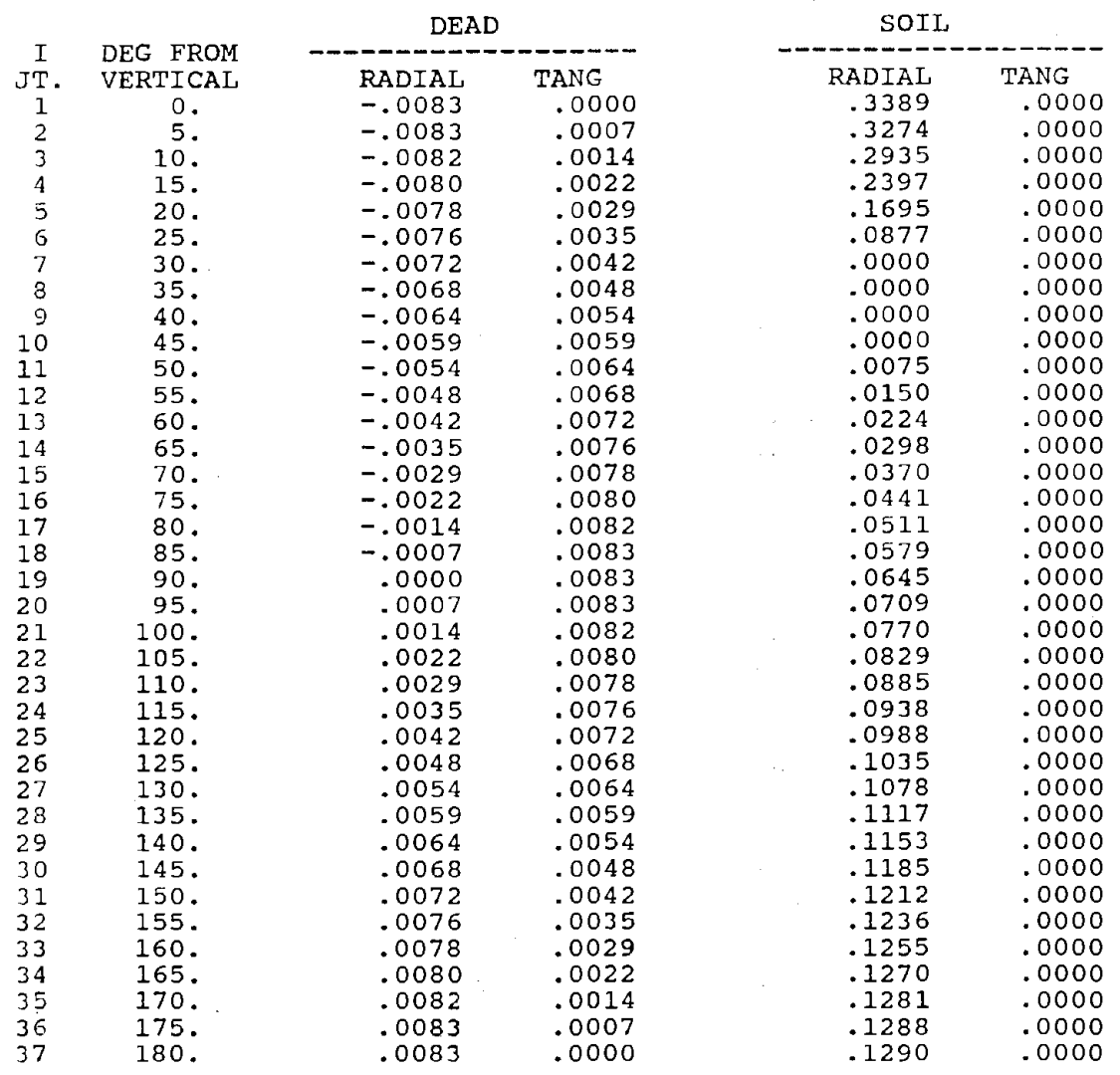

# **TABLE 4-tc PRESSURES AT EACH JOINT**
### PIPECAR DESIGN - SAMPLE OUTPUT FOR PIPECAR PAGE 8

PRESSURES AT EACH JOINT, KIPS/IN/FT

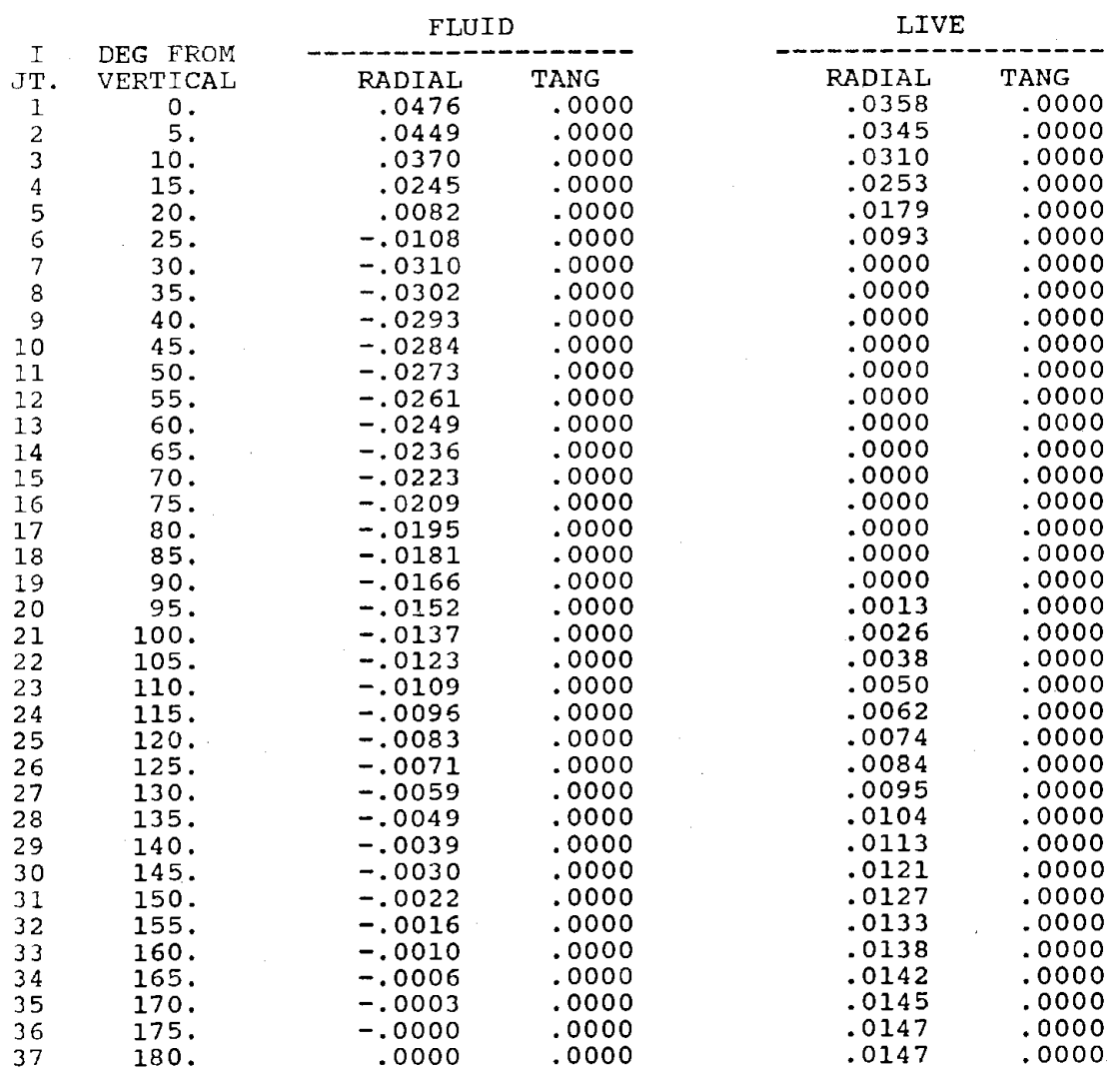

#### \*\*\*\*\*\*\*\*\*\*TOTAL APPLIED LOADS ON PIPE\*\*\*\*\*\*\*\*\*\*  $\mathbb{R}^2$

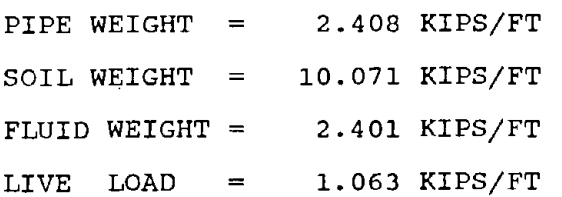

# **TABLE 4-1d TOTAL LOADS ON PIPE**

### PIPECAR DESIGN - SAMPLE OUTPUT FOR PIPECAR PAGE 9

 $\sigma$  ,  $\sigma$  ,  $\sigma$  ,  $\sigma$  , and  $\sigma$  , and  $\sigma$  , and  $\sigma$  ,  $\sigma$  ,  $\sigma$  ,  $\sigma$  ,  $\sigma$  ,  $\sigma$ 

 $\sim 10^6$ DISPLACEMENTS, **IN** 

 $\mathcal{L}^{\text{max}}(\mathcal{L}^{\text{max}})$ 

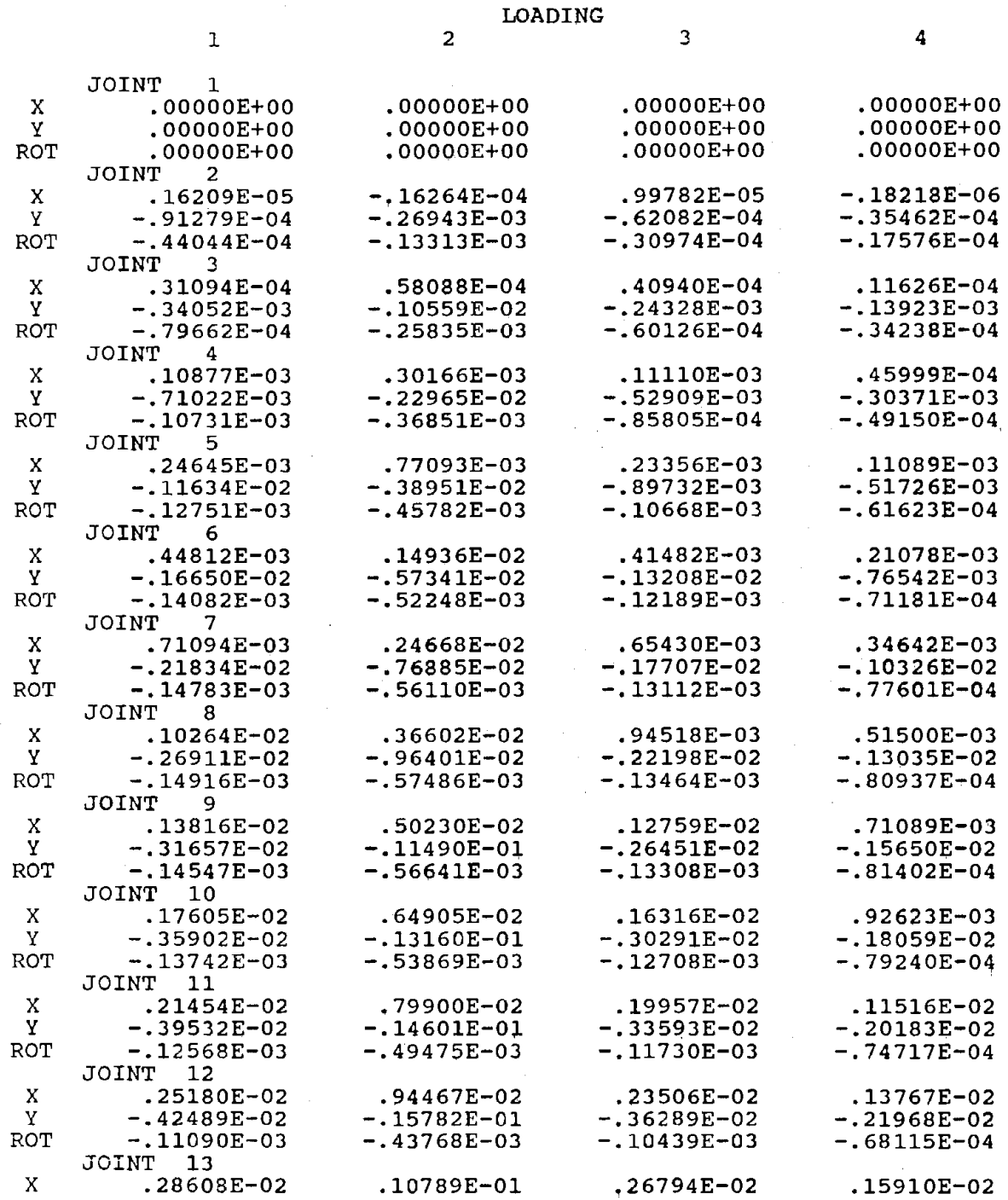

### **TABLE** 4-1 e **DISPLACEMENTS**

 $\bar{z}$ 

PIPECAR DESIGN - SAMPLE OUTPUT FOR PIPECAR

 $\ddot{\phantom{a}}$ 

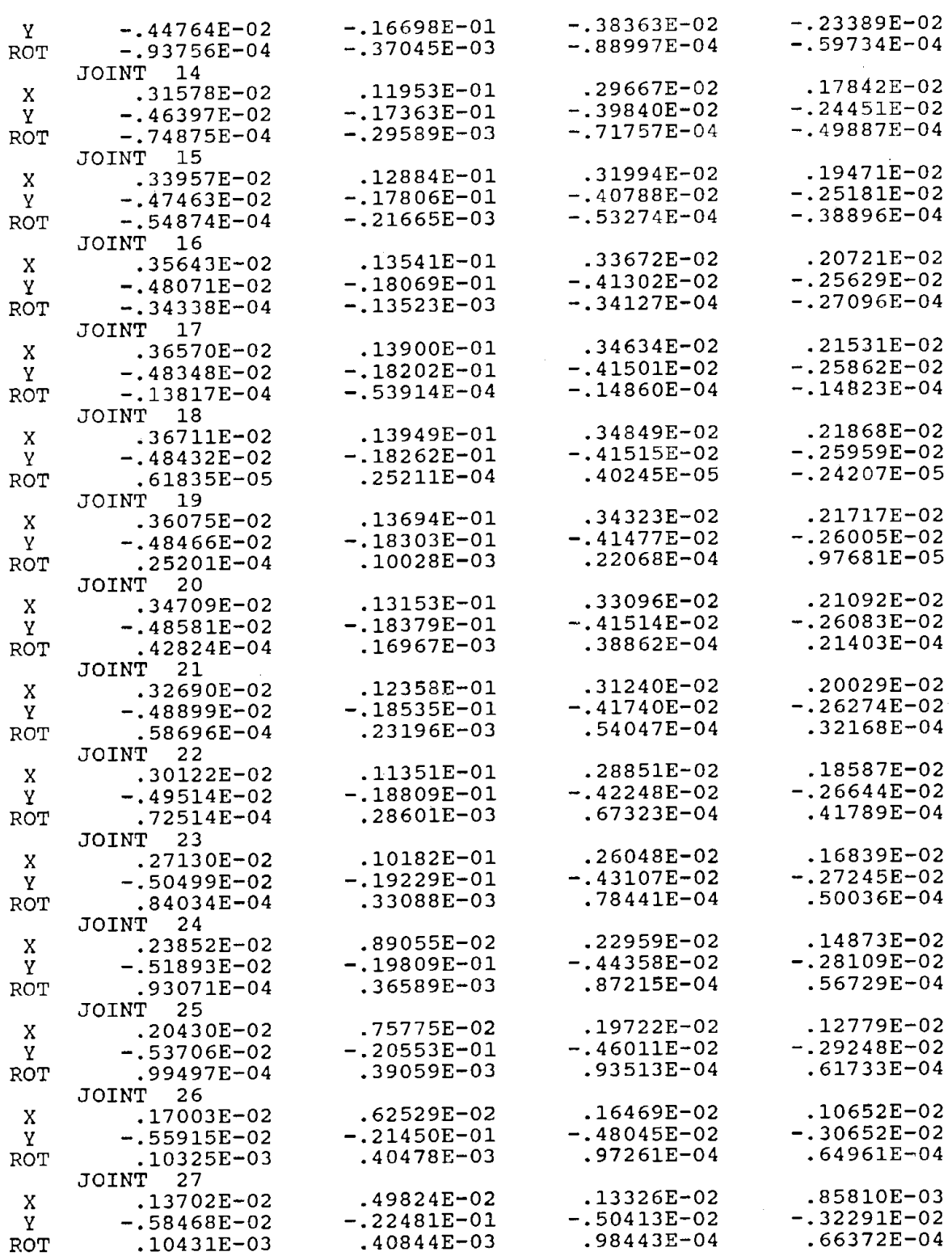

**TABLE 4-1e CONTINUED** 

PAGE 10

PIPECAR DESIGN - SAMPLE OUTPUT FOR PIPECAR PAGE PAGE

 $\sim$   $\sim$ 

 $\sim$ 

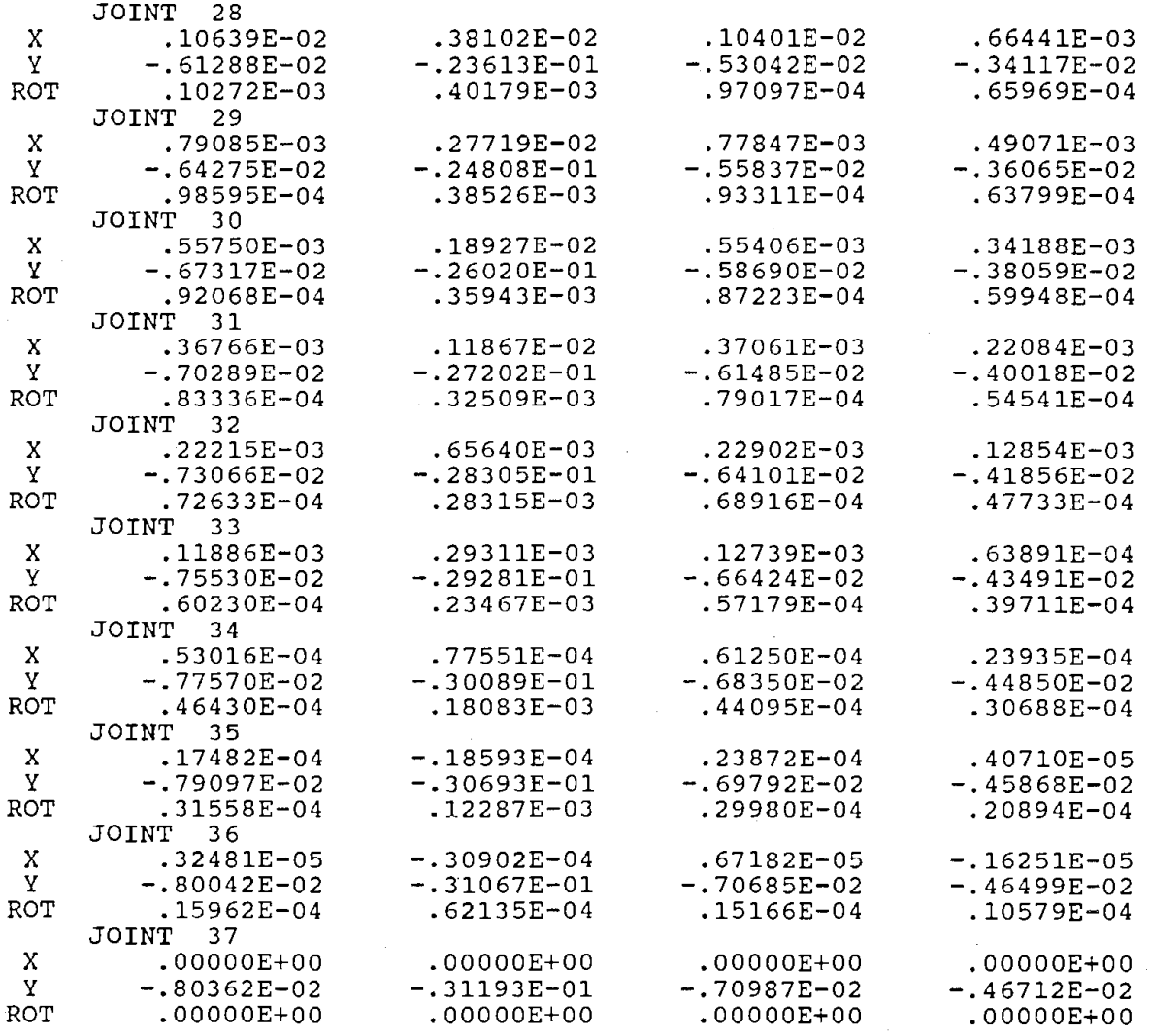

# TABLE 4-1e CONTINUED

 $\frac{1}{2}$ 

# PIPECAR DESIGN - SAMPLE OUTPUT FOR PIPECAR PAGE 12

SERVICE LOAD FORCES N=THRUST(KIPS/FT), V=SHEAR(KIPS/FT), M=MOMENT(IN.KIPS/FT)

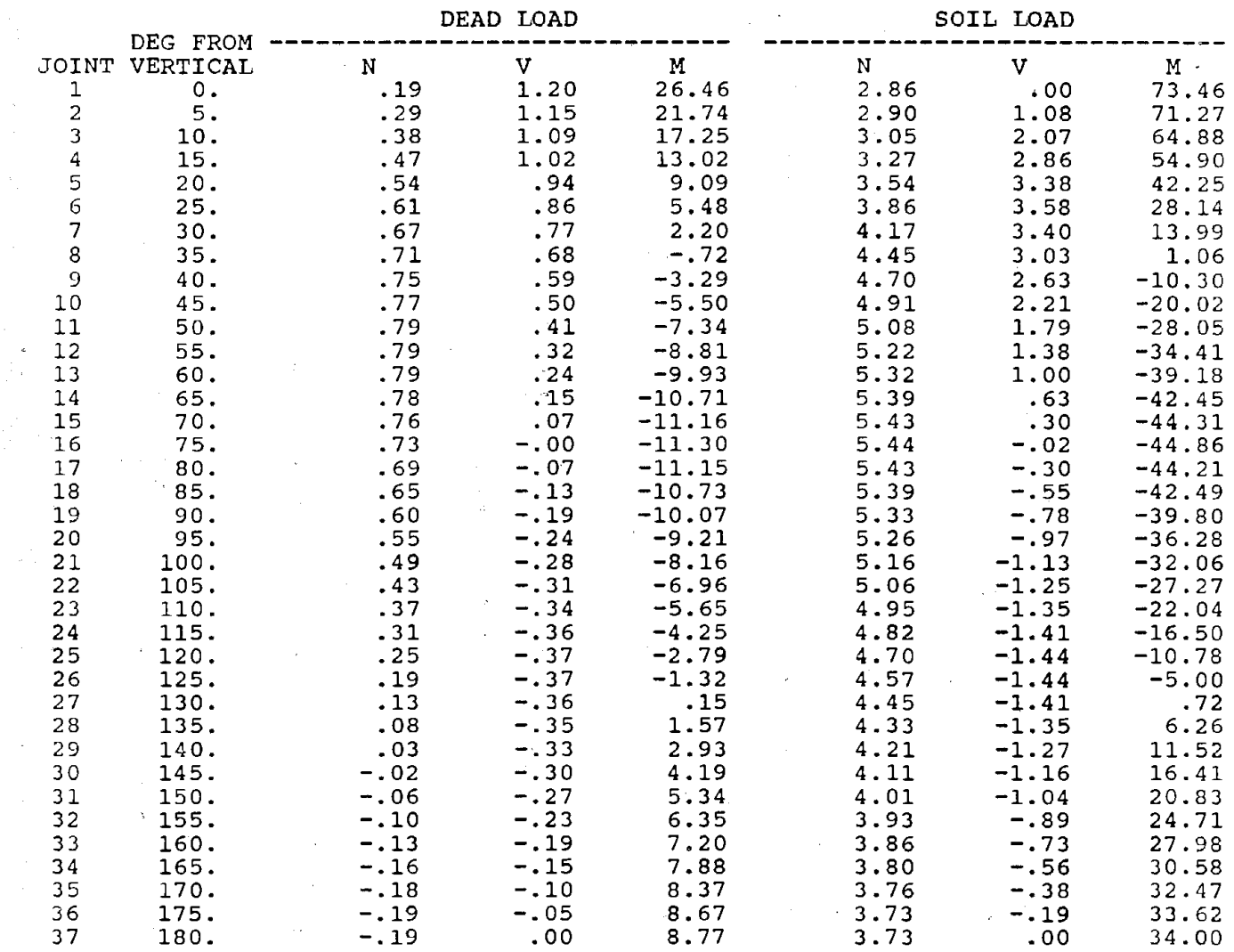

# TABLE 4-1f SERVICE LOAD FORCES

 $\sim$ 

 $\label{eq:2.1} \mathcal{L}_{\mathcal{A}} = \mathcal{L}_{\mathcal{A}} + \mathcal{L}_{\mathcal{A}} + \mathcal{L}_{\mathcal{A}} + \mathcal{L}_{\mathcal{A}}$ 

 $\mathbf{1}$ 

### PIPECAR DESIGN - SAMPLE OUTPUT FOR PIPECAR PAGE 1

SERVICE LOAD FORCES N=THRUST(KIPS/FT) V=SHEAR(KIPS/FT), M=MOMENT(IN.KIPS/FT)

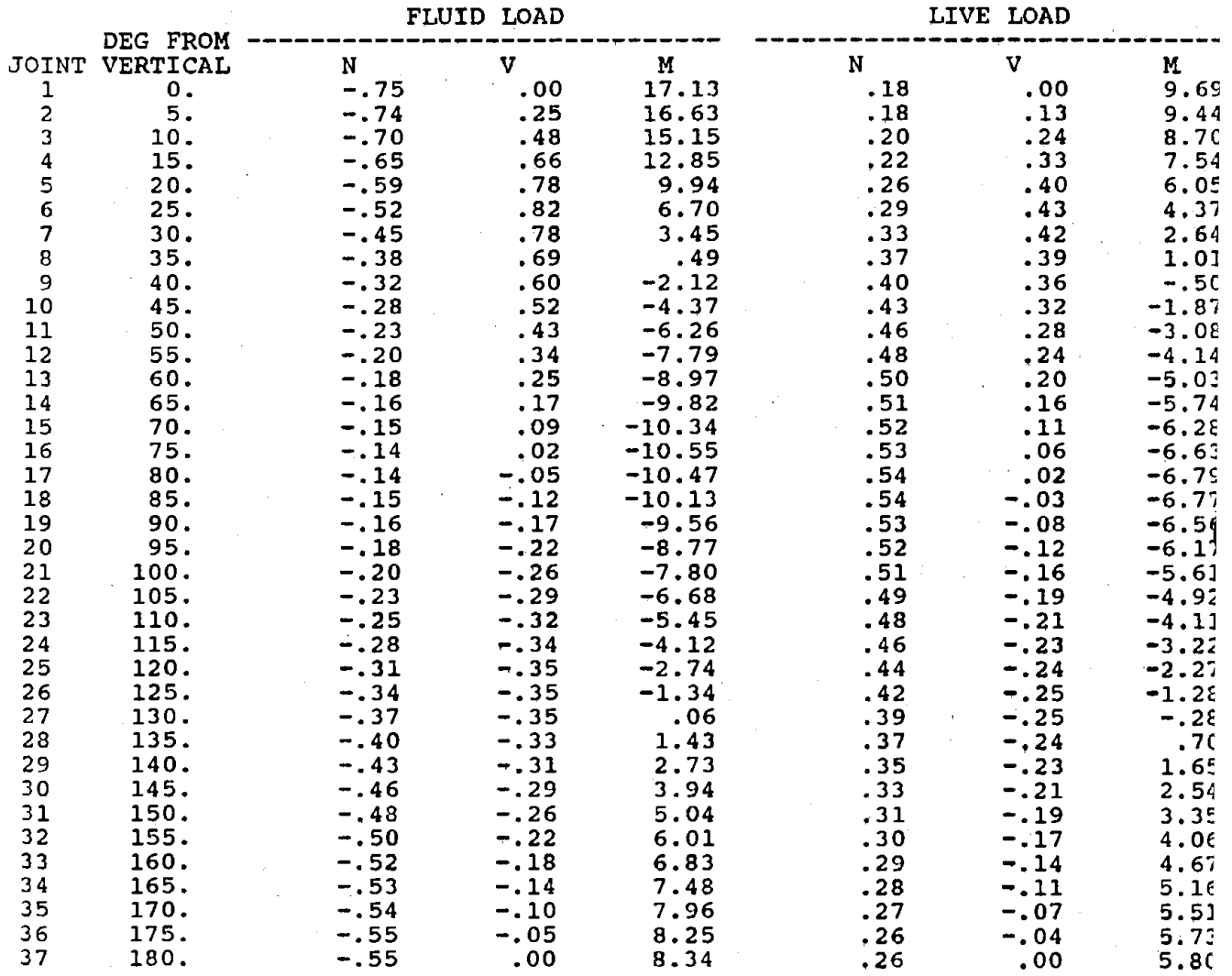

### THRUST (KIP/FT) AT EACH JOINT DUE TO FLUID PRESSURE  $=$  .00

**TABLE 4-11 CONTINUED** 

· 68 -

 $\mathcal{O}(\frac{1}{2})$ 

安装 (1)

### PIPECAR DESIGN - SAMPLE OUTPUT FOR PIPECAR

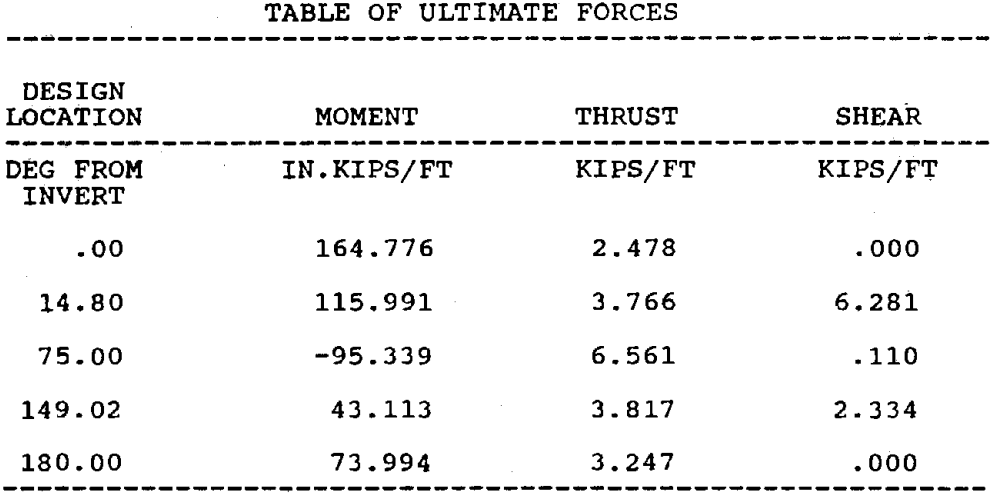

 $\ddot{\phantom{a}}$ 

# TABLE 4-1g ULTIMATE DESIGN FORCES

- 69 ·

PAGE 14

PIPECAR DESIGN - SAMPLE OUTPUT FOR PIPECAR PAGE 15

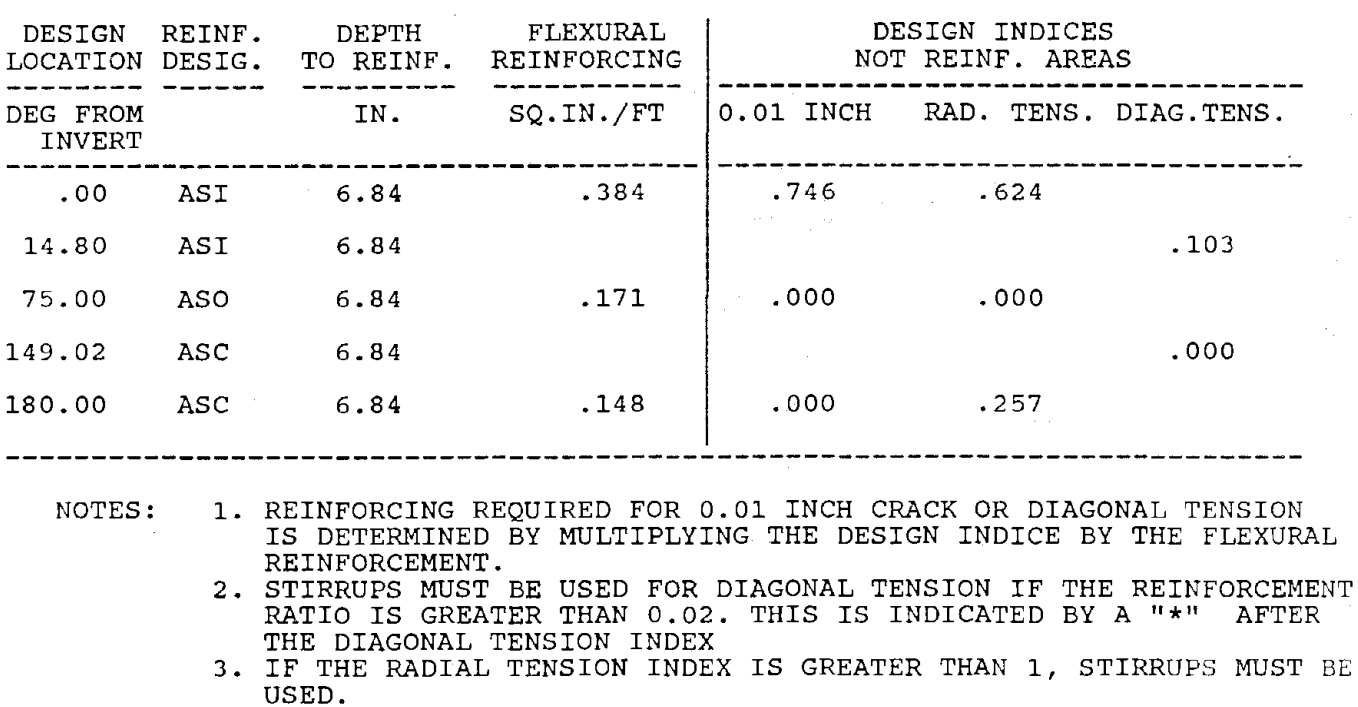

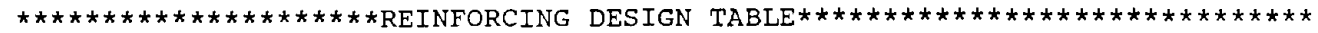

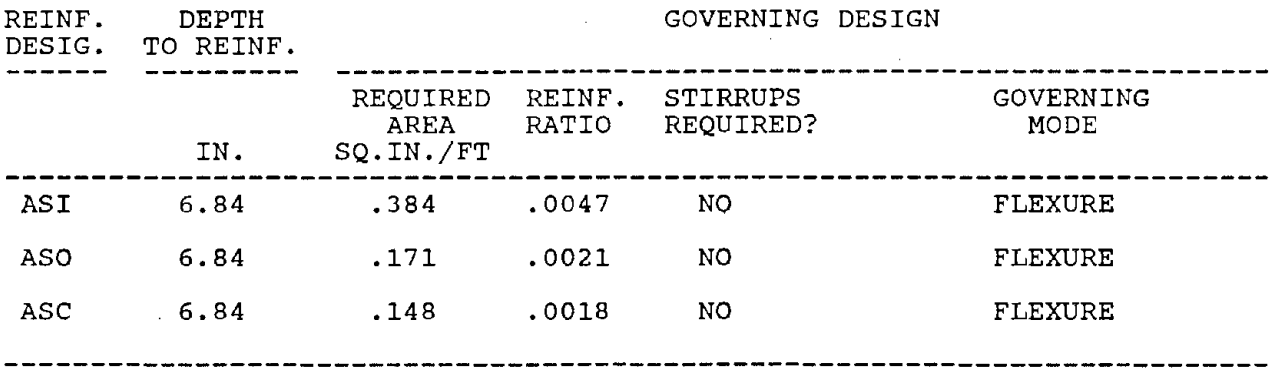

# **TABLE** 4-1 h **REINFORCING DESIGN TABLE**

- 70 -

 $\cdot$ 

### PIPECAR DESIGN - SAMPLE OUTPUT FOR PIPECAR PAGE 16

### PIPECAR PIPE CULVERT DESIGN SUMMARY 84.0 INCH DIAMETER REINFORCED CONCRETE CIRCULAR PIPE \*\*\*\*\*\*\*\*\*\*\*\*\*\*\*\*\*\*\*\*\*\*\*\*\*\*\*\*\*\*\*\*\*\*\*\*\*\*\*\*\*\*\*\*\*\*\*\*\*\*\*\*\*\*\*\*\*\*\*\*\*\*\*\*\*\*\*\*\*\*\*

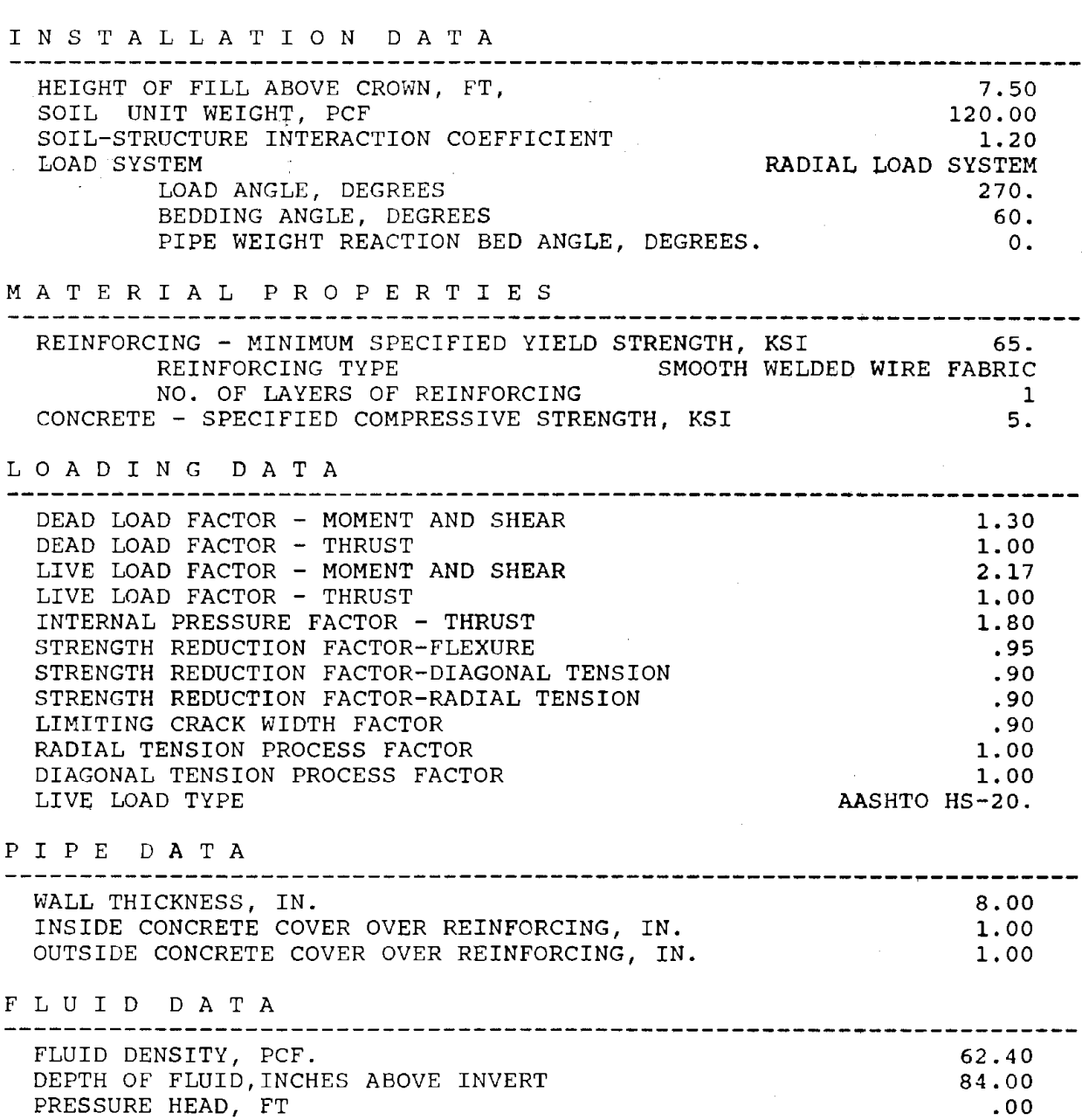

# **TABLE 4-1i SUMMARY TABLE FOR DESIGN**

 $\bar{z}$ 

### PIPECAR DESIGN - SAMPLE OUTPUT FOR PIPECAR

 $\sim 100$  km s  $^{-1}$ 

÷

#### R E I N F O R C I N G DAT A

 $\mathbf{r}$ 

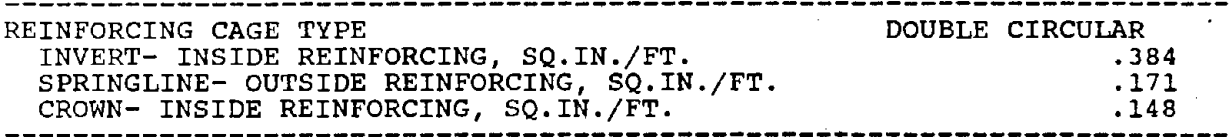

----------------------------------------------------------------------- >>> IF THIS PIPE IS MANUFACTURED WITH ANY REINFORCING SCHEME OTHER THAN A SINGLE OR DOUBLE CIRCULAR CAGE, THE MANUFACTURER MUST CLEARLY MARK THE PIPE TO INDICATE THE PROPER ORIENTATION IN THE GROUND. REINFORCING DESIGNS SHOULD ALLOW FOR SOME TOLERANCE IN LOCATION OF PIPE INVERT IN THE FIELD INSTALLATION.

J.

 $\sim 10$ 

 $\sim 1000$  km s  $^{-1}$ 

# TABLE 4-1i CONTINUED

PAGE 17

### 5. **DESIGN EXAMPLES**

### 5.1 Example Problem **#1**

This example problem demonstrates how to obtain a design with the minimum amount of input. Before trying this example problem, be sure that you have the hardware and software requirements described in Section 2.4 of this manual, and the program is installed using the procedures listed in Section 3.1 of this manual. This example demonstrates the design of a circular pipe with a 72 inch inner diameter and a 7 inch wall thickness as shown in Figure 5-1. The pipe is supported on a 60 degree bedding, and is buried in 10 feet of earth fill. The remaining design parameters are the program default parameters listed in Appendix A. The design will use the radial load system discussed in Section 2.2.2 of this manual. To obtain a printed design of this problem, perform the following steps:

1) To begin execution of PIPECAR, type:

### PIPECAR [Enter]

- 2) The introductory screen will appear. Press any key and the user warning will appear. Read this carefully as it states your responsibility while using the program. Again press any key and the main menu of the program will appear as shown in Table 5-1a. To create a new pipe culvert input file for this example problem, press  $"1".$
- 3) Screen 1 now appears. Enter a filename that the input will be stored under on the computer disk. If you call the file EXAMPLE 1, then type:

#### EXAMPLE1

 $\ddot{\phantom{a}}$ 

Because you completely filled the highlighted field the cursor automatically moves to the next input item. If you select a filename of less than eight characters you will need to press (Enter].

4) Enter a brief description of the design problem for future identification. The following description, in this case, is:

Example 1: 72 in. Diameter Pipe with 10 ft of Fill [Enter]

- 5) Enter the Pipe Shape {Circular by default) by pressing the [Enter] key. Before pressing [Enter], your computer screen should appear identical to that shown in Table 5-1b.
- 6) After Screen 2C appears, enter the Pipe Diameter, Wall Thickness, and Load System by typing:

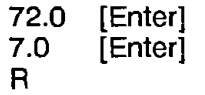

Before pressing "R", your computer screen should appear identical to that shown in Table 5-1c. When you press "R" the program will move to the next screen.

7) When Screen 3R appears, enter the Depth of Fill by typing:

10.0 [Enter]

Your computer screen should appear identical to that shown in Figure 5-1d. At this point, you have entered the minimum amount of data required for the program to execute. Complete your editing by pressing the [F1] key. The screen shown on Table 5-1e will appear. To save and execute the file press 2.

- 8) Once execution is complete, the program will print the required reinforcing areas to the screen and ask if you wish to save the output. This screen is shown in Table 5-1f.
- 9) Type "P" [Enter] to save and print your output. The Print Option screen (Table 5- 1g} will appear. Type "1" [Enter] to obtain minimum output. The program should now write the data to disk and go to the post processor to prepare the file for printing. After post processing, type "1 ".
- 10) Table 5-1h shows the output you should get for Example 1. See Section 4 of this manual for a description of the output tables. After the output report is printed, the main menu will appear again. Exit the program and return to the operating system by pressing "8", or go on to Example Problem 2.

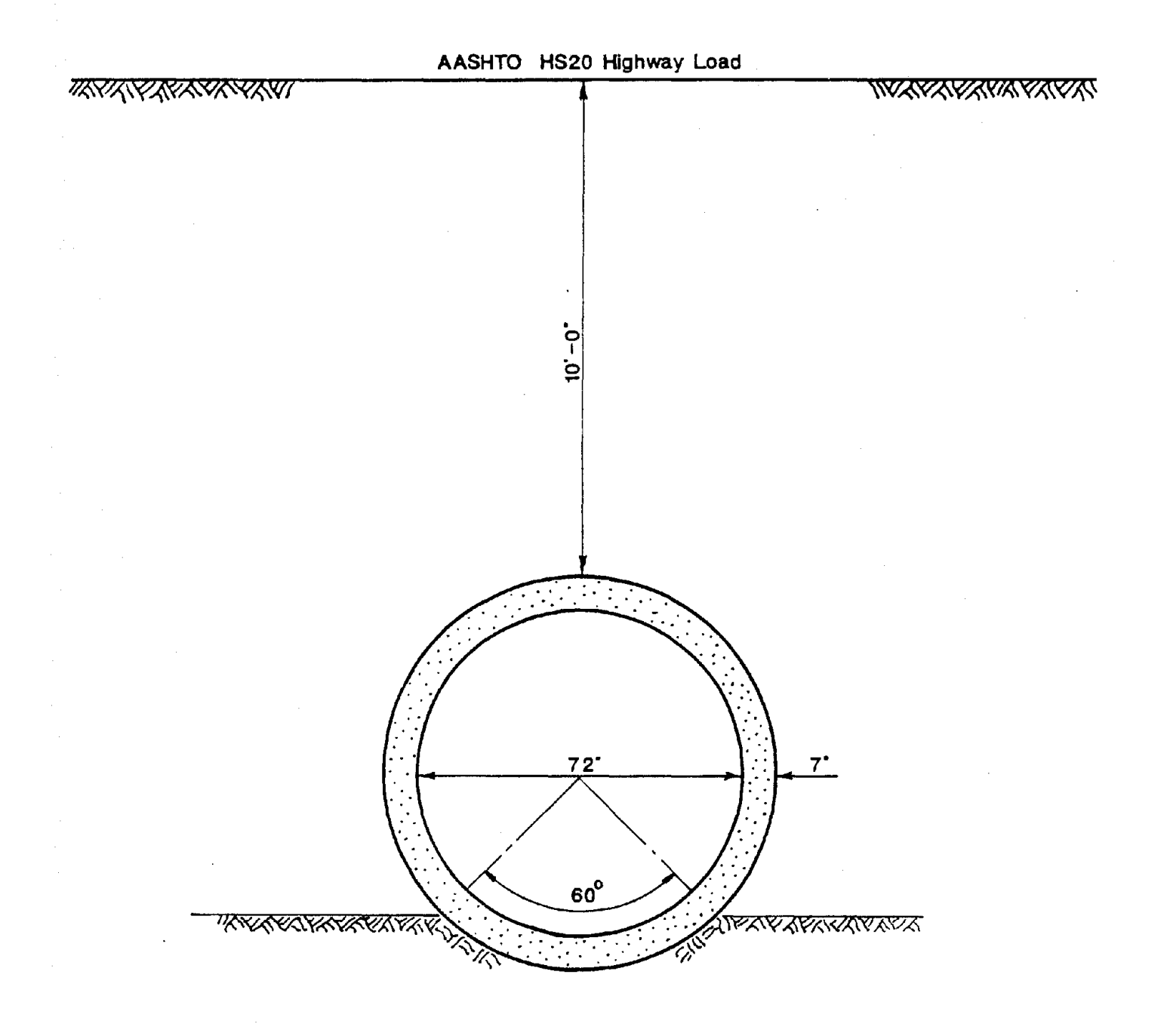

# **FIGURE** 5-1 **EXAMPLE PROBLEM 1**

 $=$  PROGRAM: PIPECAR  $=$ MAIN MENU Input Options 1. Create a new direct design input file 1. Create a new direct design finds file<br>2. Retrieve a direct design input file Execute Options 3. Execute PIPECAR/Direct Design 4. Execute PIPECAR/rhree Edge Bearing Design Print Options 5. Print a direct design input file 6. Print a direct design output file system Options 7. Reconfigure default parameters  $8.$  Exit Selection 1

# **TABLE 5-1a MAIN MENU**

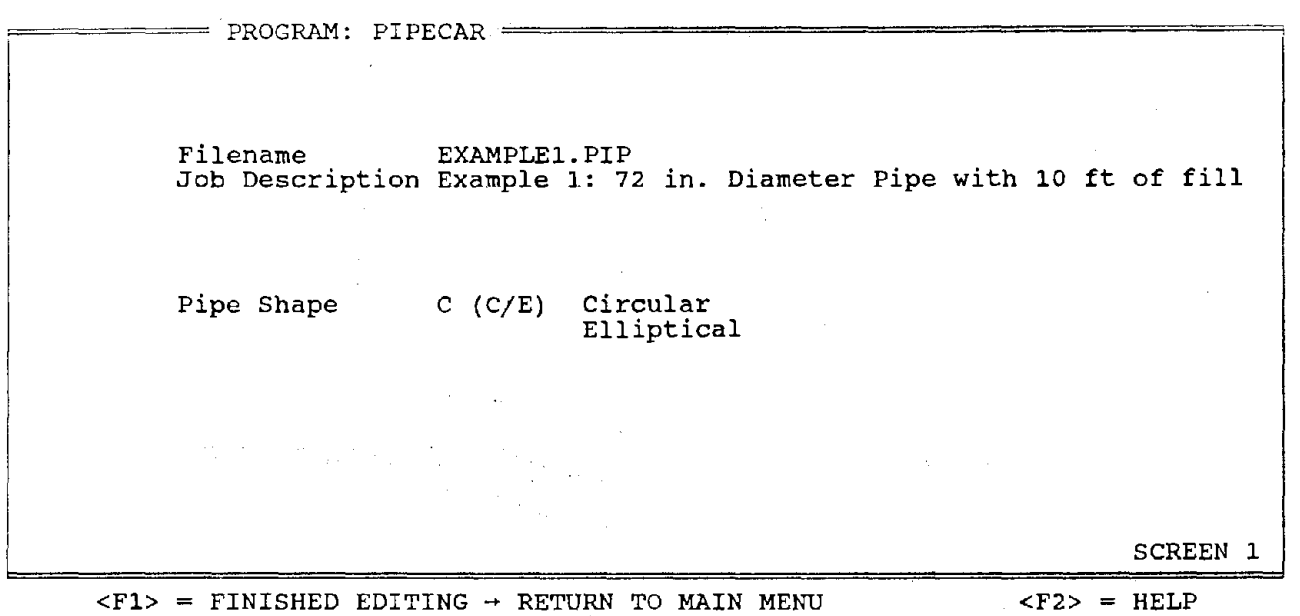

 $<$ F1> = FINISHED EDITING  $\rightarrow$  RETURN TO MAIN MENU <PgDn> View Next Screen

# **TABLE 5-1b SCREEN 1**

 $\mathcal{L}^{\mathcal{A}}(\mathcal{A}^{\mathcal{B}}_{\mathcal{A}}\mathcal{A}^{\mathcal{B}}_{\mathcal{A}}\mathcal{A}^{\mathcal{B}}_{\mathcal{A}}\mathcal{A}^{\mathcal{B}}_{\mathcal{A}}) = \mathcal{L}^{\mathcal{A}}(\mathcal{A}^{\mathcal{B}}_{\mathcal{A}}\mathcal{A}^{\mathcal{B}}_{\mathcal{A}}\mathcal{A}^{\mathcal{B}}_{\mathcal{A}}\mathcal{A}^{\mathcal{B}}_{\mathcal{A}})$ 

PROGRAM: PIPECAR ======= CURRENT FILE: EXAMPLEl ======~ PROJECT: Example 1: 72 in. Diameter Pipe with 10 ft of fill GEOMETRY AND INSTALLATION CONDITIONS - CIRCULAR PIPE Pipe Inner Diameter Pipe Wall Thickness Load System {R/U/M) 72 in. 7.0 in. U Radial Uniform Uniform/Manual SCREEN 2C

 $\langle F1 \rangle$  = FINISHED EDITING  $\rightarrow$  RETURN TO MAIN MENU  $\langle F2 \rangle$  = HELP<br> $\langle PgUp \rangle$  View Previous Screen  $\langle PgDn \rangle$  View Next Screen <PgUp> View Previous Screen

### **TABLE 5-1c SCREEN 2**

PROJECT: Example 1: 72 in. Diameter Pipe with 10 ft of fill INSTALLATION CONDITIONS - Radial Load System Depth of Fill Soil Structure Interaction Coefficient Load Angle Bedding Angle Bedding Angle for Pipe Weight Reaction 10.0 ft 1.200 270.00 deg 60.000 deg 0.000 deg You have now entered the minimum input requirements. At this point you may save the file using <Fl> and all other parameters will default. SCREEN 3R

 $=$  PROGRAM: PIPECAR  $=$  CURRENT FILE: EXAMPLE1  $=$ 

<F1> = FINISHED EDITING → RETURN TO MAIN MENU <F2> = HELP<br><PgUp> View Previous Screen <erpendix <pendix view Next Screen <PgUp> View Previous Screen

**TABLE 5-1d SCREEN 3** 

 $=$  PROGRAM: PIPECAR  $=$  CURRENT FILE: EXAMPLE1 PROJECT: Example 1: 72 in. Diameter Pipe with 10 ft of fill Editing Options 1. Save and return to main menu. 2. Save and execute. 3. Return to main menu without saving data. Enter selection.....

### TABLE 5-1e SAVE SCREEN

PIPECAR PIPE CULVERT DESIGN SUMMARY 72.0 INCH DIAMETER REINFORCED CONCRETE CIRCULAR PIPE \*\*\*\*\*\*\*\*\*\*\*\*\*\*\*\*\*\*\*\*\*\*\*\*\*\*\*\*\*\*\*\*\*\*\*\*\*\*\*\*\*\*\*\*\*\*\*\*\*\*\*\*\*\*\*\*\*\*\*\*\*\*\*\*\*\*\*\*\*\*\* R E I **N** F O R C I **N** G D **A** T **A**  REINFORCING CAGE TYPE<br>INVERT- INSIDE REINFORCING, SQ.IN./FT. SPRINGLINE- OUTSIDE REINFORCING, SQ.IN./FT. CROWN- INSIDE REINFORCING, SQ.IN./FT. DOUBLE CIRCULAR .368 .161 .137

DO YOU WISH TO SAVE AND/OR PRINT THIS OUTPUT? (D/P/N)

D = WRITE TO DISK AND RETURN TO MAIN MENU.<br>P = WRITE TO DISK AND PRINTER AND RETURN TO MAIN MENU. N = RETURN TO MAIN MENU WITHOUT SAVING OUTPUT.

Make Selection....Then Press Enter

### **TABLE 5-11 REINFORCING SCREEN**

 $\label{eq:1} \Delta_{\rm eff} = \frac{1}{2} \sum_{i=1}^{2} \sum_{i=1}^{2} \left( \frac{1}{2} \sum_{i=1}^{2} \left( \frac{1}{2} \sum_{i=1}^{2} \frac{1}{2} \right) \right)^2 \, \mathrm{d} \mathcal{L}^2 \, \mathrm{d} \mathcal{L}^2 \, \mathrm{d} \mathcal{L}^2 \, \mathrm{d} \mathcal{L}^2 \, \mathrm{d} \mathcal{L}^2 \, \mathrm{d} \mathcal{L}^2 \, \mathrm{d} \mathcal{L}^2 \, \mathrm{d} \mathcal{L}^2 \, \mathrm$ 

• 78 •

### OUTPUT SELECTIONS

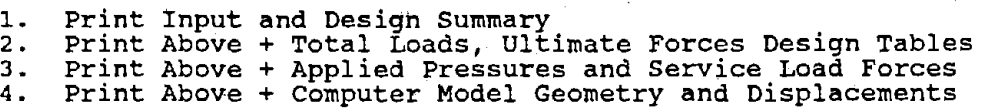

Make Selection....Then Press Enter

# **TABLE 5-1g OUTPUT OPTIONS SCREEN**

### PIPECAR DESIGN - Example 1: 72 in. Diameter Pipe with 10 ft of fill

 $\langle \alpha_{\rm c,2D} \rangle$  , where  $\alpha_{\rm c,2D}$ 

#### P I P **E C A R**

A Microcomputer Program for the. Analysis and Design of circular and Horizontal Elliptical Reinforced Concrete Pipe Culverts

VERSION 1.0 - NOVEMBER 1988

#### Developed by

#### Simpson Gumpertz & Heger Inc. Arlington Massachusetts in cooperation with

#### The Federal Highway Administration and The American Concrete Pipe Association

The application of this non-proprietary software product is the responsibility of the user. The user must select input<br>the responsibility of the user. The user must select input<br>values suitable to his specific installation. Use of default parameters does not assure a safe design for all installations. The information presented in the computer output is for review, interpretation, application, and approval by a qualified engineer who must assume full approval by a qualified engineer who must assume full<br>responsibility for verifying that said output is appropriate and correct. There are no express or implied warranties. and correct. There are no express of impired warrancies.<br>Use of this product does not constitute endorsement by FHWA or other agents.

> DATE: 01-12-1989 TIME: 12:30:42

### **TABLE 5-1h OUTPUT FOR EXAMPLE PROBLEM 1**

 $\ddot{\phantom{a}}$ 

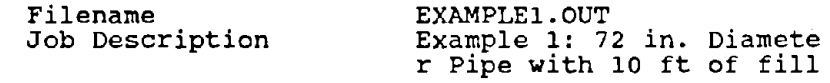

#### GEOMETRY: CIRCULAR PIPE ANALYSIS AND DESIGN

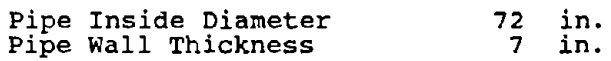

### INSTALLATION CONDITIONS - Radial Load System

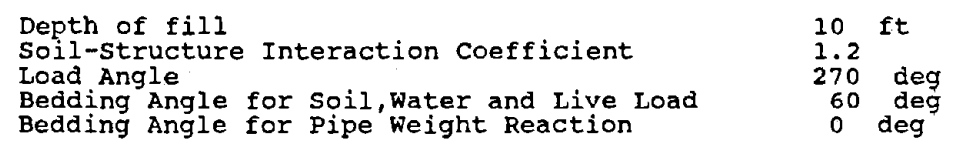

#### MATERIAL PROPERTIES

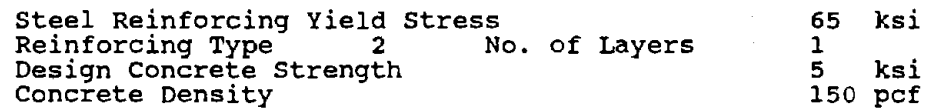

# **TABLE 5-1h CONTINUED**

LOAD FACTORS

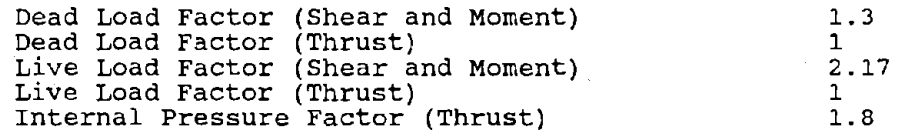

 $\mathcal{L}_{\mathrm{in}}$ 

PHI FACTORS

 $\sim$   $\sim$ 

 $\sim$ 

 $\sim 10^7$ 

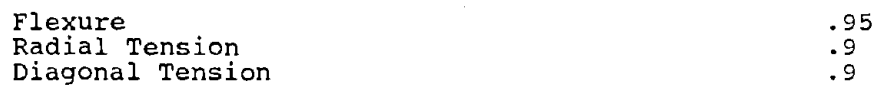

 $\label{eq:3.1} \mathcal{L}_{\mathcal{A}}(\mathbf{A}) = \mathcal{L}_{\mathcal{A}}(\mathbf{A}) = \mathcal{L}_{\mathcal{A}}(\mathbf{A}) = \mathcal{L}_{\mathcal{A}}(\mathbf{A}) = \mathcal{L}_{\mathcal{A}}(\mathbf{A}) = \mathcal{L}_{\mathcal{A}}(\mathbf{A})$ 

### PROCESS FACTORS

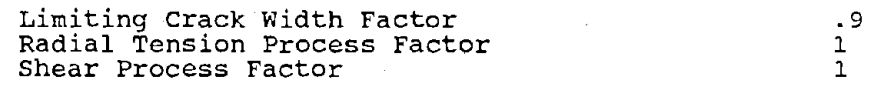

# **TABLE 5-1h CONTINUED**

 $\sim$ 

 $\label{eq:2} \mathcal{L}_{\text{L}}(\mathbf{r}) = \mathcal{L}_{\text{L}}(\mathbf{r}) \mathcal{L}_{\text{L}}(\mathbf{r}) = \mathcal{L}_{\text{L}}(\mathbf{r}) \mathcal{L}_{\text{L}}(\mathbf{r}) = \mathcal{L}_{\text{L}}(\mathbf{r}) \mathcal{L}_{\text{L}}(\mathbf{r})$ 

 $\sim$ 

SOIL LOAD DATA

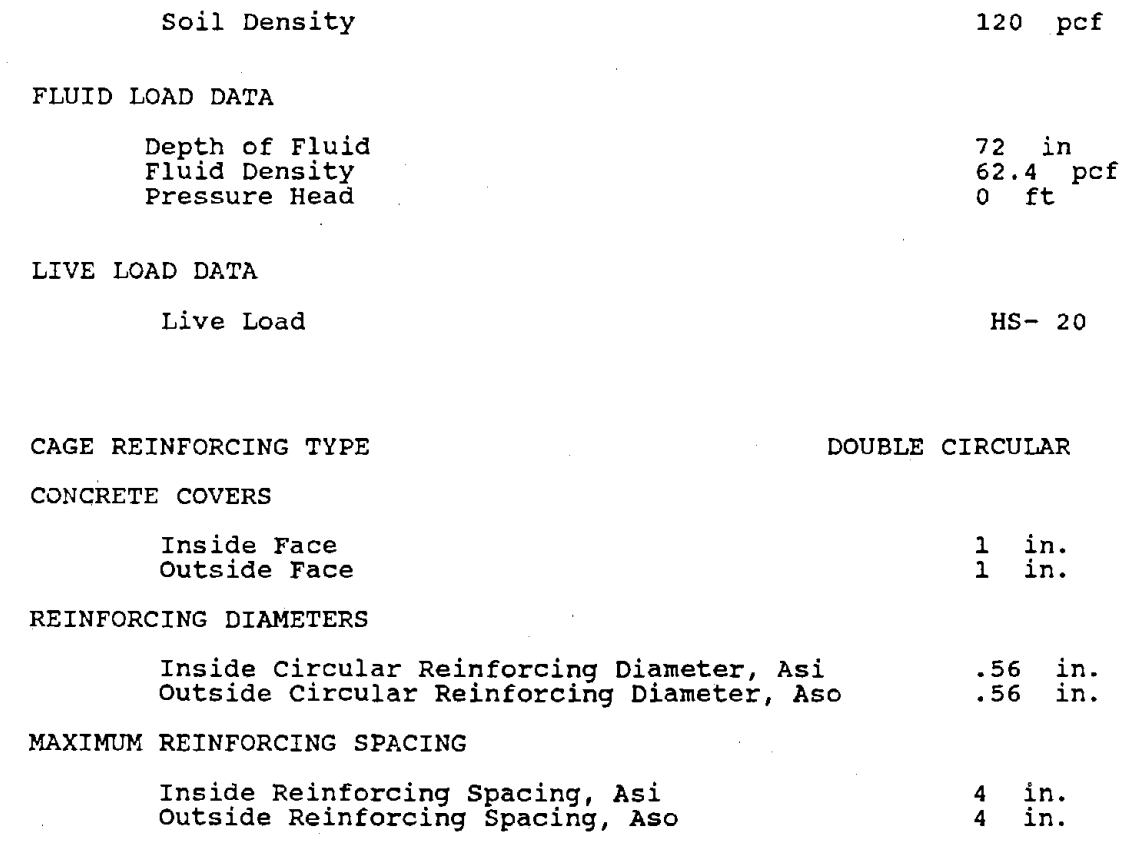

# **TABLE 5-1h CONTINUED**

 $\sim$ 

PIPECAR DESIGN - Example 1: 72 in. Diameter Pipe with 10 ft of fill PAGE 5

PIPECAR PIPE CULVERT DESIGN SUMMARY 72.0 INCH DIAMETER REINFORCED CONCRETE CIRCULAR PIPE \*\*\*\*\*\*\*\*\*\*\*\*\*\*\*\*\*\*\*\*\*\*\*\*\*\*\*\*\*\*\*\*\*\*\*\*\*\*\*\*\*\*\*\*\*\*\*\*\*\*\*\*\*\*\*\*\*\*\*\*\*\*\*\*\*\*\*\*\*\*\* I N S T A L L A T I O N D A T A HEIGHT OF FILL ABOVE CROWN, FT, 10.00<br>120.00 120.00 SOIL UNIT WEIGHT, PCF 1. 20 SOIL-STRUCTURE INTERACTION COEFFICIENT LOAD SYSTEM **RADIAL LOAD** SYSTEM LOAD ANGLE, DEGREES 270. BEDDING ANGLE, DEGREES 60. PIPE WEIGHT REACTION BED ANGLE, DEGREES. o. M A T E R I A L P R O P E R T I E S REINFORCING - MINIMUM SPECIFIED YIELD STRENGTH, KSI 65.<br>REINFORCING TYPE 65.000TH WELDED WIRE FABRIC REINFORCING TYPE SMOOTH WELDED WIRE FABRIC 1 NO. OF LAYERS OF REINFORCING CONCRETE - SPECIFIED COMPRESSIVE STRENGTH, KSI 5. L O A D I N G D A T A · DEAD LOAD FACTOR - MOMENT AND SHEAR 1.30 1.00 DEAD LOAD FACTOR - THRUST LIVE LOAD FACTOR - MOMENT AND SHEAR 2.17 LIVE LOAD FACTOR - THRUST 1.00 1.80 INTERNAL PRESSURE FACTOR - THRUST .95 STRENGTH REDUCTION FACTOR-FLEXURE .90 STRENGTH REDUCTION FACTOR-DIAGONAL TENSION STRENGTH REDUCTION FACTOR-RADIAL TENSION .90 .90 LIMITING CRACK WIDTH FACTOR RADIAL TENSION PROCESS FACTOR 1.00 DIAGONAL TENSION PROCESS FACTOR 1.00 AASHTO HS-20. LIVE LOAD TYPE P I P E D A T A --------WALL THICKNESS, IN. 7.00 INSIDE CONCRETE COVER OVER REINFORCING, **IN.**  1.00 OUTSIDE CONCRETE COVER OVER REINFORCING, **IN.**  1.00 F L U I D D A T A FLUID DENSITY, PCF. 62.40 72. 00 DEPTH OF FLUID,INCHE\$ ABOVE INVERT PRESSURE HEAD, FT .00

### **TABLE 5-1h CONTINUED**

R E I N F O R C I N G D A T A

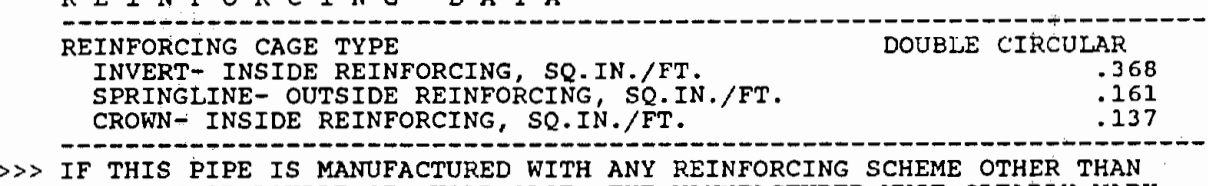

A SINGLE OR DOUBLE CIRCULAR CAGE, THE MANUFACTURER MUST CLEARLY MARK THE PIPE TO INDICATE THE PROPER ORIENTATION IN THE GROUND. REINFORCING DESIGNS SHOULD ALLOW FOR SOME TOLERANCE IN LOCATION OF PIPE INVERT IN THE FIELD INSTALLATION.

# **TABLE 5-1h CONTINUED**

### 5.2 **Example Problem #2**

This example problem demonstrates the use of additional input screens for designing a culvert. In this example, a pipe having a diameter of 48 in. and a wall thickness of 5 in. is to be buried in 2 ft-6 in. of earth fill and is to be designed for an interstate truck loading as shown in Figure 5-2. The pipe will be supported on a 60 degree bedding and the radial load system will be used for analysis. The cover over the outside reinforcing is 1-1 /2 in. and the capacity reduction factors for flexure, radial tension and diagonal tension are 0.9, 0.85, and 0.85 respectively.

- 1) Begin at the Main Menu (see Example 1 if you are not at the Main Menu). To create a new pipe culvert input file for this example problem, press "1 ".
- 2) Screen 1 now appears. Enter a filename that the input will be stored under on the computer disk. If you call the file "EXAMPLE2", type:

EXAMPLE2

3) Enter a brief description of the design problem by typing:

Example 2: 48in. Diameter Pipe with 2.5 ft of Fill [Enter]

- 4) Enter the Pipe Shape (Circular by default) by pressing the [Enter] key. Before pressing the [Enter) key, the screen displayed should be identical to that shown in Table 5-2a.
- 5) On Screen 2C enter the Pipe Diameter, Wall Thickness, and Load System:

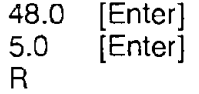

When you press "R" the program will automatically go to Screen 3. Before pressing "R", it should appear identical to that shown in Figure 5-2b.

6) After Screen 3R appears enter the Depth of Fill by typing:

2.5 [Enter]

Screen 3R should appear identical to Table 5-2c. Press the (PgDn] key to move to the next input screen. For each of the subsequent input screens that appear, enter the data where prompted as shown in Figures 5-2d through 5-2h.

- 7) At the end of Screen 7-1, press the (F1] key to get the save option screen (see Table 5-1c). Press "2" to save and execute.
- 8) When program execution is complete the reinforcing requirements will be printed to the screen, which should appear as shown in Table 5-2i. Do not save the output from this example. Press "N" [Enter] to return to the Main Menu.

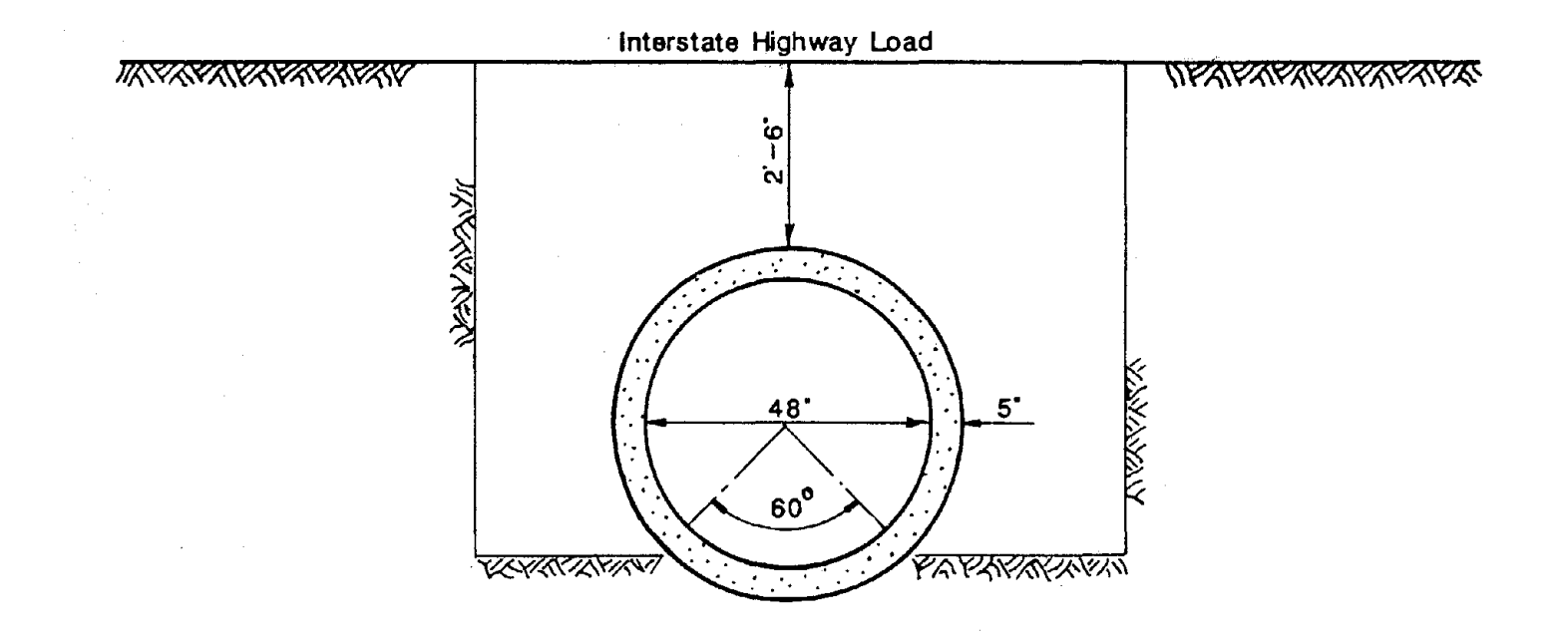

# **FIGURE 5-2 EXAMPLE PROBLEM 2**

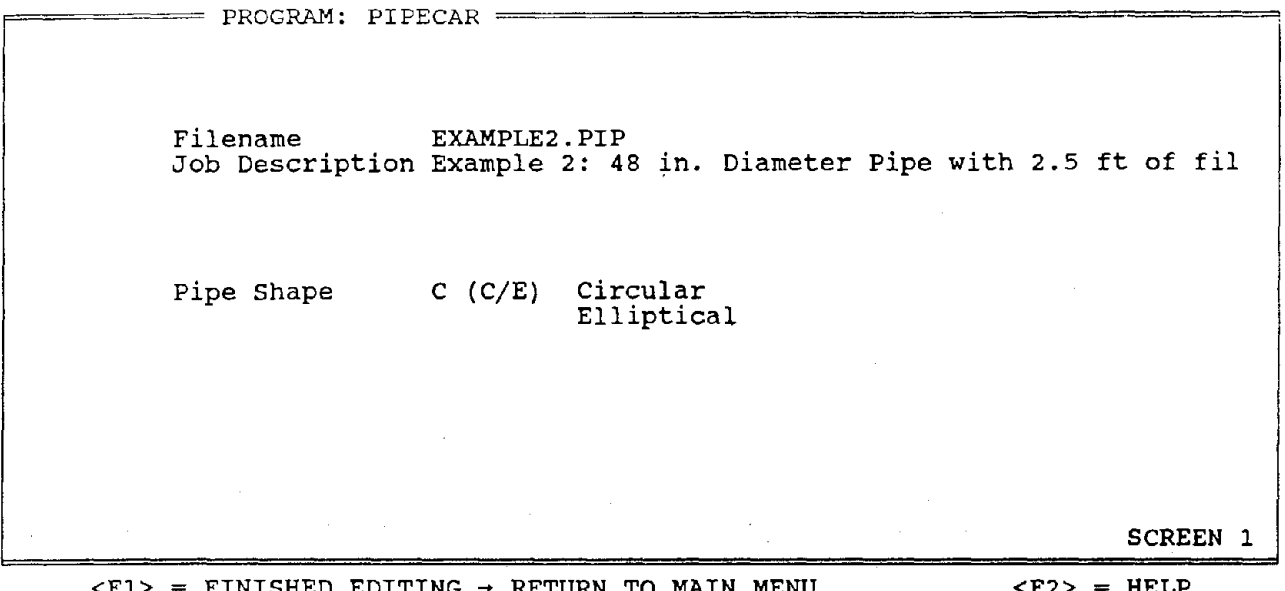

 $<$  F. T. FINISHED EDITING ➔ RETURN TO MAIN MENU **<F2>**  Only 'C' or 'E' can be entered here. Please re-enter. HELP

 $\sim$ 

 $\label{eq:1} \alpha_{\rm{max}} = \frac{1}{\sqrt{2}} \left( \frac{1}{\sqrt{2}} \right)^{2} \left( \frac{1}{\sqrt{2}} \right)^{2} \left( \frac{1}{\sqrt{2}} \right)^{2} \left( \frac{1}{\sqrt{2}} \right)^{2} \left( \frac{1}{\sqrt{2}} \right)^{2} \left( \frac{1}{\sqrt{2}} \right)^{2} \left( \frac{1}{\sqrt{2}} \right)^{2} \left( \frac{1}{\sqrt{2}} \right)^{2} \left( \frac{1}{\sqrt{2}} \right)^{2} \left( \frac{1}{\sqrt{2}} \right)^{2} \left( \$ 

 $\alpha\rightarrow 0$ 

## **TABLE 5-2a SCREEN 1**

 $\lambda\sim 1$ 

e====== PROGRAM: PIPECAR ====== CURRENT FILE: EXAMPLE2 ======9 PROJECT: Example 2: 48 in. Diameter Pipe with 2.5 ft of fil GEOMETRY AND INSTALLATION CONDITIONS - CIRCULAR PIPE Pipe Inner Diameter Pipe Wall Thickness Load System (R/U/M) 48.0 5.0 in. in. U Radial Uniform Uniform/Manual SCREEN 2C

 $<$ F1> = FINISHED EDITING → RETURN TO MAIN MENU  $<$ F2> = HELP <PgUp> View Previous Screen <PgDn> View Next Screen

 $\sim 10$ 

**TABLE 5-2b SCREEN 2** 

 $=$  PROGRAM: PIPECAR  $=$  CURRENT FILE: EXAMPLE2  $=$ PROJECT: Example 2: 48 in. Diameter Pipe with 2.5 ft of fil INSTALLATION CONDITIONS - Radial Load System Depth of Fill Soil structure Interaction Coefficient Load Angle<br>Bedding Angle Bedding Angle Bedding Angle for Pipe Weight Reaction 2.5 1.200 270.00 deg 60.000 deg 0.000 deg ft You have now entered the minimum input requirements. At this point you may save the file using <Fl> and all other parameters will default. SCREEN 3R  $\langle F1 \rangle$  = FINISHED EDITING  $\rightarrow$  RETURN TO MAIN MENU  $\langle F2 \rangle$  = HELP<br> $\langle PgUp \rangle$  View Previous Screen  $\langle PgDn \rangle$  View Next Screen <PgUp> View Previous Screen

**TABLE 5-2c SCREEN 3** 

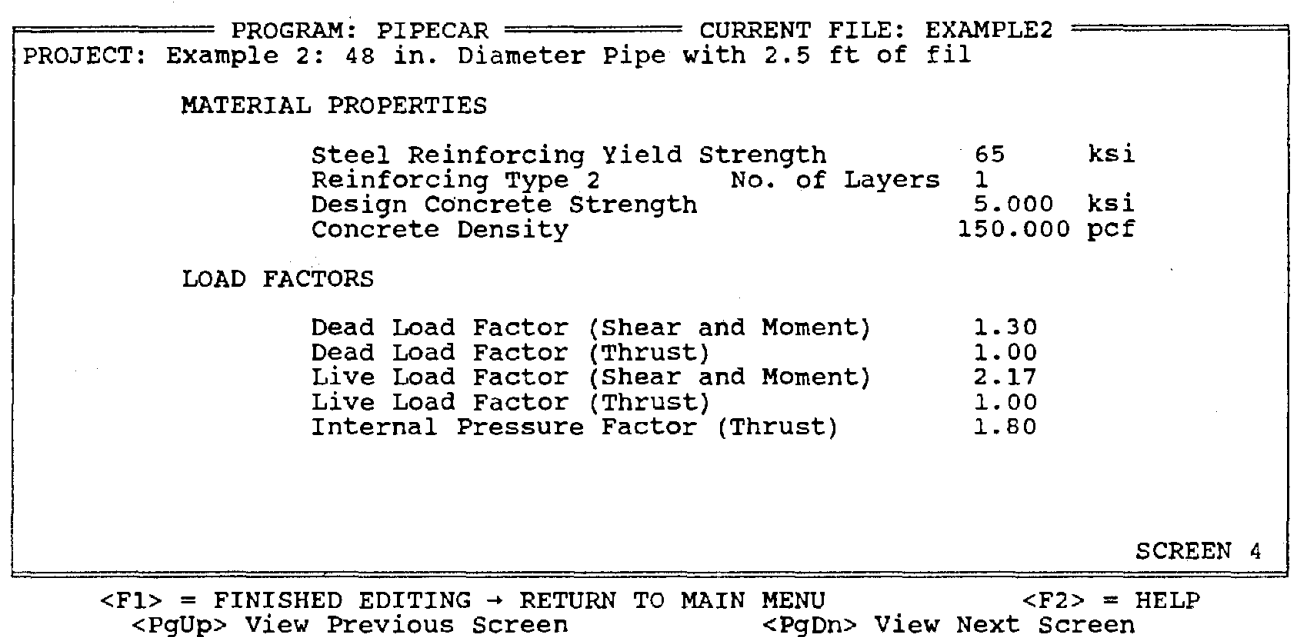

**TABLE 5-2d SCREEN 4** 

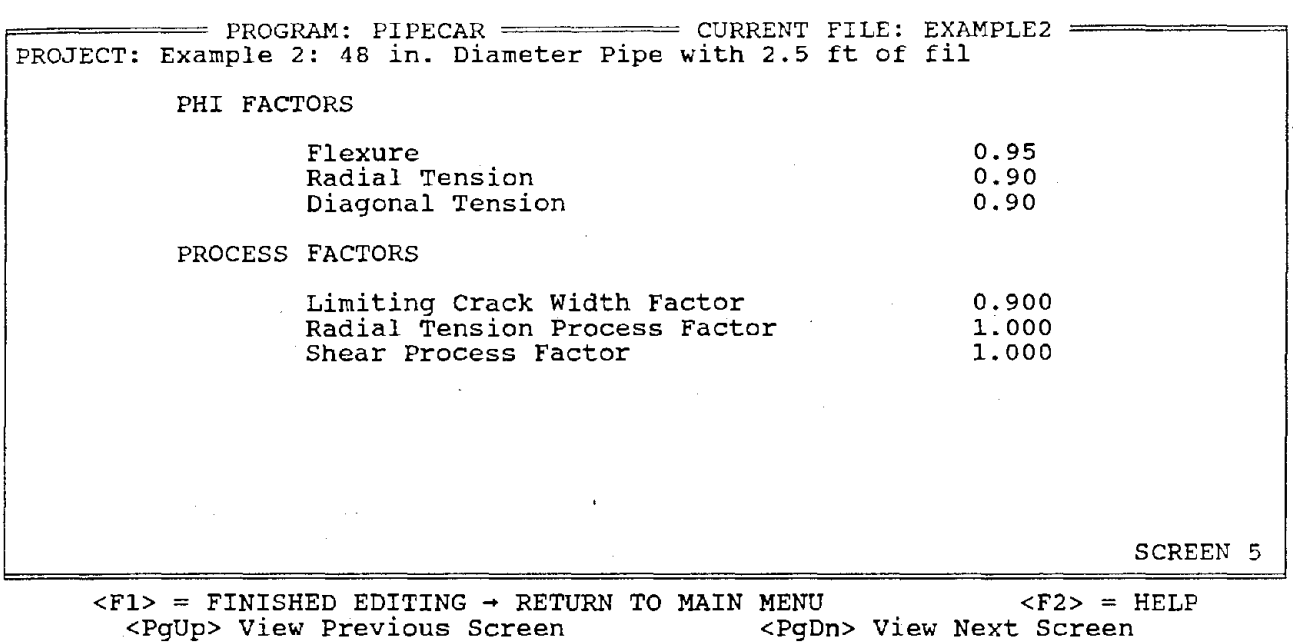

**TABLE 5-2e SCREEN 5** 

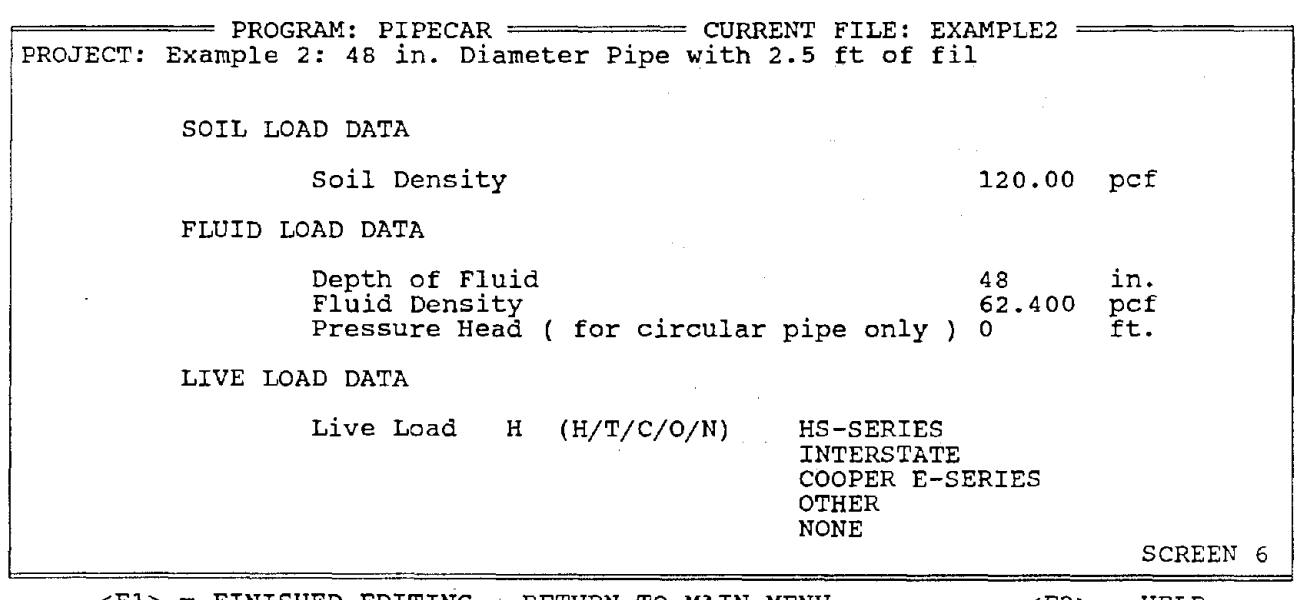

 $\langle F1 \rangle$  = FINISHED EDITING → RETURN TO MAIN MENU  $\langle F2 \rangle$  = HELP <PgUp> View Previous Screen <PgDn> View Next Screen

# **TABLE 5-2f SCREEN 6**

 $=$  PROGRAM: PIPECAR  $=$  CURRENT FILE: EXAMPLE2 PROJECT: Example 2: 48 in. Diameter Pipe with 2.5 ft of fil REINFORCING CAGE TYPE: 1 1) DOUBLE CIRCULAR 2) SINGLE CIRCULAR 3) SINGLE ELLIPTICAL 4) DOUBLE CIRCULAR+ MATS 5) SINGLE CIRCULAR+ ELLIPTICAL 6) DOUBLE CIRCULAR+ ELLIPTICAL SCREEN 7  $\langle F1 \rangle$  = FINISHED EDITING  $\rightarrow$  RETURN TO MAIN MENU  $\langle F2 \rangle$  = HELP<br> $\langle PgUp \rangle$  View Previous Screen  $\langle PgDn \rangle$  View Next Screen <PgUp> View Previous Screen

# **TABLE 5-2g SCREEN 7**

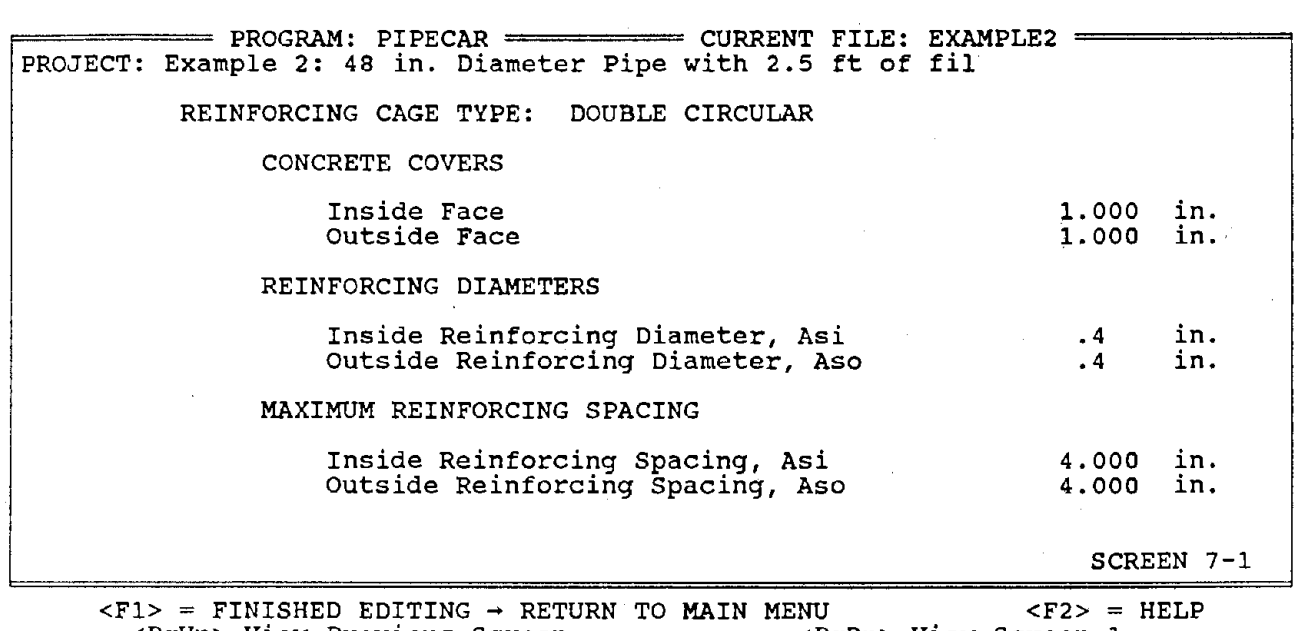

<PgUp> View Previous Screen <PgDn> View Screen 1

**TABLE 5-2h SCREEN 7-1** 

 $\overline{\phantom{a}}$ 

 $\sim$ 

PIPECAR PIPE CULVERT DESIGN SUMMARY 48.0 INCH DIAMETER REINFORCED CONCRETE CIRCULAR PIPE \*\*\*\*\*\*\*\*\*\*\*\*\*\*\*\*\*\*\*\*\*\*\*\*\*\*\*\*\*\*\*\*\*\*\*\*\*\*\*\*\*\*\*\*\*\*\*\*\*\*\*\*\*\*\*\*\*\*\*\*\*\*\*\*\*\*\*\*\*\*\*

### R E I N F O R C I N G D A T A

 $\mathcal{A}^{\mathcal{A}}$  and  $\mathcal{A}^{\mathcal{A}}$  and  $\mathcal{A}^{\mathcal{A}}$ 

 $\sim$   $\epsilon_{\rm f}$ 

 $\mathcal{L}(\mathcal{F})$  and  $\mathcal{L}(\mathcal{F})$  and  $\mathcal{L}(\mathcal{F})$ 

 $\mathcal{L}_{\mathcal{A}}$ 

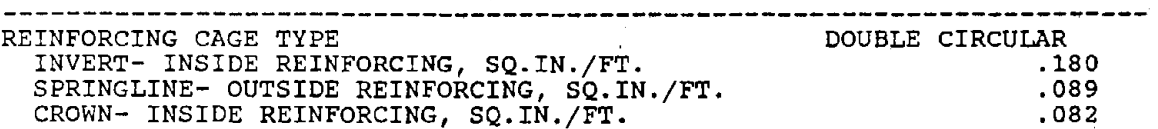

DO YOU WISH TO SAVE AND/OR PRINT THIS OUTPUT? (D/P/N)

D = WRITE TO DISK AND RETURN TO MAIN MENU.<br>P = WRITE TO DISK AND PRINTER AND RETURN TO MAIN MENU. N = RETURN TO MAIN MENU WITHOUT SAVING OUTPUT.

Make Selection....Then Press Enter

### **TABLE 5-2i REINFORCING TABLE**

 $\label{eq:2} \frac{1}{2} \left( \frac{1}{2} \sum_{i=1}^n \frac{1}{2} \sum_{j=1}^n \frac{1}{2} \sum_{j=1}^n \frac{1}{2} \sum_{j=1}^n \frac{1}{2} \sum_{j=1}^n \frac{1}{2} \sum_{j=1}^n \frac{1}{2} \sum_{j=1}^n \frac{1}{2} \sum_{j=1}^n \frac{1}{2} \sum_{j=1}^n \frac{1}{2} \sum_{j=1}^n \frac{1}{2} \sum_{j=1}^n \frac{1}{2} \sum_{j=1}^n \frac{1}{2} \sum_{j$ 

### 5.3 **Example Problem #3**

This example problem demonstrates how to make changes to the input of Example Problem 2 and save the modified file under a new file name. Before typing this example problem, you must first have the input file of Example Problem 2 stored on your computer disk. In this example, the depth of burial for the pipe shown in Figure 5-3 is 4 ft and the pipe will have a user-specified live load of 5 kips over an area of  $30 \times 12$  in. at the top of the pipe.

- 1) Begin at the Main Menu (see Example 1 if you are not at the Main Menu). Press "2" to retrieve the previous file from your computer disk.
- 2) A list of the available input files that are stored on your computer disk are displayed on your screen as shown in Table 5-3a. When prompted, enter the name of the file you wish to modify omitting the .PIP filename extension by typing:

### EXAMPLE2

3) Screen 1 appears with the data you saved for Example 2. Change the file name by typing:

### EXAMPLE3

4) Give the input a new description by typing:

Example 3: 48 in. Diameter Pipe with 4 ft of Fill [Enter]

Screen 1 should appear as shown in Table 5-3b.

5) Use the [PgDn] key to move to Screen 3. Enter the new Depth of Fill by typing:

4.0 [Enter]

Screen 3 should appear as shown in Table 5-3c.

- 6) Use the [PgDn] key to move to Screen 6. Use the arrow key or press the [Enter] key to position the cursor at the Live Load input location. Now enter the user specified option by typing a capital "O"
	- $\circ$
- 7) Enter the magnitude and distribution length and width by typing:

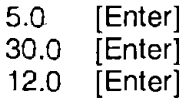

Screens 6 and 60 should appear as shown in Tables 5-3d and 5-3e respectively.

8) When program execution is complete the reinforcing requirements will be printed to the ?creen, which should appear as shown in Table 5-3f. Do not save the output from this example. Press "N" to return to the Main Menu.

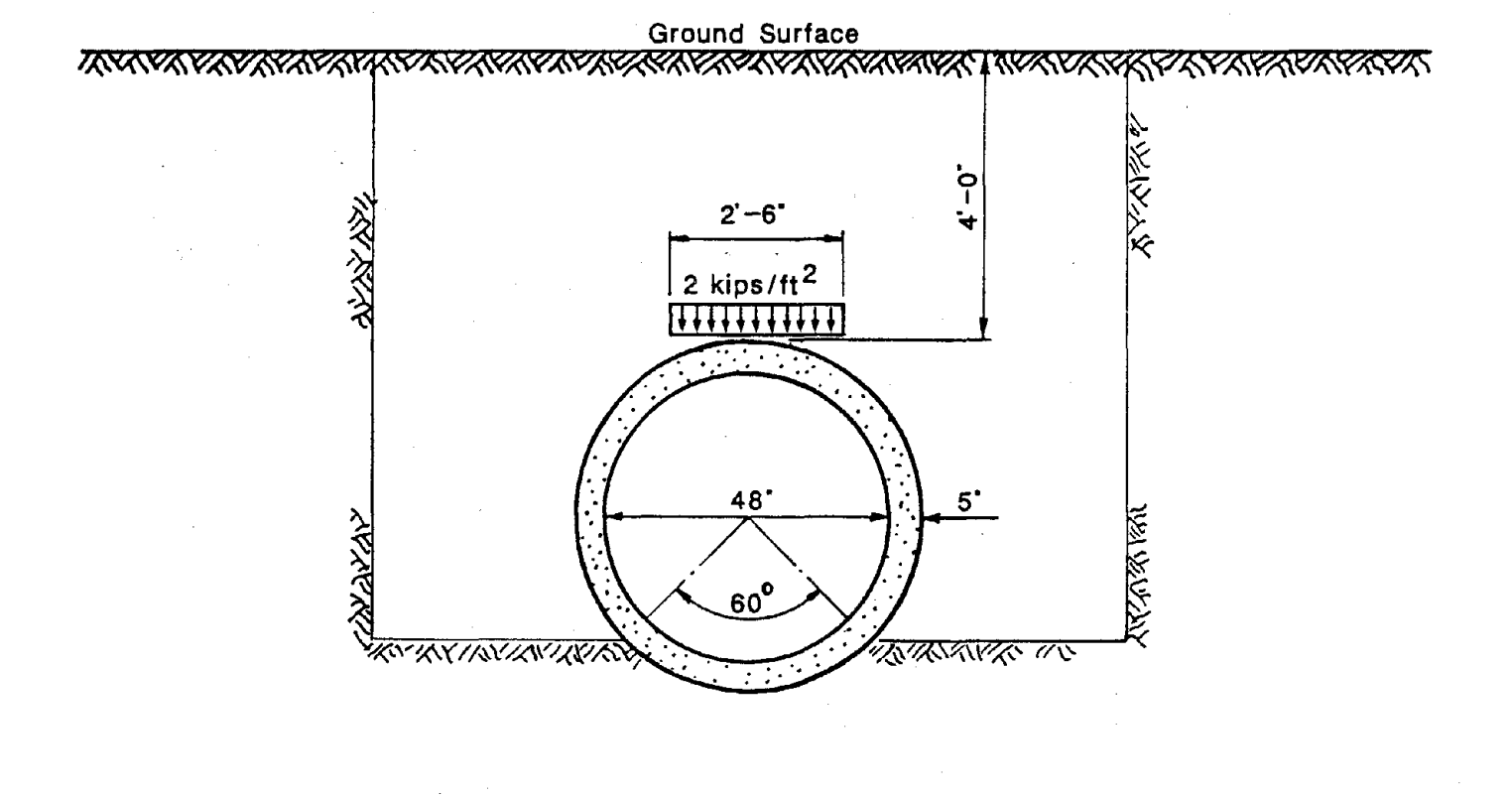

 $\mathcal{L}_{\mathbf{m}}$  .  $\mathcal{L}_{\mathbf{m}}$ 

# **FIGURE 5-3 EXAMPLE PROBLEM 3**

 $=$  PROGRAM: PIPECAR  $=$ 

The following are the available data files:

Volume in drive E has no label Directory of E:\PIPECAR

EXAMPLEl PIP EXAMPLE2 PIP 2 File(s) 323584 bytes free

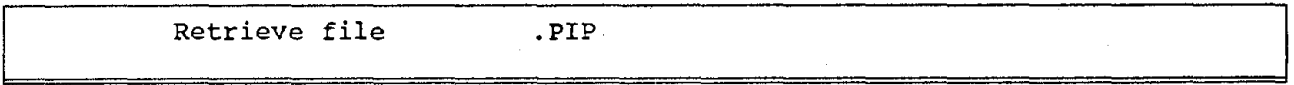

<Enter> To Return to Main Menu

# **TABLE 5-3a RETRIEVE SCREEN**

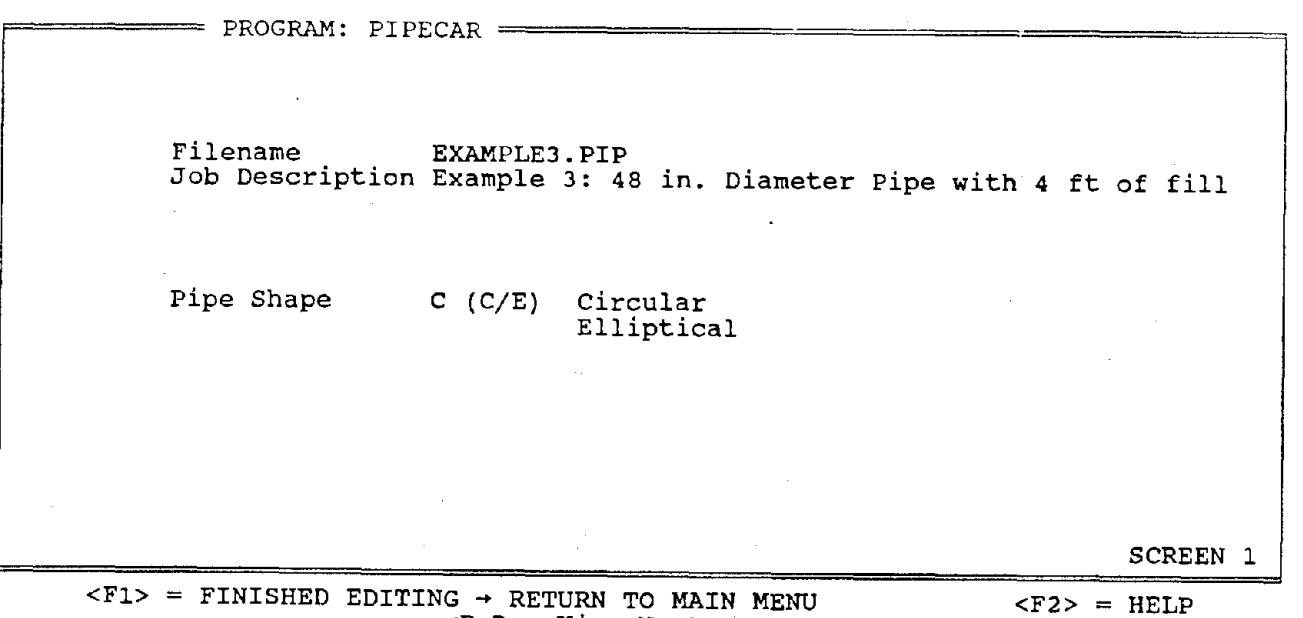

<PgDn> View Next Screen

**TABLE 5-3b SCREEN 1** 

PROGRAM: PIPECAR ====== CURRENT FILE: EXAMPLE3 PROJECT: Example 3: 48 in. Diameter Pipe with 4 ft of fill INSTALLATION CONDITIONS - Radial Load System Depth of Fill Soil Structure Interaction Coefficient Load Angle Bedding Angle Bedding Angle for Pipe Weight Reaction 4.0 1.2 270 60  $\mathbf{0}$ tt ft deg deg deg SCREEN 3R  $\langle F1 \rangle$  = FINISHED EDITING → RETURN TO MAIN MENU  $\langle F2 \rangle$  = HELP<br> $\langle PqUp \rangle$  View Previous Screen  $\langle PqDn \rangle$  View Next Screen <PgUp> View Previous Screen

 $\sim 10^{11}$  m

**Contract Contract** 

and does not as a series of contract the series of  $\mathcal{L}_{\text{max}}$ 

# **TABLE 5-3c SCREEN 3**   $\label{eq:2} \mathcal{M}(\alpha_{\theta}) \geq \delta_{\theta} \left(\frac{t}{\beta}\right) \frac{1}{\sqrt{2\pi\left(\frac{t}{\beta}\right)}}.$

in Albert (1970)<br>Statistics

PROGRAM: PIPECAR '==== CURRENT FILE: EXAMPLE3 PROJECT: Example 3: 48 in. Diameter Pipe with 4 ft of fill SOIL LOAD DATA Soil Density FLUID LOAD DATA 120 pcf Depth of Fluid<br>
Fluid Density<br>
62.4 pcf Fluid Density **62.4** pcf Pressure Head ( for circular pipe only) o ft. LIVE LOAD DATA Live Load 0 (H/T/C/O/N) HS-SERIES INTERSTATE COOPER E-SERIES OTHER NONE SCREEN 6

<F1> = FINISHED EDITING → RETURN TO MAIN MENU <F2> = HELP<br><PgUp> View Previous Screen <erpent> <erpent> View Next Screen <PgUp> View Previous Screen

# **TABLE 5-3d SCREEN 6**

 $\mathcal{L}_{\rm{max}} = 10^{-10}$ 

PROGRAM: PIPECAR ============= CURRENT FILE: EXAMPLE3 PROJECT: Example 3: 48 in. Diameter Pipe with 4 ft of fill LIVE LOAD DATA You have chosen a wheel load OTHER than the standard AASHTO load conditions given. Enter the magnitude'of the live load 5.0 kips Distribution length along pipe diameter 30.0 in.<br>Distribution length along pipe axis 12 in. Distribution length along pipe axis This load will be modelled as a single wheel load distributed over the indicated area on top of the pipe. No increase in load will be made for impact. SCREEN 60

 $<$ F1> = FINISHED EDITING → RETURN TO MAIN MENU  $<$ F2> = HELP<br> $<$ PqUp> View Previous Screen  $<$ PgDn> View Next Screen <PgUp> View Previous Screen

### **TABLE 5-3e SCREEN 60**

R E I N F O R C I N G D A T A

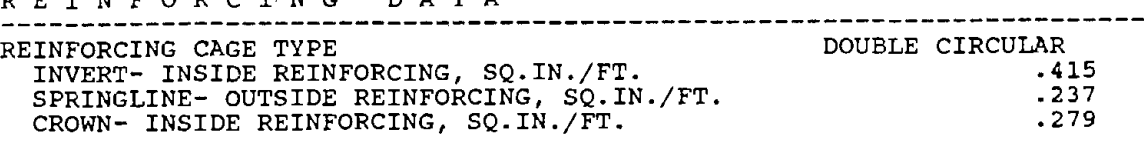

\*\*\* STIRRUP REINFORCING IS REQUIRED\*\*\*

ALTERNATE REINFORCING WITHOUT STIRRUPS

INVERT- INSIDE REINFORCING, SQ.IN./FT. SPRINGLINE- OUTSIDE REINFORCING, SQ.IN./FT. CROWN- INSIDE REINFORCING, SQ.IN./FT. .476 .237 .279

DO YOU WISH TO SAVE AND/OR PRINT THIS OUTPUT? (D/P/N)

D = WRITE TO DISK AND RETURN TO MAIN MENU. P = WRITE TO DISK AND PRINTER AND RETURN TO MAIN MENU. N = RETURN TO MAIN MENU WITHOUT SAVING OUTPUT,

Make Selection....Then Press Enter

### **TABLE 5-3f REINFORCING SCREEN**

### 5.4 Example Problem #4

This example problem demonstrates how to obtain an indirect (three-edge bearing) design for a pipe culvert. For this example, a three-edge bearing design is required for a 120 in. diameter pipe having an 11 in. wall thickness. The required D-loads are DL  $_{01}$  = 1000 lb/ft/ft and DL<sub>ult</sub> = 1500 lb/ft/ft. All other parameters are the default parameters of the program. To obtain a printed- design containing the three-edge bearing reinforcing design, perform the following:

- 1) Begin at the Main Menu (see Example 1 if you are not at the Main Menu). Press "4" to access the three-edge bearing design module.
- 2) An introductory screen will appear, to remind you that the indirect design module is independent of the rest of PIPECAR and that no information is written to disk (Table 5-4a). At the bottom of this screen you may enter a project description:

Example 4: Three Edge Bearing [Enter]

3) The input parameters and their default values appear on your screen. Press the [F1] key to enter the pipe geometry. Enter pipe geometry and concrete covers by typing:

[Enter] (Accepts default of circular pipe)

- 120.0 [Enter]
- 11.0 [Enter]

[Enter] (Accepts default inside cover of 1 in.)

[Enter] (Accepts default outside cover of 1 in.)

- 4) The computer screen should now appear as shown in Table 5-4b. All other parameters will default to those values shown on the screen. To perform a design, press the [F10] key. You are asked if you want to (1) obtain allowable D-Loads for a given reinforcing or (2) determine the required reinforcing for a given D-Load. Press "2".
- 5) Enter the O-Loads for the 0.01 in. crack and ultimate load condition by typing:

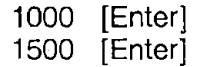

The program now determines the required reinforcing and displays the results on the computer screen as shown in Figure 5-4c.

- 6) If you desire a hardcopy of the design press "Y". The output should look like Table 5-1d.
- 7) You are now asked if you wish to save the input you have just entered. Press "N". If "Y" is pressed, all the input parameters you have entered are saved in memory, not on a disk file. Now press the [F4] key to return to the main menu of PIPECAR and press "8" to return to your computer operating system.
#### PIPECAR INDIRECT DESIGN PROGRAM

Design and analysis of reinforced concrete pipe for the three edge bearing load condition. This is a completely independent edge beating foad condition. This is a completely independent<br>module of PIPECAR that requires its own input and does not write any files to disk.

Enter Project Description

# **TABLE 5-4a INDIRECT DESIGN INTRODUCTORY SCREEN**

----PIPECAR - THREE EDGE BEARING PROGRAM --- DESIGN PARAMETERS---------

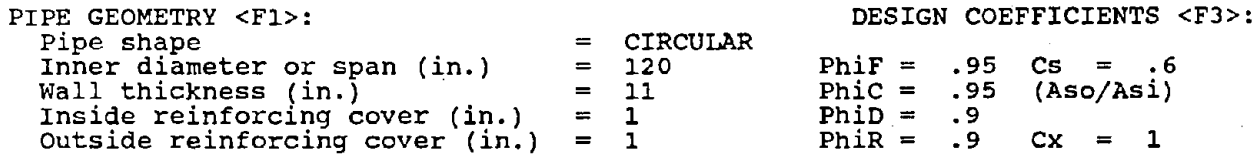

MATERIAL PROPERTIES <F2>: Reinforcing type<br>Reinforcing yield stress (psi) = Reinforcing yield stress (ps)<br>Reinf. ultimate stress (psi) Design criteria (YIELD/ULTIMATE) = Concrete strength, f'c (psi) = =  $=$ No. of reinforcing layers circum. reinf. spacing (in.)  $=$ = 2 65000 75000 ULTIMATE 5000 1 4

WAITING FOR SOFT KEY INPUT

<Fl>PIPE GEOM <F2>MAT PROP <F3>DES COEF <F4> MAIN MENU <F5>HELP <Fl0>CONT

# **TABLE 5-4b INPUT SCREEEN**

R E I N F O R C I N G D D E S I G N C R I T E R I A FLEXURE STEEL AREA (ULTIMATE) - (SQ.IN./FT)--------------------- 0.520 O.Ol INCH CRACK STEEL AREA - (SQ.IN./FT)------------------------ 0.697 DIAGONAL TENSION STEEL AREA - (SQ.IN./FT)---------------------- 0.606 MAXIMUM RADIAL TENSION D-LOAD - (LBS/FT/FT)--------------------- 2031 G O V E R N I N G R E I N F O R C I N G R D E S I G N INNER REINFORCING AREA - (SQ.IN./FT)---------------------------- 0.697 OUTER REINFORCING AREA -  $(SQ.IN./FT)$ --------------------------- 0.418 NO STIRRUPS REQUIRED DO YOU WANT A PRINTED COPY OF THE RESULTS? (Y/N)

## **TABLE 5-4c REINFORCING SCREEN**

PIPECAR  $\div$  3EB - Example 4: Three Edge Bearing

PAGE l

# P I P E C **A** R 3 - EDGE BEARING DESIGN AND ANALYSIS PROGRAM VERSION 1.0 - l NOVEMBER 1988

Developed by

Simpson Gumpertz & Heger Inc. Arlington, Massachusetts

in Cooperation with

The Federal Highway Administration<br>and The American Concrete Pipe Association

The application of this nonproprietary software is the responsibilty<br>of the user. The user must select input values suitable to his specific installation. Use of default parameters does not assure a safe design for all installations. The information presented in the computer output is for review, interpretation, application, and approval by a qualified is for review, interpretation, apprication, and approval by a quariistic regime er who must assume full responsibility for verifying that said engineer who must assume full responsibility for verifying that sale warranties. Use of this product does not constitute endorsement by FHWA warrundes: 050 Or<br>or any other agents.

> DATE: Ol-12-1989 TIME: 14:23:39

# **TABLE 5-4d OUTPUT FOR EXAMPLE PROBLEM 4**

 $\sim 10^{-12}$ 

PIPECAR - 3EB - Example 4: Three Edge Bearing PIPECAR - THREE EDGE'BEARING - REINFORCING DESIGN 120 INCH SPAN CIRCULAR PIPE \*\*\*\*\*\*\*\*\*\*\*\*\*\*\*\*\*\*\*\*\*\*\*\*\*\*\*\*\*\*\*\*\*\*\*\*\*\*\*\*\*\*\*\*\*\*\*\*\*\*\*\*\*\*\*\*\*\*\*\*\*\*\*\*\*\*\*\*\*\*\*\*\*\*\* S P E C I F I E D D - L O A D S DL.01 = 1000 LBS/FT/FT DLult = 1500 LBS/FT/FT C A P A C I T Y R E D U C T I O N F A C T O R S  ${\rm PhiF} = 0.95$   ${\rm PhiC} = 0.95$   ${\rm PhiD} = 0.90$   ${\rm PhiR} = 0.90$ DESIGJ:-l' C O E F F I C I E N T S  $\text{Cm} = 1.00$  Cm o = 1.00 cs = 0.60 cx = 1.00 cm = 1.06 P I P E S P E C I F I C A T I O N S WALL THICKNESS (IN.)---------------------------------------------- 11. 00 INSIDE REINFORCING COVER (IN.)----------------------------------~- 1.00 OUTSIDE REINFORCING COVER (IN.)----------------------------------- 1.00 NO. OF REINFORCING LAYERS----------------------------------------- 1 PIPE WEIGHT (LBS/FT)---------------------------------------------- 4755 CONCRETE STRENGTH (PSI)------------------------------------------- 5000 REINFORCING YIELD STRENGTH (PSI)---------------------------------- 65000 REINFORCING IIELD SIRENGIN (PSI)-----------------------------------<br>REINFORCING ULTIMATE STRENGTH (PSI)--------------------------------75000 DESIGN CRITERIA--------------------------------------------------- ULTIMATE SPACING OF CIRCUMFERENTIAL REINF. (IN.)------------------------------<br>TYPE 2 REINFORCEMENT 4 WELDED SMOOTH WIRE FABRIC, 8 INCH MAX. SPACING OF LONGITUDINALS R E I N F O R C I N G D E S I G N G R I T E R I A FLEXURE STEEL AREA (ULTIMATE) -  $(SQ.IN./FT)$ -------------------- 0.520 0.01 INCH CRACK STEEL AREA  $-$  (SQ.IN./FT) $-$ ------------------------ 0.697 DIAGONAL TENSION STEEL AREA - (SQ.IN./FT)----------------------- 0.606 MAXIMUM RADIAL TENSION D-LOAD - (LBS/FT/FT)--------------------- 2031 GOVERNING REINFORCING DESIGN INNER REINFORCING AREA - (SQ.IN./FT)---------------------------- 0.697 OUTER REINFORCING AREA - (SQ.IN./FT)---------------------------- 0.418 NO STIRRUPS REQUIRED

## **TABLE 5-4d CONTINUED**

PAGE 2

 $\sim$ 

 $\overline{\phantom{a}}$ 

 $\cdot$ 

#### **PART** Ill - **PROGRAMMER MANUAL**

#### 6. **PROGRAM STRUCTURE**

This section presents a brief description of the subroutines that make up the computer program PIPECAR and listings of each technical subroutine. This information is not necessary to use PIPECAR but provides additional background for those interested in learning more about the internal operation of PIPECAR.

#### 6.1 **Programming Languages - Hardware & Software**

PIPECAR will operate on an IBM PC, XT, AT or a similar IBM compatible computer. All subroutines are compiled, and the user need only boot the computer and have DOS active in order to use the program. Specific hardware requirements are:

- An operating system equivalent to PC DOS Version 2.0 or higher.
- An 8087 or 80287 math coprocessor.
- A minimum of 640 K bytes of memory.
- Two double density disk drives or a single double density disk drive and a hard disk drive.

PIPECAR includes subroutines that process the output for printing on 8.5 in. by 11 in. paper. It also includes the commands to send it to a printer. Some users will find it useful to exit PIPECAR and use a text editor (not included with PIPECAR) to view files before printing.

PIPECAR is written in two programming languages. Most of the menus and file manipulation subroutines are written in BASICA and compiled with the IBM BASIC Compiler Version 2.00. The structural analysis and design subroutines are written in FORTRAN, Micro Soft Version 3.3. Any user wishing to modify the code of PIPECAR will need to purchase compilers for these languages.

## 6.2 Disk Files

 $\mathcal{L}_{\rm eff}$ 

 $\mathcal{L}_{\mathcal{A}}$ 

 $\mathcal{P}_{\mathcal{A}}$ 

PIPECAR is provided to you on three disks. Each disk should contain the following files: Program Disk 1

 $\sim 10$ 

 $\sim 10^{-1}$ 

 $\bar{z}$ 

 $\sim$ 

 $\sim$ 

 $\mathcal{L}_{\text{max}}$  and  $\mathcal{L}_{\text{max}}$ 

 $\sim 10^{-1}$ 

 $\sim 10^{11}$  km  $^{-1}$ 

 $\sim$ 

 $\sim 10^6$ 

 $\mathbb{R}^2$ 

 $\sim$   $\sim$ 

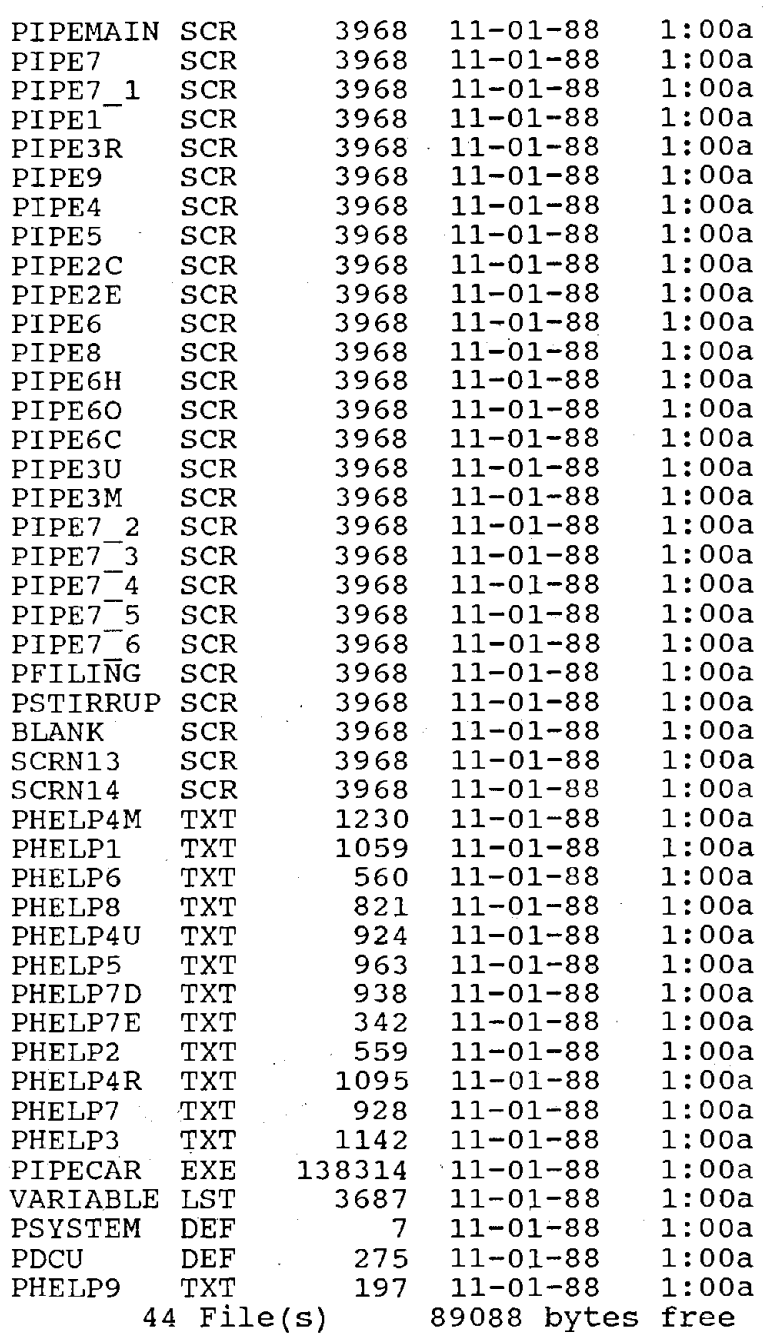

 $\label{eq:2.1} \frac{1}{\sqrt{2\pi}}\int_{\mathbb{R}^3}\frac{1}{\sqrt{2\pi}}\left(\frac{1}{\sqrt{2\pi}}\right)^2\frac{1}{\sqrt{2\pi}}\int_{\mathbb{R}^3}\frac{1}{\sqrt{2\pi}}\left(\frac{1}{\sqrt{2\pi}}\right)^2\frac{1}{\sqrt{2\pi}}\frac{1}{\sqrt{2\pi}}\int_{\mathbb{R}^3}\frac{1}{\sqrt{2\pi}}\frac{1}{\sqrt{2\pi}}\frac{1}{\sqrt{2\pi}}\frac{1}{\sqrt{2\pi}}\frac{1}{\sqrt{2\pi}}\frac{1}{\sqrt{2\$ 

 $\bar{\mathcal{A}}$ 

 $\sim 10$ 

PIPECR PIPEDSK2 EXE PSYSTEM DEF EXE 248128 41738 7 <sup>3</sup>File(s) 11-01-88  $11-01-88$  $11 - 01 - 88$ 41984 bytes free l:00a l:00a l:00a

# Program Disk 3

N

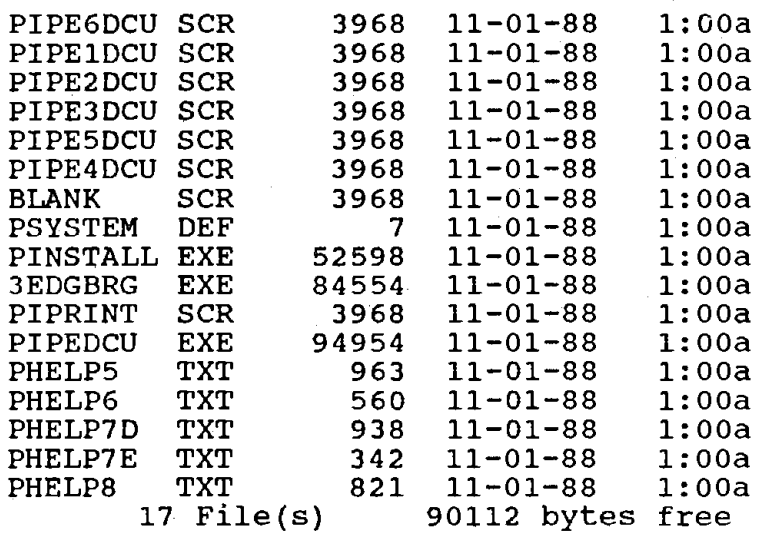

 $\overline{\phantom{a}}$ 

#### **6.3.1 Menu Flow Chart**

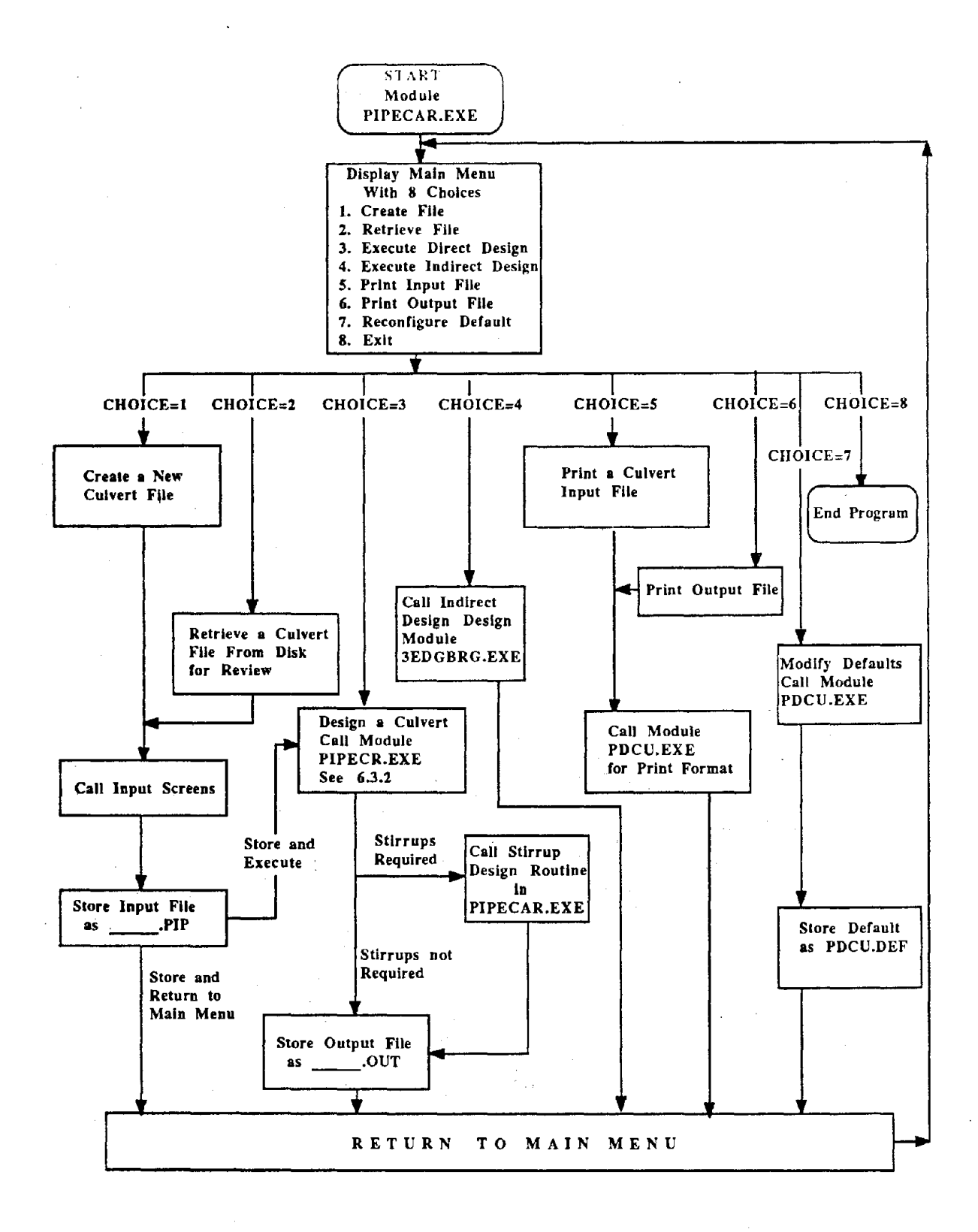

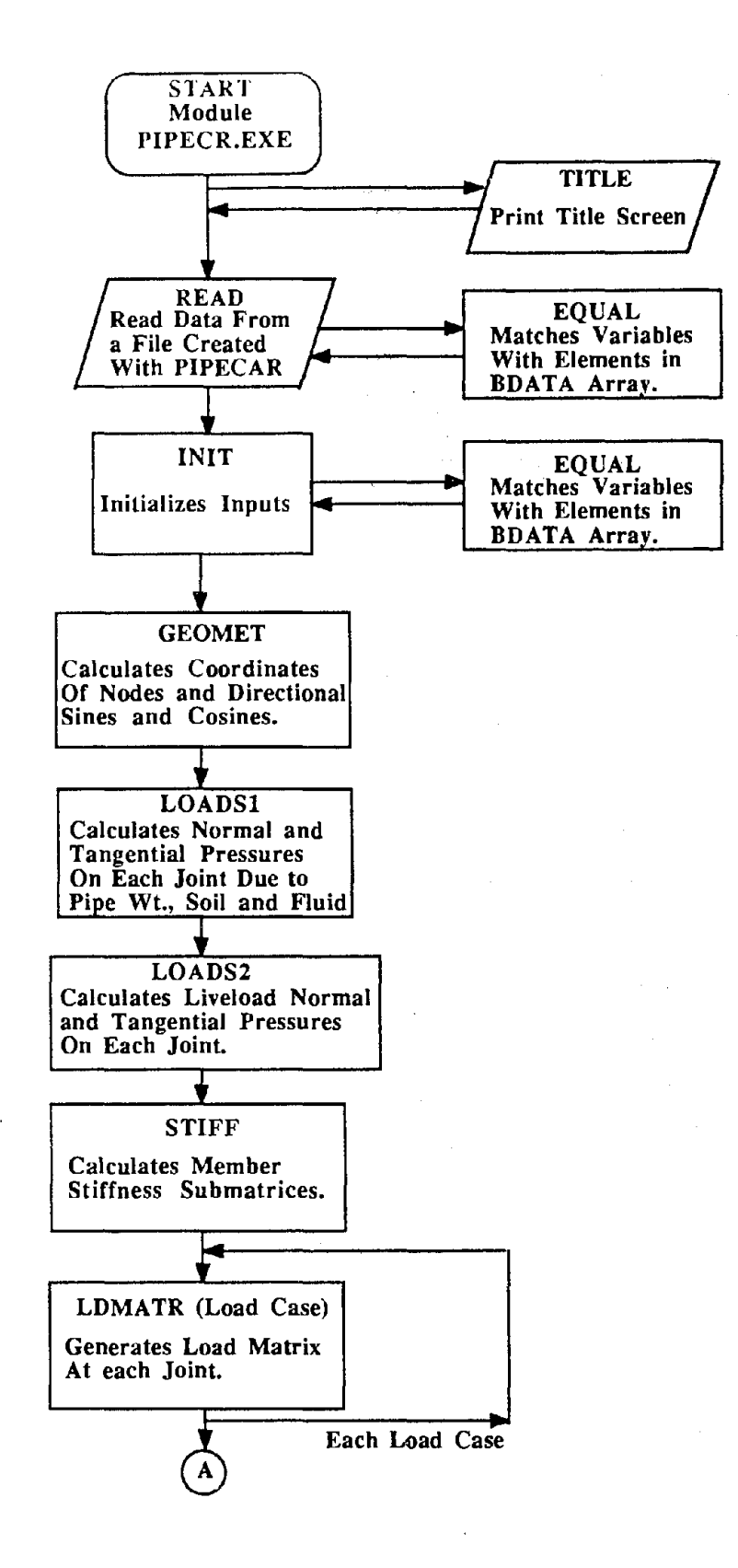

À

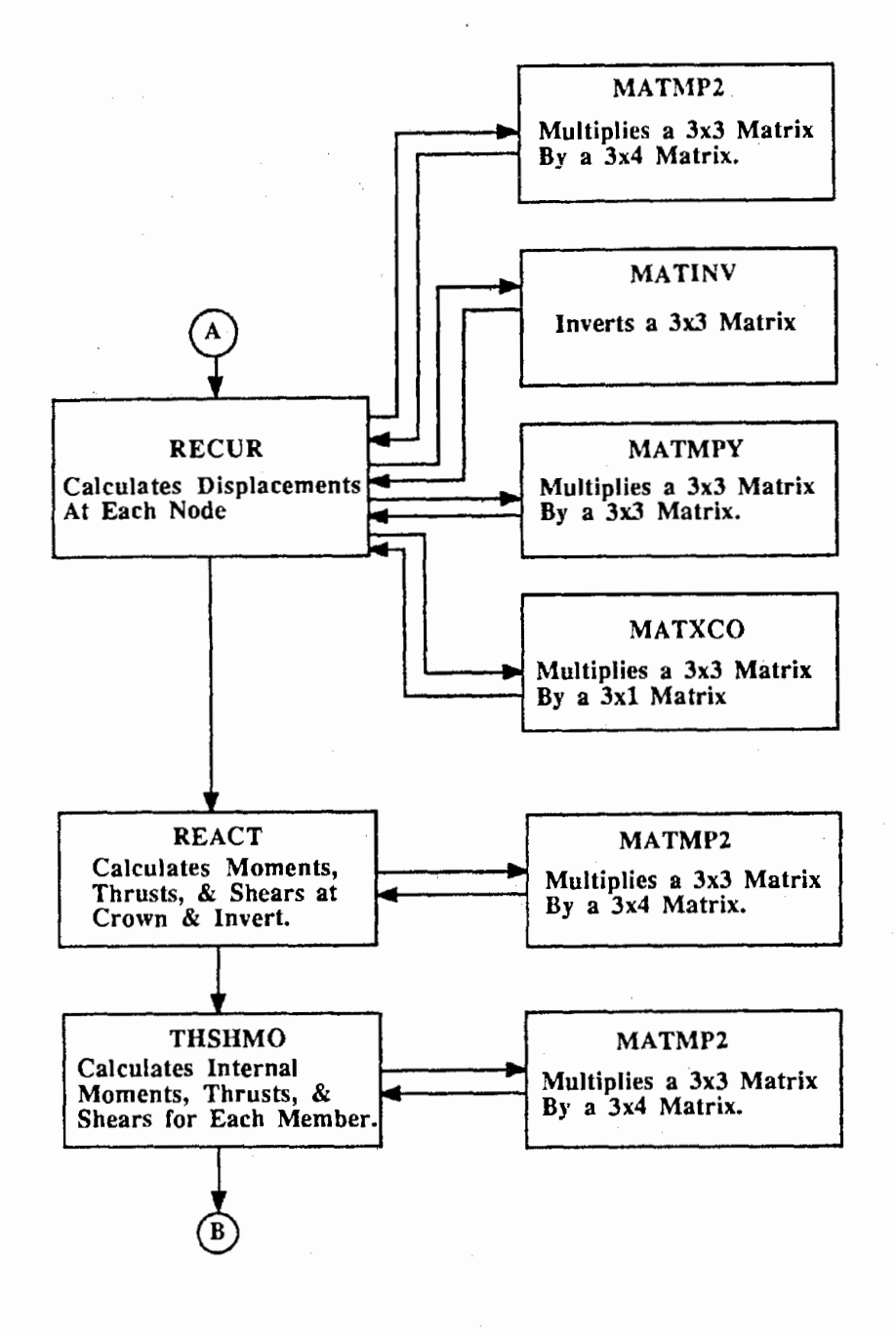

 $\sim$   $\sim$ 

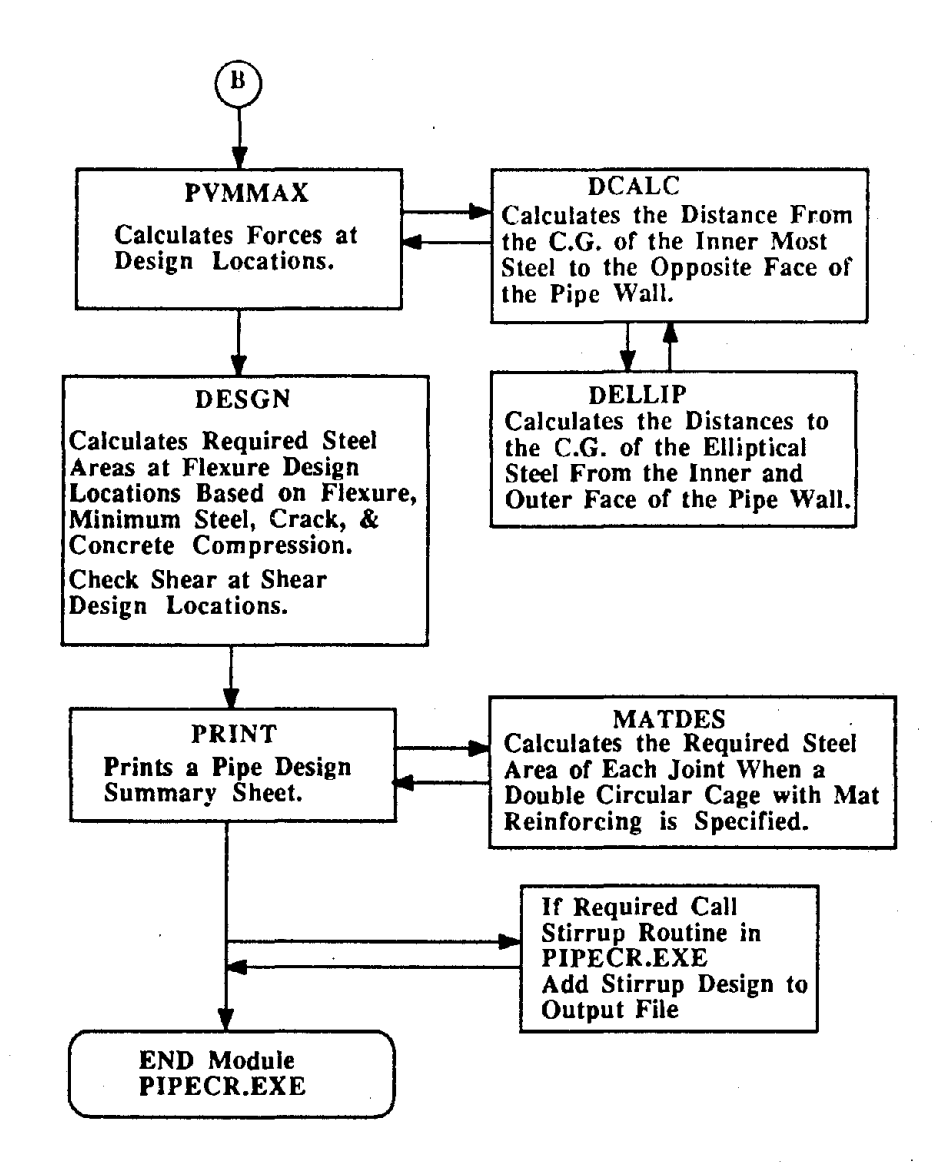

## **6.4 Program Structure for Each Subroutine**

**Subroutine:** PIPECAR

## **Function:**

The main program sequentially calls the various subroutines needed to complete the analysis and design of the pipe.

## 1/0 Generated By Subroutine:

None

## Error Messages Generated by Subroutine:

None

#### \$DEBUG

C<br>C C<br>C C<br>C C<br>C<br>C  $\mathcal{C}$ 

PROGRAM PIPECR PROGRAM PIPECAR C ANALYSIS AND DESIGN PROGRAM FOR REINFORCED CONCRETE PIPE C SUBMITTED TO FEDERAL HIGHWAY ADMINISTRATION - AUGUST 1982<br>C DEVELOPED FOR FHWA PROJECT NO. DOT-FH-11-9692 C DEVELOPED FOR FHWA PROJECT NO. DOT-FH-11-9692<br>C BY SIMPSON GUMPERTZ & HEGER,INC. C BY SIMPSON GUMPERTZ & HEGER, INC.<br>C 297 BROADWAY C 297 BROADWAY ARLINGTON, MASSACHUSETTS 02174 EXAMPLE STANDARD PLANS FOR IMPROVED INLETS C REVISED FOR MICROCOMPUTERS - 1 NOVEMBER 1988<br>C THIS IS THE MAIN PROGRAM. IT SEQUENTIALLY CALLS C THIS IS THE MAIN PROGRAM. IT SEQUENTIALLY CALLS VARIOUS<br>C SUBROUTINES NEEDED TO COMPLETE THE ANALYSIS AND DESIG<br>C THE PIPE SUBROUTINES NEEDED TO COMPLETE THE ANALYSIS AND DESIGN OF THE PIPE COMMON/ISCALE/IDBUG,IPATH COMMON/IFLAG/IBDATA(52) COMMON/PRESS/DLPR(37,2),DLPT(37,2),SLPR(37,2),SLPT(37,2), 1 FLPR (37,2) ,FLPT(37,2) ,WLPR{37,2) ,WLPT(37,2) COMMON/COORD/X(37),Y(37),A(37),B,BS COMMON/RSCALE/RADI1, RADI2, H, U, V, TH, BETA, HH, GAMAS, GAMAC, GAMAF, DF, 1 FY,FCP,COUT,CIN,FLMV,FLN,DIN,DOUT,RTYPE,NLAY,SPIN,SPOUT,P0,FCR,EST 1, ECON ,RADM 1,RADM2,EQUID,BETAS,P0D, FRP,FVP,FLMVLL,FLNLL,R3,P0R 1,FPF,P0RT,THP COMMON/STLAR/AREA1(7),SRATIO(7),SGOV(7),AREADT(7),STEXT(7), 1 STSPA(7) ,RDT(5) COMMON/DESIGN/DMU(5),DPU(5),DVU(5),VLOC(5),DMS(5),DPS(5),DDES(5) COMMON/PROP/SI{37),CO(37),ALEN(37) COMMON/CONST /K1 {3,3,36),K2(3,3,36),K12(3,3,36) COMMON/LOAD/F1 {3,4,36),F2{3,4,36) COMMON/DISP /UN{3,4,37) COMMON/PVM/PVM 1 {3,4,36) ,PVM2{3,4,36) COMMON/REACTI/REAC{3,4,2) COMMON/BSCALE/BDATA(40) COMMON/BED/DLBED,DLUBED COMMON/PARIS/TYPE,TWIDTH,BWIDTH,BPRIME,APRIME,PLAT1,PLAT2, 1 LATPC,PTOP,SYST COM MON /TRANS1 / JTRANS(4,4), TRANSP(4,4,2) COMMON/TRANS2/PTOPFAC,PBOTFAC,LATP,LATN,LTRANS,DIST COMMON/ALIVE/LLTYPE,VMAG,RLEN,RWID COMMON/LD2/NBOTX COMMON/WEIGHT /W,PW,87,SPPW,FW,SPFW,LDFO COMMON/CAGETYP/ ITYPE,RATIO,ELROT,DWl,DWO,TBl,TBO,DWE, 1 TBEl,TBEO,DWll,PHll,DWIC,PHIC,DWOS,PHIS,WIREl,WIREO,WIREE, 2 WIREIR,WIRECR,WIRESR COMMON/SPSOIL/SAREA(7),SPK,SPU,SPV,SPM,SPA,SPFB,SPD,LDF,SPRADI, 1 INSTAL COMMON/PRES/HP,FP COMMON/FILE/III,IP,ISTRP COMMON/PRIN/IPRINT COMMON/PRN/IDBG COMMON/FACT /FLLNP,FLMVLP

REAL NLAY,LDF,LDFQ REAL LATPC INTEGER RTYPE INTEGER PTOPFAC,PBOTFAC CHARACTER\*1 SAVE DOUBLE PRECISION K1, K2, K12, F1, F2, PVM1, PVM2,DLPR,DLPT DOUBLE PRECISION UN,REAC,SLPR,SLPT,FLPR,FLPT,WLPR,WLPT DOUBLE PRECISION SLPTTR,SLPRTR,FLPTTR,FLPRTR OPEN(S,FILE=' ',STATUS='UNKNOWN') OPEN(5,FILE=' ') OPEN(3,FILE=' ',STATUS='UNKNOWN') C  $IP=0$ IPRINT=0  $III = 0$ ISTRP=0 IDBG=1 5556 FORMAT(A1) 1212 CALL TITLE  $\sim$ 2000 CONTINUE IPATH=0 CALL READ1 IF (IPATH .GT. 0) GO TO 3000 IF (IPATH .LT. 0) GO TO 1000 CALL IN!T IF (IPATH .LT. 0) GO TO 1000 IF (IPATH .GT. 0) GO TO 3000 1015 CALL GEOMET 1014 CALL LOADS1 1013 CALL LOADS2 CALL STIFF CALL LDMATR(DLPR,DLPT, 1) CALL LDMATR(SLPR,SLPT,2) CALL LDMATR(FLPR,FLPT,3) CALL LDMATR(WLPR,WLPT,4) CALL RECUR CALL REACT IF (!PATH .GT. 0 ) GO TO 3000 CALL THSHMO CALL PVMMAX IF (IPATH .GT. 0 ) GO TO 3000 CALL DESGN IF (IPATH .GT. 0 ) GO TO 3000 1010 CALL PRINT GO TO 3000 1000 CONTINUE GO TO 2000 3000 CONTINUE IF(IPRINT.EQ.1) GO TO 4000 IPRINT=1 WRITE(6,5566) 5566 FORMAT(18X,'DO YOU WISH TO SAVE AND/OR PRINT THIS OUTPUT? (D/P/N)  $1',//.18X,'D = W$ RITE TO DISK AND RETURN TO MAIN MENU.',/, 218X,'P = WRITE TO DISK AND PRINTER AND RETURN TO MAIN MENU.', $\ell$ , 318X,'N = RETURN TO MAIN MENU WITHOUT SAVING OUTPUT.',//, 120X,' Make Selection.... Then Press Enter')

READ(6,5556} SAVE 3545 IF (SAVE.EQ.'N' .OR.SAVE. EQ. 'n' .OR.SAVE.EQ.'D' .OR.SAVE.EQ.'P' .OR.SAV 1 E.EQ.'p'.OR.SAVE.EQ.'d') THEN GO TO 3535 ELSE WRITE(6,3636) 3636 FORMAT(20X,'PLEASE RE-ENTER D, P OR N',/) READ(6,5556) SAVE GO TO 3545 ENDIF 3535 IF(SAVE.EQ.'P'.OR.SAVE.EQ.'p'.OR.SAVE.EQ.'D'.OR.SAVE.EQ.'d') ISTRP  $1 = 1$ IF(SAVE.EQ.'N'.OR.SAVE.EQ.'n') GO TO 4000 501 WRITE(6,500)  $IDBG=0$ 500 FORMAT(////////////////////,BX,'OUTPUT SELECTIONS',//,15X, \$'1. Print Input and Design Summary' 1,/,15X,'2. Print Above + Total Loads, Ultimate Forces', 2' Design Tables',/,15X,'3. Print Above + Applied Pressures and' 3,' Service Load Forces',/, 15X,'4. Print Above + Computer Model', 4' Geometry and Displacements',//////////,15X,'Make Selection....Th Sen Press Enter',//) READ(6,505,ERR=501) IDBG 505 FORMAT(l1) IF(IDBG.EQ.9} GO TO 767 IF(IDBG.LT.1.OR.IDBG.GT.4) GO TO 501 767 WRITE(6,676} 676 FORMAT(///////////////////////////////// 120X,'WRITING OUTPUT TO DISK ........ ,/,20X,'PLEASE WAIT 1',/////////////)  $IF(IDBG.EQ.9) IDBG = 10$ IDBUG=IDBG-1  $III = 8$  $IP=1$ REWIND(S} REWIND(3} REWIND(B) REWIND(III} IF (SYST .EQ. 4) GO TO 1212 IF(IDBUG.EQ.0) GO TO 1010 IF(IDBUG.EQ.1) GO TO 1013 IF(IDBUG.EQ.2.AND.SYST.EQ.3.0) GO TO 1212 IF(IOBUG.EQ.2) GO TO 1014 GO TO 1212 4000 CONTINUE WRITE(3,5556) SAVE ENO

- 113 -

### **Subroutine:** TITLE

**Function:** 

This subroutine prints the user warning to the screen while the program is executing.

**1/0 General by Subroutine:** 

The user warning is printed to the screen.

**Error Messages Generated by Subroutine:** 

None.

C<br>C C THIS ROUTINE PRINTS A TITLE SCREEN WHILE THE C PROGRAM IS RUNNING PROGRAM IS RUNNING  $\overline{C}$ COMMON/PRIN/IPRINT IF{IPRINT.EO.1) GO TO 100 WRITE(\*,97) 97 FORMAT(///////////////////////, 2'  $P$  I P E C A R  $^{\prime}$ , 3' PIPE CULVERT ANALYSIS AND REINFORCING DESIGN'<br>4,//,' VERSION 1.0 - 1 NOVEMBER 1988',/) VERSION 1.0 - 1 NOVEMBER 1988',/) 4050 FORMAT{/,11X, 1' The application of this non-proprietary software product is',/, 211X,' the responsibility of the user. The user must select input', 3/,11X,' values suitable to his specific installation. Use of',/, 411X,' default parameters does not assure a safe design for all',/, 511X,' installations. The information presented in the computer',/, 611X,' output is for review, interpretation, application, and',/, 711X,' approval by a qualified engineer who must assume full',/, 811X,' responsibility for verifying that said output is appropriate 9',/,11X,' and correct. There are no express or implied warranties. \$',/,11X,' Use of this product does not constitute endorsement by F  $$HWA', / 11X,'$  or other agents.',//)  $WRITE(*,4050)$ WRITE(\*,4051) 4051 FORMAT(' DESIGNING CULVERT...... PLEASE WAIT',  $1 //$ IF(IDBUG .EQ. 9) WRITE{IW,98) 98 FORMAT('1',/////////,20X,'DESIGN INPUT',/,20X,12(1H-),//) 100 RETURN END

- 115 -

#### **Subroutine:** READ1

### **Function:**

This subroutine reads input data from a file created by the PIPECAR screen input routine. Data is transferred into program arrays.

**1/0 Generated by Subroutine:** 

None

**Error Messages Generated by Subroutine:** 

None

#### SUBROUTINE READ1

C<br>C C THIS SUBROUTINE READS ALL THE INPUT IN A SPECIFIED FORMAT AND C TRANSFERS THE DATA INTO THE BDATA ARRAY. THE EXECUTION OF RE C TRANSFERS THE DATA INTO THE BDATA ARRAY. THE EXECUTION OF READ C IS CONTROLLED BY THE KODE VARIABLE ON THE INPUT CARDS. A KODE C GREATER THAN 16 SIGNALS THE END OF THE INPUT DATA. READ REPRINTS C IS CONTROLLED BY THE KODE VARIABLE ON THE INPUT CARDS. A KODE C GREATER THAN 16 SIGNALS THE END OF THE INPUT DATA. READ REPRINTS<br>C THE INPUT CARDS AS IT READS THEM AS A CHECK FOR THE USER. THE INPUT CARDS AS IT READS THEM AS A CHECK FOR THE USER. C C c<br>C<br>C<br>C<br>C<br>C<br>C<br>C<br>C<br>C<br>C<br>C<br>C<br>c<br>c<br>c<br> COMMON/IFLAG/IBDATA(52) COMMON/BSCALE/BDATA(40) COMMON/RSCALE/RADl1,RADl2,H,U,V,TH,BETA,HH,GAMAS,GAMAC,GAMAF,DF, 1 FY,FCP,COUT,CIN,FLMV,FLN,DIN,DOUT,RTYPE,NLAY,SPIN,SPOUT,P0,FCR,EST 1,ECON,RADM1 ,RADM2,EQUID,BETAS,P0D,FRP,FVP,FLMVLL,FLNLL,R3,P0R 1,FPF,P0RT,THP COMMON/ISCALE/IDBUG,IPATH COMMON/BED/DLBED,DLUBED COMMON/PARIS/TYPE,TWIDTH,BWIDTH,BPRIME,APRIME,PLAT1,PLAT2, 1 LATPC,PTOP,SYST COMMON/SOIL/STYPE COMMON/ ALIVE/LLTYPE,VMAG,RLEN,RWID COMMON/CAGETYP/ ITYPE,RATIO,ELROT,DWl,DWO,TBl,TBO,DWE, 1 TBEl,TBEO,DWll,PHll,DWIC,PHIC,DWOS,PHIS,WIREl,WIREO,WIREE, 2 WIREIR,WIRECR,WIRESR COMMON/SPSOIL/SAREA(7),SPK,SPU,SPV,SPM,SPA,SPFB,SPD,LDF,SPRADI, 1 INSTAL COMMON/PRES/HP,FP COMMON/FILE/111,IP,ISTRP COMMON/PRN/IDBG COMMON/FACT /FLLNP,FLMVLP DIMENSION D(6),LAT(17),DSCPTR(6) CHARACTER\*4 ATEXT(20),TEXT(5) CHARACTER\*8 STYPE REAL NLAY,LDF,LDFQ REAL LATPC INTEGER RTYPE DATA LAT /3,2,3,3,3,3,2,4,6,2,6,5,4,6,3,2,6/ C\* \* \* \* \* \* \* \* \* \* \* \* \* \* \* \* \* \* \* \*  $IBDATA = 0$  VALUE NOT READ  $= +1$  VALUE WAS READ =-1 VALUE WAS DEFAULTED LLTYPE=0  $SYST = 0.0$  $TYPE = 0.0$ PTOP=0.0  $PLAT1 = 0.0$ PLAT2=0.0 BANGLE=0.0 Pl= 3.1415926535897 DO  $5$  1=1,52 IF (I .LT. 36) BDATA(I) =  $0.0$  $IBDATA(I) = 0$ 

5 CONTINUE READ\_(5,1024,END=993) (ATEXT(I), 1=1,20), IDBUG

C

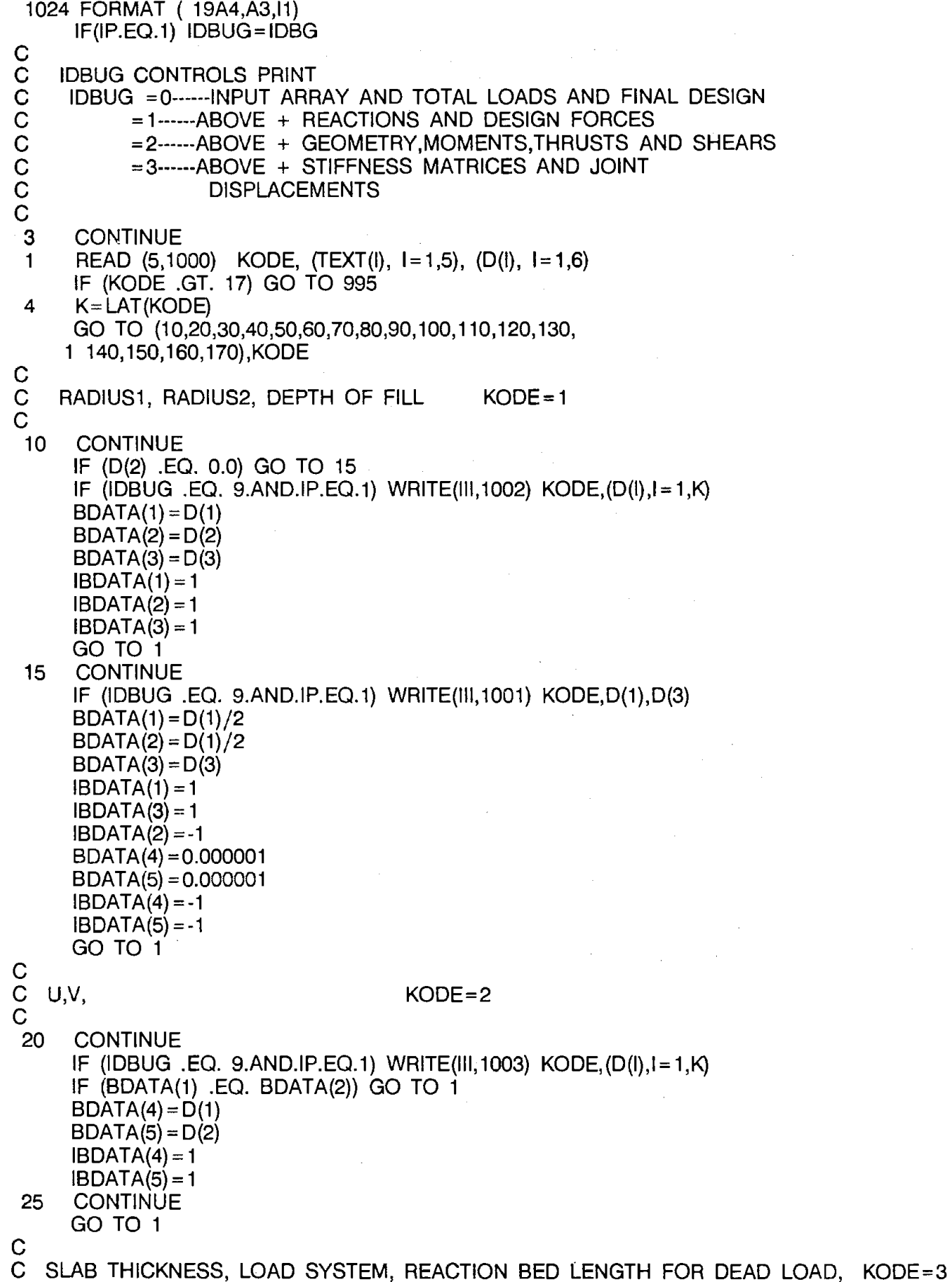

 $\gamma = \gamma$  .

```
\frac{C}{30}CONTINUE
C 
     IF (IDBUG .EQ. 9.AND.IP.EQ.1) WRITE(III, 1004) KODE,(D(l),I = 1,K) 
     BDATA(6) = D(1)IBDATA(6) = 1SYST = D(2)IF (SYST .NE. 0.0) IBDATA(36) = 1 
     IF (SYST .GT. 1.0) THEN 
       TYPE = 2.0ELSE 
       TYPE = 1.0ENDIF 
     DLEED = D(3)IF (DLBED .NE. 0.0 .AND. TYPE .EQ. 1.) IBDATA(45) = 1 
     GO TO 1 
C BEDDING ANGLE, LOAD ANGLE, SOIL-STRUCTURE INTERACTION COEFFICIENT, KODE=4 
\frac{C}{40}CONTINUE
C 
C 
DENSITIES; GAMAS, GAMAC, GAMAF KODE=5 
\mathsf{C}50 
C 
     IF (IDBUG .EQ. 9.AND.IP.EQ.1) WRITE(III, 1005) KODE, (D(I), I=1,K)
     BDATA(7) = D(1)IBDATA(7)=1BDATA(32) = D(2)IBDATA(32)=1BDATA(8) = D(3)IBDATA(8) = 1GO TO 1 
      CONTINUE
     IF (IDBUG .EQ. 9.AND.IP.EQ.1) WRITE(III, 1006) KODE, (D(1), I = 1, K)BDATA(9) = D(1)BDATA(10) = D(2)BDATA(11) = D(3)IBDATA(9) = 1IBDATA(10)=1IBDATA(11)=1GO TO 1 
C FLUID PARAMETERS KODE=6
C 
60 CONTINUE 
\frac{C}{C}IF (IDBUG .EQ. 9.AND.IP.EQ.1) WRITE(lll,1007) KODE,(D(l),I=1,K-1) 
     BDATA(12) = D(1)IBDATA(12)=1PINT = D(2)IF (PINT .NE. 0.0) IBDATA(46)=1 
     HP = PINTGO TO 1 
   MATERIAL STRENGTH; F(Y), F(CP) KODE=7
C<br>70
     CONTINUE
     IF (IDBUG .EQ. 9.AND.IP.EQ.1) WRITE(lll,1008) KODE,(D(l),I=1,K)
```
N

```
IF (0(1) .EQ. 0.) GO TO 71 
     BDATA(13) = D(1)IBDATA(13) = 171 IF (0(2) .EQ. 0.) GO TO 1 
     BDATA(14) = D(2)IBDATA(14) = 1GO TO 1 
C 
C CONCRETE COVER KODE=8
\frac{C}{80}CONTINUE
     IF (IDBUG .EQ. 9.ANO,IP.EQ.1) WRITE(lll,1009) KOOE,(0(I),I=1,K) 
     TBO = D(1)TB = D(2)TBCO = D(3)TBEI = D(4)BDATA(15) = TBOIBDATA(15) = 1BDATA(16) = TBIIBDATA(16) = 1GO TO 1 
C<br>C
   LOAD FACTORS, CAP. RED. FACTORS KODE=9
C_{90}CONTINUE
     IF (IDBUG .EQ. 9.ANO.IP.E0.1) WRITE(III, 1010) KODE,(0(I),I = 1,K) 
     BDATA(17) = D(1)FLN=D(2)BDATA(18) = D(2)FLMVLL = <math>D(3)</math>FLNLL = D(4)DO 92 11 = 49,50IF (0(11-46) .NE. 0.0) IBDATA(II) = 1 
 92 CONTINUE 
C<sub>C</sub>
     BDATA(25) = D(5)BDATA(33) = D(6)IBDATA(17)=1IBDATA(25) = 1IBDATA(33) = 1GO TO 1 
      TYPE,LAYERS KODE = 10
C 
 100 CONTINUE 
     IF (IDBUG .EQ. 9.AND.IP.EQ.1) WRITE(III, 1011) KODE,(D(l),I = 1,K) 
     IF (0(1) .EQ. 0.0) GO TO 107 
     BDATA(21) = D(1)IBDATA(21) = 1107 IF (0(2) .EQ. 0.0) GO TO 1 
     BDATA(22) = D(2)IBDATA(22) = 1GO TO 1 
C 
C WIRE SPACING 
C 
110 CONTINUE 
                                         KODE = 11
```
IF (IDBUG .EQ. 9.AND.IP.EQ.1) WRITE(III, 1012) KODE,(0(I),I = 1,K} IF (0(1) .EQ. 0.0} GO TO 115  $WIRE = D(1)$ BDATA(23} =WIREI  $IBDATA(23) = 1$ 115 IF (0(2) .EQ. 0.0) GO TO 117  $W$ IREO =  $D(2)$ BDATA(24)=WIREO  $IBDATA(24) = 1$ 117  $WIREE = D(3)$ C  $WIREIR = D(4)$  $WIRECR = D(5)$  $WIRESR = D(6)$ GO TO 1 C DESIGN FACTORS : FCR,FRP,FVP,POR AND FLUID PRESSURE FACTOR C 120 CONTINUE C IF (IDBUG .EQ. 9.AND.IP.EQ.1) WRITE(III, 1013) KODE,(O(I),I = 1,K)  $BDATA(26) = D(1)$  $BDATA(34) = D(2)$  $BDATA(35) = D(3)$  $POR = D(4)$  $FPF = D(5)$  $IBDATA(26) = 1$  $IBDATA(34) = 1$  $IBDATA(35) = 1$ GO TO 1 C LIVE LOAD KODE=13 C 130 CONTINUE C IF (IDBUG .EQ. 9.ANO.IP.EQ.1) WRITE(III, 1022)KOOE,(D(l),I = 1,K}  $LLTYPE = INT(D(1))$ IF (LLTYPE  $NE. 0$ ) IBDATA $(48) = 1$  $VMAG = D(2)$  $RLEN = D(3)$  $RWID = D(4)$ GO TO 1 C PARIS DISTRIBUTION INPUT VALUES: TWIOTH, BWIOTH, BPRIME, C APRIME, LATPC KODE=14 C 140 CONTINUE IF (IDBUG .EQ. 9.AND.IP.EQ.1) WRITE(III, 1018) KODE,  $(D(1), 1 = 1,$  $1(K-3)$ IF (IDBUG .EQ. 9.AND.IP.EQ.1) WRITE(llI, 1019) KOOE,(O(I),I *=* (K-2), 1K)  $TWIDTH = D(1)$  $BWIDTH = D(2)$  $BPRIME = D(3)$  $APRIME = D(4)$  $LATPC=D(5)$  $DLUBED=D(6)$ IF (DLUBED .NE. 0.0 .AND. TYPE .EQ. 2.) IBOATA(45) = 1 DO 145 J=37,41  $KODE = 12$ 

```
IF {D{J-36) .NE. 0.0 .OR. J .EQ. 40) IBDATA(J)=1 
 145 CONTINUE 
      GO TO 1 
C<br>C
C OPTIONAL PARIS INPUT: VERTICAL PRESSURE (in psf), TOP & BOTTOM 
       LATERAL PRESSURES (in psf) KODE=15
C 
 150 CONTINUE 
      IF (IDBUG .EO. 9.AND.IP.EO.1) WRITE(lll,1020) KODE,(0(I),I=1,K) 
      PTOP=D(1) 
      PLAT1 = D(2)PLAT2 = D(3)DO 155 \text{ J} = 42,44IF (D(J-41) .NE. 0.0) THEN 
          IBDATA(J) = 1ELSE 
                                        \mathcal{L}_{\text{max}} and \mathcal{L}_{\text{max}} and \mathcal{L}_{\text{max}}IBDATA(J) = -1ENDIF 
 155 CONTINUE 
      GO TO 1 
C<br>C
       USER SPECIFIED CAGE TYPE
C 
  160 CONTINUE 
      ITYPE=D(1)ELROT = D(2)ELROT = ELROT*Pl/180. 
      GO TO 1 
C<br>C
      WIRE DIAMETERS
C 
  170 CONTINUE 
      DWI = D(1)\mathcal{A}^{\mathcal{A}}DWO = D(2)DWE = D(3)DWII = D(4)DWIC = D(5)DWOS = D(6)BDATA(19) = DWIBDATA(20) = DWOIF (ITYPE EQ. 6) RATIO = (DWE/DWI) ** 2
      GO TO 1 
C<br>C
    END OF DATA, KODE AT 18
C 
993 CONTINUE 
      IPATH=1C<br>C
    FORMAT STATEMENTS FOR INPUT VALUES
C 
1000 FORMAT (12, 4A4, A2, 6F10.3 ) 
1001 FORMAT(2X,I2,3X, 12HINSDDIAM(IN), 1X,F10.3, 
     127X, 12HDPTHFILL(FT), 1X,F10.3) 
1002 FORMAT(2X,I2,3X, 12HRADIUS 1 (IN), 1X,F10.3,2X, 
     112HRADIUS 2(IN), 1X,F10.3,2X, 12HDPTHFILL(FT), 1X,F10.3) 
1003 FORMAT(5X,I2,3X,12HHORIZ OS(IN),1X,F10.3,2X, .
```
 $\epsilon$ 

112HVERT OS(IN),1X,F10.3) 1004 FORMAT(2X,I2,3X,12HTHICKNES(IN),1X,F10.3,2X,'LOAD **SYSTEM ',1X,**  1 F10.3,2X,'DL BED (%)',1X,F10.3,2X,'INSTALLATION',1X,F10.3 2) 1005 FORMAT(2X,I2,3X,12HBED. ANGLE ,1X,F10.3,2X, 112HLOAD ANGLE ,1X,F10.3,2X,12HSL-ST INT CO,1X,F10.3  $\lambda$ 1006 FORMAT(2X,I2,3X,12HSOIL (#/FT3),1X,F10.3,2X, 112HCONC (# /FT3), 1X,F10.3,2X, 12HFLUID(# /FT3), 1X,F10.3) 1007 FORMAT(2X,I2,3X, 12HDPTHFLUD(IN), 1X,F10.3,2X,'INT PRESSURE', 1X, 1 F10.3) 1008 FORMAT(2X,I2,3X, 12HFY (KSI), 1X,F10.3,2X, 112HFCP (KS!), 1X,F10.3) 1009 FORMAT(2X,I2,3X, 12HOUTSDCOV(IN), 1X,F10.3,2X, 112HINSDCOV (IN), 1X,F10.3) 1010 FORMAT{2X,I2,3X,'DL FACTOR MV',1X,F10.3,2X,'DL FACTOR N ', 11X,F10.3,/,7X,'LL FACTOR MV', 1X,F10.3,2X,'LL FACTOR N ', 1X, 1 F10.3,/,7X,'PHI FLEXURE ', 1X,F10.3,2X,'PHI SHEAR ', 1X,F10.3) 1011 FORMAT(2X,I2,3X,12HINSID WIRDIA, 1X,F10.3,2X, 112HOUTSD WIRDIA,1X,F10.3,2X,12HREINFG TYPE ,1X,F10.3,/,2X, 112H# OF LAYERS , 1X,F10.3,2X,'OUT LAYER # ', 1X,F10.3) 1012 FORMAT(2X,I2,3X, 12HINSIDWIRSPCG, 1X,F10.3,2X, 112HOUTSDWIRSPCG, 1X,F10.3) 1013 FORMAT(2X,I2,3X,12HPHI FLEX ,1X,F10.3,2X, 112HFRP ,1X,F10.3,2X,12HFVP ,1X,F10.3, 2/,7X,'12HPHI RADIAL ',F10.3) 1017 FORMAT(2X,I2,3X,'SL DIST TYPE' ,5X,A8) 1018 FORMAT(2X,I2,3X,'TOP WIDTH(%)', 1X,F10.3,2X, 1'BOT WIDTH(%)',1X,F10.3,2X,'LAT LENG{IN)',1X,F10.3) 1019 FORMAT(2X,I2,3X,'LAT STRT{IN)',1X,F10.3,2X,'LAT PR COEFF', 1 1X,F10.3,2X,'P.W.BED LEN%'1X,F10.3) 1020 FORMAT(2X,I2,3X,'VERT PRESS ',1X,F10.3,2X, 1 'TP LAT PRESS', 1X,F10.3,2X,'BT LAT PRESS', 1X,F10.3) 1021 FORMAT{2X,I2,3X,'DL RXN ANGLE',1X,F10.3) 1022 FORMAT{2X,I2,3X,'LIVE LO TYPE',1X,F10.3,2X,'USER MAG ',1X, 1 F10.3,/,7X,'USER LENGTH ',1X,F10.3,2X,'USER WIDTH ',1X, 1 F10.3) 995 CONTINUE CALL EQUAL RETURN END

## **Subroutine:** INIT

## **Function:**

This subroutine fills out the remaining program main arrays and sets up variables used throughout the program.

## **1/0 Generated By Subroutine:**

None

## **Error Messages Generated by Subroutine:**

None

SUBROUTINE INIT C THIS SUBROUTINE FILLS OUT THE BDATA ARRAY. WHERE NEEDED, IT C CALCULATES VALUES FROM INPUT AND INSERTS THEM INTO THE BDATA<br>C ARRAY. C ARRAY.<br>C INIT AS INIT ASSIGNS DEFAULT VALUES ON THE FOLLOWING BASIS: C IBDATA(\*) = 1 -VALUE HAS BEEN INPUT, NO VALUE NEEDED<br>C IBDATA(\*) = 0 -VALUE HAS NOT BEEN INPUT, DEFAULT VALUE  $IBDATA(*) = 0$  -VALUE HAS NOT BEEN INPUT, DEFAULT VALUE GIVEN C TO BDATA(\*);IBDATA(\*) IS THEN SET EQUAL TO -1<br>C THIS ROUTINE ALSO CHECKS FOR ERROR CONDITION C THIS ROUTINE ALSO CHECKS FOR ERROR CONDITIONS IN THE INPUT DATA<br>C AND PRINTS THE BDATA AND IBDATA ARRAYS FOR IDBUG VALUE GREATER AND PRINTS THE BDATA AND IBDATA ARRAYS FOR IDBUG VALUE GREATER C THAN 0.  $\mathcal{C}$ COMMON/RSCALE/RADl1,RADl2,H,U,V,TH,BETA,HH,GAMAS,GAMAC,GAMAF,DF, 1 FY,FCP,COUT,CIN,FLMV,FLN,DIN,DOUT,RTYPE,NLAY,SPIN,SPOUT,P0,FCR,EST 1,ECON,RADM1 ,RADM2,EOUID,BETAS,P0D,FRP,FVP,FLMVLL,FLNLL,R3,P0R 1,FPF,P0RT,THP COMMON/BSCALE/BDATA(40) COMMON/ISCALE/IDBUG,IPATH COMMON/IFLAG/IBDATA(52) COMMON/PARIS/TYPE,TWIDTH,BWIDTH,BPRIME,APRIME,PLAT1,PLAT2, 1 LATPC,PTOP,SYST COMMON/BED/DLBED,DLUBED COMMON/ ALIVE/LL TYPE, VMAG,RLEN,RWID COMMON/SPSOIL/SAREA(7),SPK,SPU,SPV,SPM,SPA,SPFB,SPD,LDF,SPRADI, 1 INSTAL COMMON/FILE/III,IP,ISTRP COMMON/FACT /FLLNP,FLMVLP DIMENSION ASSUME(40) CHARACTER\*B STYPE REAL NLAY,LDF INTEGER RTYPE DO 67  $1=1,35$  $ASSUME(I) = 0.0$ 67 CONTINUE GO TO (1199,2299,3399,4499,5599,6699), ITYPE 1199 SPIN=WIREI CIN=TBI SPOUT=WIREO COUT=TBO GO TO 7799 2299 SPIN=WIREI SPOUT=WIREI CIN=TBI COUT = TH-TBI GO TO 7799 3399 SPIN=WIREE SPOUT=WIREE CIN=TBE COUT=TBE GO TO 7799 4499 SPIN=WIREI SPOUT=WIREO CIN=TBI COUT=TBO GO TO 7799 5599 SPIN=WIREI

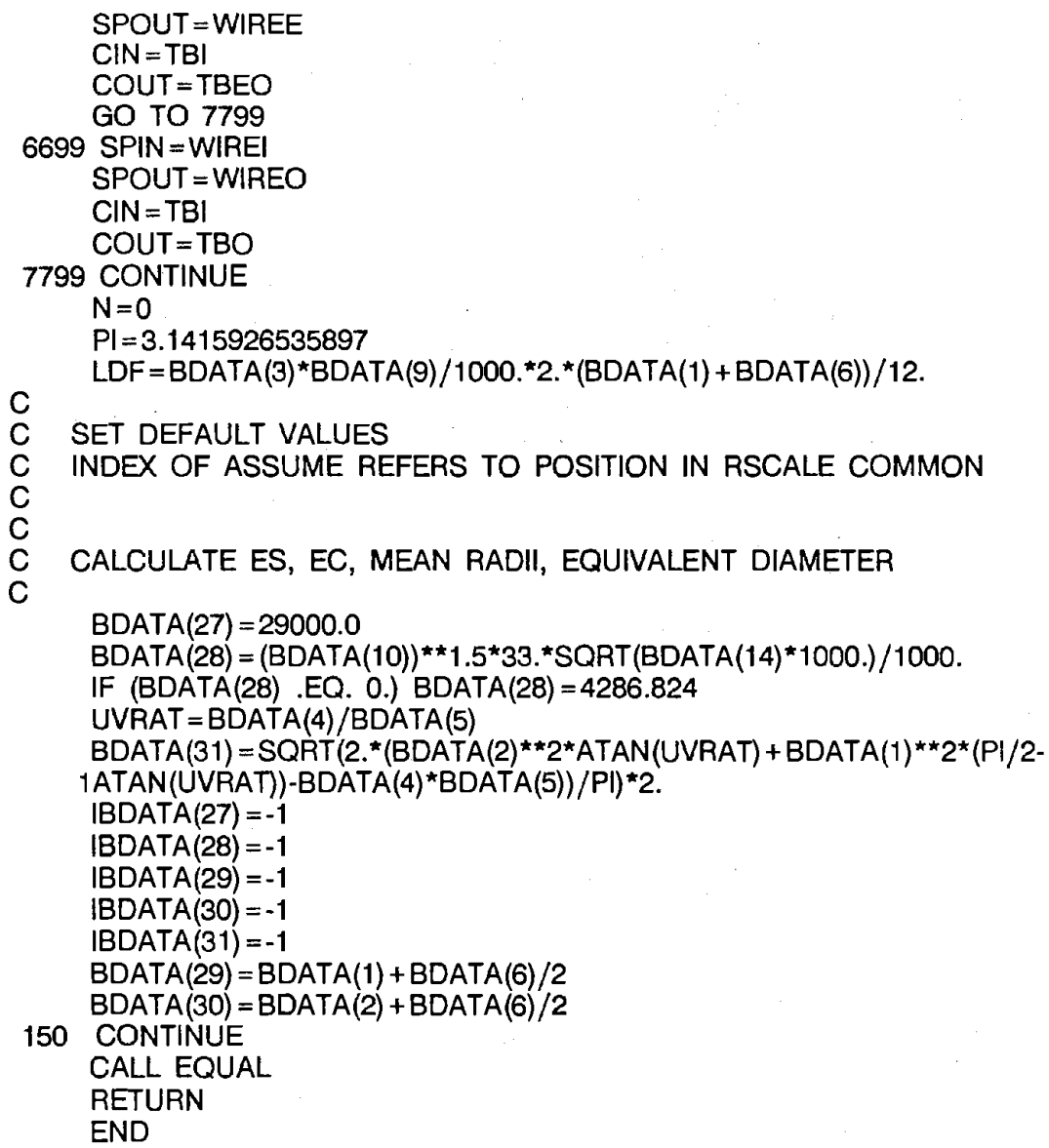

 $\bar{\mathcal{A}}$ 

 $\ddot{\phantom{a}}$ 

- 126 -

 $\sim$ 

 $\sim$ 

 $\mathcal{L}^{\text{max}}$  and

 $\bar{\alpha}$ 

 $\boldsymbol{\gamma}$ 

### **Subroutine:** GEOMET

#### **Function:**

This subroutine calculates the coordinates of the nodes, and the length and the directional sines and cosines of members for both circular and elliptical pipe.

#### **1/0 Generated by Subroutine:**

When Output Option 4 is selected, the pipe geometry including a list of coordinates, member angles from vertical, member lengths, and unit sines and cosines is printed.

**Error Messages Generated by Subroutine:** 

None

#### SUBROUTINE GEOMET

```
C 
C CALCULATES COORDINATES OF THE NODES, AND THE LENGTH AND DIRECTIONAL C SINES AND COSINES OF MEMBERS FOR CIRCULAR AND ELLIPTICAL
C SINES AND COSINES OF MEMBERS FOR CIRCULAR AND ELLIPTICAL C PIPE.
    PIPE.
    C A PRINTOUT OF THIS INFORMATION IS AVAILABLE WITH AN IDBUG VALUE 
    C GREATER THAN 1 
C<br>C<br>C
C 
C 
     COMMON/RSCALE/RAD11,RAD12,H,U,V,TH,BETA,HH,GAMAS,GAMAC,GAMAF,DF, 
     1 FY, FCP, COUT ,Cl N, FLMV,FLN, DIN, DOUT, RTYPE,N LA Y,SPIN,SPOUT ,PO,FCR,EST 
     1,ECON,RADM1 ,RADM2,EQUID,BETAS,POD,FRP,FVP,FLMVLL,FLNLL,R3,POR 
     1,FPF,PORT,THP 
     COMMON/COORD/X(37),Y(37),A(37),B,BS 
     COMMON/PROP/SI(37),CO(37),ALEN(37) 
     COMMON/ISCALE/IDBUG,IPATH 
     COMMON/SPSOIL/SAREA(7),SPK,SPU,SPV,SPM,SPA,SPFB,SPD,LDF,SPRADI, 
     1 INSTAL 
     COMMON/PARIS/TYPE,TWIDTH,BWIDTH,BPRIME,APRIME,PLAT1 ,PLAT2, 
     1 LATPC,PTOP,SYST 
     COMMON/FILE/III,IP,ISTRP 
     COMMON/BED/DLBED,DLUBED 
     COMMON/FACT /FLLNP,FLMVLP 
     REAL NLAY,LDF 
     INTEGER RTYPE 
     DIMENSION DEG(37) 
     DO 68 1 = 1,37X(1) = 0.0Y(1) = 0.0ALEN(I) = 0.0A(1) = 0.0SI(1) = 0.0CO(1) = 0.068 CONTINUE 
C 
     M=0Pl= 3.1415926535897 
     BS=0.0IF (BETA .NE. 180.) GO TO 200 
     B= 179.9*Pl/180.0 
     BS= 179.9*Pl/180. 
     M=2200 CONTINUE 
C<br>C
     IF (BETAS .EQ. 180.) BS= 179.9*Pl/180. 
     BETA=BETA*Pl/180. 
     BETAS=BETAS*Pl/180. 
     IF (BWIDTH .EQ. 100.) BWIDTH=99.99 
     IF (DLUBED .EQ. 100.) DLUBED=99.99 
     IF (DLBED .EQ. 180.) DLBED= 179.9 
                             GENERATE COORDINATES
     P2 = ATAN(U/V)SI(37) = SIN(182.5*PI/180.)CO(37) = COS(182.5*PI/180.)DO 300 \neq 1.37
```

```
DEG(I) = (I-1) * 5.00000A(1) = (1-1)*P1/36IF (A(I) .GT. (Pl-P2)) GO TO 700 
      IF (A(I) .GT. P2) GO TO 600 
      X(I) = RADM2*SIN(A(I)) 
      Y(1) = -RADM2*COS(A(1))+VGO TO 500 
 600 CONTINUE 
      X(I) = RADM1*SIN(A(I)) + UY(1) = -RADM1*COS(A(1))500 CONTINUE 
      IF (M .GE. 1) GO TO 750 
      IF (-ATAN(X(l)/Y(I)) .LE. (BETA+0.0017)/2.) GO TO 800 
      B = 2.*A(I-1)M=1IF ( BETAS .LE. 3.14247) M=2 
      IF ((BETA+BETAS) .LT. 6.28144) GO TO 750 
      BS = BM=2GO TO 800 
 750 IF (M .EQ. 2) GO TO 800 
      IF (-ATAN(X(l)/Y(I)) .LE. (6.2815-BETAS)/2.) GO TO 800 
      BS = 2.*A(1)M=2GO TO 800 
700 CONTINUE 
      X(I) = RADM2*SIN(A(I)) 
C 
C X(I) = RADM3*SIN(A(I)) 
C 
      Y(1) = -RADM2*COS(A(1)) - VC 
C Y(1) = -RADM3*COS(A(1)) - VBC 
800 CONTINUE 
      IF (I .EQ. 1) GO TO 300 
      ALEN(I-1) = ((X(I)-X(I-1)) **2 + (Y(I)-Y(I-1)) **2) **0.5
      SI(I-1) = (Y(I)-Y(I-1))/ALEN(I-1)CO(I-1) = (X(I)-X(I-1))/ALEN(I-1)300 CONTINUE 
     IF (BS .NE. 0.0) GO TO 302 
        DO 301 I = 19,37
       IF (A(I) .LT. (PI-BETAS/2.)) GO TO 301 
       BS = 2*A(1)GO TO 302 
301 CONTINUE 
302 CONTINUE 
     IF (IDBUG .LT. 3) GO TO 1300 
     IF(IP.EQ.1) WRITE(llI,99) 
99 FORMAT(1H1)
     IF(IP.EQ.1) WRITE(III, 1000) 
     IF(IP.EQ.1) WRITE(llI, 1400) 
     IF(IP.EQ.1) WRITE(III, 1200)(I,DEG(l),A(l),X(l),Y(I), 
    1 \quad l=1,37)
1100 CONTINUE 
1000 FORMAT(//,35X,8HGEOMETRY,/,30X,17HJOINT COORDINATES,//,
```
16X,1Hl,12X,19HANGLE FROM VERTICAL,14X,18HINCHES FROM CENTER)

1200 FORMAT(37(5X,I2, 11X,F4.0, 12X,F5.3, 10X,F9.3,3X,F9.3,/) )

1400 FORMAT(4X,5HJOINT,6X,7HDEGREES, 11X,7HRADIANS,13X,4HX(l),BX,4HY(I)) IF(IP.EO.1) WRITE(III, 100)

100 FORMAT(1H1)

IF(IP.EQ.1) WRITE(III, 1001)

IF(IP.EQ.1) WRITE(llI, 1401)

- IF(IP.EQ.1) WRITE(III, 1201)(I,ALEN(l),Sl(l),CO(I),
- $1$   $|= 1,36$

1001 FORMAT(//,35X,8HGEOMETRY,/,21X,28HMEMBER LENGTHS, UNIT SINES &, 18H COSINES,//, 12X, 1 HI, 14X,7HLENGTH , 14X,5HSl(l),8X,5HCO(I})

- 1201 FORMAT(36(11X,I2, 13X,F7.3, 15X,F5.3,8X,F5.3,/) )
- 1401 FORMAT(10X,6HMEMBER,11X,6H IN. )

**STREET** 

1300 CONTINUE

RETURN

END

#### **Subroutine:** LOADS1

#### **Function:**

This subroutine calculates the normal and tangential pressures (kips/in./ft of pipe) on each joint due to pipe, soil, and fluid loads.

### **1/0 Generated by Subroutine:**

When Output Option 2 or greater is selected the total pipe, soil, fluid, and live load weight applied to a one foot section of pipe are printed. When Output Option 3 or greater is selected, a list of the normal and tangential forces applied to each node are printed.

#### **Error Messages Generated by Subroutine:**

None

# SUBROUTINE LOADS1

 $\Gamma$ 

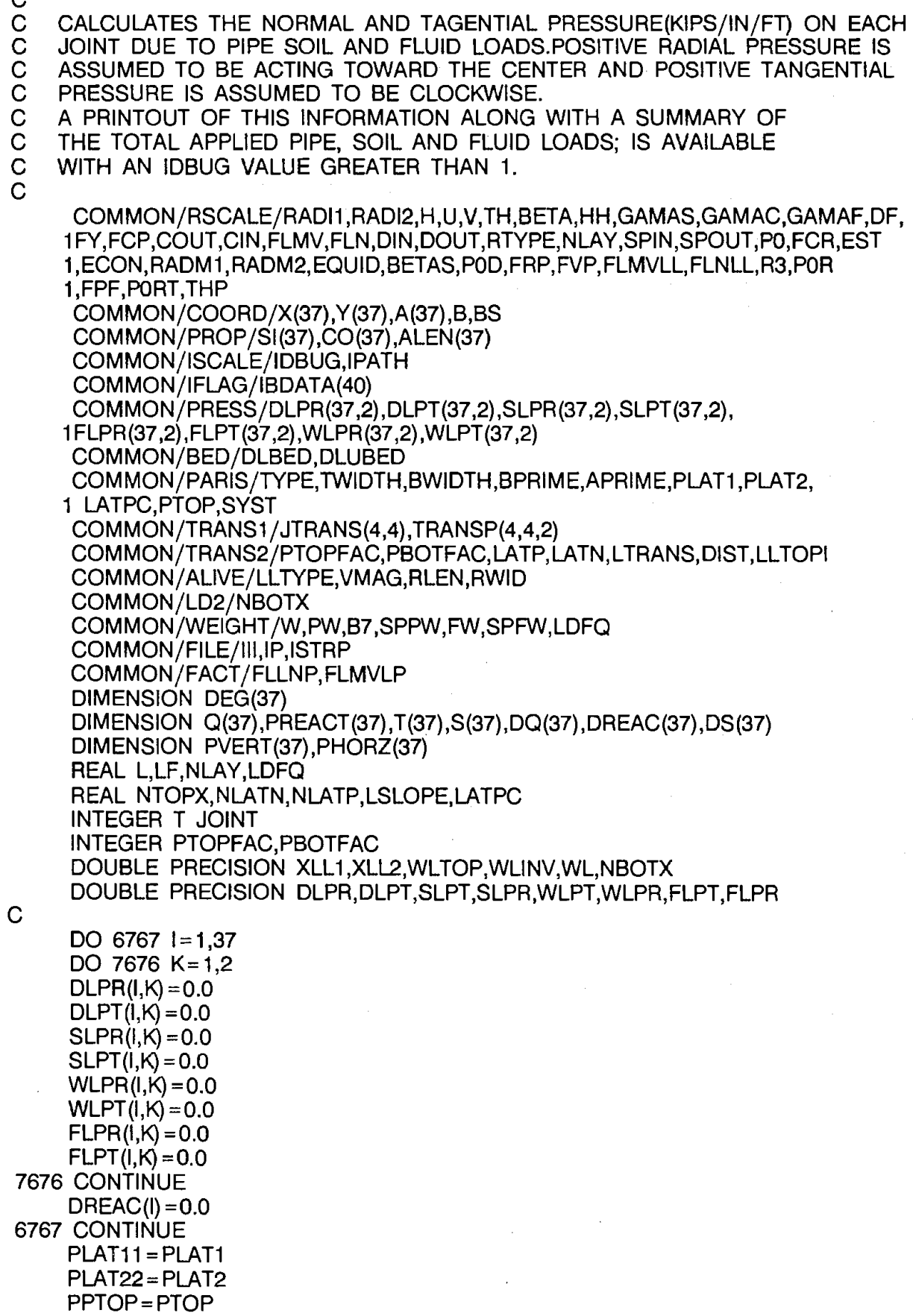

 $\hat{\mathcal{A}}$ 

 $\bar{z}$ 

 $\hat{\boldsymbol{\beta}}$ 

 $\sim$ 

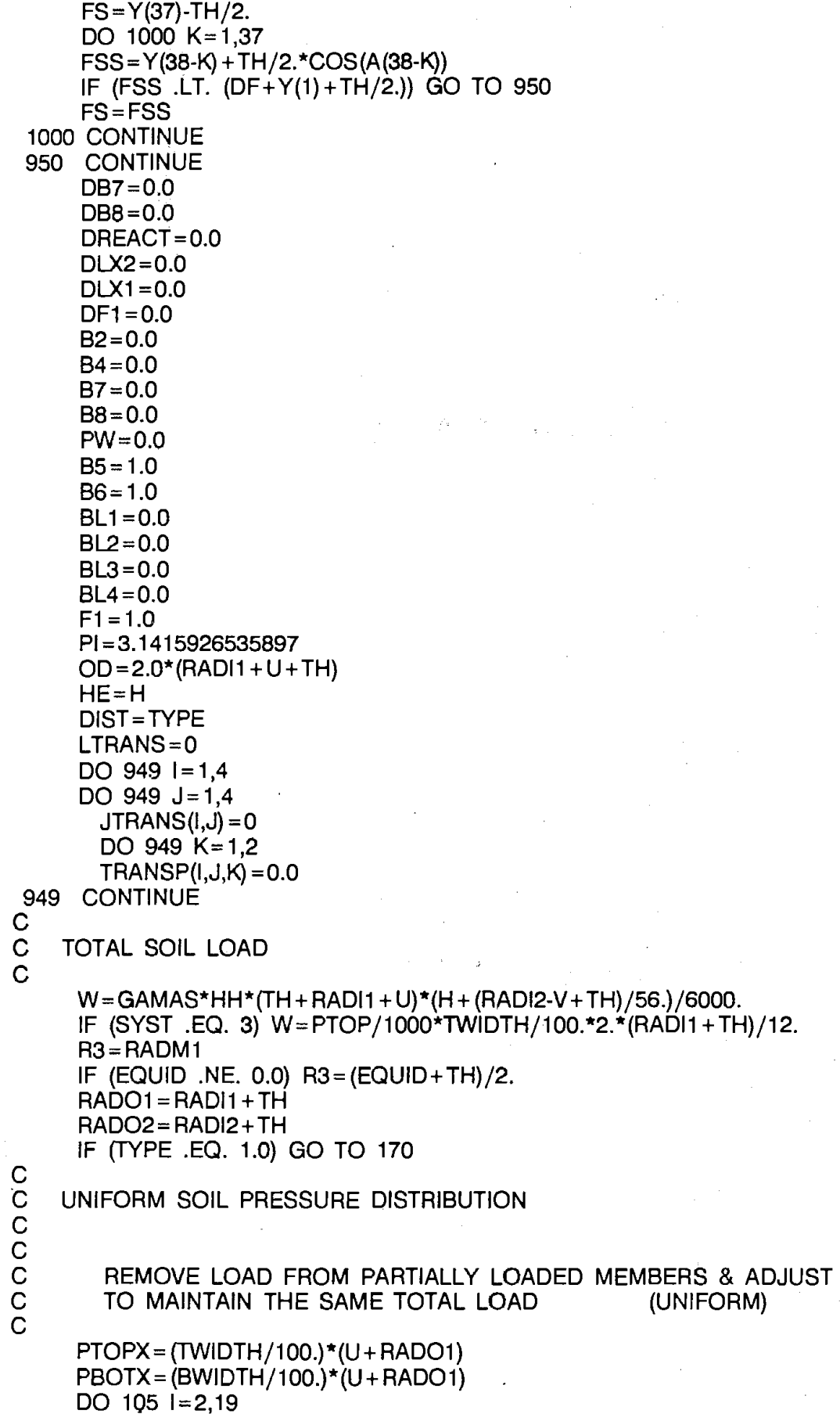

•

- 133 -

÷.

 $\mathcal{L}$ 

 $\bar{\beta}$ 

```
IF (X(I) .GT. PBOTX .AND. X(l-1) .LE. PBOTX) THEN 
           NBOTX = X(l-1)
           PBOTFAC=l-1 
         ELSEIF (X(I) .EQ. PBOTX) THEN 
           NBOTX=PBOTX 
           PBOTFAC=I 
        ENDIF 
105 CONTINUE 
      IF (PBOTX .LT. X(2)) THEN 
         NBOTX=X(2)PBOTFAC=2 
      ENDIF 
      IF (PBOTX .GT. X(19)) THEN 
         NBOTX=X(19) 
         PBOTFAC=19 
      ENDIF 
      DO 110 I= 19,36 
         IF (X(I)) .GT. PTOPX .AND. X(I+1) .LE. PTOPX) THEN
           NTOPX = X(1 + 1)PTOPFAC=l+1 
         ELSEIF (X(I) .EQ. PTOPX) THEN 
           NTOPX = PTOPX
           PTOPFAC=I 
         ENDIF 
110 CONTINUE 
      IF (PTOPX .GT. X(19}) THEN 
        NTOPX = X(19)PTOPFAC=19 
      ENDIF 
      IF(SYST.EQ.2) BPRIME=2*(RADO2-V) 
      CPRIME = 2* (RADO2-V)-APRIME-BPRIME 
      PLATP= (RADO2-V)-CPRIME 
      PLATN=-((RADO2-V)-APRIME)
      IF (Y(1) .GE. PLATN) THEN 
        NLATN=Y(1)LATN=1ENDIF 
      DO 120 \neq 2,37
        IF (Y(I) .GT. PLATN .AND. Y(l-1) .LE. PLATN) THEN 
           NLATN = Y(1-1)\label{eq:1} \frac{1}{\sqrt{2}}\left(\frac{1}{\sqrt{2}}\right)^{2} \left(\frac{1}{\sqrt{2}}\right)^{2} \left(\frac{1}{\sqrt{2}}\right)^{2} \left(\frac{1}{\sqrt{2}}\right)^{2} \left(\frac{1}{\sqrt{2}}\right)^{2} \left(\frac{1}{\sqrt{2}}\right)^{2} \left(\frac{1}{\sqrt{2}}\right)^{2} \left(\frac{1}{\sqrt{2}}\right)^{2} \left(\frac{1}{\sqrt{2}}\right)^{2} \left(\frac{1}{\sqrt{2}}\right)^{2} \left(\frac{1}{\sqrt{2}}\right)^{2} \left(\frac{LATN=1-1ELSEIF (Y(I) .EQ. PLATN) THEN 
           LATN=I 
           NLATN = PLATN 
        ENDIF 
120 CONTINUE 
      IF (PLATN .GE. Y(37)) THEN 
        NLATN=Y(37)LAT=37ENDIF 
      IF (Y(1) .GE. PLATP) THEN 
          NIAP=Y(1)LATP=1ENDIF
      IF (PLATP .GE. Y(37}) THEN 
        NLAT=Y(37)
```
```
LATP=37 
     ENDIF 
     DO 130 1=2,37 
       IF (Y(I) .GE. PLATP .AND. Y(l-1) .LT. PLATP) THEN 
         NLATP = Y(1)LATP=I 
       ELSEIF (Y(l-1) .EQ. PLATP) THEN 
         NLATP=PLATP 
         LAT=1-1ENDIF 
 130 CONTINUE 
     IF (NLATP .EQ. NLATN) NLATN=NLATN-0.00001 
     IF (SYST .EQ. 3.0) THEN 
       PTOP = (1./ 12000.) *PTOP*PTOPX/NTOPX 
     ELSE 
       PTOP = W/(2.*NTOPX)ENDIF 
     PINV = -PTOP*NTOPX/NBOTX 
     IF (SYST .EQ. 2.0) THEN 
       PLAT1=LATPC*PTOP/HH 
       PLAT2= PLAT1 + LATPC*(PLATP-PLATN)*GAMAS/144000. 
       PADD=0.5*(PLAT1 + PLAT2)*((PLATP-PLATN)/(NLATP-NLATN)-1) 
       PLAT1 = (PLAT1 + PADD)PLAT2= (PLAT2+PADD) 
       GO TO 135 
     ENDIF 
     PAD□ =0.5*(PLAT1 + PLAT2)*((PLATP-PLATN)/(NLATP-NLATN)-1) 
     PLAT1 = (PLAT1 + PAD) / 12000.PLAT2= (PLAT2+ PADD)/12000. 
135 CONTINUE 
     LSLOPE= (PLAT2-PLAT1)/(NLATP-NLATN) 
C<br>C
        C CALCULATE NODAL LOADS IN RECTANGULAR COORDINATES (UNIFORM) 
\mathbf CDO 140 = 1,19IF (I .LE. PBOTFAC) THEN 
         PVERT(I) = PINVELSE 
         PVERT(I) = 0.0ENDIF 
       IF (I .GE. LATN .AND. I .LE. LATP) THEN 
         PHORZ(I) = PLAT2-LSLOPE*(Y(I)-Y(LATN))ELSE 
         PHORZ(I) = 0.0ENDIF 
140 CONTINUE 
     IF (PTOPFAC .EQ. 19) PVERT(19)=PTOP+PVERT(19) 
     DO 150 1=20,37 
       IF (I .GE. PTOPFAC) THEN 
         PVERT(1) = PTOPELSE 
         PVERT(1) = 0.0ENDIF 
       IF (I .LE. LATP .AND. I .GE. LATN) THEN 
         PHORZ(I) = PLAT2-LSLOPE* (Y(I)-Y(LATN))ELSE
```

```
PHORZ(I) = 0.0ENDIF 
 150 CONTINUE 
C 
         C CALCULATE RADIAL AND TANGENTIAL COMPONENTS OF NODAL LOADS (UNIFORM) 
C<sub>C</sub>
      DO 160 = 1,37SLPT(I,2) = PHORZ(I)*COS(A(I))*SI(I) + PVERT(I)*1 SIN(A(l))*ABS(CO(I)) 
        SLPR(l,2) = PHORZ(l)*SIN (A(l))*Sl(l)-PVERT(I) *COS(A(I})* 
     1 ABS(CO(I)} 
        IF (I .NE. 1) THEN 
          SLPT(I, 1) = PHORZ(I)*COS(A(I))*SI(I-1) + PVERT(I)*1 SIN(A(l))*ABS(CO(l-1)) 
          SLPR(I, 1) = PHORZ(l)*SIN(A(l))*Sl(l-1)-PVERT(l)*COS(A(I))* 
     1 ABS(CO(l-1)) 
        ENDIF 
 160 CONTINUE 
C<br>C
C CALCULATE TRANSITION LOADS AT POINTS OF INSTANTANEOUS<br>C CHANGE (UNIFORM)
          CHANGE (UNIFORM)
C 
C<br>C
      IF (PTOPFAC .EQ. 19 .AND. PBOTFAC .EQ. 19} THEN 
        TRANSP(1,2,2) = PTOP*SIN(A(19}) *ABS(CO(19}) 
        TRANSP(4,2,2) = PINV*SIN(A(19))*ABS(CO(19)) 
      ELSE 
        TRANSP(1,2,2) = PHORZ(PBOTFAC)*COS(A(PBOTFAC)) *SI (PBOTFAC) 
        TRANSP(4,2,2) = PHORZ(PTOPFAC)*COS(A(PTOPFAC)) *SI (PTOPFAC-1) 
      ENDIF 
      TRANSP(1,2, 1) = PHORZ(PBOTFAC)*SIN(A(PBOTFAC))*Sl(PBOTFAC) 
      IF (LATN .NE. 1) THEN 
        TRANSP(2,2,2) = PVERT(LATN)*SIN(A(LATN))*ABS(CO(LATN-1)) 
        TRANSP(2,2, 1) = -PVERT(LATN)*COS(A(LATN))*ABS(CO(LATN-1}) 
      ENDIF 
      TRANSP(3,2,2) = PVERT(LATP)*SIN(A(LATP))*ABS(CO(LATP))TRANSP(3,2, 1) =-PVERT(LATP)*COS(A(LATP))*ABS(CO(LATP)) 
      TRANSP(4,2, 1) = PHORZ(PTOPFAC)*SIN(A(PTOPFAC))*Sl(PTOPFAC-1) 
      JTRANS(2,1) = PBOTFACJTRANS(2,2) = LATNJTRANS(2,3) = LATPJTRANS(2,4) = PTOPFACIF (TYPE .EQ. 2.0) GO TO 180 
    RADIAL SOIL PRESSURE DISTRIBUTION
C 
 170 CONTINUE 
      C = \frac{SIN}{PI/B-1}. B/2. /2. / (PI/B-1).
      D = SIM((PI/B + 1.) * B/2.)/2./(PI/B + 1.)PINV=W/2./R3/(C+D)A9 = PI-BS/2.
      E = \frac{\text{SIN}}{(\text{PI}/2.7\text{A}9.1.)}*A9\frac{2.7}{(\text{PI}/2.7\text{A}9.1.)}F = \frac{SIN((PI/2./A9 + 1.)*A9)}{2.7(PI/2./A9 + 1.)}PTOP = W/2./R3/(E + F)180 CONTINUE 
      DO 100 = 1,37DEG(I) = (I-1) * 5.00000
```

```
IF (I .EQ. 1) GO TO 225 
      IF (I .EQ. 37) GO TO 101 
      GO TO 250 
 225 CONTINUE 
C DEAD LOAD 
C DLPR = DEAD LOAD - NORMAL PRESSURE<br>C DLPT = DEAD LOAD - TANGENTIAL PRESSU
    DLPT = DEAD LOAD - TANGENTIAL PRESSURE
C 
      DLPR(1, 1) = -TH*GAMAC/144000.0DLPR(1,2) = DLPR(1,1)DLPR(37, 1) = DLPR(1, 1)DLPR(37,2) = DLPR(37,1)DLPT(1, 1) = 0.0DLPT(37, 1) = 0.0DREAC(1) = 0.0DLPT(1,2) = DLPT(1,1)DLPT(37,2) = DLPT(37,1)GO TO 101 
 250 CONTINUE 
      DLPR(I, 1) = DLPR(1, 1) * COS(A(I))DLPT(I, 1) = DLPR(37, 1)*SIN(A(I))DLPR(I,2) = DLPR(I,1)DLPT(I, 2) = DLPT(I, 1)101 CONTINUE 
C<br>C
      DQ(1) = DLPR(1, 1) * COS(A(1)) - DLPT(1, 1) * SIN(A(1))IF (I .LT. 2) THEN 
        087=0.0000 
      ELSE 
        DB7 = DB7 + (DQ(I) + DQ(I-1))/2.*ALEN(I-1)ENDIF 
      PW=TH*GAMAC*ALEN(1)*2./144000.+PW 
        ADJUST DEAD LOAD PRESSURES TO ACCOUNT FOR REACTION PRESSURES
C<br>C<br>C
          TRANSITION JOINT DEAD LOAD CALCULATION (IF BANGLE > 0),
          (UNIFORM)
\overline{C}IF (TYPE .EQ. 1. .OR. DLUBED .EQ. 0.0) GO TO 108
      DLX1 =(DLUBED/100.)*(U+RADO1) 
      DO 710 II = 2,19IF (X(II) .GT. DLX1 .AND. X(ll-1) .LT. DLX1) THEN 
         D L X2 = X (II-1)LTRANS = 11-1ELSEIF (X(II) .EQ. DLX1) THEN 
          DLX2=DLX1 
         LTRANS=II 
       ENDIF 
710 CONTINUE 
C 
      IF (DLX1 .GT. X(19)) THEN 
       DLX2=X(19)LTRANS=19 
      ENDIF 
       TRANSP(1, 1, 1) = DLPR(LTRANS, 2)TRANSP(1, 1, 2) = DLPT(LTRANS, 2)JTRANS(1,1) = LTRANS
```

```
- 137 -
```

```
C END OF TRANSITION JOINT LOAD CALCULATION 
C 
 108 CONTINUE 
     IF (TYPE .EQ. 2.0) GO TO 20 
C SOIL LOAD (RADIAL)
C SLPR = SOIL - NORMAL PRESSURE 
C SLPT = SOIL - TANGENTIAL PRESSURE 
\OmegaSLPT(I, 1) = 0.0SLPT(1,2) = 0.0IF (A(I) .GT. (B/2.)) GO TO 300 
     SLPR(I, 1) = PINV*COS(PI/B*A(I))SLPR(I, 2) = SLPR(I, 1)GO TO 350 
300 CONTINUE 
     IF ( A(I) .GT. 8S/2.) GO TO 310 
     SLPR(I, 1) = 0.0SLPR(1,2) = 0.0GO TO 350 
310 SLPR(I, 1) = PTOP*SIN(0.5*(A(l)-8S/2.)*(PI/A9)) 
     SLPR(I, 2) = SLPR(I, 1)350 CONTINUE 
     Q(1) = SLPR(1,1)*COS(A(1))IF (I .EQ. 1) GO TO 200 
     IF (A(I) .GT. B/2.) GO TO 400 
     B2 = (Q(I) + Q(I-1))/2.*ALEN(I-1) + B2GO TO 200 
 400 CONTINUE 
     B4 = (Q(I) + Q(I-1))/2.*ALEN(I-1) + B4200 CONTINUE 
C FLUID LOAD
C FLPR = FLUID NORMAL PRESSURE<br>C FLPT = FLUID TANGENTIAL PRESSU
    FLPT = FLUID TANGENTIAL PRESSURE
\frac{C}{20}CONTINUE
     FLPR(I, 1) = (FS-(Y(I) + TH/2.*COS(A(I))))*GAMAF/144000.0*(-1.0)IF (FLPR(l,1) .GT. 0.0) FLPR(l,1)=0.0 
     FLPT(1, 1) = 0.0FLPT(1,2) = 0.0PREACT(I) = 0.0T(I) = FLPR(I, 1) * COS(A(I))LF = RAD12/RADM2IF (A(I) .GT. (PI-ATAN(U/V))) GO TO 107 
     IF (A(I)) .GT. ATAN(U/V) LF=RADI1/RADM1
 107 CONTINUE 
     FLPR(I, 1) = FLPR(I, 1)*LFFLPR(1,2) = FLPR(1,1)IF (I .LT. 2) THEN 
       87=0.0000 
     ELSE 
       B7 = (T(1) + T(1-1))/2.*ALEN(1-1)*LF + B7ENDIF 
100 CONTINUE 
C<sub>C</sub>
       ADJUST DEAD LOAD PRESSURES TO ACCOUNT FOR REACTION PRESSURES
C FOR UNIFORM LOAD CASE
```

```
• 138 ·
```
C

```
IF (TYPE .EQ. 1.0) GO TO 549 
      IF (DLUBED .EQ. 0.0) GO TO 7778 
      DO 7777 = 1 - 1.19IF (I .GT. LTRANS) GO TO 7777
       DREACT = PW/(2.*DLX2)IF (I .NE. 1} THEN 
         DLPR(I, 1) = DLPR(I, 1) + DREACT*COS(A(I)) * ABS(CO(I-1))DLPT(I, 1) = DLPT(I, 1) - DREACT*SIN(A(I)) * ABS(CO(I-1))ENDIF 
       DLPR(I,2) = DLPR(I,2) + DREACT*COS(A(I)) * ABS(CO(I))DLPT(1,2) = DLPT(1,2) - DREACT*SIN(A(1)) * ABS(CO(1))7777 CONTINUE 
      GO TO 7778 
C 
C ADJUST DEAD LOAD FOR REACTION AND BALANCE (RADIAL) 
\mathsf{C}549 CONTINUE 
      IF (DLBED .EQ. 0.) GO TO 7778 
      DO 3612 \neq 2.19
      THET = A(1)IF(RADM1 .EQ.RADM2.AND.DLBED.EQ.2*A(I)*179.9/PI) THEN 
     BANGLE = 2*A(1)-.01GOTO 3399 
      ELSE 
     AA= RADM2*COS(THET)-V 
     IF ( A(I) .GT. ATAN(U/V)) AA= RADM1 *COS(THET) 
     ALPH = 2.*(ATAN(X(I)/AA))*180./PI+2.ENDIF 
     IF (DLBED .LT. ALPH) GO TO 3319 
 3612 CONTINUE 
 3319 IF(I.EQ.20) THEN 
       BANGLE=2.*A(l-1}-.01 
      ELSE 
       BANGLE = 2.*A(1-1)ENDIF 
 3399 IF (BANGLE .EQ. 0.) GO TO 7778 
      C = SIN((PI/BANGLE-1.)*BANGLE/2.)/2./(PI/BANGLE-1.} 
      D = SIN((PI/BANGLE + 1.)*BANGLE/2.)/2./(PI/BANGLE + 1.)DBOT = -DB7 / R3 / (C + D)/2.DO 3010 J= 1,37
       IF (A(J) .GT. (BANGLE/2.)) GO TO 3010 
       DREAC(J) = DBOT*COS(A(J)*PI/BANGLE} 
       DS(J) = DREAC(J) * COS(A(J))IF (J .EQ. 1) GO TO 3010 
       DB8 = (DS(J) + DS(J-1))/2.*ALEN(J-1) + DB83010 CONTINUE 
     DF1 = -DB8/DB7DO 3030 K = 1.37DLPR(K, 1) = DLPR(K, 1) + DREAC(K)/DF1DLPR(K,2) = DLPR(K,1)3030 CONTINUE 
7778 CONTINUE 
C 
C ADJUST FLUID PRESSURES TO ACCOUNT FOR REACTION PRESSURE (UNIFORM) 
C
```
#### IF (TYPE .EQ. 2.0) THEN

C<br>C TRANSITION JOINT FLUID LOAD CALCULATION C C<br>C  $TRANSP(1,3,1) = FLPR(PBOTFAC,2)$  $TRANSP(1,3,2) = FLPT(PBOTFAC,2)$  $JTRANS(3, 1) = PBOTFAC$ END OF TRANSITION JOINT LOAD CALCULATION C DO 25 1=1, 19 IF (X(I) .LE. NBOTX) THEN FREACT =-87 /N8OTX IF (I .NE. 1) THEN  $FLPT(I, 1) = FLPT(I, 1) - FREACT*SIN(A(I)) * ABS(CO(I-1))$  $FLPR(I, 1) = FLPR(I, 1) + FREACT*COS(A(I)) * ABS(CO(I-1))$ ENDIF  $FLPT(I,2) = FLPT(I,2)-FREACT*SIN(A(I))*ABS(CO(I))$  $FLPR(1,2) = FLPR(1,2) + FREACT*COS(A(1)) * ABS(CO(1))$ ENDIF 25 CONTINUE ENDIF IF (TYPE .EQ. 2.0) GO TO 1305 C<br>C ADJUST SOIL AND FLUID PRESSURES FOR BALANCE (RADIAL)  $\mathsf{C}$ IF *(Y'./* .EQ. 0.0) GO TO 550 B5=B2/W\*2.  $B6 = B4*(-2.0)/W$ 550 PBOT = - $B7/R3/(C+D)$ DO  $500 J = 1,37$ IF (A(J) .GT. (B/2.)) GO TO 600  $SLPR(J, 1) = SLPR(J, 1)/B5$ PREACT(J) = P8OT\*(COS(A(J)\*PI/B))  $S(J) = PREACT(J) * COS(A(J))$ GO TO 700 600 CONTINUE  $SLPR(J, 1) = SLPR(J, 1)/BG$ 700 CONTINUE  $SLPR(J,2) = SLPR(J,1)$ IF (J .EQ. 1) GO TO 500 IF (A(J) .GT. B/2.) GO TO 500  $B8 = (S(J) + S(J-1))/2.*ALEN(J-1) + B8$ 500 CONTINUE IF  $(B7 \t.NE. 0) F1 = -B8/B7$ DO 1300 K=1,37  $FLPR(K, 1) = FLPR(K, 1) + PREACT(K)/F1$  $FLPR(K,2) = FLPR(K,1)$ 1300 CONTINUE 1305 CONTINUE PLAT1 = PLAT11 /12000. PLAT2=PLAT22/12000. PTOP=PPTOP/12000. **RETURN** END

#### **Subroutine:** LOADS2

#### **Function:**

This subroutine calculates the normal and tangential pressures (kips/in./ft of pipe) on each joint due to live loads.

# **1/0 Generated by Subroutine:**

When Output Option 3 or greater is selected, a list of the normal and tangential forces applied to each node are printed.

**Error Messages Generated by Subroutine:** 

#### SUBROUTINE LOADS2

C

COMMON/RSCALE/RADl1,RADl2,H,U,V,TH,BETA,HH,GAMAS,GAMAC,GAMAF,DF, 1 FY,FCP,COUT,CIN,FLMV,FLN,DIN,DOUT,RTYPE,NLAY,SPIN,SPOUT,P0,FCR,EST 1,ECON,RADM1 ,RADM2,EQUID,BETAS,P0D,FRP,FVP,FLMVLL,FLNLL,R3,P0R 1,FPF,P0RT,THP COMMON/COORD/X(37),Y(37),A(37),B,BS COMMON/PROP/Sl(37),CO(37),ALEN(37) COMMON/ISCALE/IDBUG,IPATH COM MON /IFLAG/IBDATA(40) COMMON/PRESS/DLPR(37,2),DLPT(37,2),SLPR(37,2),SLPT(37,2), 1 FLPR (37,2), FLPT (37 ,2) ,WLPR(37 ,2) ,WLPT (37 ,2) COMMON/BED/DLBED,DLUBED COMMON/PARIS/TYPE,TWIDTH,BWIDTH,BPRIME,APRIME,PLAT1 ,PLAT2, 1 LATPC,PTOP,SYST COMMON/TRANS1 / JTRANS(4,4) ,TRANSP(4,4,2) COMMON/TRANS2/PTOPFAC,PBOTFAC,LATP,LATN,LTRANS,DIST,LLTOPI COMMON/ ALIVE/LLTYPE,VMAG,RLEN ,RWID COMMON/LD2/NBOTX COMMON/WEIGHT /W,PW,87,SPPW,FW,SPFW,LDFO COMMON/FILE/11I,IP,ISTRP COMMON/FACT /FLLNP,FLMVLP DIMENSION DEG(37) DIMENSION Q(37),PREACT(37),T(37),S(37) DIMENSION PVERT(37),PHORZ(37) REAL L,LF,NLAY,LDF,LDFQ,LVLD,LVLDINT,H3,H4,LVLT,LWH REAL NTOPX,NLATN,NLATP,LSLOPE,LATPC INTEGER T JOINT INTEGER PTOPFAC,PBOTFAC DOUBLE PRECISION XLL1, XLL2, WLTOP, WLINV, WL, NBOTX DOUBLE PRECISION DLPR,DLPT,SLPT,SLPR,WLPT,WLPR,FLPT,FLPR IF(IP.NE.1) THEN XXX1 = FLMVLL XXX2=FLMV

C

XXX3=FLNLL  $XXX4 = FLN$ XXX5=RLEN FLMVLP = FLMVLL FLLNP= FLNLL **ENDIF** IF(IP.EQ.1) THEN FLMVLL=XXX1 FLMV=XXX2 FLNLL=XXX3 FLN=XXX4 RLEN=XXX5 ENDIF  $B2 = 0.0$  $B4 = 0.0$  $B = 0.0$  $B5 = 1.0$  $B6 = 1.0$  $BL1 = 0.0$  $BL2 = 0.0$  $BL3 = 0.0$ 

```
C<br>C
     BL4 = 0.0Pl= 3.1415926535897 
     AL1 = 0.0AL2 = 0.0LWH = 0.0WWH = 0.0XZR=0.0LVLD = 0.0LVLDINT = 0.0PL = 0.0H1 = 0.0H2 = 0.0C LIVE LOAD; IF LLTYPE = 1 THEN NONE 
C = 2 THEN OTHER (USER DEFINED)<br>C = 3 THEN HS-SERIES
C = 3 THEN HS-SERIES 
C = 4 THEN INTERSTATE 
                          = 5 THEN COOPER E-SERIES
C<br>C
C CALCULATE WHEEL LOAD, AL1, AND AL2<br>C WHERE: AL1 = LENGTH ALONG DIAMETE
C WHERE: AL1 = LENGTH ALONG DIAMETER OF PIPE (FT.)<br>C AL2 = LENGTH ALONG AXIS OF PIPE (IN.)
              AL2 = LENGTH ALONG AXIS OF P IPE (IN.)C 
     DO 405 I = 1.37
       WLPR(I,1) = 0.0WLPT(1,1) = 0.0WLPR(I,2) = 0.0WLPT(I,2) = 0.0405 CONTINUE 
C<br>C
     SPANO = 2.*(RAD11 + U + TH)/12.SPANI = 2.*(RADI1 + U-TH)/12.ROUT = RAD11 + U + THGO TO APPROPRIATE LIVE LOAD CALCULATION
C 
     GO TO (740,440,410,410,430),LLTYPE 
C 
C<br>C
      COMPUTE AASHTO BETA FACTOR
C<br>410
       410 BFCT = FLMVLL/FLMV 
       BFCTN = FLNLL/FLN 
C<br>C
      TIRE FOOTPRINT (FEET)
C 
C<sub>C</sub>
       WWH=1.667 
       LWH = 8*BFCT/12.DETERMINE DEPTH AT WHICH CONDITION B GOVERNS LIVELOAD
C 
       HGOV= ((42+WWH)*BFCT-4*(6+WWH))/(7-1.75*BFCT) 
C<br>C
C REDUCE LIVE LOAD FACTOR FOR (H+0.75*O.D.) FROM (2.48 TO HGOV) FEET<br>C BY REDUCING BETA FROM BFCT TO 1.0
      BY REDUCING BETA FROM BFCT TO 1.0
C FOR (H+0.75*O.D.) GREATER THAN HGOV UVELOAD FACTOR IS FLMV 
\mathcal{C}
```

```
IF ((H+0.75*SPANO) .GT. 2.48) THEN 
  ENDIF 
          FCT = 1 + (BFCT-1)* (H + 0.75*SPANO-2.48) / (HGOV-2.48)FCTN = 1 + (BFCTN-1 )*(H + 0. 75*SPANO-2.48) / (HGOV-2.48) 
          FLMVLL= FLMVLL/FCT 
          IF ( (H+.75*SPANO) .GT. HGOV) FLMVLL=FLMV 
          FLNLL= FLNLL/FCTN 
          IF ( (H+.75*SPANO) .GT. HGOV ) FLNLL= FLN
 SET AL2 - LOAD DISTRIBUTION PARALLEL TO CULVERT FLOW
AL2=WWH+ 1.75*H+ 1.3125*SPANO 
IF ((H+.75*SPANO) .GT. 2.48) AL2=(42+WWH+1.3125*$PANO+1.75*H)/8. 
    HS-20 TRUCK LOAD
PL= 16.0*VMAG/20. 
AL1 = (1.75*H + LWH)*12.IF (H .GT. (8-LWH/1.75)) THEN 
  PL = (32.-8.593*(H-(8-LWH/1.75))/(2.+LWH/1.75)))*VMAG/20.
  AL1 = 336. + (0.875*(H-(8-LWH/1.75))+ LWH)*12.ENDIF 
IF (H .GT. 10.0) THEN 
  PL= 36.0*VMAG/20. 
  AL1 = 336. + (1.75*H + LWH)*12.ENDIF 
LVD = PL/AL1/AL2*SPANO*12.IF ( AL1/12 .. LT. SPANO) LVLD=PL/AL2 
  H1 = DEPTH TO WHERE LOAD SPREAD IS TANGENT TO PIPE (IN.)
  H2=DEPTH TO WHERE LOAD SPREAD AT CROWN EQUALS PIPE O.D. (IN.)
  C XZR=WIDTH OF TIRE PRINT AT GROUND SURFACE/2.0 
  C XH1 =HORZ DIST FROM PIPE CENTERLINE TO LOAD/PIPE TANGENT POINT 
  XZR= 12.*LWH/2. 
  H2 = (ROUT-XZR) /0.875 
  H1 =0.5186*ROUT-(XZR/.875) 
IF (LLTYPE .EQ. 3) GO TO 425 
    INTERSTATE TRUCK LOAD
PLINT=24.0 
AL 1 INT = 48. + (1.75*H + LWH)*12.IF (H .GT. (8-(2+LWH)/1.75) ) THEN 
  PLINT=24. 
  AL 1 INT = 192. + (0.875*(H-(8-(2+LWH)/1.75)) + LWH)*12.ENDIF 
IF (H .GT. (8-LWH/1.75)) THEN 
  PLINT = 24.-6.526*(H-(8-LWH/1.75))/(2+LWH/1.75))AL 1 INT = 204. + (0.875*(H-(8-LWH/1.75)) + LWH)*12.ENDIF 
IF (H .GT. 10.0) THEN
  PLINT = 44.0AL 1 INT = 360. + (1.75*H + LWH)*12.ENDIF
```
LVLDINT = PLINT/AL1INT/AL2\*SPANO\*12.

C<br>C

 $\mathsf{C}$ 

C

C

CCCC

C

C

 $\mathsf{C}^{\scriptscriptstyle\vee}$ 

```
IF (AL1INT/12 .. LT. SPANO) LVLDINT=PLINT/AL2 
\rm _CDETERMINE IF HS-20 OR INTERSTATE GOVERNS
C 
      IF ( LVLDINT .GT. LVLD) THEN 
       PL=PLINT 
       AL1 = AL1INTXZR =24. + LWH*12./2 
       H2= (ROUT-XZR)/0.875 
       H1 = .5186*ROUT-XZR/.875 
      ENDIF 
 425 CONTINUE 
C<br>C
      AlMP = 1.3IF (H .GT. 1.0) AIMP= 1.2 
      IF (H .GT. 2.0) AIMP=1.1 
      IF (H .GE. 3.0) AIMP= 1.0 
      PL=AIMP*PL 
      GO TO 460 
          C COOPER E-80 TRAIN LOAD 
C 
 430 CONTINUE 
     PL=VMAG 
     AL2 = 5.0AIMP= 1.4-0.04*H 
       AL1 = (4.44 + 1.34*H)*12.IF(H.LT.10.0) GO TO 432 
 431 AIMP=1. 
     AL1 = (-3.64 + 2.14*H)*12.432 PL=AIMP*PL/(AL1*AL2) 
     WL = PLBLL=PI 
     GO TO 470 
C<br>C
          USER DEFINED LIVE LOAD - NO IMPACT FACTOR IS APPLIED
C 
 440 CONTINUE 
     PL=VMAG 
     AL1 = RLENAL2=RWID/12.0 
     XZR=0.0H2 = ROUT /0.875 
     H1 =0.5186*ROUT 
460 CONTINUE 
C 
     PL = PL/(AL1 * AL2)HIN=H*12.IF (LLTYPE .EQ. 2) HIN=RLEN/1.75 
C CALCULATE LOAD DISTRIBUTION ON CIRCULAR PIPE 
C 
 IF (RADM2.EO.RADM1) THEN 
       IF (H1 .EQ. 0.) H1 =0.000009 
       IF (H2 .EQ. 0.) H2=0.00001 
       WL=PL 
       BLL=PI 
     IF (HIN .LT. H2) THEN
```
- 145 -

```
C 
C 
C 
       BLL= (97.628+82.372*(HIN-H1)/(H2-H1))*Pl/180. 
      ENDIF 
      IF (HIN .LT. H1) THEN 
       ANGZR = ASIN (XZR/ROUT) 
       BLL=2*((.85196-ANGZR)*HIN/H1 +ANGZR) 
      ENDIF 
     GO TO 470 
     ENDIF 
               FOR ELLIPTICAL PIPE: 
      RADO1 =RADl1 + TH 
      RADO2 = RADl2 + TH 
      IF (ATAN(U/V)*180./PI .GE. 48.814) THEN 
       H1 =0.5186*RADO2-XZR/0.875 
      ELSE 
 VERTT = (0.7526*RADO1 + U)/0.875 
 H 1 = VERTT +0.6585*RADO1-(RADO2-V)-XZR/0.875 
     ENDIF 
     WL=PL 
     BLL=PI 
     IF (HIN .LT. H2) THEN 
       BLL= 97.628 + 82.372*(HIN-H 1) / (H2-H 1) 
     ENDIF 
     IF (HIN .LT. H1) THEN 
       ANGZR =ASIN(XZR/RADO2) 
       BLL=2*((.85196-ANGZR)*HIN/H1 +ANGZR) 
     ENDIF 
470 CONTINUE 
C<br>C
         RADIAL LIVE LOAD PRESSURE DISTRIBUTION
C 
     IF (TYPE .EO. 1.0) THEN 
      IF (BLL .LT. Pl) THEN 
         MFLAG = 0DO 481 1=20,37
          IF (MFLAG .GT. 0) GO TO 480
             IF (BLL .GE. 2.*(ATAN(ASS(X(l)/Y(I))))) THEN 
              MFLAG=1 
               IF (I .NE. 37) THEN 
                BLL=2.*(ATAN(ABS(X(I)/Y(I))))WL = WL*AL1/(2.*X(1))WLL = WL*2.*X(1)ELSE 
                IF(IP.EO.1) WRITE(lll,474) 
 474 FORMAT\left(\frac{1}{4}, 14X, 50(1H*), \left(\frac{1}{4}, 14X, 1H*, 48X, 1H*, \left(\frac{1}{4}, 14X, 1H*, 18X,
    1 7HWARNING,23X, 1 H*,/, 14X, 1 H*,48X, 1 H*,/,14X, 1 H*,5X, 
    2 38HCALCULATED LIVE LOAD APPLICATION ANGLE,5X,1H*,/, 
    3 14X,1H<sup>*</sup>,4X,
    4 40HIS LESS THAN 10 DEG. DESIGN IS PERFORMED,4X,1H*,/, 
    5 14X,1H*,4X,41HFOR LIVE LOAD APPLICATION EQUAL TO 10 DEG 
    6 ,3X,1H^*,/,14X,50(1H^*))BLL=0.08727 
                IF (LLTYPE .EQ. 2) RLEN=1E10 
                 WL = WL*AL1 / (2.*X(36))WLL = WL*2.*X(36)
```
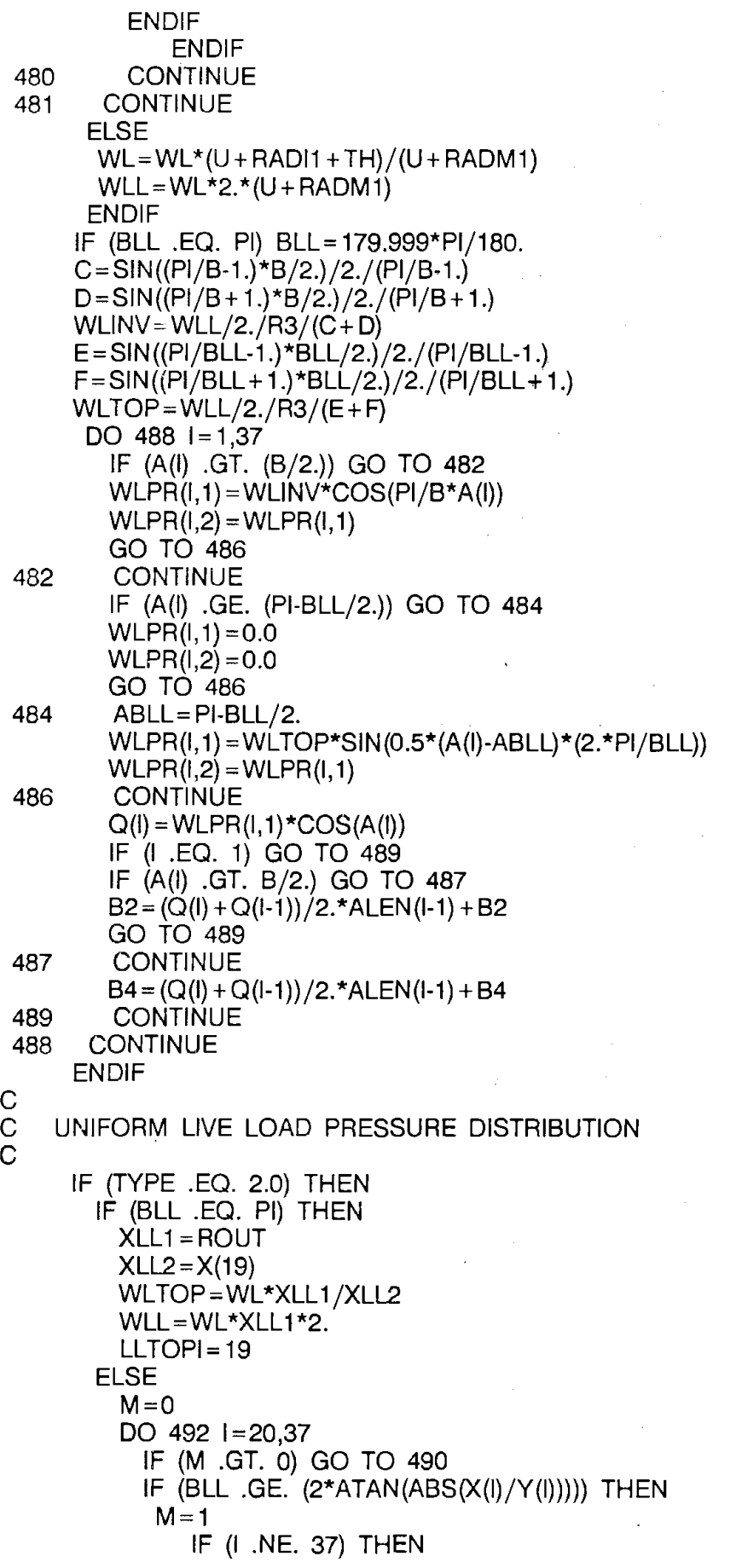

 $\mathcal{A}^{\mathcal{A}}$ 

 $\hat{\boldsymbol{\theta}}$ 

 $\sim$ 

 $\sim$ 

 $\bar{z}$ 

 $\sim$   $\sim$ 

 $\mathcal{A}^{\mathcal{A}}$ 

 $\hat{\phi}$  ,

 $\frac{1}{2}$ 

 $\hat{\mathcal{L}}$ 

 $\lambda_{\rm{max}}$ 

```
XL1 = AL1/2.XLL2=X(I)WLTOP = WL*XLL1/XLL2WLL = WL^*XLL1*2.LLTOPl=I 
                BLL = 2.*(ATAN(ABS(X(I)/Y(I))))ELSE 
               IF(IP.EQ.1) WRITE(llI,474) 
               BLL=0.08727 
               IF (LLTYPE .EQ. 2) RLEN=1E10 
               XL1 = AL1 / 2.XLL2=X(36)WLTOP=WL*XLL1/XLL2 
               WLL = WL^*XLL1*2.LLTOPl=36 
              ENDIF 
          ENDIF 
490 CONTINUE 
492 CONTINUE 
      ENDIF 
      WLINV = WL*XLL1/NBOTX
      DO 610 I = 1,19IF (I .LE. PBOTFAC) THEN 
           IF (I .NE. 1) THEN 
             WLPT(I, 1) = WLINV*SIN(A(I))*CO(I-1)WLPR(I, 1) = WLINV*COS(A(I)) * ABS(CO(I-1))ENDIF 
          WLPT(I,2) =-WLINV*SIN(A(I))*CO(I)WLPR(I,2) = WLINV*COS(A(I)) * ABS(CO(I))ELSE 
          WLPT(I, 1) = 0.0WLPR(I, 1) = 0.0WLPT(1,2) = 0.0WLPR(1,2) = 0.0ENDIF 
610 CONTINUE 
      IF (LLTOPI .EQ. 19) THEN 
        WLPT(19, 1) = WLPT(19, 1) + WLTOP*ABS(CO(18))WLPT(19,2) = WLPT(19,2) + WLTOP*ABS(CO(19))ENDIF 
      DO 620 1=20,37 
        IF (I .GE. LLTOPI) THEN 
          WLPT(I, 1) = WLTOP*SIN(A(I))*ABS(CO(I-1))WLPR(I, 1) = WLTOP*ABS(COS(A(I)))*ABS(CO(I-1))WLPT(I,2) = WLTOP*SIN(A(I))*ABS(CO(I))WLPR(I,2) = WLTOP*ABS(COS(A(I)))*ABS(CO(I))ELSE 
          WLPT(I, 1) = 0.0WLPR(1, 1) = 0.0WLPT(1,2) = 0.0WLPR(I,2) = 0.0ENDIF 
620 CONTINUE 
    ENDIF 
499 CONTINUE 
    JTRANS(4, 1) = PBOTFAC
```

```
JTRANS(4,4) = LLTOPIIF (PBOTFAC .EQ. 19 .AND. LLTOPI .EQ. 19) THEN 
          TRANSP(1,4,2) =WLTOP*SIN(A(19))*ABS(CO(19)) 
          TRANSP(4,4,2) = -WLINV*SIN(A(19))*ABS(CO(19))ELSE 
          TRANSP(1,4,1) = 0.0TRANSP(1,4,2) = 0.0TRANSP(4,4,1) = 0.0TRANSP(4,4,2) = 0.0ENDIF 
C 
C ADJUST WHEEL PRESSURES FOR BALANCE (RADIAL) 
C 
      IF (TYPE .EQ. 2.0) GO TO 740 
      IF (WLL .EQ. 0.0) GO TO 740 
      B5 = B2/WLL*2.
      B6 = B4*(-2.0) / WLLDO 710 J=1.37IF {A(J) .GT. (B/2.)) GO TO 720 
         WLPR(J, 1) = WLPR(J, 1)/B5WLPR(J,2) = WLPR(J,1)GO TO 730 
 720 CONTINUE 
         WLPR(J, 1) = WLPR(J, 1)/B6WLPR(J,2) = WLPR(J,1)730 CONTINUE 
 710 CONTINUE 
 740 CONTINUE 
      IF (IDBUG .LT. 2) GO TO 3000 
C<br>C
    PRINT LOADS TABLE
C 
      IF(IP.EQ.1) WRITE(lll,5000) 
      IF(IP.EQ.1) WRITE(III, 1400) 
 1400 FORMAT(// /,22X,'PRESSURES AT EACH JOINT, KIPS/IN/FT',/) 
      IF(IP.EQ.1) WRITE(llI, 1500) 
 1500 FORMAT(25X,4HDEAD,22X,4HSOIL) 
      IF(IP.EQ.1) WRITE(III, 1550) 
 1550 FORMAT(2X, 'I', 3X, 8HDEG FROM, 4X, 2(19(1H-), 8X))
      IF(IP.EQ.i) WRITE(lll,1600) 
 1600 FORMAT (1 X, 'JT.' ,2X,BHVERTICAL, 7X,6H RADIAL,4X,4HT ANG, 13X,6H RADIAL, 
     1 4X,4HTANGIF(IP.EQ.1) WRITE(III, 1700)(I,A(l)*180./Pl,DLPR(l,2),DLPT(l,2), 
     1SLPR(1,2), SLPT(1,2), 1 = 1, 181700 FORMAT(1X,I2,5X,F4.0,6X,F9.4, 1X,F9.4,8X,F9.4, 1 X,F9.4) 
      1=191710 FORMAT(1X,I2,5X,F4.0,6X,F9.4, 1X,F9.4,8X,F9.4, 1 X,F9.4) 
      IF(IP.EQ.1) \quad WRITE(III, 1710)I, A(1)*180./PI, (DLPR(I,2) + DLPR(I,1))/I12.,(DLPT(1,2) + DLPT(1,1))/2.,(SLPR(1,2) + SLPR(1,1))/2.
     1(SLPT(1,2) + SLPT(1,1))/2.
      IF(IP.EQ.1) WRITE(III, 1720)(I, A(I) * 180. / PI, DLPR(I, 1), DLPT(I, 1),
     1SLPR(I, 1), SLPT(I, 1), I = 20,371720 FORMAT(1X,I2,5X,F4.0,6X,F9.4, 1X,F9.4,8X,F9.4, 1X,F9.4) 
C 
C
```
IF(IP.EQ.1) WRITE(lll,5000)

```
5000 FORMAT(1 H1) 
      IF(IP.EQ.1) WRITE(lll,5100) 
 5100 FORMAT(///,22X,'PRESSURES AT EACH JOINT, KIPS/IN/FT',/) 
      IF(IP.EQ.1) WRITE(llI,5200) 
 5200 FORMAT(25X,'FLUID',22X,'LIVE') 
      IF(IP.EQ.1) WRITE(lll,5300) 
 5300 FORMAT(2X,'l',3X,'DEG FROM',4X,2(19(1H-),8X)) 
      IF(IP.EQ.1) WRITE(lll,5400) 
 5400 FORMAT(1 X,' JT.' ,2X,'VERTICAL' ,7X,'RADIAL' ,4X,'TANG', 13X,'RADIAL' 
     1 .4X,'TANG')
      IF(IP.EQ.1) WRITE(lll,5500) (l,A(l)*180/Pl,FLPR(l,2),FLPT(l,2), 
     1WLPR(I,2), WLPT(I,2), I = 1, 185500 FORMAT(1X,12,5X,F4.0,6X,F9.4, 1X,F9.4, 8X,F9.4, 1X,F9.4)
      1=19IF(IP.EQ.1) WRITE(III,5510)I,A(I)*180./PI,(FLPR(I,2)+FLPR(I,1))/
     12.,(FLPT(l,2) + FLPT(l,1))/2.,(WLPR(l,2) + WLPR(l,1))/2.,
     1(WLPT(1,2) + WLPT(1,1))/2.
5510 FORMAT(1 X,I2,5X,F4.0,6X,F9.4, 1 X,F9.4,8X,F9.4, 1X,F9.4) 
      IF(IP.EQ.1) WRITE(lll,5520)(I,A(I)*180/Pl,FLPR(I, 1),FLPT(I, 1), 
     1WLPR(I, 1), WLPT(I, 1), I = 20,375520 FORMAT (1X, 12, 5X, F4.0, 6X, F9.4, 1X, F9.4, 8X, F9.4, 1X, F9.4)
C 
\mathcal{C}3000 CONTINUE 
      IF (IDBUG .LT. 1 ) GO TO 4000 
      IF(IP.EQ.1) WRITE(lll,1800) PW 
1800 FORMAT(//, 15X,'**********TOTAL APPLIED LOADS ON PIPE**********', 
     1 //,22X,'PIPE WEIGHT =',F9.3,' KIPS/FT')
      IF(IP.EQ.1) WRITE(lll,1900) W 
1900 FORMAT(/,22X,'SOIL WEIGHT =',F9.3,' KIPS/FT') 
      B7TMP = -2.0*BTIF(IP.EQ.1) WRITE(lll,2000) B7TMP 
2000 FORMAT\left/ \left/ \right. 22X, FLUID WEIGHT = ', F9.3,' KIPS/FT')
      IF(IP.EQ.1) WRITE(lll,2005) WLL 
2005 FORMAT(/,22X,'LIVE LOAD =',F9.3,' KIPS/FT' )
4000 CONTINUE 
      RETURN
      END
```
 $\label{eq:2.1} \mathcal{A}(\mathcal{A})=\mathcal{A}(\mathcal{A})=\mathcal{A}(\mathcal{A})=\mathcal{A}(\mathcal{A})=\mathcal{A}(\mathcal{A})=\mathcal{A}(\mathcal{A})=\mathcal{A}(\mathcal{A}).$ 

 $\bar{\mathcal{A}}$ 

 $\mathcal{A}_1$  , the contribution

 $\label{eq:2.1} \mathcal{L}^{\mathcal{A}}_{\mathcal{A}}(\mathcal{A})=\mathcal{L}^{\mathcal{A}}_{\mathcal{A}}(\mathcal{A})\otimes\mathcal{L}^{\mathcal{A}}_{\mathcal{A}}(\mathcal{A})\otimes\mathcal{L}^{\mathcal{A}}_{\mathcal{A}}(\mathcal{A})\otimes\mathcal{L}^{\mathcal{A}}_{\mathcal{A}}(\mathcal{A})$ 

 $\mathcal{O}(N_{\rm eff})$  , where  $\mathcal{O}(N_{\rm eff})$  and  $\mathcal{O}(N_{\rm eff})$ 

# Subroutine: STIFF

#### Function:

This subroutine calculates the member stiffness matrices.

1/0 Generated by Subroutine:

None

Error Messages Generated by Subroutine:

# **SUBROUTINE STIFF**

C CALCULATES MEMBER STIFFNESS SUBMATRICES COMMON/PROP /SI (37),CO(37),ALEN(37) **COMMON/RSCALE/RADl1,RADI2,H,U,V,TH,BETA,HH,GAMAS,GAMAC,GAMAF,DF,**  1 FY,FCP,COUT,CIN,FLMV,FLN,DIN,DOUT,RTYPE,NLAY,SPIN,SPOUT,PO,FCR,EST **1,ECON,RADM1,RADM2,EQUID,BETAS,P0D,FRP,FVP,FLMVLL,FLNLL,R3,POR**  1,FPF,P0RT,THP COMMON/ISCALE/IDBUG,IPATH COMMON/CONST /K1 (3,3,36),K2(3,3,36),K12(3,3,36) COMMON/FILE/11I,IP,ISTRP COMMON/FACT /FLLNP,FLMVLP DOUBLE PRECISION K1, K2, K12, Ml

C

AREA=12.\*TH  $MI = TH**3$ DO  $1120 = 1,36$ DO 1122 K=1,3 DO 1123  $L = 1,3$  $K12(L,K,I) = 0.0$  $K2(L,K,I) = 0.0$  $K1(L,K,I) = 0.0$ 1123 CONTINUE 1122 CONTINUE 1120 CONTINUE DO 100 1=1,36 C1 =ECON/ALEN(!)  $C2 = MI/ALEN(1)$ \*\*2  $A1 = C1^{*}(CO(1)^{*}2^{*}AREA + 12.^{*}SI(1)^{*}2^{*}C2)$ A2 = C1 \* (SI (I) \*\*2\* AREA+ 12. \*CO(I) \*\*2\*C2) A3 =C1 \*Sl(l)\*CO(l)\*(AREA-12.\*C2)  $A4 = 6.*SI(I)*ECON*C2$ A5=A4/Sl(l)\*CO(I) A6=4.\*Ml\*C1  $K1(1,1,1) = A1$  $K2(1,1,1) = A1$  $K12(1,1,1) = -A1$  $K1(1,2,1) = A3$  $K1(2,1,1) = A3$  $K2(1,2,1) = A3$  $K2(2, 1, 1) = A3$  $K12(1.2) = -A3$  $K12(2,1,1) = -A3$  $K1(1,3,1) = -AA$  $K1(3,1,1) = -AA$  $K12(1,3,1) = -AA$  $K1(2,2,1) = A2$  $K2(2,2,1) = A2$  $K12(2,2,1) = -A2$  $K1 (2,3,1) = A5$  $K1(3,2,1) = A5$  $K12(2,3,1) = A5$  $K2(2,3,1) = -0.45$ 

 $K2(3,2,1) = -A5$  $K12(3,2,1) = -A5$ 

# Subroutine: STIFF

Function:

This subroutine calculates the member stiffness matrices.

1/0 Generated by Subroutine:

None

Error **Messages Generated by Subroutine:** 

SUBROUTINE STIFF

C<br>C

CALCULATES MEMBER STIFFNESS SUBMATRICES C C COMMON/PROP /SI (37),CO(37),ALEN(37) COMMON/RSCALE/RADl1,RADl2,H,U,V,TH,BETA,HH,GAMAS,GAMAC,GAMAF,DF, 1 FY, FCP, COUT, CIN, FLMV, FLN, DIN, DOUT, RTYPE, NLAY, SPIN, SPOUT, P0, FCR, EST 1, ECON, RADM 1, RADM2, EQUID,BETAS, POD, FRP, FVP, FLMVLL,FLNLL,R3,POR 1,FPF,P0RT,THP COMMON/ISCALE/IDBUG,IPATH COMMON/CONST /K1 (3,3,36),K2(3,3,36),K12(3,3,36) · COMMON/FILE/I11,IP,ISTRP COMMON/FACT /FLLNP,FLMVLP DOUBLE PRECISION K1, K2, K12, Ml AREA=12.\*TH  $M = TH**3$ DO  $1120$  I = 1,36 DO 1122 K=1,3 DO 1123  $L = 1,3$  $K12(L,K,I) = 0.0$  $K2(L,K,I) = 0.0$  $K1(L,K,I) = 0.0$ 1123 CONTINUE 1122 CONTINUE 1120 CONTINUE DO  $100$   $1=1,36$ C1 =ECON/ALEN(I)  $C2 = MI / ALEN(I)$ \*\*2 A1 =C1 \*(CO(l)\*\*2\*AREA+ 12.\*SI{I)\*\*2\*C2) A2 = C 1 \* (SI (I) \*\*2\* AREA+ 12. \*CO(I) \*\*2\*C2) A3 =C1 \*Sl(l)\*CO(l)\*{AREA-12.\*C2) A4=6.\*Sl(l)\*ECON\*C2 A5=A4/Sl(l)\*CO(I) A6=4.\*Ml\*C1  $K1(1,1,1) = A1$  $K2(1,1,1) = A1$  $K12(1,1,1) = -A1$  $K1(1,2,1) = A3$  $K1(2,1,1) = A3$  $K2(1,2,1) = A3$  $K2(2,1,1)=A3$  $K12(1,2,1) = -A3$  $K12(2,1,1) = -A3$  $K1(1,3,1) = -AA$  $K1(3,1,l) = -AA$  $K12(1,3,1) = -AA$  $K1 (2.2,1) = A2$  $K2(2,2,1) = A2$  $K12(2,2,1) = -A2$  $K1(2,3,1) = A5$  $K1(3,2,1) = A5$  $K12(2,3,1) = A5$  $K2(2,3,1) = -A5$  $K2(3,2,1) = -A5$  $K12(3,2,1) = -A5$ 

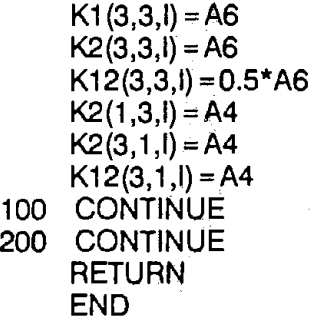

#### **Subroutine:** LDMATR

**Function:** 

For each loading condition, this subroutine generates the load matrices for each joint from the in member geometry and radial and tangential pressures.

**1/0 Generated by Subroutine:** 

None

**Error Messages Generated by Subroutine:** 

#### SUBROUTINE LDMATR(P,PT,K)

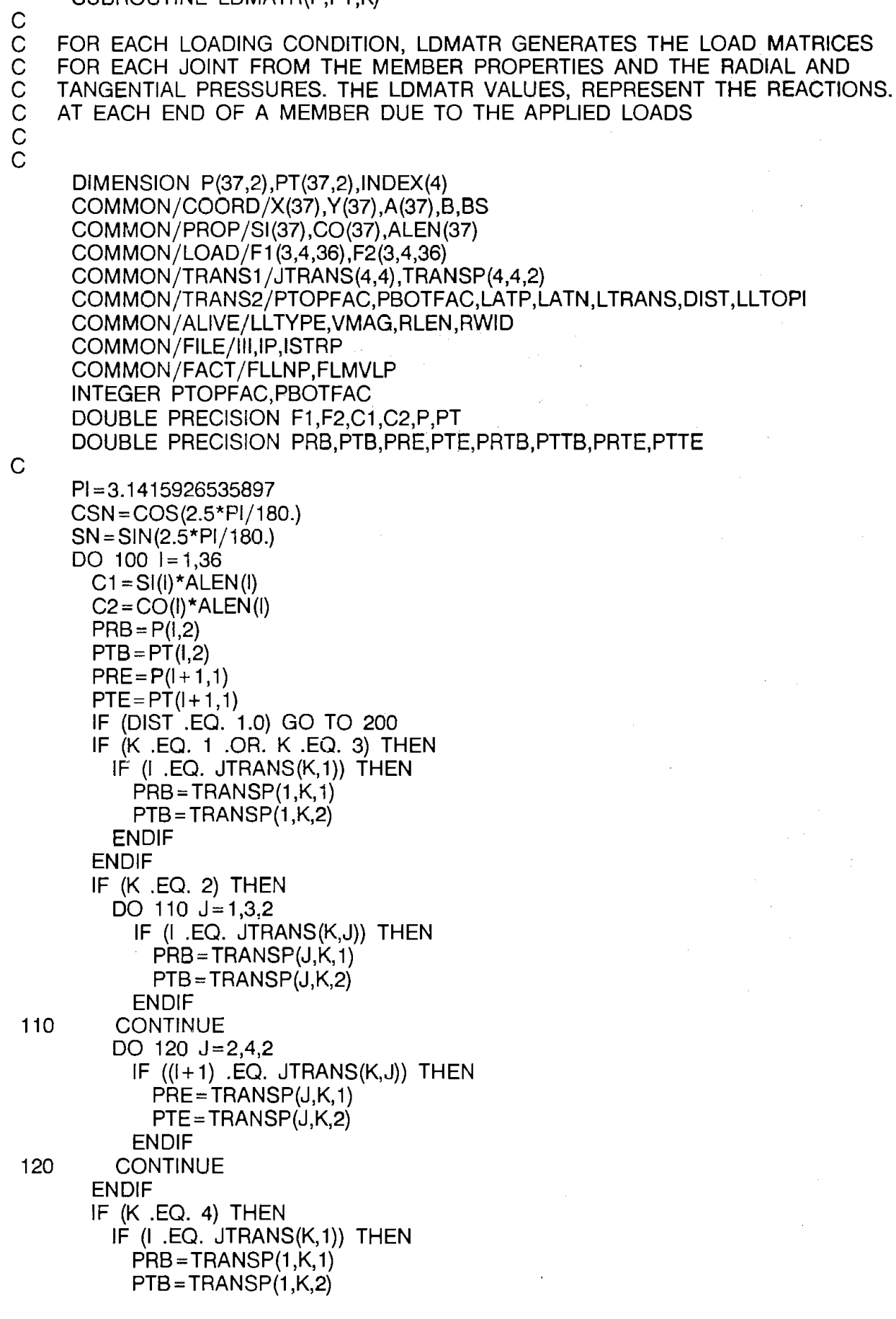

ENDIF IF  $((I+1)$  .EQ. JTRANS(K,4)) THEN  $PRE = TRANSP(4, K, 1)$  $PTE = TRANSP(4, K, 2)$ ENDIF ENDIF 200 CONTINUE PRTB = PRB\*CSN + PTB\*SN PTTB =-PRB\*SN + PTB\*CSN PATE= PRE\*CSN-PTE\*SN PTTE = + PRE\*SN + PTE\*CSN  $F1(1,K,I) = C1/(-20.)*(7.*PRTB+3.*PRTE)-C2/8.*(3.*PTTB+$ 1 PTTE)  $F1(2,K,I) = C2/20.*(7.*PRTB+3.*PRTE)-C1/8.*(3.*PTTB+PTTE)$  $F1(3,K,I) = ALEN(I)**2/60.*(3.*PRTB+2.*PRTE)$  $F2(1,K,I) = C1/(20.)*(3.*PRTB+7.*PRTE)-C2/8.*(PTTB+TI)$ 1 3.\*PTTE)  $F2(2,K,I) = C2/20.*(3.*PRTB+7.*PRTE)-C1/8.*(PTTB+3.*PTTE)$  $F2(3,K,I) = ALEN(I)*2/60.0*(2.*PRTB+3.*PRTE)*(-1.0)$ 100 CONTINUE **RETURN** 

END

ţ.,  $\frac{1}{2}$ 

#### **Subroutine:** RECUR

## **Function:**

This subroutine solves for joint deflections and rotations recursively by assuming symmetric boundary conditions at the crown and invert and determining the deflection at the crown using the member load and stiffness matrices.

#### **1/0 Generated by Subroutine:**

When Option 4 is selected joint displacements and rotations are printed for each load case.

#### **Error Messages Generated by Subroutine:**

# SUBROUTINE RECUR

 $\overline{\phantom{a}}$ 

 $\sim$   $\alpha$ 

 $\sim$ 

 $\sim$   $\sim$ 

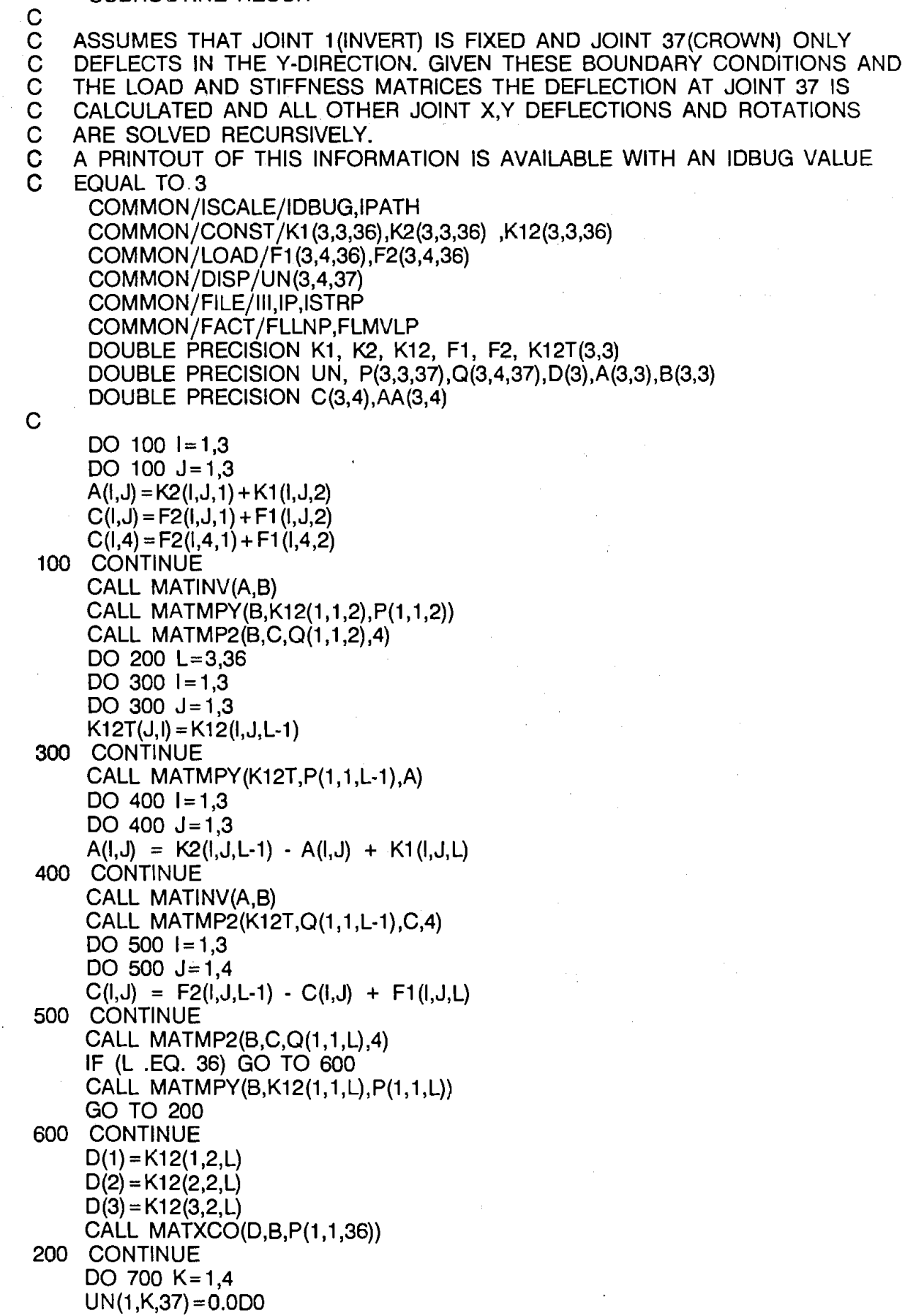

 $\sim 10$ 

 $\mathcal{F}^{\mathcal{G}}_{\mathcal{G}}(\mathcal{A})$ 

 $\overline{ }$ 

 $UN(3,K,37) = 0.0D0$  $UN(2,K,37) = (K2(2,1,36)*Q(1,K,36) - K2(2,3,36)*Q(3,K,36) +$ 1 K2(2,2,36)\*Q(2,K,36) + F2(2,K,36) ) / 2 (K2(2, 1,36)\*P(1, 1,36) - K2(2,3,36)\*P(3, 1,36) +  $3 \cdot$   $K2(2,2,36) * (1.0D0 + P(2,1,36))$  )  $UN(1, K, 1) = 0.00DD$  $UN(2,K, 1) = 0.00DD$  $UN(3,K,1) = 0.0D0$  $UN(1, K, 36) = -P(1, 1, 36) * UN(2, K, 37) + Q(1, K, 36)$  $UN(2,K,36) = -P(2,1,36) * UN(2,K,37) + Q(2,K,36)$  $UN(3,K,36) = -P(3,1,36) * UN(2,K,37) + Q(3,K,36)$  $\mathcal{L}(\mathbf{z}|\mathbf{z})$  . The contribution of the state  $\mathcal{L}(\mathbf{z})$ 700 CONTI: .UE  $L = 35$  $\mathcal{L}_{\mathbf{z}}$  , and the set of  $\mathcal{L}_{\mathbf{z}}$  , and  $\mathcal{L}_{\mathbf{z}}$ 计可编译 机自动机 1000 CONTINUE  $\mathcal{L}_{\text{max}}$ CALL MATMP2 $(P(1, 1, L), UN(1, 1, L+1), AA, 4)$ DO 800  $1 = 1,3$ DO 800  $J=1,4$  $UN(I, J, L) = Q(I, J, L) - AA(I, J)$ 800 CONTINUE  $L = L-1$ IF (L .GE. 2) GO TO 1000 IF (IDBUG .LT. 3) GO TO 2500 C<br>C WRITES DISPLACEMENTS  $\overline{C}$ IF(IP.EO.1) WRITE(llI,99) 99 FORMAT(1H1) IF(IP.EQ.1) WRITE(llI,2000) IF(IP.EQ.1) WRITE(llI,2001) IF(IP.EQ.1) WRITE(llI,2002) DO 1200 L=1.37 IF(IP.EQ.1) WRITE(lll,2100)L DO 1200 1=1,3 GO TO (11, 12, 13),1 11 IF(IP.EQ.1) WRITE(llI,1) (UN(l,J,L),J=1,4) GO TO 1200 12 IF(IP.EQ.1) WRITE(lll,2)(UN(l,J,L),J=1,4) GO TO 1200 13 IF(IP.EQ.1) WRITE(lll,3)(UN(l,J,L),J=1,4) 1200 CONTINUE 2000 FORMAT{//,30X,'DISPLACEMENTS, IN',/) 2001 FORMAT(34X,7HLOADING) 2002 FORMAT(14X,'1 ', 15X,'2', 15X,'3', 15X,'4' ,/) 2100 FORMAT(6X,5HJOINT,2X,I2) 1 FORMAT(2X,'X' ,5X,4(E12.5,4X)) 2 FORMAT(2X,'Y' ,5X,4(E12.5,4X)) 3 FORMAT(1X,'ROT',4X,4(E12.5,4X)) 2500 CONTINUE RETURN END

**Subroutine:** REACT

Function:

This subroutine calculates the moments, thrusts, and shears at the crown and invert joints.

**1/0 Generated by Subroutine:** 

None

## **Error Messages Generated by Subroutine:**

WARNING - Design not possible due to opposite sign moments at the crown, invert or springline. PIPECAR design capabilities are exceeded.

#### SUBROUTINE REACT

C CALCULATES THE MOMENTS, THRUSTS AND SHEARS AT JOINT 1 (INVERT) AND JOINT 37(CROWN)

# C<br>C C

C<br>C

COMMON/REACTI/REAC(3,4,2)  $COMMON/DESIGN/DMU(5),DPU(5),DVU(5),VLOC(5),DMS(5),DPS(5),DDES(5)$ COMMON/CONST /K1 (3,3,36),K2(3,3,36),K12(3,3,36) COMMON/DISP /UN (3,4,37) COMMON/LOAD/F1 (3,4,36),F2(3,4,36) COMMON/ISCALE/IDBUG,IPATH COMMON/RSCALE/RADl1,RADl2,H,U,V,TH,BETA,HH,GAMAS,GAMAC,GAMAF,DF, 1 FY, FCP, COUT ,Cl N,FLMV,FLN, DIN, DOUT, RTYPE, N LA Y,SPI N ,SPOUT ,P0,FCR, 1EST,ECON,RADM1,RADM2,EQUID,BETAS,P0D,FRP,FVP,FLMVLL,FLNLL,R3,P0R 1,FPF,P0RT,THP COMMON/SPSOIL/SAREA(7),SPK,SPU,SPV,SPM,SPA,SPFB,SPD,LDF,SPRADI, 1 INSTAL COMMON/WEIGHT /W,PW,87,SPPW,FW,SPFW,LDFQ COMMON/PARIS/TYPE,TWIDTH,BWIDTH,BPRIME,APRIME,PLAT1 ,PLAT2, 1 LATPC,PTOP,SYST COMMON/PRES/HP,FP COMMON/FILE/11I,IP,ISTRP COMMON/FACT /FLLNP,FLMVLP DOUBLE PRECISION K1, K2, K12, F1, F2, UN DOUBLE PRECISION REAC,T(3,3),8(3,4),C(3,4),LFS(4) REAL LDF,LDFQ C \*\*\*\*\*\*\* TGH \*\*\*\*\*\* FP= -HP\*0.4335\*RAOl1\*12.0/1000.0  $TENSTR = HP*0.4335*RADI1/TH$ IF(TENSTR.GT.4.5\*SQRT(FCP\*1000.)) THEN IF(IP.EQ.1) WRITE(llI, 1234) TENSTR WRITE(\*, 1234) TENSTR 1234 FORMAT(3X,'TENSILE STRESS OF ',F8.2,' psi DUE TO PRESSURE EXCEEDS 14.5 x SQRT(Fc)',//) C IPATH=1 GOTO 999 ELSE GOTO 888 ENDIF 888 DO 17 **1**=1,5  $DVU(1) = 0.0$  $DPS(1) = 0.0$  $DMS(1) = 0.0$  $DPU(1) = 0.0$  $DMU(1) = 0.0$ 17 CONTINUE CALL MATMP2(K12(1, 1, 1),UN(1, 1,2),8,4) DO  $100$  1=1,3 DO  $J = 1,4$  $REAC(I,J,1) = B(I,J) - F1(I,J,1)$ 100 CONTINUE DO 200  $1 = 1,3,2$  $T(1, 1) = K12(1, 1, 36)$  $T(1,2)$ = K12(2,1,36)

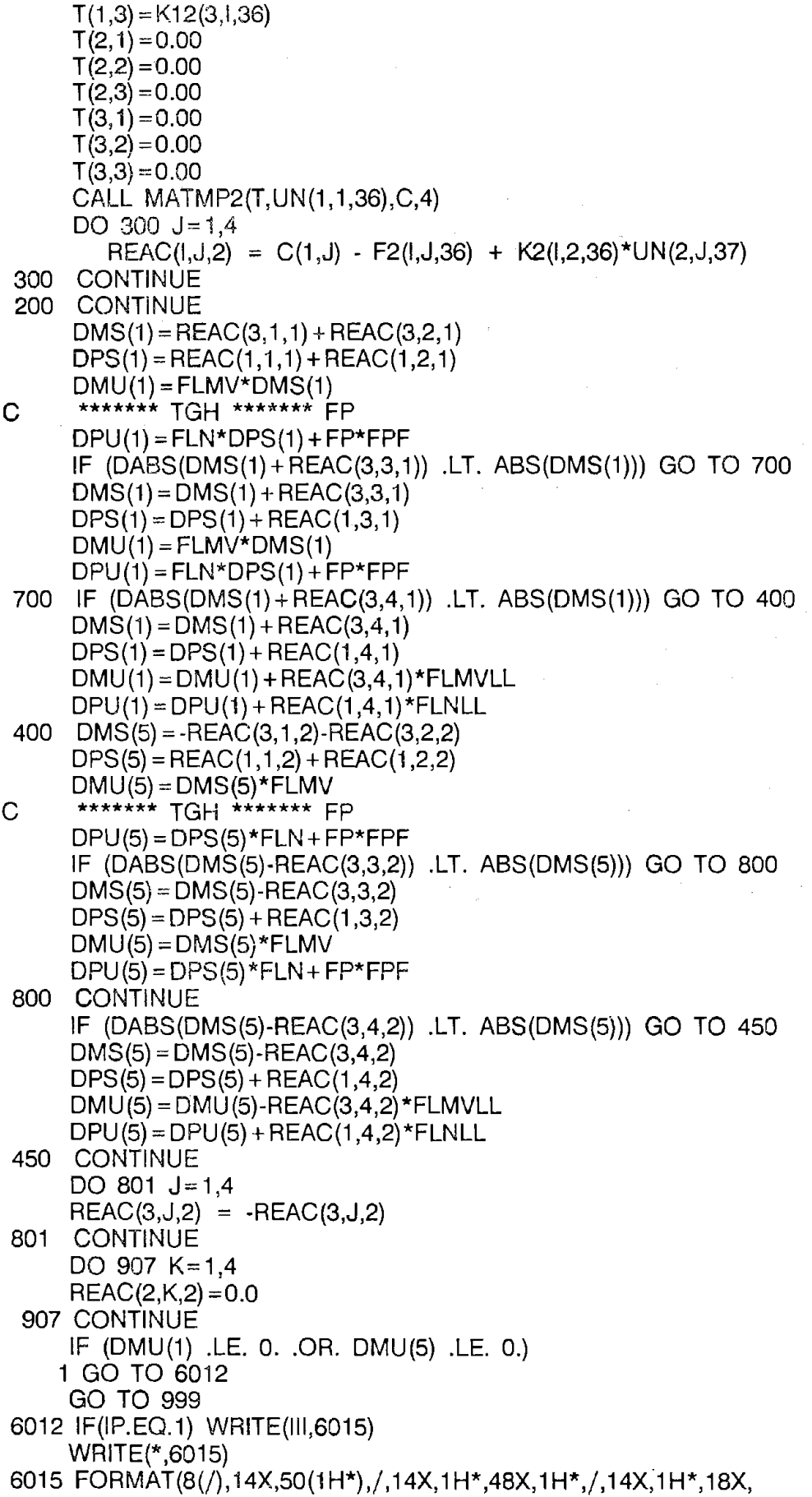

 $\sim$ 

 $\hat{\mathcal{A}}$ 

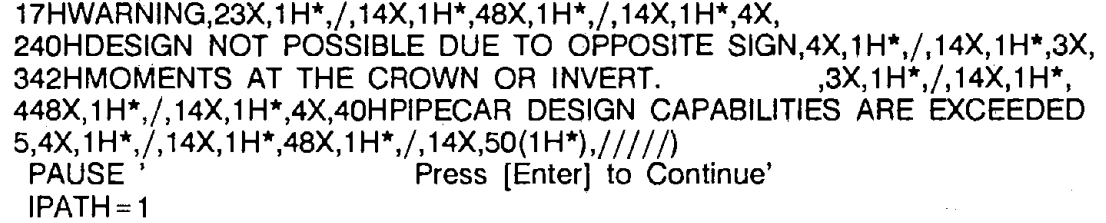

 $\hat{\mathcal{A}}$ 

 $\bar{\tau}$ 

 $\mathcal{F}_{\mathcal{A}}$ 

 $\ddot{\phantom{a}}$ 

 $\sim$ 

 $\hat{\mathcal{A}}$ 

 $\hat{\boldsymbol{\beta}}$  $\sim$ 

 $\chi^2 \approx 2$ 

 $\sim$ 

 $\epsilon_{\rm c}$  $\sim$ 

 $\hat{\mathcal{A}}$ 

 $\sim$ 

 $\sim 10^{-1}$ 

 $\bar{z}$ 

 $\frac{1}{2} \frac{1}{2} \frac{1}{2} \frac{1}{2} \frac{1}{2}$ 

 $\sim 10$ 

999 RETURN END

 $\sim$ 

 $\mathcal{A}^{\mathcal{A}}$ 

 $\sim$ 

 $\ddot{\phantom{0}}$ 

 $\bar{\gamma}$ 

 $\sim$ 

#### **Subroutine:** THSHMO

#### **Function:**

This subroutine calculates the thrusts, moments, and shears at each end of each member

# **1/0 Generated by Subroutine:**

When Output Option 2 or greater is selected, service load moments, thrusts, and shears are printed for each joint and load case.

 $\left\langle \right\rangle$ 

# **Error Messages Generated by Subroutine:**

# SUBROUTINE THSHMO

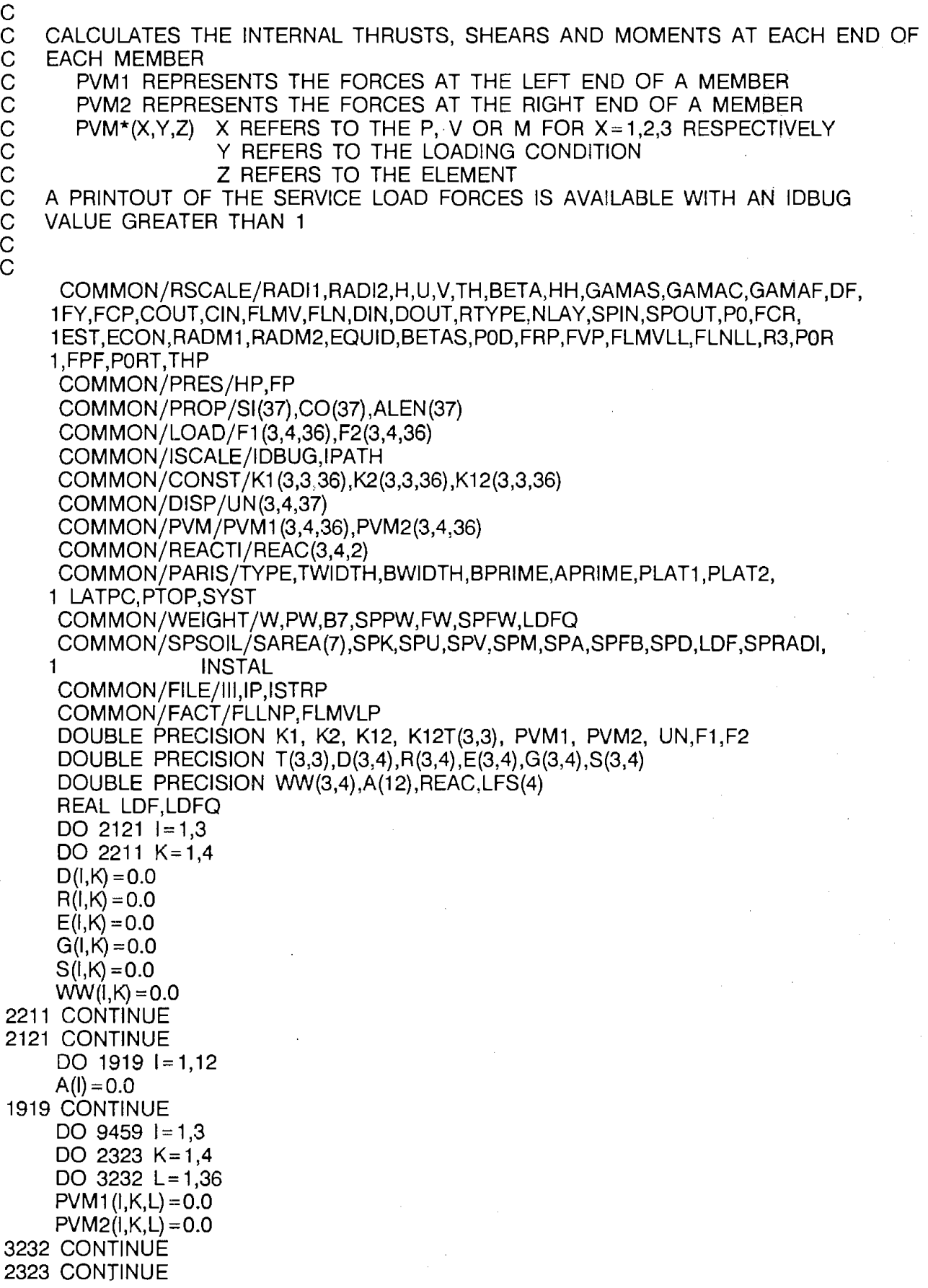

í.

9459 CONTINUE IF (IDBUG .LT. 2) GO TO 2 IF(IP.EQ.1) WRITE(lll,99) 99 FORMAT(1H1) IF(IP.EQ.1) WRITE(llI,600) 2 CONTINUE  $DEG = 0.0$ DO 200  $1=1,36$  $T(1, 1) = CO(1)$  $T(1,2) = S(1)$  $T(1,3) = 0.00$  $T(2,1) = SI(1)$  $T(2,2) = CO(1)$  $T(2,3) = 0.00$  $T(3,1)=0.00$  $T(3,2) = 0.00$  $T(3,3) = 1.00$ DO  $300 \text{ L} = 1.3$ DO 300 M=1,3  $K12T(M,L) = K12(L,M,I)$ 300 CONTINUE CALL MATMP2(K1 (1, 1,I),UN(1, 1,1),0,4) CALL MATMP2(K12(1, 1,I),UN(1, 1,1+ 1),E,4) CALL MATMP2(K12T(1,1), UN(1,1,1), R,4) CALL MATMP2(K2(1,1,l),UN(1,1,l+1),S,4) DO  $400 \text{ J} = 1,3$ DO 400  $K = 1.4$  $G(J,K) = D(J,K) - F1(J,K,I) + E(J,K)$  $WW(J,K) = R(J,K) - F2(J,K,I) + S(J,K)$ 400 CONTINUE C<br>C CALL MATMP2(T,G,PVM1 (1, 1,1),4) CALL MATMP2 $(T, WW, PVM2(1, 1, 1), 4)$ WRITE THRUSTS SHEARS AND MOMENTS C IF (I .EQ. 1) GO TO 201 J3 *=* 0 DO 203  $J1 = 1,4$ DO 203  $J2 = 1,3$  $J3 = J3 + 1$  $A(J3) = (PVM1(J2,J1,I)-PVM2(J2,J1,I-1))/2.0000000$ 203 CONTINUE  $DEG = (1-1)*5.00000$ IF (IDBUG .GE. 2.AND.IP.EQ.1} WRITE(lll,204) I,DEG,(A(J5},J5= 1,6) GO TO 200 201 IF (IDBUG .GE. 2.AND.IP.EO.1} 1 WRITE(lll,204) l,DEG,(REAC(J6, 1, 1),J6= 1,3),(REAC(J6,2, 1),J6= 1,3) 200 CONTINUE IF (IDBUG .LT. 2) GO TO 1200  $1 = 37$ DEG *=* 180.0 IF(IP.EQ.1) WRITE(lll,204} l,DEG,(REAC(J6, 1,2),J6= 1,3),  $1(REAC(J6, 2, 2), J6 = 1, 3)$ 600 FORMAT(//,30X,'SERVICE LOAD FORCES',/,12X,'N=THRUST(KIPS/FT), ', 1'V=SHEAR(KIPS/FT}, M=MOMENT(IN.KIPS/FT}',//,27X,'DEAD LOAD',23X, 2 'SOIL LOAD' ,/,7X,'DEG FROM', 1X,30(1 H-),2X,30(1 H-),

```
3 /,' JOINT', 1X,'VERTICAL',7X,'N',9X,'V',9X,'M', 11X,'N',9X, 
     4 'V' ,9X,'M') 
 204 FORMAT(2X,I2,5X, F4.0,3X,3F10.2,2X,3F10.2 
 1200 CONTINUE 
C 
C 
      IF (IDBUG .LT. 2) GO TO 3 
      IF(IP.EO.1) WRITE(lll,100) 
 100 FORMAT(1H1) 
      IF(IP.EQ.1) WRITE(lll,601} 
 3 CONTINUE 
      DEG = 0.0DO 210 1=1,36T(1,1) = CO(1)T(1,2) = S(1)T(1,3) = 0.00T(2, 1) = -S(1)T(2,2) = CO(1)T(2,3) = 0.00T(3, 1) = 0.00T(3,2) = 0.00T(3,3) = 1.00DO 301 L=1,3
      DO 301 M=1,3 
      K12T(M,L) = K12(L,M,I)301 CONTINUE 
      CALL MATMP2(K1 (1, 1,l),UN(1, 1,I},D,4) 
      CALL MATMP2(K12(1,1,I),UN(1,1,I+1),E,4)
      CALL MATMP2(K12T(1,1),UN(1,1,I),R,4)
      CALL MATMP2(K2(1, 1,I),UN(1, 1,1 + 1},S,4) 
      DO 401 J= 1.3
      DO 401 K=1,4 
      G(J,K) = D(J,K) - F1(J,K,I) + E(J,K)WW(J,K) = R(J,K) - F2(J,K,I) + S(J,K)401 CONTINUE 
      CALL MATMP2(T,G,PVM1(1,1,l),4) 
      CALL MATMP2(T, WW, PVM2(1, 1, 1), 4)C<br>C
    WRITE THRUSTS SHEARS AND MOMENTS
C 
      IF (I .EQ. 1) GO TO 202 
      J3=0DO 211 J1=1,4 
      DO 211 J2=1,3 
      J3 = J3 + 1A(J3) = (PVM1(J2,J1,I)-PVM2(J2,J1,I-1))/2.0000000211 CONTINUE 
      DEG = (1-1)*5.00000IF (IDBUG .GE. 2.AND.IP.EQ.1) WRITE(llI,205) 1,DEG,(A(J5},J5=7, 12} 
      GO TO 210 
 202 IF (IDBUG .GE. 2.AND.IP.EQ.1) 
     1 WRITE(III,205) I,DEG,(REAC(J6,3,1),J6 = 1,3),(REAC(J6,4,1),J6 = 1,3)
 210 CONTINUE 
      IF (IDBUG .LT. 2) GO TO 1201 
      1=37
```
- 167 -

DEG=180.0

IF(IP.EO.1) WRITE(llI,205) l,DEG,(REAC(J6,3,2),J6 = 1,3),

 $1(REAC(J6, 4, 2), J6 = 1, 3)$ 

C \*\*\*\* BY TGH \*\*\* IF (IDBUG  $.GE. 2$ ) FP=-HP\*0.4335\*RADl1 \*12.0/1000.0

IF(IP.EO.1) WRITE(lll,207) FP

207 FORMAT(/////,12X,'THRUST (KIP/FT) AT EACH JOINT DUE TO FLUID PRE 1SSURE = ',F7.2)

**ENDIF** 

C \*\*\*\*\*\*\*\*\*\*\*\*\*\*\*\*\*\*\*\*\*\*\*\*\*\*\*\*\*\*\*\*\*\*\*\*\*\*\*\*\*\*\*

601 FORMAT(//,30X,'SERVICE LOAD FORCES',/, 12X,'N=THRUST(KIPS/FT)', 1' V = SHEAR(KIPS/FT), M = MOMENT(IN.KIPS/FT)' ,/ / ,26X, 'FLUID LOAD',

- 2 23X,'LIVE LOAD',/,7X,'DEG FROM',1X,30(1H-),2X,30(1H-),
- 3 /,' JOINT VERTICAL',7X,'N',9X,'V',9X,'M',11X,'N',9X,'V',9X,'M')
- 205 FORMAT(2X,12,5X, F4.0,3X,3F10.2,2X,3F10.2)

## 1201 CONTINUE

IF (IDBUG .GE. 1.AND.IP.EQ.1) WRITE(lll,1991)

1991 FORMAT(1H1)

RETURN

END

 $\tilde{\gamma}$ 

 $\mathcal{L}_{\rm eff} \sim 2\mathcal{L}$ 

 $\label{eq:2.1} \mathcal{L}^{\mathcal{A}}_{\mathcal{A}}(\mathcal{A})=\mathcal{L}^{\mathcal{A}}_{\mathcal{A}}(\mathcal{A})=\mathcal{L}^{\mathcal{A}}_{\mathcal{A}}(\mathcal{A})\mathcal{A}^{\mathcal{A}}_{\mathcal{A}}(\mathcal{A})$ 

 $\omega \ll \eta$ 

接力。
Subroutine: MATINV

Function:

This subroutine inverts a 3 x 3 matrix.

1/0 Generated by Subroutine:

None

Error Messages Generated by Subroutine:

None

SUBROUTINE MATINV(A,B)

C  $\overline{c}$ 

C

C INVERTS 3 X 3 MATRIX

DOUBLE PRECISION A{3,3},8{3,3},DELTA

DELTA=A(1,1)\*A(2,2)\*A(3,3) + A(1,2)\*A(2,3)\*A(3,1) + A(1,3)\*A(2,1)\*..  $1A(3,2)$ -A $(3,1)$ \*A $(2,2)$ \*A $(1,3)$ -A $(3,2)$ \*A $(2,3)$ \*A $(1,1)$ -A $(3,3)$ \*A $(2,1)$ \* 1A{1,2)

 $\sigma_{\rm{eff}}$  and  $\sigma_{\rm{eff}}$ 

 $\hat{\mathcal{A}}$ 

**STEP STEP STEP** 

 $\sim 10^{11}$ 

C

 $B(1, 1) = (A(2, 2) * A(3, 3) - A(2, 3) * A(3, 2)) / DELTA$  $B(1,2) = -(A(1,2)*A(3,3)-A(3,2)*A(1,3))/DELTA$  $B(1,3) = (A(1,2)*A(2,3)-A(2,2)*A(1,3))$ /DELTA  $B(2, 1) = -(A(2, 1) * A(3, 3) - A(3, 1) * A(2, 3))/DELTA$  $B(2,2) = (A(1,1)*A(3,3)-A(1,3)*A(3,1))/DELTA$  $B(2,3) = -(A(1,1)*A(2,3)-A(2,1)*A(1,3))/DELTA$  $B(3, 1) = (A(2, 1) \star A(3, 2) \cdot A(3, 1) \star A(2, 2)) / DELTA$  $B(3,2) = -(A(1,1)*A(3,2)-A(3,1)*A(1,2))/DELTA$  $B(3,3) = (A(1,1)*A(2,2)-A(2,1)*A(1,2))/DELTA$ **RETURN** END

Subroutine: MATMPY

Function:

This subroutine multiplies a  $3 \times 3$  matrix by a  $3 \times 3$  matrix.

1/0 Generated by Subroutine:

None

Error Messages Generated by Subroutine;

None

# SUBROUTINE MATMPY(A,B,C)

### C GENERATES MATRIX MULTIPLICATION

C

DOUBLE PRECISION **A(3,3),** 6(3,3), C(3,3)

C

DO  $10$  1=1,3 DO  $10 J = 1,3$  $C(1, J) = 0.0D0$ DO 10  $K=1,3$  $C(I,J) = C(I,J) + A(I,K)^*B(K,J)$ 10 CONTINUE **RETURN** END

 $\bar{\beta}$ 

 $\mathcal{L}$ 

Subroutine: MATMP2

Function:

This subroutine multiplies a  $3 \times 3$  matrix by a  $3 \times 4$  matrix.

1/0 Generated by Subroutine:

None

Error **Messages Generated by** Subroutine:

None

 $\mathbf{r}$ 

SUBROUTINE MATMP2(A,B,C,M)

 $\mathsf{C}^{\scriptscriptstyle\mathsf{I}}$ C

GENERATES MATRIX MULTIPLICATION

DOUBLE PRECISION A(3,3), B(3,M), C(3,M)

 $\bar{z}$ 

 $\mathcal{L}_{\mathcal{A}}$ 

 $\omega_{\rm c} = \frac{2\pi}{\pi} \omega$ 

**Contractor** 

÷.,

 $\mathbf{r}$ 

 $\sim 10^7$ 

 $\mathcal{O}_{\mathcal{A}}=\mathfrak{h}(\mathcal{A})$  .

 $\gamma_{\rm eff} \sim 2$ 

C

DO  $10 = 1,3$ DO 10 **J=1,M**   $C(1, J) = 0.0DO$ DO 10  $K=1,3$  $C(I,J) = C(I,J) + A(I,K)*B(K,J)$ 10 CONTINUE **RETURN** 

END

Subroutine: MATXCO

Function:

This subroutine multiplies a 3 x 3 matrix by a 3 x 1 matrix.

# 1/0 Generated by Subroutine:

None

# Error Messages Generated by Subroutine:

None

SUBROUTINE MATXCO(X,A,Y)

### C C MULTIPLIES 3X3 MATRIX BY 3X1 MATRIX

 $\sim 10$ 

 $\sim$ 

 $\sim 10^{-10}$   $\mu$ 

 $\bar{z}$ 

 $\sim 10^{-10}$ 

 $\sim$   $\sim$ 

 $\mathcal{L}_{\text{max}}$  , and  $\mathcal{L}_{\text{max}}$ 

 $\alpha$ 

 $\frac{1}{2}$  ,  $\frac{1}{2}$ 

 $\sim$ 

 $\sim$ 

 $\sim$ 

C DOUBLE PRECISION X(3),A(3,3) , Y(3)

C

DO  $10$  1=1,3  $Y(1) = 0.0D0$ DO 10  $K=1,3$  $Y(1) = Y(1) + A(1,K)^*X(K)$ 10 CONTINUE **RETURN** 

END

 $\sim 10$ 

 $\hat{\mathcal{A}}$ 

 $\mathcal{A}^{\mathcal{A}}$ 

 $\sim$ 

 $\mathcal{L}$ 

 $\mathbf{r}$ 

 $\Delta\sigma_{\rm{eff}}=2.0$ 

 $\mathcal{A}^{\pm}$ 

## **Subroutine: PVMMAX**

### **Function:**

This subroutine calculates the thrusts, shears, and moments at the five critical design sections. These forces are multiplied by load factors to obtain ultimate forces.

## **1/0 Generated by Subroutine:**

When Option 2 or greater is selected a table of ultimate design forces is printed.

**Error Messages Generated by Subroutine:** 

None

# SUBROUTINE PVMMAX

 $\sim 10$ 

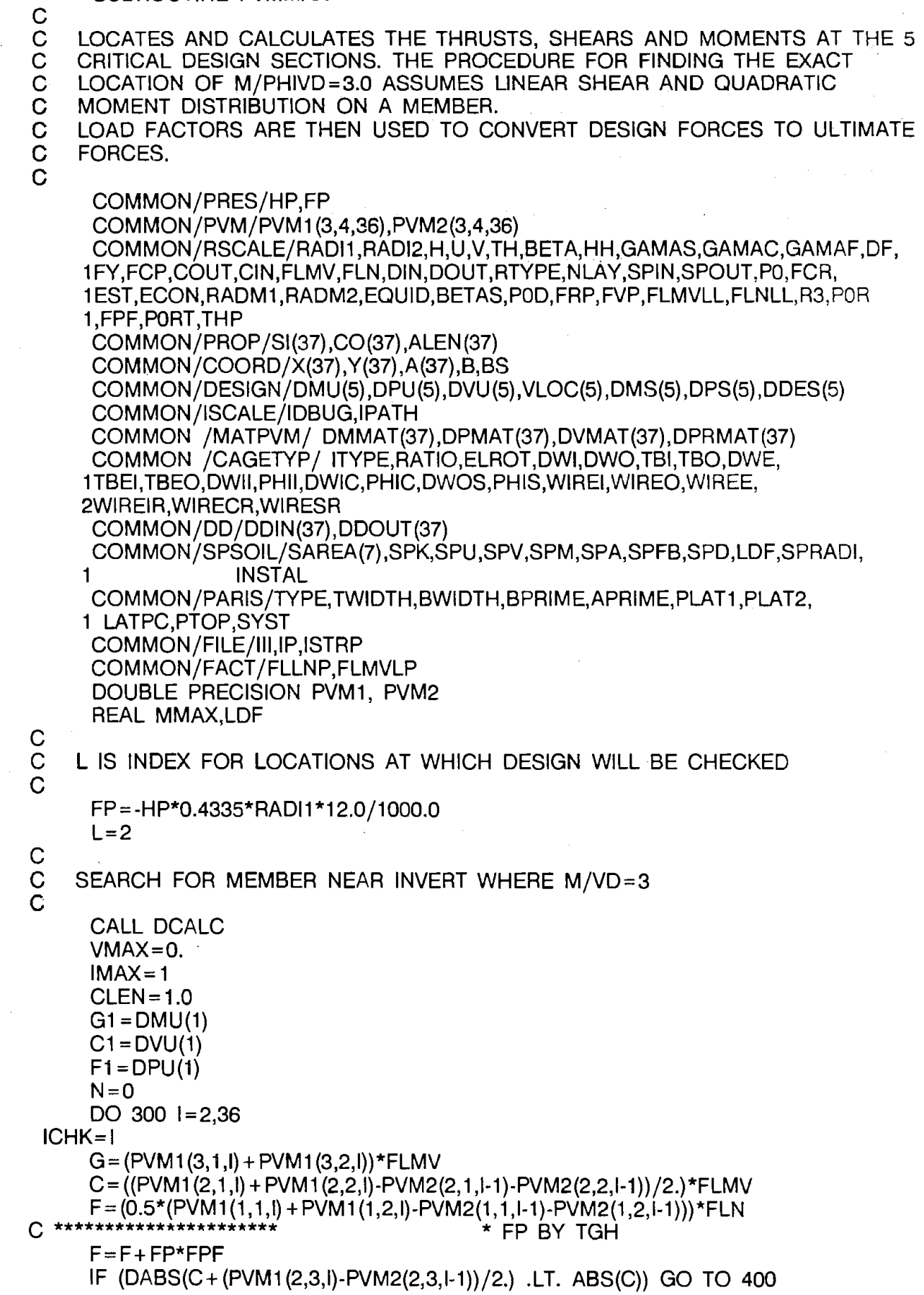

 $\sim$ 

 $\alpha_{\rm{max}}$ 

 $C = C + ((PVM1(2,3,1)-PVM2(2,3,1-1))/2.)$ \*FLMV  $G = G + (PVM1(3,3,1))$ \*FLMV  $F = F + (0.5*(PVM1(1,3,1)-PVM1(1,3,1-1)))*FLN$ 400 CONTINUE IF (DABS(C+ (PVM1 (2,4,l)-PVM2(2,4,l-1))/2.) .LT. ABS(C)) GO TO 2960  $C = C + ((PVM1(2,4,1)-PVM2(2,4,1-1))/2.)$ \*FLMVLL  $G = G + PVM1(3.4, I)*FLMULL$  $F = F + (0.5*(PVM1(1,4,1)-PVM1(1,4,1-1)))*FLNLL$ 2960 IF(C.LT.VMAX) GO TO 410 . VMAX=C  $IMAX = I$ 296 G22=G  $C22 = C$  $F22=F$  $G11 = G1$  $C11 = C1$  $F11 = F1$ 410 CONTINUE  $D = POD*DDIN(I)$ IF (G .GT. 0.0) GO TO 350  $D = POD*DDOUT(I)$ 350 IF (ABS(G/C/0) .LE. 3.0) GO TO 200  $G1 = G$  $C1 = C$  $F1 = F$ 300 CONTINUE 200 CONTINUE IF (VMAX .LE. C) GO TO 405  $DVU(L) = VMAX$ VUNIT = (C22-C11)/ALEN(IMAX-1) DMU(L) =G11-C11\*0.5\*ALEN(IMAX-1)-0.5\*VUNIT\*(0.5\*ALEN(IMAX-1))\*\*2 DPU(L) *=* F11 + (F22-F11)\*0.5 DDES(L) = P0D\*(DDIN(IMAX-1) + (DDIN(IMAX)-DDIN(IMAX-1))\*0.5) IF  $(DMU(L)$  .LE. 0.) DDES(L) = P0D\*(DDOUT(IMAX-1) + (DDOUT(IMAX) 1-DDOUT(IMAX-1 ))\*0.5) IF (ABS(DMU(L)/(DVU(L)\*DDES(L))) .GT. 3) GO TO 1557  $CLEN = 0.5$  $C = VMAX$ GO TO 405 1557 VLOC(L) *=* A(IMAX-1) +0.087266\*0.5 GO TO 500 405  $J = 1 - 1$  $J1 = 1$  $J2 = J$ 2000 CONTINUE  $VUNIT = (C-C1)/(ALEN(J) * CLEN)$ DDIF *=* P0D\*(DDIN(J+ 1)-DDIN(J))/ALEN(J) AA=DDIF\*VUNIT +VUNIT/6. BB= C1 /3. + VUNIT\*DDIN(J)\*P0D+ C1 \*DDIF  $CC = C1*DDIN(J)*POD-G1/3.$ IF(G.GT.0.0) GO TO 374 DDIF= POD\*(DDOUT(J+ 1)-DDOUT(J))/ALEN(J)  $AA = DDIF*VUNIT+VUNIT/6.$  $BB = C1/3. + VUNIT*DDOUT(J)*P0D + C1*DDIF$  $CC = C1*DDOUT(J)*POD-G1/3.$ 

374 XL= (-BB+SQRT(88\*88-4\*AA\*CC))/(2\*AA) DDES(L) = ODIN (J)\*POD + DDIF\*XL IF (G .LE. 0.) DDES(L) = DDOUT(J)\*POD+ DDIF\*XL  $DMU(L) = G1 - C1$  \*XL - 0.5 \* VUNIT \* XL \* XL  $DPU(L) = F1 + (F-F1)*XL/ALEN(J)$  $DVU(L) = C1 + VUNIT*XL$ 875 VLOC(L) = A(J2) + 0.087266\*XL/ALEN(J)\*J1 500 CONTINUE C<br>C C SEARCH FOR JOINT WITH **MAX.** NEGATIVE **MOMENT NEAR SPRINGLINE**  C IF (L .EQ. 4) GO TO 2100 C<sub>C</sub> SEARCH FOR LOCATION OF MAX NEG MOMENT C  $S=0.0$  $S1 = 0.0$  $S2 = 0.0$  $S_3 = 0.0$  $S4 = 0.0$  $MMAX=0.0$ DO  $1000$  I = 10.28  $S1 = PVM1(3,1,1) + PVM1(3,2,1)$  $S2 = PVM1(3, 1, 1) + PVM1(3, 2, 1) + PVM1(3, 3, 1)$  $SS = PVM1(3, 1, 1) + PVM1(3, 2, 1) + PVM1(3, 3, 1) + PVM1(3, 4, 1)$  $S4 = PVM1(3, 1, 1) + PVM1(3, 2, 1) + PVM1(3, 4, 1)$ S= DMIN1 (S1 ,S2,S3,S4} S=DABS(S) IF(S.LT.MMAX} THEN  $VLOC(3) = A(1-1)$ IF(S.EQ.OABS(S1)) ICOMB=1 IF(S.EQ.OABS(S2)} ICOMB=2 IF(S.EQ.OABS(S3)) ICOMB=3  $IF(S.EQ.DABS(S4))$   $ICOMB = 4$ GO TO (1101, 1102, 1103, 1104) ICOMB ELSE MMAX=S GO TO 1000 ENDIF 1101 DMS(3) = (PVM1(3,1,I-1) + PVM1(3,2,I-1))  $\Delta \sim 10^{11}$  $DMU(3) = (PVM1(3, 1, 1-1) + PVM1(3, 2, 1-1))$  FLMV  $DVU(3) = ((PVM1(2, 1, 1, 1) + PVM1(2, 2, 1, 1) - PVM2(2, 1, 1, 2) - PVM2(2, 2, 1, 2))$ / 12.)\*FLMV  $DPS(3) = ((PVM1(1,1,1-1) + PVM1(1,2,1-1) - PVM2(1,1,1-2) - PVM2(1,2,1-2))/$  $12.$ ) + FP  $DPU(3) = ((PVM1(1, 1, 1-1) + PVM1(1, 2, 1-1) - PVM2(1, 1, 1-2) - PVM2(1, 2, 1-2))/$ 12.)\*FLN + FP\*FPF  $DDES(3) = DDOUT(I-1)*P0$ GO TO 1107 1102 DMS(3) = PVM1(3,1,l-1) + PVM1(3,2,l-1) + PVM1(3,3,l-1)  $DMU(3) = (PVM1(3, 1, 1, 1) + PVM1(3, 2, 1, 1)) * FLMV + PVM1(3, 3, 1, 1) * FLMV$  $DVU(3) = ((PVM1(2, 1, 1-1) + PVM1(2, 2, 1-1)-PVM2(2, 1, 1-2)-PVM2(2, 2, 1-2))/$ 12.)\*FLMV + ((PVM1 (2,3,l-1)-PVM2(2,3,l-2)) /2.)\*FLMV  $DPS(3) = ((PVM1(1, 1, i-1) + PVM1(1, 2, i-1) - PVM2(1, 1, i-2) - PVM2(1, 2, i-2))/$ 12.) + ((PVM1 (1,3,l-1)-PVM2(1,3,l-2)}/2.) + FP  $DPU(3) = ((PVM1(1,1,1-1) + PVM1(1,2,1-1) - PVM2(1,1,1-2) - PVM2(1,2,1-2))$ 

```
12.)*FLN + ((PVM1 {1,3,l-1)-PVM2(1,3,l-2))/2.)*FLN + FP*FPF 
      DDES(3) = DDOUT(I-1)*P0GO TO 1107 
 1103 DMS(3) = (PVM1 (3, 1,1-1) + PVM1 (3,2,1-1)) + PVM1 (3,3,1-1) + PVM 1 (3,4,1-1) 
      DMU(3) = (PVM1(3, 1, 1-1) + PVM1(3, 2, 1-1))*FLMV+ PVM1(3, 3, 1-1)*FLMV+ PVM1(13,4,l-1)*FLMVLL 
      DVU(3) = ((PVM1 (2, 1,1-1) + PVM1 (2,2,l-1)-PVM2(2, 1,l-2)-PVM2(2,2,I-2)) / 
      12.)*FLMV+ ((PVM1 (2,3,l-1)-PVM2(2,3,l-2))/2.)*FLMV+ ((PVM1 (2,4,I-2)-P 
     2VM2(2,4,l-2))/2.)*FLMVLL 
      DPS(3) = ((PVM1(1, 1, 1, 1) + PVM1(1, 2, 1, 1) - PVM2(1, 1, 1, 2) - PVM2(1, 2, 1, 2))12.) + ((PVM1 (1,3,l-1}-PVM2(1,3,l-2))/2.) +((PVM1 {1,4,I-1)-PVM2{1,4,l-
     (22)) /2.) + FP
      DPU(3) = ((PVM1(1, 1, 1, 1) + PVM1(1, 2, 1, 1) - PVM2(1, 1, 1, 2) - PVM2(1, 2, 1, 2))12.)*FLN + ((PVM1 (1,3,I-1)-PVM2(1,3,l-2)) /2.)*FLN + {(PVM 1 (1,4,1-1 )-PVM 
     22(1,4,I-2))/2.)*FLNLL + FP*FPF 
      DDES(3) = DDOUT(I-1)*POGO TO 1107 
 1104 DMS(3) = (PVM1(3,1,l-1) + PVM1(3,2,l-1)) + PVM1(3,4,l-1)
      DMU(3) = (PVM1(3, 1, 1-1) + PVM1(3, 2, 1-1)) * FLMV + PVM1(3, 4, 1-1) * FLMVLLDVU(3) = ((PVM1(2, 1, 1-1) + PVM1(2, 2, 1-1) - PVM2(2, 1, 1-2) - PVM2(2, 2, 1-2))12.)*FLMV + ((PVM1 (2,4,l-1)-PVM2(2,4,l-2))/2.)*FLMVLL 
      DPS(3) = ((PVM1(1, 1, 1, 1) + PVM1(1, 2, 1, 1) - PVM2(1, 1, 1, 2) - PVM2(1, 2, 1, 2))12.) + {(PVM 1 (1,4,1-1 )-PVM2(1,4,l-2))/2.) + FP 
      DPU(3) = ((PVM1(1, 1, 1-1) + PVM1(1, 2, 1-1) - PVM2(1, 1, 1-2) - PVM2(1, 2, 1-2))12.)*FLN + ((PVM1 (1,4,l-1)-PVM2(1,4,l-2))/2.)*FLNLL + FP*FPF 
      DDES(3) = DDOUT(I-1)*POGO TO 1107 
 1000 CONTINUE 
 1107 CONTINUE 
C CHECK SIGN OF SPRINGLINE MOMENT 
      IF (DMU(3) .GE. 0. ) GO TO 6012 
      GO TO 999 
 6012 IF(IP.EQ.1} WRITE(llI,6015) 
      WRITE(*,6015) 
 6015 FORMAT(8(/), 14X, 50(1H*), /, 14X, 1H*, 48X, 1H*, /, 14X, 1H*, 18X,
     17HWARNING,23X, 1 H*,/, 14X, 1 H*,48X, 1 H*,/, 14X, 1 H*,4X, 
     240HDESIGN NOT POSSIBLE DUE TO OPPOSITE SIGN,4X,1H*,/,14X,1H*,3X, 
     342H MOMENTS AT THE CROWN OR INVERT. 342H ,3X,1H^*, ,14X,1H^*,
     448X, 1 H*,/, 14X, 1 H*,4X,40HPIPECAR DESIGN CAPABILITIES ARE EXCEEDED 
     5,4X, 1 H*,/, 14X, 1 H*,48X, 1 H*,/, 14X,50(1 H*),/////) 
      PAUSE ' Press [Enter] to Continue'
      IPATH = 1RETURN
  999 CONTINUE 
C<br>C
     SEARCH FOR MEMBER NEAR CROWN WHERE M/VD = 3C 
      1 = 36VMAX=0.IMAX=N 
      CLEN = 1.0G1 = DMU(5)C1 = DVU(5)F1 = DPU(5)1400 CONTINUE 
      G = (PVM1(3,1,1) + PVM1(3,2,1))*FLMV
```

```
F = (0.5*(PVM1(1,1,1) + PVM1(1,2,1)-PVM2(1,1,1-1)-PVM2(1,2,1-1))) * FLNC ********************** * FP BY TGH 
     F = F + FP*FPFIF (DABS(C+ (PVM1 (2,3,l)-PVM2(2,3,l-1))/2.) .LT. ABS(C)) GO 
     1 TO 1420 
     C = C + ((PVM1(2,3,1)-PVM2(2,3,1-1))/2.)*FLMV
     G = G + PVM1 (3.3.1)*FLMVF = F + (0.5*(PVM1(1,3,1)-PVM2(1,3,1-1))) * FLN1420 CONTINUE 
     IF (DABS(C+ (PVM1 (2,4,l)-PVM2(2,4,l-1))/2.) .LT. ABS(C)) GO 
     1 TO 1493 
     C = C + ((PVM1(2,4,1)-PVM2(2,4,1-1))/2.)*FLMVLL
     G = G + PVM1(3,4,1)*FLMVLLF = F + (0.5*(PVM1(1,4,1)-PVM2(1,4,1-1))) * FLNLL1493 IF(C .LT. VMAX) GO TO 1492 
     VMAX=C 
     IMAX=I 
     G22 = GC22 = CF22=FG11 = G1C11 = C1F11 = F11492 CONTINUE 
     D = POD*DDIN(1)IF (G .GT.0.0) GO TO 1450 
     D=P0D*DDOUT(I) 
 1450 CONTINUE 
     C=ABS(C) 
     IF (ABS(G/C/0) .LE. 3.0) GO TO 1600 
     G1 = GC1 = CF1 = FI = I-1GO TO 1400 
 1600 CONTINUE 
     L=4IF (VMAX .LE. C) GO TO 1603 
     DVU(L) =VMAX 
     VUNIT=(C22-C11)/ALEN(IMAX) 
     DMU(L) = G11 \cdot C11 \cdot 0.5 \cdot ALEN(\overline{MAX}) \cdot 0.5 \cdot VUNIT \cdot (0.5 \cdot ALEN(\overline{MAX})) \cdot 2DPU(L) = F11 + (F22-F11)*0.5DDES(L) = POD*(DDIN(IMAX) + (DDIN(IMAX + 1)-DDIN(IMAX))*0.5)IF (DMU(L) .LE. 0.) DDES(L)=P0D*(DDOUT(IMAX)+(DDOUT(IMAX+1) 
     1-DDOUT(IMAX) *0.5)
     IF (ABS(DMU(L)/(DVU(L)*DDES(L))) .GT. 3) GO TO 1558 
     CLEN = 0.5C=VMAX 
     GO TO 1603 
1558 VLOC(L) = A(IMAX) + 0.087266*0.5
     GO TO 2100 
1603 J=I
     J1 = -1J2 = J + 1GO TO 2000
```
 $C = ((PVM1(2,1,1) + PVM1(2,2,1) - PVM2(2,1,1-1) - PVM2(2,2,1-1))/2)$ \*FLMV

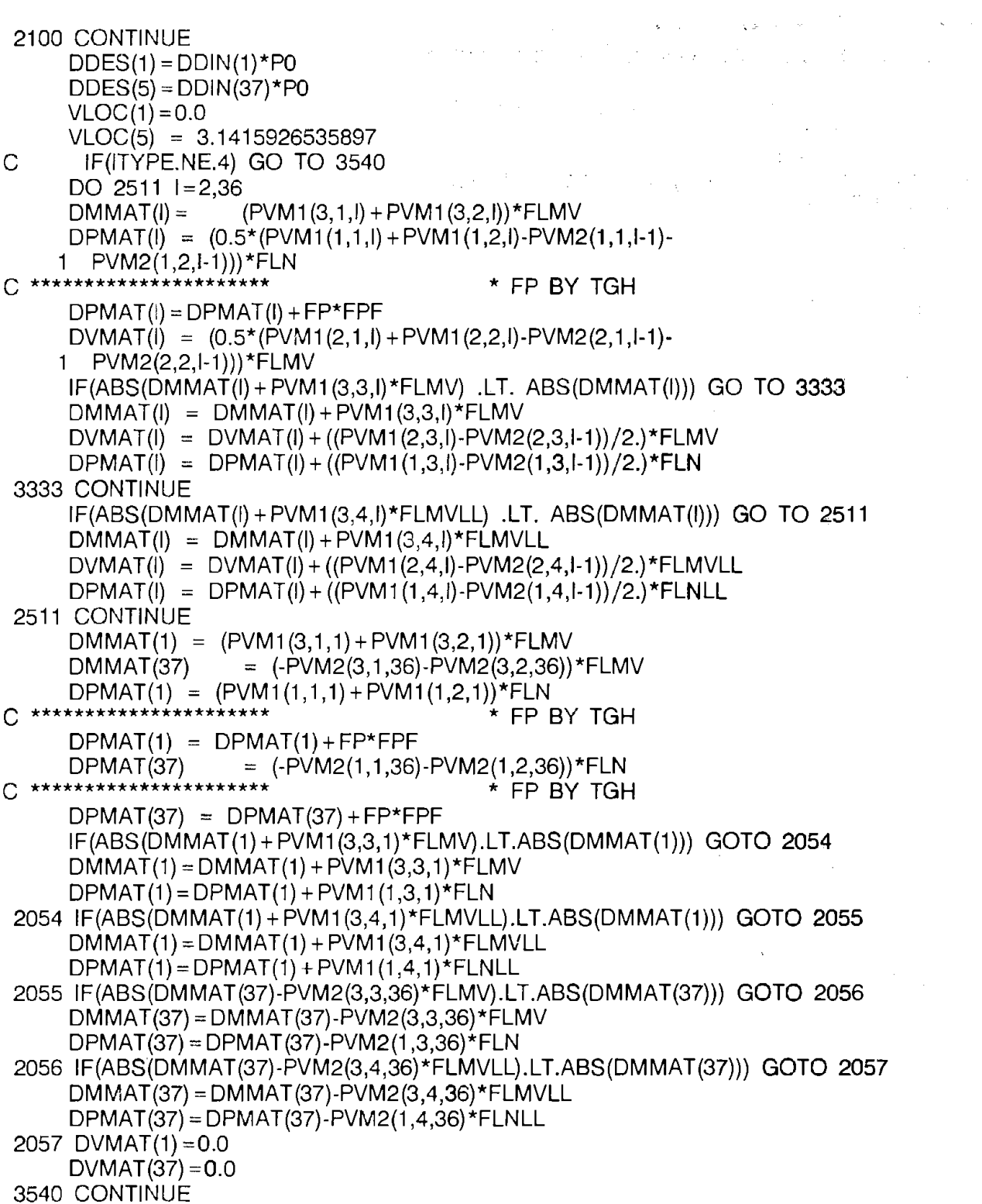

 $\mathcal{L}^{\text{max}}_{\text{max}}$ 

 $\bar{\mathcal{A}}$ 

 $\mathcal{A}^{\mathcal{A}}$ 

 $\mathcal{L}^{\text{max}}_{\text{max}}$ 

 $\tilde{u}^{\dagger}$  ,  $\tilde{u}$ 

# C \*\*\*\*\*\*\*\*\*\*\*\*\*\*\*\*\*\*\*\*\*\*\*\*\*\*\*\*\*\* BY TGH

CHECK EACH NODE FOR MAX POS MOMENT DO  $6000 = 1,19$ IF(DMMAT(I) .GT. DMMAT(1)) DMU(1) = DMMAT(I) 6000 CONTINUE DO 6005  $1 = 21,36$ IF(DMMAT(I) .GT. DMMAT(37)) DMU(5) = DMMAT(I) 6005 CONTINUE **RETURN** END

**Subroutine:** DESGN

## **Function:**

This subroutine calculates the required steel areas at design locations 1, 3, and 5 based on the design provisions of Section 17 of AASHTO. Radial tension strength is checked at the crown and invert. Diagonal tension strength is checked at design locations 2 and 4 where  $M/V\phi d$  equals 3.

### **1/0 Generated by Subroutine:**

When Output Option 1 or greater is selected, summary tables for flexure and shear design are printed. The tables present all the information required to design steel reinforcing based on flexure, minimum steel, maximum steel, crack control, radial tension strength and diagonal tension strength, and the governing design criteria for each section.

### **Error Messages Generated by Subroutine:**

0 DESIGN NOT POSSIBLE AT POINT DUE TO EXCESSIVE CONCRETE COMPRESSION  $M =$  IN.KIPS/FT  $NI =$   $KIPS/FT$ REQUIRED STEEL AREA = SQ IN./FT

MAXIMUM STEEL AREA = SQ IN./FT

o WARNING -- STIRRUPS REQUIRED AT TO RESIST (DIAGONAL/RADIAL) TENSION

 $\sim$ 

 $\bar{z}$ 

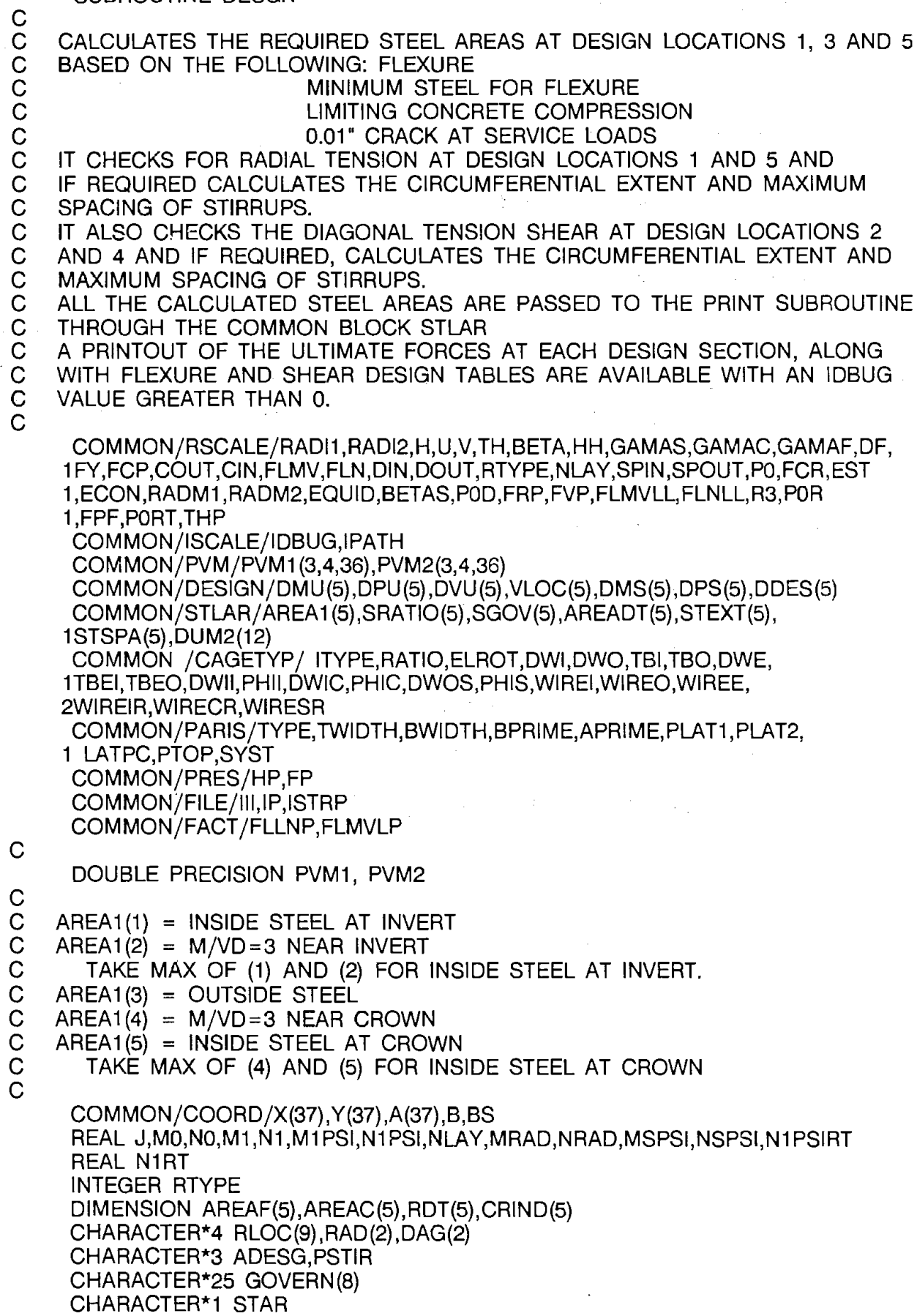

DATA RAD/'RADl','AL '/;DAG/'DIAG','ONAL'/,RLOC/'INVE','RT ', 1' ','SPRI','NGLI','NE','CROW','N ',' ' /<br>DATA GOVERN/' FLEXURE ',' MINIMUM REINFORCING '<br>2, 0.01 INCH CRACK ',' RAD. TEN. + FLEXURE ' RAD. TEN. + FLEXURE 3, 'RAD. TEN. + 0.01 IN. CR.','DIAG. TEN. - NO STIRRUPS ' 4, 'DIAG. TEN. WITH STIRRUPS','MAX CONCRETE COMPRESSION ' 5/  $IFLAG4 = 0$ DO 901  $1=1,5$  $AREA1 (I) = 0.0$  $AREAF(i) = 0.0$  $AREAC(I) = 0.0$  $P(DT(I)=0.0$  $SRATION = 0.0$  $AREADT(I) = 0.0$  $STEXT(1) = 0.0$  $SGOV(1) = 0.0$ 901 CONTINUE  $W = ATAN(U/V)$  $B1 = 0.85 - 0.05 \star (FCP - 4)$ IF (B1 .GT. 0.85) B1 =0.85 IF {B1 .LT. 0.65) B1 =0.65  $FCPPSI = FCP*1000.$  $FYPSI = FY*1000.$ Pl= 3.1415926535897  $SPMN = (RADM1 + U)*2.$  $SPAN = (RAD1 + U)*2.$ IF (DIN .EQ. 0.) DIN=0.08\*TH IF (DOUT .EQ. 0.) DOUT=0.08\*TH DESIGN STEEL AT THREE MOMENT SECTIONS DO 1 L=1,5,2  $CASMN = 1.0$  $CO1 = 0.$ FLAY=O.  $M1 = ABS(DMU(L))$  $N1 = DPU(L)$ N1 RT= DPU(L)-FP\*FPF  $M1 PSI = M1*1000.$  $N1 PSI = N1*1000.$ N1 PSIRT *=* N1 RT\*1000. MSPSI = 1000.\*ABS(DMS(L))  $NSPSI = 1000.*DPS(L)$ 0= 10.2\*FCPPSI  $D = DDES(L)$ REQUIRED STEEL FOR FLEXURE IF (Q\*(Q\*D\*D-N1PSl\*(2.\*D-TH)-2.\*M1PSI) .LT. 0.) GO TO 1111  $AREA1(L) = (Q*D-N1PSI-SQRT(QN/C*D*D-N1PSI*(2.*D-TH)-2.*M1PSI))$ 1)/FYPSI  $AREAF(L) = AREA1(L)$ SRATIO(L) *=* (AREA1 (L)/{12.\*D))\*P0

C<br>C  $\overline{C}$ 

C

C C

 $SGOV(L) = 1.$ 

C C C C<br>C MINIMUM STEEL AREA FOR FLEXURE IF (L .EQ. 3) CASMN =0.75 IF(ITYPE.EQ.2.OR.ITYPE.EQ.3) CASMN =2.0 IF(ITYPE.EQ.5) CASMN=2.0 IF(AREA1 (L).GT.CASMN\*SPMN\*\*2./65000.:AND.AREA1 (L).GT.0.07) GO TO 2 IF(AREA1 (L).LT.0.07) AREA1 (L) =0.07  $AREAF(L) = AREA1(L)$  $SRATIO(L) = (AREA1(L)/(12.*D))*PO$  $SGOV(L)=2$ . CHECK CONCRETE COMPRESSION **C**  2 AREAMF=5.5E4\*12.\*B1\*FCPPSl\*D/ 1 (FYPSl\*(87000. + FYPSl))-0.75\*N 1 PSI/FYPSI IF (AREA1(L) .LT. AREAMF) GO TO 3 1111 LL=1 C<br>C IF  $(L$  . EQ. 3)  $LL=4$ IF (L .EQ. 5) LL=7  $IF(IP,EQ.1)$  WRITE(III, 10)(RLOC(JJ), JJ = LL, LL + 2), DMU(L), DPU(L), 1AREA1 (L),AREAMF  $AREA1(L) = 1.0E26$  $AREAF(L) = AREA1(L)$  $RDT(L) = 1.0E26$  $SRATIO(L) = 1.0E26$  $SGOV(L) = 8.0$ GO TO 1 CHECK RADIAL TENSION AT CROWN AND INVERT C DESIGN RADIAL TENSION STIRRUPS IF REQUIRED C 3 IF (L .EQ. 3) GO TO 990 CIM=TBI  $\mathbf C$  $IF(ITYPE .EQ. 3)$  CIM = TBEI  $D = D*POR/PO$  $FRT = 0.8$ IF(SPAN.LT.144.0) FRT= (144.0-SPAN)\*\*2/26000+0.8 IF(SPAN.LE.72.0) FAT= 1.0+0.00833\*(72.0-SPAN) IF(SPAN.LE.12.0) FRT = 1.5 RADTEN = (M 1 PSI-0.45\*N 1 PSIRT\*D) /12./0 / (RADl2+ CIM)/1.2/SORT(FCPPSI) 1\*FRP/FRT  $RDT(L) = RADTEN$ IF (RADTEN .LE. 1.) GO TO 990  $SGOV(L)=4$ .  $K=L/2. +0.75$ IF(IP.EQ.1) WRITE(lll,850) RLOC(3\*K-2),RLOC(3\*K-1),RLOC(3\*K), 1 RAD(1),RAD(2) IF(ITYPE.EQ.1) GO TO 842 IFLAG4 =  $1$ 847 FORMAT(//,T15,50(1H\*),/,T15,1H\*,48X,1H\*,/,T15,1H\*,10X, 13(7HWARNING,2X), 11X, 1 H\*,/,T15, 1 H\*,48X, 1 H\*,/,T15, 1 H\*, 1X, 246HDESIGN FOR SPECIFIED CAGE TYPE IS NOT POSSIBLE,1X,1H\*,/, 3T15,1H\*,9X,31HSTIRRUP DESIGN IS ONLY POSSIBLE,8X,1H\*,/,T15,

41 H\*,11X,26HWITH DOUBLE CIRCULAR CAGES, 11X, 1 H\*,/,T15,50(1 H\*)) GO TO 990 842 CONTINUE C<br>C SIZE RADIAL TENSION STIRRUPS C  $AREADT(L) = 1.1*(M1PSI-0.45*N1PSIRT*D)/(D*(RADI2+CIM))$ C<br>C EXTENT OF RADIAL TENSION STIRRUPS  $\mathsf{C}$  $K=2$ IF (L .EQ. 5) K=36 872 CONTINUE  $MRAD = (PVM1(3, 1, K) + PVM1(3, 2, K)) * FLMV*1000.$  $NRAD = 0.5*(PVM1(1, 1, K) + PVM1(1, 2, K) - PVM2(1, 1, K-1) - PVM2(1, 2, K-1))*$ 1FLN\*1000. IF (PVM1 (3,3,K) .LT. 0.0) GO TO 871 MRAD= (MRAD+ PVM1 (3,3,K)\*FLMV\*1000.)  $NRAD = NRAD + (0.5*(PVM1(1,3,K)-PVM2(1,3,K-1))) * FLN*1000.$ 871 IF (PVM1 (3,4,K) .LT. 0.0) GO TO 740 MRAD= (MRAD+ PVM1 (3,4,K)\*FLMVLL\*1000.)  $NRAD = NRAD + (0.5*(PVM1(1,4,K)-PVM2(1,4,K-1))) * FLNLL *1000.$ 740 CONTINUE RADST=RADl2+ TBI IF  $(A(K)$  .GT. W) RADST=RADI1+TBI RADTEN = (MRAD-0.45\*NRAD\*D)/(12.\*D\*(RADST)\*1.2\*SORT(FCPPSl))\*FRP IF (RADTEN .LT. 1.) GO TO 873  $K = K + 1$ IF ( L .EQ. 5) K=K-2 GO TO 872 873 CONTINUE IF (L .EQ. 5) K=38-K  $STSPA(L) = 0.75*D$ IF (A(K) .LT. W) GO TO 874  $STEXT(L) = (RADM2*W + RADM1*(A(K)-W))*2.$ GO TO 990 874 CONTINUE  $STEXT(L) = 2.*RADM2*A(K)$ C<br>C STEEL AREA BASED ON 0.01 INCH CRACK C 990 CONTINUE IF (L .NE. 3) D=D\*P0/P0R  $AREAO1 = 0.0$ ARE012=0.0 GO TO(111,222,333,444,555,677),ITYPE 111 SIM=WIREI CIM=TBI IF(L.EQ.3) CIM =TBO IF(L.EQ.3) SIM= WIREO GO TO 777 222 SIM=WIREI

IF(L.EQ.3) CIM = TBI GO TO 777  $333$  SIM=WIREE

CIM=TBI

```
CIM=TBEI 
      IF(L.EQ.3) CIM = TBEO 
      GO TO 777 
  444 SIM=WIREI 
      CIM=TBI 
      IF(L.EQ.3) CIM = TBO 
      IF(L.EQ.3) SIM =WIREO 
      GO TO 777 
  555 SIM=WIREI 
     CIM=TBI 
      IF(L.EO.3) CIM = TBEO 
      GO TO 777 
  677 SIM=WIREI 
      CIM = TBIIF(L.EQ.3) CIM = TBO 
  777 ITMP=IFIX(RTYPE) 
      GO TO (1000,2000,3000),ITMP 
 1000 CO = 1.0B2 = (0.5*CIM**2*SIM/NLAY)**(1./3.) 
      GO TO 140 
 2000 \text{ } CO = 1.5B2 = (0.5*CIM**2*SIM/NLAY)**(1./3.) 
     FLAY=CIM**2.*SIM/NLAY 
      GO TO 140 
 3000 C0=1.9 
     B2 = (0.5*CIM**2*SIM/NLAY)**(1./3.) 
 140 M0=MSPSI 
     N0=NSPSI 
     D=D/POE = MO/NO + D-TH/2.
     IF ((E/D) .LT. 1.15) GO TO 1 
 619 J=0.74+0.1*E/D 
     IF (J .GT, 0.90) J=0.90P = 1./(1.-J^{\star}D/E)620 CONTINUE 
     Q1 = (MO + NO*(D-TH/2.))*B2/(30000.*J*P*P0*D*FCR)
     R 1 = C0*B2* 12. *TH**2*SQRT (FCPPSI) / (30000. *FCR*D*P0) 
     AREAO1 = Q1 - R1IF (C01 .EQ. 1.) GO TO 625 
     IF (FLAY .LT. 3.) GO TO 650 
     CO1 = 1.
     CO = 1.9B2 = (0.5*FLAY)**(1./3.)ARE012 = AREA01 
     GO TO 620 
625 IF (ARE012 .GT. AREA01) AREA01 =ARE012 
650 CONTINUE 
C 
C 
C 
     CRACK = AREA01/AREA1(L)CRIND(L) = CRACKAREAC(L) = AREAO1SERVICE LOAD CRACK CONTROL INDEX LIMIT 
     IF (CRACK .LE. 1.) GO TO 1 
     IF (SGOV(L) .EQ. 4.) GO TO 666 
     SGOV(L)=3.
```
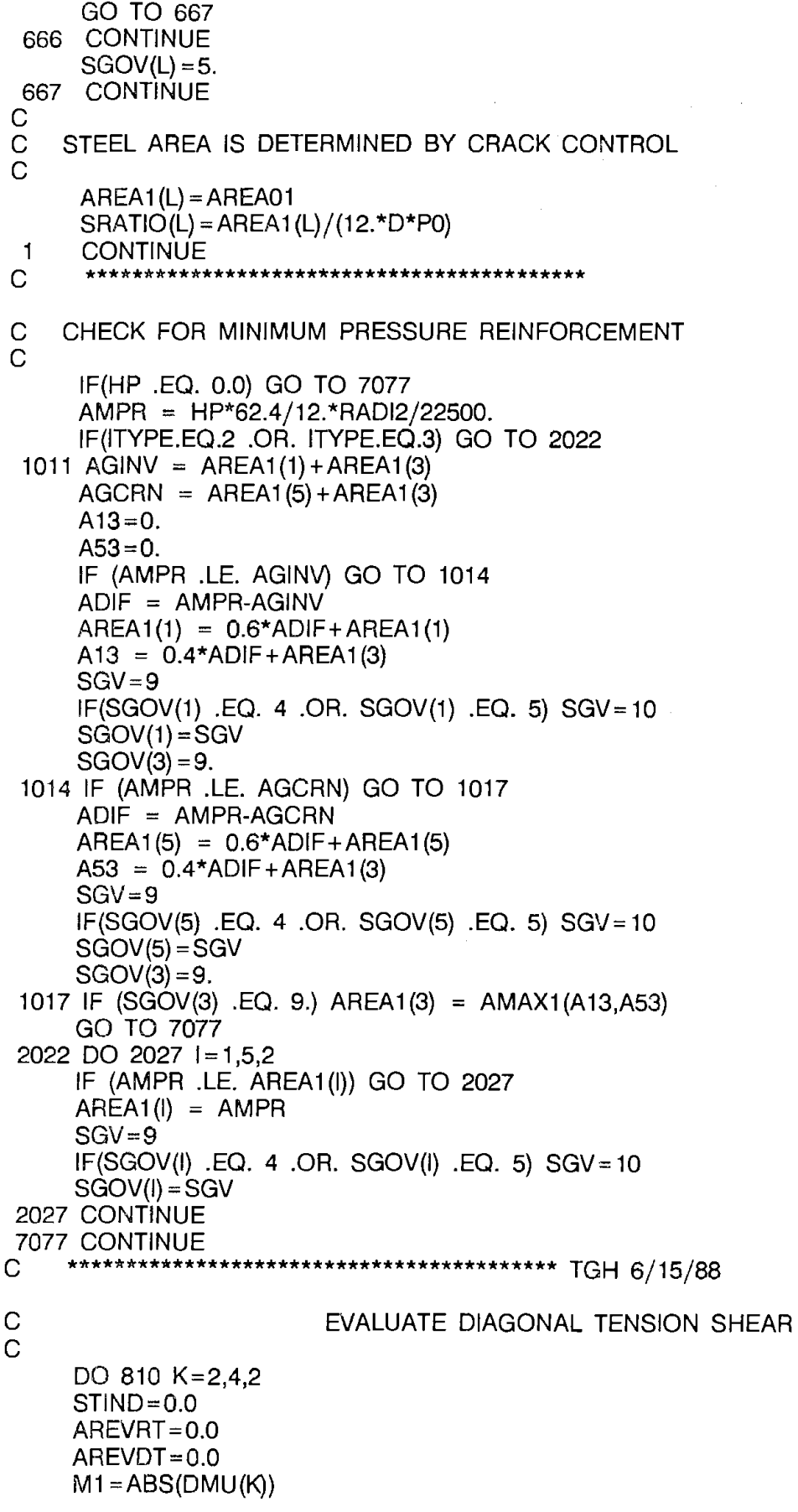

 $\mathcal{L}^{\text{max}}_{\text{max}}$  and  $\mathcal{L}^{\text{max}}_{\text{max}}$ 

 $\mathcal{L}^{\text{max}}_{\text{max}}$ 

```
N1 = DPU(K)VU=ABS(DVU(K)) 
     IF (K .EQ. 4) GO TO 1051 
     SRAT = SRATIO(1)*P0IF (SGOV(1) .LT. 8.) GO TO 1052 
     SGOV(K) = 8.0AREA1(K) = 1.0E26SRATION = 1.0E26GO TO 810 
1051 SRAT=SRATIO(5)*P0 
     IF (SGOV(5) .LT. 8.0) GO TO 1052 
     SGOV(K) = 8.0AREA1(K) = 1.0E26SRATION = 1.0E261052 CONTINUE 
     IF(ITYPE.EQ.2 .OR. ITYPE.EQ.3 )SRAT = (AMAX1 (AREA 1 (1),AREA 1 (3), 
    1 AREA 1 (5)))/(12.*DDES(K))*P0D 
    IF(ITYPE.EQ.5) SRAT=AREA1 (3)/(12.*DDES(K))*P0D 
    IF(ITYPE.EQ.6) SRAT = (AMAX1 (AREA 1 (1),AREA 1 (5))*RATIO/(1. + RATIO))/(1 
    12. *DDES(K))*P0D 
    IF (SRAT .GT. 0.02) SRAT=0.02 
    M1PSl=M1*1000. 
    N1PSl=N1*1000. 
    VUPSI =VU*1000. 
     D=DDES(K)/P0D 
    FD = 0.8 + 1.6/(D)IF (FD .GT. 1.25) FD= 1.25 
    FN = 0.5-(N1/6./VU) + SORT(0.25 + (N1/6./VU)*2)IF (FN .LT. 0.75) FN=0.75 
    R=RADM1 
    IF (VLOC(K) .LT. W) R=RADM2 
    IF (VLOC(K) .GT. PI-W) R=RADM2 
    RADST=R+CIN-TH/2.IF (FCPPSI .GT. 7000.) FCPPSl=7000. 
    FC = 1.0 + D*POD/2.7RVC = (1.1 + 63.0*SR AT) *SQRT (FCPPSI) * POD* 12.0*D* FD*FVP / (FC* FN) 
    ADTEN = (0.01587*FC*FN*VUPSI/(FD*FVP*SQRT(FCPPSI))-0.20952*P0D*D)
    1 /POD 
    IF (ADTEN .LT. 0.) ADTEN =0. 
    RDTIN=VUPSI/VC 
    RDT(K) = ADTEN/(SRATION12.0*D)IF (RDT(K) .LE. 1.) GO TO 8 
    AREA1(K) = ADTENSGOV(K)=6.SRATION(E) = AHEA1(K)/(12.*D)IF (SRATIO(K) .LT. 0.02) GO TO 9050 
    SGOV(K) = 7.0APEA1 (K) = 1.0E26SPATIO(K) = 1.0E26\sim 40\,\mu m9050 CONTINUE 
    IF (K EQ, 4) GO TO 9
    IF(IP.EQ.1) WRITE(lll,850)RLOC(1),RLOC(2),RLOC(3),DAG(1),DAG(2) 
    GO TO 6 
9 IF(IP.EQ.1) WRITE{lll,850) RLOC(7),RLOC(8),RLOC(9) ,DAG(1 ),DAG(2) 
6 STIND=2. 
8 CONTINUE
```

```
- 192 -
```
STIRRUP DESIGN

C

C C C<br>C IF (STIND .EQ. 0.0) GO TO 830 IF(ITYPE.EQ.1) GO TO 9059 IF(IP.EQ.1) WRITE(lll,847) GO TO 830 STIRRUP DESIGN FOR RADIAL TENSION 9059 CONTINUE C AREVRT= 1.1 \*(M1 PSI-0.45\*N1 PSIRT\*D\*P0R)/(P0R\*D\*RADST) C<br>C STIRRUP DESIGN FOR DIAGONAL TENSION C IF (VG .GT. 2\*SQRT(FCPPSl)\*12.\*P0D\*D) VC=2.\*SQRT(FCPPSI) 1\*12.\*P0D\*D AREVDT= 1.1 /(POD\*D)\*(VUPSl\*FC-P0D\*VC) +AREVRT 880 CONTINUE AREADT(K) =AREVDT  $N = VLOC(K)/0.087266 + 0.5$ IF (N .LE. 1) N=2 5000 CONTINUE  $V1 = 0.5*(PVM1(2,1,N) + PVM1(2,2,N) - PVM2(2,1,N-1) - PVM2(2,2,N-1)) * FLMV$  $M1 = (PVM1(3,1,N) + PVM1(3,2,N))^* FLMV$  $N1 = 0.5*(PVM1(1, 1, N) + PVM1(1, 2, N) - PVM2(1, 1, N-1) - PVM2(1, 2, N-1)) * FLN$  $N1 = N1 + FP*FPF$ IF (DABS(V1 + (0.5\*(PVM1 (2,3,N)-PVM2(2,3,N-1)))\*FLMV) .LT. ABS(V1)) 1 GO TO 4000 V1 =V1 +0.5\*(PVM1 (2,3,N)-PVM2(2,3,N-1))\*FLMV  $M1 = M1 + PVM1 (3,3,N)*FLMV$  $N1 = N1 + 0.5*(PVM1(1,3,N)-PVM2(1,3,N-1))*FLN$ 4000 IF (DABS(V1 + (0.5\*(PVM1 (2,4,N)-PVM2(2,4,N-1)))\*FLMVLL) .LT. 1 ABS(V1)) GO TO 4001 V1 =V1 +0.5\*(PVM1 (2,4,N)-PVM2(2,4,N-1))\*FLMVLL  $M1 = M1 + PVM1(3,4,N)*FLMULL$  $N1 = N1 + 0.5*(PVM1(1,4,N)-PVM2(1,4,N-1))*FLNLL$ 4001 CONTINUE DH=DOUT CIM=COUT IF (M1 .LT. 0.0) GO TO 6600 CIM=CIN DH=DIN 6600 CONTINUE  $V1 = ABS(V1)$  $M1 PSI = ABS(M1*1000.)$  $N1 PSI = N1*1000.$ V1PSl=V1\*1000. IF (DH .EQ. 0.0) DH=0.08\*TH D=TH-CIM-DH/2  $FD = 0.80 + 1.6/(D*POD)$ IF (FD .GT. 1.25) FD= 1.25  $FN = 0.5-(N1/V1/6.) + SQRT(0.25+(N1/V1/6.)**2)$ IF (FN .LT. 0.75) FN =0.75  $R = RADM1$ IF  $(A(N)$  .LT. W)  $R = RADM2$ 

- 193 -

```
IF (A(N) .GT. (PI-W) R=RADM2
     FC = 1.0 + D*POD/2./R
     SRAT=SRATIO(1)*PO 
     IF (L .EQ. 4) SRAT=SRATIO(5)*P0 
     IF (M1 .GT. 0.0) GO TO 6601 
     FC = 1.0 - D*POD/(2.*R)SRAT=SRATIO(3)*PO 
6601 CONTINUE 
     VC= (1.1 +63.0*SRAT)*SQRT(FCPPSl)*P0D*D*12.*FD*FVP /(FC*FN) 
    1 *4./(M1 PSl/(V1 PSl*P0D*D) + 1) 
    IF ( VC .GT. 4.5*SQRT(FCPPSl)*P0D*D*12./FN) VC=4.5*SQRT(FCPPSI) 
    1 *P0D*D*12./FN 
     IF (VC .GE. V1PSI) GO TO 6000
     N=N+1IF (K .EQ. 4) N=N-2 
     GO TO 5000 
6000 CONTINUE 
     IF (K .EQ. 4) GO TO 7000 
     STEXT(K) = RADM2*(A(N) + 0.1745)*2.0IF (A(N) .GT. W) STEXT(K) = (RADM2*W + (A(N) + 0.1745-W)^*RADM1)^*2.
     STSPA(K) = 0.75*POD*DGO TO 810 
7000 CONTINUE 
     STEXT(K) = (PI-A(N) + 0.1745)*RADM2*2.IF (A(N) .LT. (PI-W)) STEXT(K)=(W*RADM2+(PI-A(N)-W+0.1745)* 
    1 RADM1)*2. 
     STSPA(K) = 0.75*POD*DGO TO 81.0 
830 AREADT(K) =0.0 
810 CONTINUE 
    IF (IDBUG .LT. 1) GO TO 950 
    IF(IP.EQ.1) WRITE(llI,849) 
     IF(IP.EQ.1) WRITE(lll,851) 
    DO 848 L=1.5
    KF = (SGOV(L) + 1.)*3.JF = KF-2VLCTM=VLOC(L)*180./PI 
    IF(IP.EO.1) WRITE(lll,852)VLCTM,DMU(L),DPU(L),DVU(L) 
848 CONTINUE 
    IF(IP.EQ.1) WRITE(lll,857) 
857 FORMAT(11X,57('-')) 
849 FORMAT(////,26X,24HTABLE OF ULTIMATE FORCES,/,11X,57(1H-)) 
850 FORMAT(//,14X,50(1H*),/,14X,1H*,48X,1H*,/,14X,1H*,18X,
   17HWARNING.23X, 1 H* ,/, 14X, 1 H* ,9X,21 HSTIRRUPS REQUIRED AT ,2A4.A2,8X, 
   11H*, 
   1 /, 14X, 1 H*,9X, 10HTO RESIST ,2A.4,8H TENSION, 13X, 1 H*,/, 14X,50(1 H*)) 
 10 FORMAT(//, 14X,50(1 H*),/, 14X, 1 H*,48X, 1 H*,/, 14X, 1 H*, 18X, 
   17HWARNING,23X,1H*,/,14X,1H*,5X,23HDESIGN NOT POSSIPLE AT ,3A4,8X, 
   11H*,/,14X,1H*,5X,38HDUE TO EXCESSIVE CONCRETE COMPRESSION,5X,1H*, 
   1/, 14X, 1 H*,48X, 1 H*,/, 14X, 1 H*,2X,3HMu = ,FS.2, 11 H IN.KIPS/FT,5X,3HNu= 
   1,F6.2,8H KIPS/FT,2X, 1 H*,/, 14X, 1 H*,7X,20HREQUIRED STEEL AREA=, 
    1F6.3,9H SQ.IN/FT,6X,1H*,/,14X,1H*,7X,20H MAXIMUM STEEL AREA=, 
    1 F6.3,9H SQ.IN/FT,6X, 1 H*,/, 14X,50(1 H*)) 
851 FORMAT(/, 11X,7H DESIGN,/, 11X,8HLOCATION, 10X,6HMOMENT,9X,6HTHRUST,
```
19X,5HSHEAR,/,11X,57(1H-),/, 11X,8HDEG FROM,7X,12H IN.KIPS/FT ,5X, 29H KIPS/FT ,5X,9H KIPS/FT ,/, 12X,6HINVERT)

```
852 FORMAT(/, 12X,F6.2,6X,F12.3,4X,F10.3,4X,F10.3) 
      IF(IP.EQ.1) WRITE(lll,71 0) 
 710 FORMAT(1H1,//,T3,21('*'),'REINFORCING DESIGN TABLE',30('*'),//, 
     1 T4,'DESIGN',T12,'REINF.',T22,'DEPTH',T33,'FLEXURAL',T43,'|',T53,
     2 'DESIGN INDICES',/,T3,'LOCATION',T12,'DESIG.',T20,'TO REINF.', 
     3 T31,'REINFORCING |',8X,'NOT REINF. AREAS',
     4 /, T3,'--------', T12,' ------', T20,'---------', 
     5 T31,'-----------',T43,' I', 
     6 T44,34('-'),/,T3,'DEG FROM',T23,'IN.',T32,'SQ.IN./FT I ',T44, 
     7 '0.01 INCH',T56,'RAD. TENS.',T67,'DIAG.TENS.',/,T5,'INVERT',T43, 
     8 '|',/,T3,40('-'),'|',34('-'))
      DO 701 L=1,5
      VLCTM =VLOC(L)*180./PI 
      D=DDES(L)/P0 
      ADESG='ASI' 
      IF (L .GE. 4) ADESG= 'ASC' 
      IF (L .EQ. 3) ADESG='ASO' 
   \mathcal{A}IF (L .EQ. 2 .OR. L .EQ. 4) GO TO 721 
      IF (AREAC(L) .GE. 0.) GO TO 718 
      AREAC(L) = 0.0CRIND(L) = 0.0718 CONTINUE 
 719 IF(IP.EQ.1) WRITE(lll,720)VLCTM,ADESG,D,AREAF(L),CRIND(L),RDT(L) 
 720 FORMAT(T3, F6.2, T13, A3, T20, F6.2, T34, F6.3, T43,' | ', T45, F6.3, T57, F6.3
     1, /, T43, '|')
      GO TO 701 
 721 D=DDES(L)/P0D 
      STAR = 'IF(RDT(L).GT.1.0 .AND. SRATIO(L).GT.0.02) STAR='*' 
      IF(IP.EQ.1) WRITE(lll,723)VLCTM,ADESG,D,RDT(L),STAR 
 723 FORMAT(T3,F6.2,T13,A3,T20,F6.2,T43,' I ',T68,F6.3,A 1,/,T43,' I') 
 701 CONTINUE 
      IF(IP.EQ.1) WRITE(lll,746) 
 7 46 FORMAT(T3,75(' -') ,/ / ,T6,'NOTES:' ,T15, 
     1'1. REINFORCING REQUIRED FOR 0.01 INCH CRACK OR DIAGONAL TENSION', 
     2/,T18,'IS DETERMINED BY MULTIPLYING THE DESIGN INDICE BY THE FLEXU 
     3RAL',/,T18,'REINFORCEMENT.',/,T15, 
     4'2. STIRRUPS MUST BE USED FOR DIAGONAL TENSION IF THE REINFORCEMEN 
     5T',/,T18,'RATIO IS GREATER THAN 0.02. THIS IS INDICATED BY A "*" 
     6AFTER',/,T18,'THE DIAGONAL TENSION INDEX',/,T15, 
     7'3. IF THE RADIAL TENSION INDEX IS GREATER THAN 1, STIRRUPS MUST B 
     8E',/,T18,'USED.') 
C 
C 
      IF(IP.EQ.1) WRITE(lll,8000) 
 8000 FORMAT(///,T5,'REINF.',T15,'DEPTH',T43,'GOVERNING DESIGN',/, 
     1 T5, 'DESIG.', T13, 'TO REINF.', /, T5, '------ ----------', T24, 54('-'),
     2 /,T25,'REQUIRED' ,T35,'REINF.' ,T43,'STIRRUPS' ,T62,'GOVERNING' ,/, 
     3 T27,'AREA', T35,'RATIO',T43,'REOUIRED?' ,T64,'MODE' ,/,T16, 'IN.', 
     4 T24,'SQ.IN./FT',/,T5,73('-')) 
     DO 8001 L = 1.5,2FDES = 2IF (L .EQ. 5) FDES=4 
     D = DDES(L)/POADESG = 'ASI' 
      IF (L .GE. 4) ADESG='ASC'
```

```
- 195 -
```
IF {L .EQ. 3) ADESG='ASO' PSTIR=' NO' IF {L .EQ. 3) GO TO 8073 IF (SGOV{L) .GT. 3 .AND. SGOV(L) .LT. 8) PSTIR='YES' IF (SGOV(FDES) .EQ. 6 .OR. SGOV(FDES) .EQ. 7 ) PSTIR='YES' 8073 IF(IP.EO.1) WRITE(lll,8020)ADESG,D,AREA1(L),SRATIO(L).PSTIR, 1 GOVERN (SGOV(L)) 8020 FORMAT (T6,A3, T14, F5.2, T24, F6.3, T34, F6.4, T44, A3, T53, A25, /) 8001 CONTINUE IF(IP.EQ.1) WRITE(llI,8004) 8004 FORMAT{T5,73('-')) IF (SGOV(2) .NE. 6 .AND. SGOV(4) .NE. 6) GO TO 950 DO 931 L=2,4,2  $FDES = 1$ IF (L .EQ. 4) FDES=5 IF (SGOV(L) .NE. 6 .OR. SGOV(FDES) .EQ. 4 .OR. 1 SGOV(FDES) .EQ. 5) GO TO 931 ADESG= 'ASI' IF (L .EQ. 4) ADESG='ASC'  $D = DDES(L)/POD$ IF(IP.EO.1) WRITE(lll,927) ADESG,D,AHEA 1 (L),SRATIO(L),GOVERN 1 (SGOV(L)) 927 FORMAT(T6,A3,'\*',T14,F5.2,T24,F6.3,T34,F6.4,T44,' NO',T53,A25,/) 931 CONTINUE IF(IP.EQ.1) WRITE(lll,938) 938 FORMAT(T5,73('-'),/,T6,'AS \* DENOTES ALTERNATIVE REINFORCEMENT WIT 1 HOUT STIRRUPS') 950 CONTINUE RETURN END

## **Subroutine:** PRINT

### **Function:**

This subroutine prints the design summary sheet for all output options.

## **1/0 Generated by Subroutine:**

A design summary table is printed, listing all the important design parameters for the pipe section. Output includes installation data, material properties, loading data, pipe data, and reinforcing steel data.

# **Error Messages Generated by Subroutine:**

None

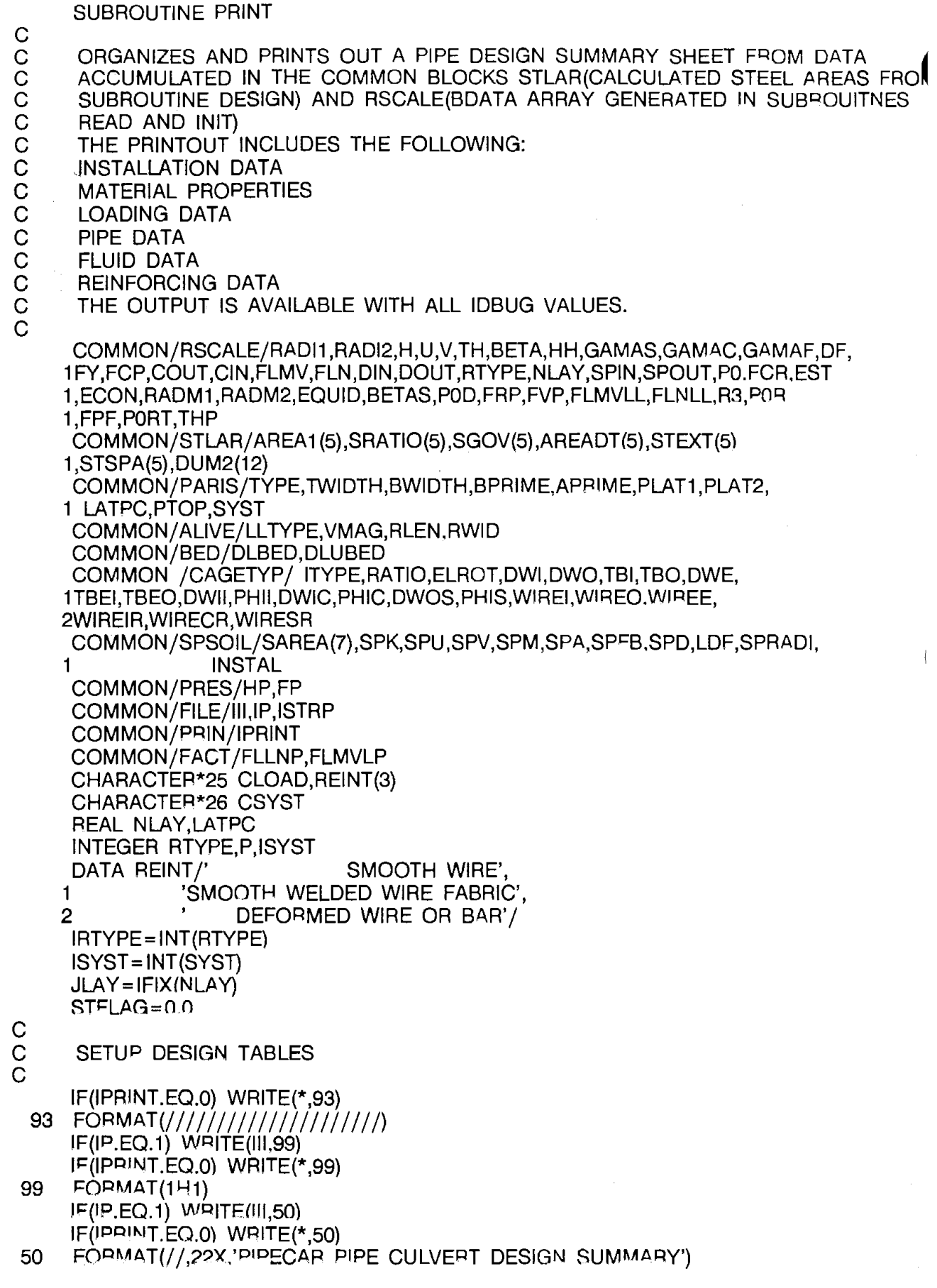

 $\mathcal{A}(\mathcal{A})$  and  $\mathcal{A}(\mathcal{A})$ 

 $\sim 10^{11}$ 

IF (RADl1 .EQ. RADl2) GO TO 10  $SPAN = 2.0*(U + RAD1)$  $RISE = 2.0*(RADI2-V)$ IF(IP.EQ.1) WRITE(III, 1000)SPAN,RISE IF(IPRINT.EO.0) WRITE(\*, 1 000)SPAN,RISE 1000 FORMAT(5X,F5.1,1X,12HINCH SPAN X ,F5.1,47H INCH RISE REINFORCED EL 1 LIPTICAL CONCRETE PIPE ,/,5X,71 (1 H\*)) GO TO 20 10 R1TMP=RADl1\*2. IF(IP.EQ.1) WRITE(lll,2000)R1TMP IF(IPRINT.EQ.0) WRITE(\*,2000) R1TMP 2000 FORMAT(13X,F5.1,49H INCH DIAMETER REINFORCED CONCRETE CIRCULAR PIP  $1E$ , ...,  $71(1H^*)$ 20 CONTINUE IF(IP.EQ.1) WRITE(lll,6000) 6000 FORMAT(/,5X,34HI N S T A L L A T I O N D A T A ,/,5X,71 (1 H-)) BTMP= BETA\*180./3.1415926536 BTMPS=BETAS\*180.0/3.1415926536 IF(IP.EQ.1) WRITE(lll,7000)H,GAMAS,HH C IF (TYPE .EQ. 1.0.AND.IP.EQ.1) WRITE(lll,7200)BTMP, 1BTMPS CHANGED 11/6/87 MJM 7000 FORMAT(7X,31 HHEIGHT OF FILL ABOVE CROWN, FT,29X,F6.2,/,7X,22HSOIL 1 UNIT WEIGHT, PCF,38X,F6.2,/,7X, 2 38HSOIL-STRUCTURE INTERACTION COEFFICIENT ,22X,F6.2) 7200 FORMAT(7X,22HBEDDING ANGLE, DEGREES ,38X,F6.2, 2 /,5X,20HLOAD ANGLE, DEGREES ,40X,F6.2) C<br>C DETERMINE TYPE OF LOAD SYSTEM  $\mathcal{C}$ GO TO (301,302,303),ISYST 301 CSYST=' RADIAL LOAD SYSTEM' GO TO 304 302 CSYST=' GO TO 304 UNIFORM LOAD SYSTEM' 303 CSYST = 'UNIFORM/MANUAL LOAD SYSTEM' GO TO 304 304 CONTINUE 52 C C  $\mathsf{C}^{\scriptscriptstyle\wedge}$ IF(IP.EQ.1) WRITE(lll,52) CSYST FORMAT(7X,'LOAD SYSTEM',29X,A26) FORMAT STATEMENTS FOR LOAD SYSTEMS 401 FORMAT(15X,'LOAD ANGLE, DEGREES',32X,F7.0,/,15X,'BEDDING ANGLE', 1 ', DEGREES',29X,F7.0,/,15X,'PIPE WEIGHT REACTION BED ANGLE', 2 ', DEGREES.'12X,F6.0) 402 FORMAT(15X,'LATERAL PRESSURE COEFFICIENT',24X,F6.3,/, 2 15X,'BOTTOM LOAD WIDTH, (SOIL,WATER,LIVE) %',14X,F6.0, 4 /,15X,'BOTTOM LOAD WIDTH (PIPE WT.) %',22X,F6.0) 403 FORMAT(15X,'VERTICAL PRESSURE, PSF',28X,F8.1,/, 15X,'LATERAL ', 1 'PRESSURE AT TOP, PSF',22X,F8.1,/,15X,'LATERAL PRESSURE AT 2 'BOTTOM, PSF',19X,F8.1,/,15X,'TOP LOAD WIDTH, %',35X,F6.2,/, 3 15X,'BOTTOM LOAD WIDTH, %',32X,F6.2,/,15X,'DISTANCE FROM INVERT' 4 ,'TO BOTTOM OF SIDE LOAD, IN.',4X,F6.2,/, 15X,'HEIGHT OF SIDE LOAD 5',', IN.',28X,F6.2,/,15X,'BOTTOM LOAD WIDTH (PIPE WT.) %',20X, 6F6.0)

414 FORMAT(15X,'INSTALLATION TYPE ',28X,18)

415 FORMAT(?X,'ELLIPTICAL CAGE MISORIENTATION ANGLE, DEG.',18X,F6.2) C PRINT LOAD SYSTEM PARAMETERS  $\overline{C}$ GO TO (501,502,503),ISYST 501 IF(IP.EO.1) WRITE(llI,401) BTMPS,BTMP,DLBED GO TO 504 502 IF(IP.EQ.1) WRITE(lll,402) LATPC,BWIDTH,DLUBED GO TO 504 503 IF(IP.EQ.1) WRITE(lll,403) PTOP\*12000.,PLAT1 \*12000., 1PLAT2\*12000.,TWIDTH,BWIDTH,APRIME,BPRIME,DLUBED GO TO 504 504 CONTINUE Pl= 3.1415926535897 IF(ITYPE.EQ.3.OR.ITYPE.EQ.5.OR.ITYPE.EQ.6) THEN IF(IP.EQ.1) WRITE(llI,415) ELROT\*180/PI ENDIF مستناس  $\mathcal{C}$ IF(IP.EQ.1) WRITE(lll,3000) 3000 FORMAT(/,5X,38HM A T E R I A L P R O P E R T I E S ,/,5X 1 .71 $(1H-)$ IF(IP.EQ.1) WRITE(lll,4000) FY,REINT(IRTYPE),JLAY,FCP 4000 FORMAT(7X,52HREINFORCING - MINIMUM SPECIFIED YIELD STRENGTH, KSI , 1 8X,F6.0,/,15X,16HREINFORCING TYPE ,17X,A25, 2 /,15X,28HNO. OF LAYERS OF REINFORCING ,25X,I5, 3 /,7X,47HCONCRETE - SPECIFIED COMPRESSIVE STRENGTH, KSI , 4 13X,F6.0) IF(IP.EQ.1) WRITE(lll,9000) 9000 FORMAT(/,5X,24HL O A D I N G D A T A , /,5X,71(1H-)) IF(IP.EQ.1) WRITE(III, 1001) FLMV,FLN,FLMVLP,FLLNP,FPF, 1 P0,P0D,P0R,FCR,FRP,FVP 1001 FORMAT(7X,35HDEAD LOAD FACTOR - MOMENT AND SHEAR,25X,F6.2,/ 1 ,7X,25HDEAD LOAD FACTOR · THRUST ,35X,F6.2,/, 2 7X,35HLIVE LOAD FACTOR - MOMENT AND SHEAR,25X,F6.2,/ 3 ,7X,25HLIVE LOAD FACTOR - THRUST ,35X,F6.2, \$ /,7X,33HINTERNAL PRESSURE FACTOR - THRUST,27X,F6.2, 4 /,7X,33HSTRENGTH REDUCTION FACTOR-FLEXURE,27X,F6.2,/, 5 7X,42HSTRENGTH REDUCTION FACTOR-DIAGONAL TENSION, 18X,F6.2,/,7X, \$'STRENGTH REDUCTION FACTOR-RADIAL TENSION',20X,F6.2,/,7X, 6 28HLIMITING CRACK WIDTH FACTOR ,32X,F6.2,/,7X, 7 30HRADIAL TENSION PROCESS FACTOR ,30X,F6.2,/,7X, 8 32HDIAGONAL TENSION PROCESS FACTOR ,28X,F6.2,) C C DETERMINE TYPE OF LIVELOAD COPIED FROM BOXCAR - MJM  $\overline{C}$ GO TO (201,202,203,204,205), LL TYPE 201 CLOAD=' NONE' GO TO 206 202 CLOAD=' OTHER' GO TO 206 203 CLOAD =' AASHTO HS-' GO TO 206 204 CLOAD=' AASHTO INTERSTATE/HS-20' GO TO 206 205 CLOAD=' COOPER E-' 206 CONTINUE

C IF (CLOAD .NE. ' AASHTO HS-' .AND. 1 CLOAD .NE. ' COOPER E-') GO TO 207 GO TO 208 207 IF(IP.EQ.1) WRITE(lll,54) CLOAD 208 IF (CLOAD .EQ. ' AASHTO HS-' .OR. 1 CLOAD .EQ. ' COOPER E-') GO TO 209 GO TO 211 209 IF(IP.EQ.1) WRITE(lll,58) CLOAD,VMAG 54 FORMAT(7X,'LIVE LOAD TYPE',27X,A25) 58 FORMAT(7X,'LIVE LOAD TYPE',24X,A25,F3.0)  $\mathcal{C}$ 211 IF(IP.EQ.1) WRITE(lll,2001) 2001 FORMAT(/,5X,18HP I P E D A T A (,5X,71(1H-)) IF (RADl1 .NE. RADl2.AND.IP.EQ.1) WRITE(lll,3002) RADl1,RADl2,U,V GO TO (111,222,333,444,555,666),ITYPE 111 CIN=TBI COUT=TBO GO TO 777 222 CIN=TBI COUT = TH-TBI GO TO 777 333 CIN=TBEI COUT=TBEO GO TO 777 444 CIN=TBI COUT=TBO GO TO 777 555 CIN=TBI COUT=TBEO GO TO 777 666 CIN=TBI COUT=TBO 777 IF(IP.EQ.1) WRITE(llI,3001) TH,CIN,COUT 3002 FORMAT(7X,13HRADIUS 1, IN., 47X,F6.2,/,7X,13HRADIUS 2,IN., 1 47X,F6.2,/,7X,'HORIZONTAL OFFSET, IN.',38X,F6.2,/,7X, 2'VERTICAL OFFSET, IN.',40X,F6.2) 3001 FORMAT(7X, 19HWALL THICKNESS, IN. ,41X,F6.2,/, 1 7X,44HINSIDE CONCRETE COVER OVER REINFORCING, IN. ,16X,F6.2, 1 /,7X,44HOUTSIDE CONCRETE COVER OVER REINFORCING, IN. ,16X,F6.2) IF(IP.EQ.1) WRITE(lll,4001) GAMAF,DF,HP 4001 FORMAT(/,5X,20HF L U I D D A T A ,/,5X,71(1H-),/, 1 7X, 19HFLUID DENSITY, PCF. ,41X,F6.2,/,7X, 1 34HDEPTH OF FLUID,INCHES ABOVE INVERT ,26X,F6.2,/,7X, 1 17HPRESSURE HEAD, FT,43X,F6.2) IF ((SGOV(1) .LT. **4** .OR. SGOV(1) .EQ. 8) .AND. (SGOV(5) .LT. 4 1 .OR. SGOV(5) .EQ. 8)) GO TO 5073 5073 IF(IP.EO.1) WRITE(lll,5074) 5074 FORMAT(1 H1 ,5(/)) IF(IP.EQ.1) WRITE(lll,5001) IF(IPRINT.EQ.0) WRITE(\*,5001) 5001 FORMAT(/,5X,34HR E I N F O R C I N G D A T A  $1 / .5X,71(1H)$ GO TO (1011,2022,3033,4044,5055,6066),ITYPE 1011 IF(IP.EQ.1) WRITE(lll,1014) IF(IPRINT.EO.0) WRITE(\*, 1014)

1014 FORMAT(5X,21HREINFORCING CAGE TYPE,30X,15HDOUBLE CIRCULAR)  $ASINV = AREA1(1)$ ASSPR=AREA1 (3)  $ASCRN = AHEA1(5)$ AINV=ASINV ASPR=ASSPR ACRN=ASCRN  $STEXTM = AMAX1(STEXT(1).STEXT(2))$ AREDTX = AMAX1 (AREADT(1),AREADT(2)) IF (STSPA(2) .NE. 0.) STSPAM = STSPA(2) IF (STSPA(1) .NE. 0.) STSPAM =STSPA(1) IF (STSPA(1) .NE. 0 .. AND. STSPA(2).NE.0.) STSPAM =AMIN1 (STSPA(1),S 1TSPA(2)) IF (STSPAM .LT. 0.5) STSPAM=0.5 IF (SGOV(1) .LT. 4.) GO TO 101 IF(IP.EQ.1) WRITE(lll,6001) ASINV,ASSPR,ASCRN IF(IPRINT.EQ.0) WRITE(\*,6001) ASINV,ASSPR,ASCRN 6001 FORMAT(7X,38HINVERT- INSIDE REINFORCING, SQ.IN./FT. ,22X, 1 F6.3,/,7X,43HSPRINGLINE- OUTSIDE REINFORCING, SQ.IN./FT., 17X, 1 F6.3,/,7X,37HCROWN- INSIDE REINFORCING, SO.IN./FT.,23X,F6.3) IF (SGOV(1) .EQ. 8.) GO TO 103 WRITE(3,7979) STEXTM,AREDTX,STSPAM,ISTRP 7979 FORMAT(' 1 ',3F10.3,12) GO TO 103 101 IF (SGOV(2) .LT. 7.) GO TO 102 IF(IP.EQ.1) WRITE(III,6001) ASINV,ASSPR,ASCRN IF(IPRINT.EQ.0) WRITE(\*,6001) ASINV,ASSPR,ASCRN WRITE(3,7979) STEXTM,AREDTX,STSPAM,ISTRP GO TO 103 102 IF (SGOV(2) .NE. 6.) GO TO 108 IF(IP.EO.1) WRITE(lll,6001)ASINV,ASSPR,ASCRN IF(IPRINT.EQ.0) WRITE(\*,6001)ASINV,ASSPR,ASCRN WRITE(3,7979) STEXTM,AREDTX,STSPAM,ISTRP ASINV = AMAX1 (ASINV,AREA 1 (2)) ATINV=ASINV ATCRN=ASCRN ATSPR= ASSPR 103 CREXTM = AMAX1 (STEXT(4),STEXT(5)) CRASTM= AMAX1 (AREADT(4),AREADT(5)) IF (STSPA(4) .NE. 0.) CRSTSP= STSPA(4) IF (STSPA(5) .NE. 0.) CRSTSP=AMIN1 (STSPA(4),STSPA(5)) IF (CRSTSP .LT. 0.5) CRSTSP=0.5 IF (SGOV(5) .LT. 4.) GO TO 104 IF (SGOV(5) .EQ. 8.) GO TO 110 WRITE(3,8989) CREXTM,CRASTM,CRSTSP,ISTPP 8989 FORMAT('2',3F10.3,12) GO TO 110 104 IF (SGOV(4) .LT. 7.) GO TO 105 WRITE(3,8989) CREXTM,CRASTM,CRSTSP,ISTRP GO TO 110 105 IF (SGOV(4) .NE. 6.) GO TO 106 WRITE(3,8989) CREXTM, CRASTM, CPSTSP, ISTRP ASCRN = AMAX1 (ASCRN,AREA 1 (4)) ATINV=ASINV ATSPR=ASSPR ATCRN=ASCRN

DO 1919  $L = 1.5$ IF (SGOV(L) .GT. 3 .AND. SGOV(L) .LT. 8) GO TO 1717 1919 CONTINUE GO TO 2233 1717 IF(IPRINT.EQ.0) WRITE(\*,1616) IF(IP.EQ.1) WRITE(lll,1616) STFLAG=1.0 1616 FORMAT(/,7X,'\*\*\* STIRRUP REINFORCING IS REQUIRED \*\*\*') 2233 IF (SGOV(1) .GE. 4.0) GO TO 109 IF (SGOV(2) .NE. 6.0) GO TO 109 IF(IP.EQ.1) WRITE(lll,9001) IF(IP.EQ.1) WRITE(lll,6001) ASINV,ASSPR,ASCRN IF(IPRINT.EQ.0) WRITE(\*,6001) ASINV,ASSPR,ASCRN GO TO 110 109 IF(IP.EO.1) WRITE(lll,9002) IF(IPRINT.EQ.0) WRITE(\*,9202) 9002 FORMAT(/,7X,'SEE TABLE BELOW FOR STIRRUP REINFORCEMENT',//,7X, 1 45HALTERNATE REINFORCING WITHOUT CROWN STIRRUPS ,/) 9202 FORMAT(//,7X, 1 45HALTERNATE REINFORCING WITHOUT CROWN STIRRUPS ,/) IF(IP.EQ.1) WRITE(lll,6001)ASINV,ASSPR,ASCRN IF(IPRINT.EQ.0) WRITE(\*,6001)ASINV,ASSPR,ASCRN IF (SGOV(2) .EO. 8.0) GO TO 110 WRITE(3,7979) STEXTM,AREDTX,STSPAM,ISTRP GO TO 110 106 DO 9191 L=1,5 IF (SGOV(L) .GT. 3 .AND. SGOV(L) .LT. 8) GO TO 7171 9191 CONTINUE GO TO 2244 7171 IF(IPRINT.EQ.0) WRITE(\*,6161) IF(IP.EO.1) WRITE(lll,6161) STFLAG=1.0 6161 FORMAT(/,7X,'\*\*\* STIRRUP REINFORCING IS REQUIRED \*\*\*') 2244 IF (SGOV(1) .GE. 4.) GO TO 110 IF (SGOV(2) .NE. 6.) GO TO 110 107 IF(IP.EQ.1) WRITE(lll,9001) IF(IPRINT.EO.0) WRITE(\*,9101) 9001 FORMAT(/,7X,'SEE TABLE BELOW FOR STIRRUP REINFORCEMENT',//,7X, 1 'ALTERNATE REINFORCING WITHOUT STIRRUPS',/) 9101 FORMAT(/,7X, 1 'ALTERNATE REINFORCING WITHOUT STIRRUPS',/) IF(IP.EQ.1) WRITE(lll,6001) ASINV,ASSPR,ASCRN IF(IPRINT.EQ.0) WRITE(\*,6001) ASINV,ASSPR,ASCRN GO TO 110 108 CONTINUE IF(IP.EQ.1) WRITE(lll,6001) ASINV,ASSPR,ASCRN IF(IPRINT.EQ.0) WRITE(\*,6001) ASINV,ASSPR,ASCRN 110 CONTINUE GO TO 7077 2022 IF(IP.EQ.1) WRITE(lll,2023) IF(IPRINT.EQ.0) WRITE(\*,2023) 2023 FORMAT(5X,21HREINFORCING CAGE TYPE,30X,15HSINGLE CIRCULAR) ASDES=AMAX1 (AREA1 (1),AREA1 (2),AREA 1 (3),AREA 1 (4),AREA 1 (5)) IF(IP.EQ.1) WRITE(lll,2027) ASDES IF(IPRINT.EQ.0) WRITE(\*,2027) ASDES 2027 FORMAT(5X,23HREINFORCING, SQ.IN./FT.,37X,F6.3)

 $NPR = 0$ DO 2031  $1 = 1.5$ IF(SGOV(l).LE.3 .. OR.SGOV(l).EQ.6.) GO TO 2031 IF(SGOV(I) .EQ. 9) GO TO 2031 IF(NPR.EQ.1) GO TO 2031  $NPR=1$ IF(SGOV(I) .EQ. 8) GO TO 2437 IF(IP.EO.1) WRITE(lll,2249) IF(IPRINT.EQ.0) WRITE(\*,2249) 2249 FORMAT(/,5X, 155HPIPECAR DESIGNS STIRRUPS ONLY FOR DOUBLE CIRCULAR CAGES) GO TO 2031 2437 IF(IP.EO.1) WRITE(lll,2037) IF(IPRINT.EQ.0) WRITE(\*,2037) 2037 FORMAT(/,5X,65H\*\*\* DESIGN NOT POSSIBLE DUE TO EXCESSIVE CONCRETE C 1 OMPRESSION \*\*\*) 2031 CONTINUE GO TO 7077 3033 IF(IP.EO.1) WRITE(lll,3041) IF(IPRINT.EQ.0) WRITE(\*,3041) 3041 FORMAT(5X,21 HREINFORCING CAGE TYPE,28X, 17HSINGLE ELLIPTICAL) ASDES=AMAX1 (AREA1 (1),AREA 1 (2),AREA 1 (3},AREA 1 (4},AREA1 (5)) IF(IP.EO.1) WRITE(lll,3047) ASDES IF(IPRINT.EQ.0) WRITE(\*,3047) ASDES 3047 FORMAT(5X,23HREINFORCING, SQ.IN./FT.,37X,F6.3)  $NPR = 0$ DO 3052 1=1,5 IF(SGOV(l).LE.3 .. OR.SGOV(l).EQ.6.) GO TO 3052 IF(SGOV(I) .EQ. 9) GO TO 3052 IF(NPR.EQ.1) GO TO 3052  $NPR=1$ IF(SGOV(I) .EO. 8) GO TO 3417 IF(IP.EQ.1) WRITE(lll,2249) IF(IPRINT.EQ.0) WRITE(\*,2249) GO TO 3052 3417 IF(IP.EQ.1) WRITE(lll,2037) IF(IPRINT.EO.0) WRITE(\*,2037) 3052 CONTINUE GO TO 7077 4044 IF(IP.EQ.1) WRITE(lll,4047) IF(IPRINT.EQ.0} WRITE(\*,4047) 4047 FORMAT(5X,21HREINFORCING CAGE TYPE,20X,25HDOUBLE CIRCULAR WiTH MAT  $1S$  $ASINV = AMAX1(AREA1(1),AREA1(2))$  $ASSPR = AREA1(3)$ ASCRN =AMAX1 (AREA1 (5),AREA1 (4)) IF(ASINV .LT. 1.0E26 .AND. ASCRN .LT. 1.0E26} GO TO 4172 ASINV=1.0E26  $ASSPR = 1.0E26$  $ASCRN = 1.0E26$ 4172 CONTINUE C IF(IP.EQ.1) WRITE(lll,6001) ASINV,ASSPR,ASCRN IF(IPRINT.EQ.0) WRITE(\*,6001) ASINV,ASSPR,ASCRN DO  $4057$  1=1,5

IF(SGOV(l).LE.3 . .0R.SGOV(l).EQ.6.) GO TO 4057
C

 $\mathbf{r}$ 

IF(SGOV(l) .EQ. 8) GO TO 4474

IF(IP.EQ.1) WRITE(lll,2249) IF(IPRINT.EQ.0) WRITE(\*,2249) GO TO 4068 4474 IF(IP.EQ.1) WRITE(llI,2037) IF(IPRINT.EQ.0) WRITE(\*,2037) GO TO 4068 4057 CONTINUE IF(IP.EQ.1) WRITE(lll,9430) CALL MATDES IF(IP.EQ.1) WRITE(lll,4052) 4052 FORMAT(/,5X,85(1H-),/,10X, 156HREINFORCING AREAS SHOWN ARE REQUIRED AREAS AT THE CROWN,,/,5X, 260HINVERT,AND SPRINGLINE. THIS MAY BE SUPPLIED BY FULL CIRCULAR,/, 35X,62HCAGES OR WITH MATS. IF MAT REINFORCING IS USED,IT MUST PROV! 4DE,/,5X,60HTHE **MINIMUM** REINFORCING REQUIREMENTS AT EACH LOCATION A 5ROUND,/,5X,61HTHE PIPE AS GIVEN ABOVE. MAT REINFORCING MUST EXTEND 6 AT LEAST,/,5X,63HITS DEVELOPMENT LENGTH BEYOND THE POINT AT WHICH 7 IT IS REQUIRED,/,5X,64HPLUS TOLERANCE FOR LOCATION OF PIPE INVERT 8 IN THE FIELD INSTALL-,/,5X,6HATION.) 4068 CONTINUE GO TO 7077 5055 IF(IP.EQ.1) WRITE(lll,5059) IF(IPRINT.EO.0) WRITE(\*,5059) 5059 FORMAT(5X,21HREINFORCING CAGE TYPE,15X,30HSINGLE CIRCULAR AND ELLI 1 PTICAL)  $ASCIR = AMAX1 (AREA1 (1), AREA1 (5))$ ASELL=AMAX1 (AREA 1 (3),AREA 1 (2),AREA 1 (4)) ASCIR=ASCIR-ASELL IF(ASCIR.LT.0.) ASCIR=0. IF(ASELL .EQ. 1.0E26) ASCIR = 1.0E26 IF(IP.EQ.1) WRITE(lll,5063) ASCIR,ASELL IF(IPRINT.EQ.O) WRITE(\*,5063) ASCIR,ASELL 5063 FORMAT(5X,39HINSIDE CIRCULAR REINFORCING, SQ.IN./FT.,21X,F6.3, 1 /,5X,34HELLIPTICAL REINFORCING, SQ.IN./FT.,26X,F6.3) IF(ASCIR .EQ. 0.0.AND.IP.EQ.1) WRITE(lll,5291) 5291 FORMAT(/,5X,36HINSIDE CIRCULAR CAGE IS NOT REQUIRED)  $NPR = 0$ DO  $5072$  l= 1,5 IF(SGOV(l).LE.3 .. OR.SGOV(l).EO.6.) GO TO 5072 IF(SGOV(I) .EQ. 9) GO TO 5072 IF(NPR.EQ.1) GO TO 5072  $NPR=1$ IF(SGOV(I) .EQ. 8) GO TO 5339 IF(IP.EQ.1) WRITE(llI,2249) IF(IPRINT.EO.0) WRITE(\*,2249) GO TO 5072 5339 IF(IP.EQ.1) WRITE(lll,2037) IF(IPRINT.EQ.0) WRITE(\*,2037) 5072 CONTINUE GO TO 7077 6066 IF(IP.EQ.1) WRITE(lll,6069) IF(IPRINT.EQ.0) WRITE(\*,6069) 6069 FORMAT(5X,21 HREINFORCING CAGE TYPE, 15X,30HDOUBLE CIRCULAR AND ELLI

```
1PTICAL)
    ASINV=AMAX1 (AREA1 (1),AREA1 (2),AREA1 (4),AREA1 (5)) 
    ASSPR = AREA1(3)ASINN = ASINV / (RATIO + 1.)ASELL= RATIO*ASINN 
    ASS PR= ASSPR-ASELL 
    IF(ASSPR.LT.0.) ASSPR = 0.IF(ASINV .LT. 1.0E26) GO TO 6419 
    ASINN = 1.0E26 
    ASELL= 1.0E26 
    ASSPR = 1.0E266419 CONTINUE 
    IF(IP.EO.1) WRITE(ll1,6072) ASINN,ASELL,ASSPR 
    IF(IPRINT.EQ.0) WRITE(*,6072) ASINN,ASELL,ASSPR 
6072 FORMAT(5X,39HINSIDE CIRCULAR REINFORCING, SO.IN./FT.,21X,F6.3,/, 
    15X,34HELLIPTICAL REINFORCING, SQ.IN./FT.,26X,F6.3,/,5X, 
    240HOUTSIDE CIRCULAR REINFORCING, SQ.IN./FT.,20X,F6.3) 
    NPR = 0DO 6077 1 = 1.5IF(SGOV(l).LE.3 .. OR.SGOV(l).EQ.6.) GO TO 6077 
    IF(SGOV(I) .EQ. 9) GO TO 6077 
    IF(NPR.EQ.1) GO TO 6077 
    NPR = 1IF(SGOV(I) .EQ. 8) GO TO 6632 
    IF(IP.EQ.1) WRITE(lll,2249) 
    IF(IPRINT.EQ.0) WRITE(*,2249) 
    GO TO 6077 
6632 IF(IP.EO.1) WRITE(lll,2037) 
    IF(IPRINT.EQ.0) WRITE(*,2037) 
6077 CONTINUE 
7077 CONTINUE 
    IF (STFLAG.EQ.1.0) GO TO 3818 
    DO 3919 L = 1.5IF (SGOV(L) .GT. 3 .AND. SGOV(L) .LT. 8) GO TO 3717 
3919 CONTINUE 
    GO TO 3818 
3717 IF(IPRINT.EQ.0) WRITE(*,3616) 
    IF(IP.EQ.1) WRITE(lll,3616) 
3616 FORMAT(/,7X,'*** STIRRUP REINFORCING IS REQUIRED ***') 
3818 IF(ITYPE.EQ.4) GO TO 9541 
    IF(IP.EQ.1) WRITE(lll,9430) 
9430 FORMAT(5X,71(1H-),/,1X,3H > > >,1X,
   167HIF THIS PIPE IS MANUFACTURED WITH ANY REINFORCING SCHEME OTHER 
   2THAN,/,5X,68HA SINGLE OR DOUBLE CIRCULAR CAGE, THE MANUFACTURER MU 
   3ST CLEARLY MARK,/,5X,70HTHE PIPE TO INDICATE THE PROPER ORIENTATIO 
   4N IN THE GROUND. REINFORCING,/,5X,69HDESIGNS SHOULD ALLOW FOR SOME 
   5 TOLERANCE IN LOCATION OF PIPE INVERT IN ,/,5X,23HTHE FIELD INSTAL 
   6LATION.) 
9541 CONTINUE 
    IF(IPRINT.EQ.0) WRITE(*,9543) 
9543 FORMAT(/) 
    RETURN
```
END

**Subroutine:** EQUAL

**Function:** 

This Subroutine sets common variable values equal to appropriate BDATA values.

**1/0 Generated by Subroutine:** 

None

**Error Messages Generated by Subroutine:** 

None

 $\epsilon$ 

SUBROUTINE EQUAL COMMON/RSCALE/RAD11,RADl2,H,U,V,TH,BETA,HH,GAMAS,GAMAC,GAMAF,DF, 1 FY,FCP,COUT,CIN,FLMV,FLN,DIN,DOUT,RTYPE,NLAY,SPIN,SPOUT,P0,FCR,EST 1 ,ECON, RADM 1,RADM2,EQU ID,BETAS, POD, FRP ,FVP, FLMVLL, FLNLL,R3, P0R 1,FPF,P0RT,THP COMMON/BSCALE/BDATA(35),DUM3(5) COMMON/FILE/I11,IP,ISTRP COMMON/FACT /FLLNP,FLMVLP REAL NLAY INTEGER RTYPE RADl1 =BDATA(1)  $RADI2 = BDATA(2)$  $H = BDATA(3)$  $U = BDATA(4)$  $V = BDATA(5)$  $TH = BDATA(6)$ BETA=BDATA(7}  $HH = BDATA(8)$ GAMAS=BDATA(9} GAMAC=BDATA(10) GAMAF=BDATA(11) DF=BDATA(12}  $FY = BDATA(13)$ FCP=BDATA(14) COUT=BDATA(15) CIN=BDATA(16) FLMV=BDATA(17) FLN = BDATA(18) DIN=BDATA(19) DOUT=BDATA(20) RTYPE = BDATA(21} NLAY=BDATA(22)  $SPIN = BDATA(23)$  $SPOUT = BDATA(24)$ P0=BDATA(25) FCR=BDATA(26) EST=BDATA(27)  $ECON = BDATA(28)$  $RADM1 = BDATA(29)$  $RADM2 = BDATA(30)$ EOUID = BDATA(31) BETAS=BDATA(32}  $POD = BDATA(33)$ FRP=BDATA(34}  $FVP = BDATA(35)$ **RETURN** 

END

#### **Subroutine:** DCALC

**Function:** 

This subroutine calculates the distance from the centroid of the innermost reinforcing to the outside face of the pipe wall.

**1/0 Generated by Subroutine:** 

None

**Error Messages Generated by Subroutine:** 

 $\sim$ 

 $\bar{a}$ 

None

SUBROUTINE DCALC C THIS SUBROUTINE CALCULATES THE DISTANCE FROM C THE C.G. OF THE INNER MOST STEEL TO THE OPPOSITE C FACE OF THE PIPE WALL. THESE D'S ARE USED FOR BOTH C FLEXURE AND SHEAR CALCULATIONS. C COMMON/PROPP /W(17),C(17),ZL(17),PHI (18) COMMON/DD/DDIN(37),DDOUT(37) COMMON /CAGETYP/ ITYPE,RATIO,ELROT,DWl,DWO,TBl,TBO,DWE, 1TBEl,TBEO,DWll,PHll,DWIC,PHIC,DWOS,PHIS,WIREl,WIREO,WIREE, 2WIREIR,WIRECR,WIRESR COMMON/RSCALE/RADl1,RADl2,H,U,V,TH,BETA,HH,GAMAS,GAMAC,GAMAF,DF, 1FY,FCP,COUT,CIN,FLMV,FLN,DIN,DOUT,RTYPE,NLAY,SPIN,SPOUT,P0,FCR,EST 1,ECON,RADM1 ,RADM2,EOUID,BETAS,P0D,FRP,FVP,FLMVLL,FLNLL,R3,P0R 1,FPF,P0RT,THP COMMON/COORD /X(37),Y(37),A(37) ,B,BS COMMON/ISCALE/IDBUG,IPATH COMMON/FILE/I11,IP,ISTRP. COMMON /MATPVM/ DMMAT(37),DPMAT(37),DVMAT(37),DPRMAT(37) COMMON/FACT /FLLNP,FLMVLP DIMENSION DELO(37) Pl =3.141592654  $RAD = PI/180$ . DO  $8$  1=1,37  $DDIN(I)=0.$ DDOUT( $I$ ) = 0. 8 CONTINUE GO TO(100,200,300,400,500,600),ITYPE C<br>C DOUBLE CIRCULAR CAGE ITYPE=1 C 100 DO 10  $1 = 1,37$  $DDOUT(I) = TH-TBO-DWO/2.$  $IF(DWO.EQ.0.) DDOUT(I) = DDOUT(I)-0.04*TH$  $DDIN(I) = TH-TBI-DWI/2.$  $IF(DWI.EQ.0.)$   $DDIN(1) = DDIN(1) - 0.04*TH$ 10 CONTINUE GO TO 1000 C<br>C SINGLE CIRCULAR CAGE ITYPE=2 C 200 DWO=0.0  $IF(DWI.EQ.0.)$   $TBI = TH-TBO-DWO$ IF{DWO.EO.0.) TBO=TH-TBI-DWI IF(DWI.EQ.0.) DWl=DWO IF(DWO.EQ.0.) DWO= DWI IF{DWI.EQ.0.) TBO= TH-0.0S\*TH  $IF(DWO.EQ.0.)$  TBI = TH-0.08\*TH IF(WIREI.EQ.0.) WIREl=WIREO IF(WIREO.EQ.0.) WIREO=WIREI DO 20  $1 = 1,37$ DDOUT(I) =TH-TBO-DWO/2.  $IF(DWO.EQ.0.) DDOUT(I) = DDOUT(I)-0.04*TH$ 

 $IF(DWI.EQ.0.)$   $DDIN(I) = DDIN(I) - 0.04*TH$ 

 $DDIN(I) = TH-TBI-DWI/2.$ 

20 CONTINUE

```
GO TO 1000 
\rm\frac{C}{C}SINGLE ELLIPTICAL CAGE ITYPE=3
C 
  300 CALL DELLIP(DELO) 
      DO 30 1=1,37
      DDOUT(I) = DELO(I)DDIN(I) = TH-DELO(I)30 CONTINUE 
      GO TO 1000 
C<br>C
    DOUBLE CIRCULAR PLUS MATS
C 
  400 DO 40 1=1,37 
     DDOUT(I) = TH-TBO-DWO/2.IF(DWO.EQ.0.) DDOUT(I) = DDOUT(I)-0.04*THDDIN(I) = TH-TBI-DWI/2.IF(DWI.EQ.0.) DDIN(I) = DDIN(I)-0.04*TH40 CONTINUE 
     ANG1 = (PHII/2.)*RADANG2= (90.-PHIS/2.)*RAD 
     ANG3= (90. + PHIS/2.)*RAD 
     ANG4= (180.-PHIC/2.)*RAD 
     DO 45 1 = 1,37IF(A(l).LE.ANG1) ODIN (I)= DDIN(l)-DWl/2.-DWll/2. 
     IF(A(I).GE. ANG2.AND.A(I).LE. ANG3) DDOUT(I) = DDOUT(I)-DWO/2.-DWOS/2.IF(A(I), GE.ANG4) DDIN(I) = DDIN(I)-DWI/2.0-DWIC/2.045 CONTINUE 
     GO TO 1000 
C<br>C
    SINGLE CIRCULAR PLUS ELLIPTICAL ITYPE=5
C 
 500 GO TO 300 
C<br>C
    DOUBLE CIRCULAR PLUS ELLIPTICAL ITYPE=6
C 
 600 GO TO 300 
 1000 CONTINUE
```
**RETURN** END

 $\mathbf{k}$ 

### **Subroutine:** DELLIP

**Function:** 

This subroutine calculates the distance from the centroid of the ellipitical reinforcing steel to the inner and outer faces of the pipe wall.

 $\epsilon \rightarrow \epsilon \overline{\phi}$  .

 $\mathcal{L}^{\mathcal{L}}$ 

 $\langle \hat{a} \rangle_{\rm{int}}$ 

 $\mathcal{A}_{\mathcal{A}}$ 

 $\Delta \sim 4$ 

**1/0 Generated by Subroutine:** 

None

**Error Messages Generated by Subroutine:** 

 $\sim 20$ 

None

# SUBBOUTINE DELLIP(DELO)

C

C

C

C

C

C

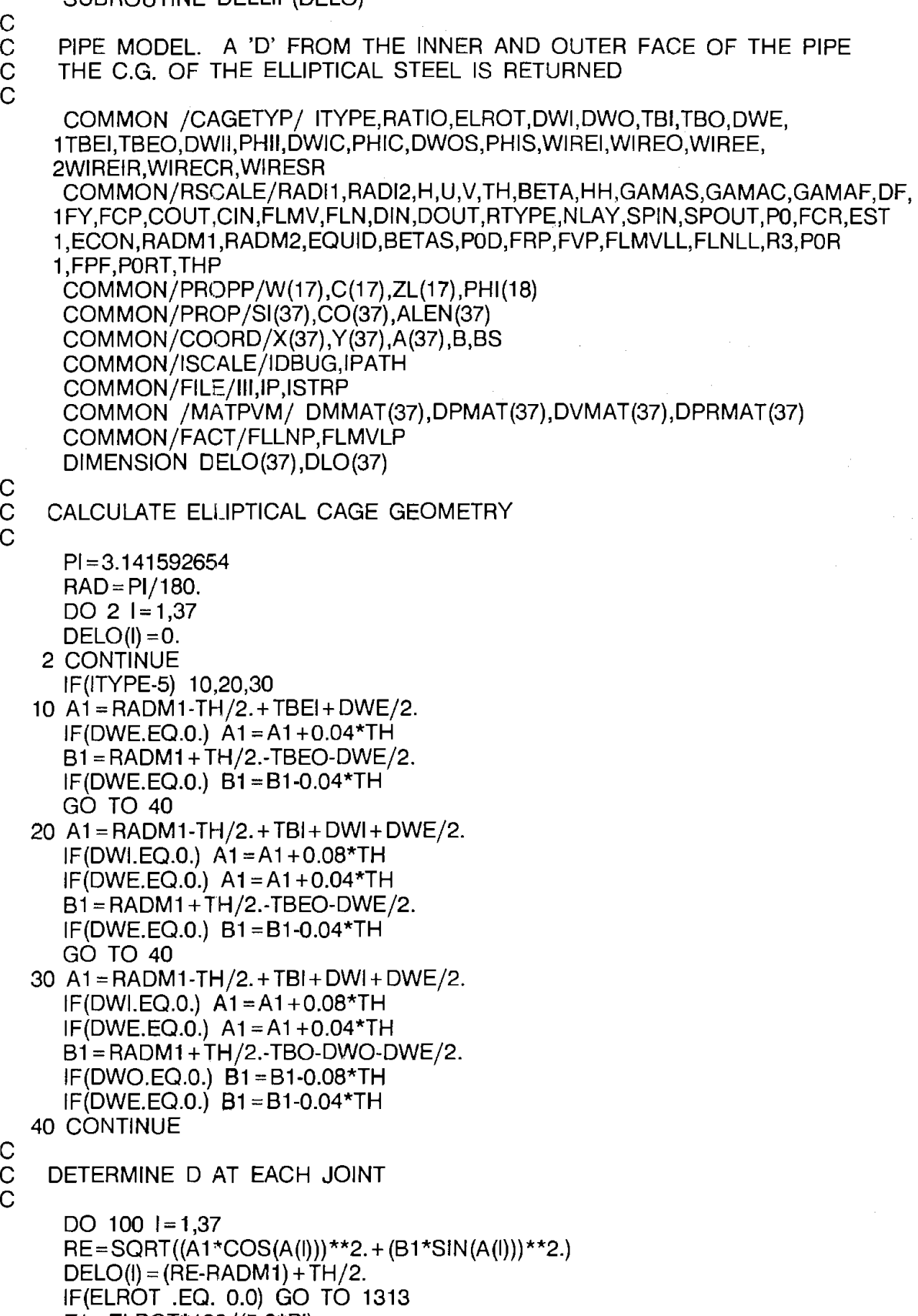

 $\hat{\mathcal{A}}$ 

E1 =ELROT\*180/(5.0\*PI) IK1 =E1

 $\sim$ 

100 CONTINUE C FROM O TO 90 DEG. ADDS MISALIGNMENT FOR + MOMENT C FROM 0 TO 90 DEG. SUBTRACTS MISALIGNMENT FOR - MOMENT<br>C FROM 90+ TO 180 DEG. SUBTRACTS MISALIGNMENT FOR + MOM FROM 90+ TO 180 DEG. SUBTRACTS MISALIGNMENT FOR + MOMENT C FROM 90+ TO 180 DEG. ADDS MISALIGNMENT FOR - MOMENT DO 1212 1=1,37 IF (I.GT.19) GO TO 110 IF(DMMAT(l).GE.0.0) THEN  $DLO(1) = (DELO(1 + iK1 + 1) - DELO(1 + iK1)) * (E1 - iK1) + DELO(1 + iK1)$ ELSE DLO(I) = (DELO(I-IK1-1 )-DELO(I-IK1)) \*(E1 -IK1) + DELO(I-IK1) ENDIF GO TO 1212 110 CONTINUE IF(DMMAT(l).LT.0.0) THEN  $DLO(1) = (DELO(1 + 1K1 + 1) - DELO(1 + 1K1)) * (E1 - 1K1) + DELO(1 + 1K1)$ ELSE DLO(I) = (DELO(I-IK1 -1)-DELO(I-IK1)) \*(E1 -IK1) + DELO(I-IK1) ENOIF 1212 CONTINUE DO  $1414$  I=1,37  $DELO(I) = DLO(I)$ 1414 CONTINUE 1313 RETURN END

## **Subroutine:** MATDES

#### **Function:**

This subroutine calculates the reinforcing requirements at each joint of the pipe model. This is used to determine where mat reinforcing may be terminated.

 $\sim$ 

 $\bar{\Sigma}_1$ 

 $\tau_{\rm eff}$  .

## **1/0 Generated by Subroutine:**

This subroutine prints a table of reinforcing requirements at each joint.

## **Error Messages Generated by Subroutine:**

None

SUBROUTINE MATDES COMMON /MATPVM/ DMMAT(37),DPMAT(37),DVMAT(37),DPRMAT(37) COMMON/DD/DDIN(37),DDOUT(37) **COMMON** /CAGETYP/ ITYPE,RATIO,ELROT,DWl,DWO,TBl,TBO,DWE, 1TBEl,TBEO,DWll,PHll,DWIC,PHIC,DWOS,PHIS,WIREl,WIREO,WIREE, 2WIREIR,WIRECR,WIRESR COMMON/RSCALE/RADl1,RADl2,H,U,V,TH,BETA,HH,GAMAS,GAMAC,GAMAF,DF, 1 FY,FCP,COUT,CIN,FLMV,FLN,DIN,DOUT,RTYPE,NLAY,SPIN,SPOUT,PO,FCR,EST 1,ECON,RADM1 ,RADM2,EQUID,BETAS,POD,FRP,FVP,FLMVLL,FLNLL,R3,POR 1,FPF,PORT,THP COMMON/STLAR/ AREA 1 (5),SRATI0(5),SGOV(5) ,AREADT(5),STEXT(5), 1STSPA(5),DUM2(12) COMMON/COORD/X(37) ,Y(37) ,A(37) ,B,BS COMMON/PROP/SI(37),C(37),ALEN(37) **COMMON/FILE/111,IP,ISTRP**  COMMON/FACT /FLLNP,FLMVLP REAL M1, N1, M1PSI, N1PSI, MO, NO REAL AS(2),ACONT(2),PHl(37) CHARACTER\*8 DLOC(37) ,SLOC(6) DATA DLOC/8HINVERT, 17\*8H ,8HSPRING, 8HLINE 116\*8H ,8HCROWN / DATA SLOC/8HFLEXURE ,8HMINIMUM ,8HCOMPRESS,8HSHEAR 1 8HCRACK ,8HTENSION /  $B1 = 0.85 - 0.05*(FCP - 4.)$  $IF(B1.GT.0.85)$  B1 = 0.85  $IF(B1.LT.0.65)$  B1=0.65  $FCPPSI = FCP*1000.$  $FYPSI = FY*1000.$ Pl= 3.1415926535897 DO 515 I= 1,37  $PHI(I) = A(I) \cdot 180./PI$ 515 CONTINUE  $SPMN = (RADM1 + U)*2.$ IF(IP.EQ.1) WRITE(lll,340) IF(IP.EQ.1) WRITE(lll,350) 340 FORMAT(///,T30,28HMINIMUM REQUIRED REINFORCING,/,T32, 125HAROUND PIPE CIRCUMFERENCE, / , T30, 28(1H-)) 350 FORMAT(///,15X,8H DESIGN ,7X,10H INSIDE ,5X,15X, 110H OUTSIDE ,/,15X,8HLOCATION,6X,11HREINF. AREA,5X, 29HGOVERNING,5X, 11 HREINF. AREA,5X,9HGOVERNING,/, 15X, 39H(DEGREES),6X, 12H(IN.SQ./FT.),3X,6H MODE,9X, 12H (IN.SQ./FT.), **43X,6H MODE,/)**  DESIGN STEEL FOR EACH OF 18 NODES OF MODEL C DESIGN FOR FLEXURE,CRACK,MINIMUM, AND CHECK IF STEEL<br>C WAS INCREASED FOR SHEAR WAS INCREASED FOR SHEAR DO 100 1=1,37 DO 200 K=1,2  $AS(K) = 0.0$  $FLG=0.$ **CASMN=1.0**   $CO1 = 0.$ FLAY=O.  $D = D D \cdot N(l) * P Q$ IF(K.EQ.1) GO TO 10

C<br>C

 $\mathbf C$ 

- 216 -

 $\mathbb{C}$ 

```
C<br>C
      CASMN=0.75D = DDOUT(1)*P010 M<sub>1</sub> = ABS(DMMAT(I))
     N1 = DPMAT(1)M1PSI = M1*1000.N1 PSI = N1*1000.Q = 10.2*FCPPS1IF(DMMAT(I).LT.0..AND.K.EQ.1) FLG = 1.IF(DMMAT(I).GT.0..AND.K.EQ.2) FLG = 1.REQUIRED STEEL FOR FLEXURE
C 
C<br>C
      IF(FLG.EO.1.) GO TO 70 
     IF(Q*(Q*D*D-N1PSI*(2.*D-TH)-2.*M1PSl).LT.0.) GO TO 90 
     AS(K) = (Q*D-N1PSI-SQRT(Q*CQ*D*D-N1PSI*(2.*D-TH)-2.*M1PSI))1/FYPSI 
     ACONT(K) = SLOC(1)C MINIMUM STEEL REQUIREMENTS 
\mathsf{C}70 IF(AS(K).GT.CASMN*SPMN**2./65000..AND.AS(K).GT.0.J7) GO TO 20
     AS(K) = CASM'N*SPMN*2./65000.IF(AS(K).LT.0.07) AS(K) =0.07 
     ACONT(K) = SLOC(2)20 IF(FLG.EQ.1) GO TO 30 
C<br>C
      CHECK CONCRETE COMPRESSION
C 
     ASCC = 5.5E4*12.*B1*FCPPSI*D/
     1 (FYPSl*(870C0.+ FYPSl))-0.75*N1 PSI/FYPSI 
     IF(AS(K) .LT. ASCC) GO TO 395 
  90 AS(K) = 1.0E26ACONT(K) = SLOC(3)GO TO 200 
C<br>C
      STEEL AREA BASED ON 0.01 INCH CRACK
C 
395 AREAO1 = 0.0 
     AREO12 = 0.0 
     SIM = 12.0 / WIREI 
     CIM = TBI 
     IF(K .EQ. 2) CIM = TBO 
     IF(K .EQ. 2) SIM = 12.0 / WIREO 
     ITMP = IFIX(RTYPE) 
     GO TO (1000, 2000, 3000), ITMP 
1000 co = 1.0 
     B2 = (0.5 * \text{CIM}^{*2} * \text{SIM } / \text{NLAY})^{**}(1./3.)GO TO 400 
2000 \text{ CO} = 1.5B2 = 1.0 
     FLAY = CIM**2 * SIM / NLAY 
     GO TO 400 
3000co = 1.9 
     B2 = (0.5 * CIM^{*2} * SIM / NLAY)^{**}(1./3.)400 MO = M1PSI / FLMV
     NO= N1 PSI/FLN
```
Ċ.

```
D = D / POE = MO/NO + D - TH/2.0IF((E/D) .LT. 1.15) GO TO 30 
     BJ = 0.74 + 0.1*E/DIF(BJ .GT. 0.90) BJ = 0.90P = 1.0 / (1.0 - BJ/D/E)420 CONTINUE 
     Q1 = (MO + NO*(D\text{-TH}/2.0))^*B2 / (30000.0*BJ*P*PO*D*FCR)R1 = CO*B2*12.0*TH**2*SORT(FCPPSI) / (30000.0*FCR*D*P0) 
     AREAO1 = Q1 - R1IF(CO1 .EO. 1.0) GO TO 430 
     IF(FLAY .LT. 3.0) GO TO 440 
     CO1 = 1.0CO = 1.9B2 = (0.5*FLAY)**(1./3.)AREO12 = AREAO1GO TO 420 
430 IF(AREO12 .GT. AREAO1) AREAO1 = AREO12 
440 CONTINUE 
     CRACK = AREAO1 / AS(K)C<br>C
      SERVICE LOAD CRACK CONTROL INDEX
C 
C<br>C
     IF(CRACK .LE. 1) GO TO 30 
     AS(K) = AREAO1ACONT(K) = SLOC(5)CHECK INCREASED STEEL AREA FOR SHEAR
\mathbf C30 IF(K.EO.2) GO TO 200 
     IF(PHl(l).GT.90.) GO TO 40 
     IF(AS(K).LT.AREA1(2)) AS(K) = AREA1(2)IF(AS(K), EQ.AREA1(2)) ACONT(K) = SLOC(4)GO TO 200 
  40 IF(AS(K).LT.AREA1(4)) AS(K)=AAEA1(4) 
     IF(AS(K).EQ.AREA1(4)) ACONT(K) = SLOC(4)200 CONTINUE 
     IF(IP.EO.1) WRITE(lll,375) DLOC(l),PHl(l),AS(1),ACONT(1), 
    1 AS(2) ,ACONT(2) 
 375 FORMAT (AB, 7X, F8.2, 7X,F8.3, 7X,A8, 7X, FB.3, 7X,A8) 
 100 CONTINUE 
     RETURN
     END
```
### **Subroutine:** 3EDGBRG

#### **Function:**

•

This subroutine, accessed from the main menu evaluates reinforcing requirements for pipe under the three-edge bearing load condition.

3EDGBRG is written in BASICA. Design equations used in this subroutine are listed in Appendix C.

#### **1/0 Generated by Subroutine:**

The three-edge bearing module generates reinforcing designs for given load conditions or strengths for given reinforcing amounts. All output is written to the screen or the printer.

#### **Error Messages Generated by Subroutine:**

The subroutine monitors input and provides error messages to the screen if parameter ranges are exceeded.

10 KEY OFF<br>20 REM 20 REM<br>30 REM 30 REM - PIPECAR - THREE EDGE BEARING DESIGN PROGRAM 40 REM - DESIGNS REINFORCING FOR, OR ANALYSES D-LOAD CAPACITY OF 50 REM - CIRCULAR, ELLIPTICAL OR ARCH CONCRETE PIPES 60 REM - REVISED 2/10/88 70 REM 80 CLS:LOCATE 10,1<br>90 PRINT" PIPECAR INDIRECT DESIGN PROGRAM":PRINT 100 PRINT" Design and analysis of reinforced concrete pipe for the three" 110 PRINT" edge bearing load condition. This is a completely independent" 120 PRINT" module of PIPECAR that requires its own input and does not write"<br>130 PRINT" any files to disk.":PRINT:PRINT any files to disk.":PRINT:PRINT 140 PRINT" Enter Project Description ";: INPUT "",JDSCP\$ 150 DESNUM=0 160 REM - INITIALIZE VARIABLES 170 REM<br>180 CLS CLS 190 N9=1  $200$   $S1 = 4$ 210 B0=12 220 INDIA=0 230 WALLT=0 240 IRECOVER=1 250 ORECOVER = 1 260 RETYPE=2 270 FY=65000! 280 FSU = 75000! 290 PSHAPE\$ = "CIRCULAR" 300 PSHAPEF\$ = PS HAPE\$ 310 SHIFT\$=" " 320 DESCRIT\$="ULTIMATE" 330 FPRIMEC=5000  $PHIF=.95$ 350 PHIC= .95 360 PHID=.9 370 PHIR=.9 380 CM=1 390 CMO=1 400 CW=1 410 CS=.6 420 CX= 1 430 CSHP=3.3 440 TYPE3T\$ = "C" 450 IOUT=1 460 RDSGN=1 : REM - # OF REINFORCEMENT LAYERS : REM - REINFORCEMENT SPACING : REM - RESISTING WIDTH OF PIPE : REM - INNER SPAN OF PIPE : REM - WALL THICKNESS : REM • INSIDE REINFORCEMENT COVER : REM - OUTSIDE REINFORCEMENT COVER : REM - REINFORCEMENT TYPE : REM - YIELD STRENGTH OF REINFORCEMENT : REM - ULTIMATE TENSILE STRENGTH : REM - PIPE SHAPE : REM - FOR OUTPUT : REM - FOR OUTPUT : REM - DESIGN CRTIERIA : REM - CONCRETE STRENGTH, F'c : REM - FLEXURAL CAPACITY REDUCTION FACTOR : REM - 0.01 CRACK CAPACITY REDUCTION FACTOR : REM - DIAG. TENS. CAPACITY REDUCTION FACTOR : REM - RAD. TENS. CAPACITY REDUCTION FACTOR : REM - DESIGN COEFFICIENT : REM - DESIGN COEFFICIENT : REM - DESIGN COEFFICIENT : REM - DESIGN COEFFICIENT : REM - DESIGN COEFFICIENT : REM - DESIGN COEFF FOR PIPE WEIGHT : REM - TYPE 3 REINF ASSUMED WIRE OR WWF : REM - INITIAL OUTPUT TO SCREEN 470 OPEN "SCRN:" FOR OUTPUT AS #1 480 OPEN "LPT1:" FOR OUTPUT AS #2<br>490 KEY(1) ON: KEY(2) ON: KEY(3) ON: 490 KEY(1) ON: KEY(2) ON: KEY(3) ON: KEY(4) ON: KEY(5) ON: KEY(10) ON 500 ON KEY(1) GOSUB 1030:REM PIPE GEOMETRY 510 ON KEY(2) GOSUB 1510:REM MATERIAL PROPERTIES 520 ON KEY(3) GOSUB 2070:REM DESIGN COEFFICIENTS 530 ON KEY(4) GOSUB 7430:REM MAIN MENU 540 ON KEY(5) GOSUB 6840:REM HELP 550 ON KEY(10) GOSUB 2510:REM CONTINUE 560 GOSUB 590

570 A\$= INKEY\$:GOTO 570:REM - WAIT FOR SOFTKEY INPUT 580 REM 590 REM - MAIN MENU 600 REM 610 CLS 620 REM 630 KEY(1) ON: KEY(2) ON: KEY(3) ON: KEY(4) ON: KEY(5) ON: KEY(10) ON 640 LOCATE 1, 1 :PRINT"----PIPECAR - THREE EDGE BEA HING PROGRAM --- DESIGN PARAMETERS----------------" 650 LOCATE 3.2: PRINT "PIPE GEOMETRY <F1>:";TAB(54);"DESIGN COEFFICIENTS <F3>:" 660 LOCATE 4,4:PRINT"Pipe shape";TAB(37);"= ";PSHAPE\$ 670 LOCATE 5,4:PRINT"Inner diameter or span  $(in.)$ ";TAB $(37)$ ;"= ";INDIA;TAB(52);"PhiF = ";PHIF;TAB(65);"Cs = ";CS<br>680 LOCATE 6,4:PRINT"Wall thickness (in.)";TAB(37);"= ";WALLT;TAB(52);"PhiC ";PHIC;TAB{65);"(Aso/Asi)" 690 LOCATE 7,4:PRINT"Inside reinforcing cover  $(in.)$ ";TAB $(37)$ ;"= ";IRECOVER;TAB $(52)$ ;"PhiD = ";PHID;TAB(65) 700 LOCATE 8,4:PRINT"Outside reinforcing cover (in.)";TAB(37);' = ";ORECOVER;TAB(52);"PhiR  $=$  ";PHIR;TAB(65);"Cx = ";CX  $720$  IF PSHAPE\$="ARCH "THEN LOCATE 9.4: PRINT" Arch pipe invert radius (in.)";TAB(37);"= "·RARCHIN 750 IF PSHAPE\$="ARCH " THEN LOCATE 10.4: PRINT"Arch pipe crown radius  $(in.)$ ";TAB(37);"= ";RARCHCR 760 LOCATE 12,20:PRINT"MATERIAL PROPERTIES <F2>:" 770 LOCATE 13,24:PRINT"Reinforcing type";TAB(57);"= ";RETYPE;SPC(10) 780 LOCATE 14,24:PRINT"Reinforcing yield stress (psi)";TAB(57)·"~ ";FY;SPC(10) 790 LOCATE 15,24:PRINT"Reinf. ultimate stress (psi)";TAB(57);"= ";FSU;SPC(10) 800 LOCATE 16,24:PRINT"Design criteria (YIELD/ULTIMATE)";TAB(57);"= 810 IF DESCRIT\$="ULTIMATE" THEN PRINT DESCRIT\$ ELSE PRINT MID\$(DESCRIT\$,4) 820 LOCATE 17,24:PRINT"Concrete strength, f'c (psi)";TAB(57);"=";FPRIMEC;SPC(10) 830 LOCATE 18,24:PRINT"No. of reinforcing layers";TAB{57);"= ";N9;SPC(10) 840 LOCATE 19,24: PRINT"Circum. reinf. spacing (in.)";TAB(57);"=";S1;SPC(10) 850 LOCATE 25,1:PRINT " <F1>";:COLOR 0,7:PRINT"PIPE GECM";:COLOR 7,0 860 PRINT" <F2>";:COLOR 0,7:PRINT"MAT PROP";:COLOR 7, C:PRINT" <F3>"; 870 COLOR 0,7:PRINT"DES COEF";:COLOR 7,0:PRINT" <F4> "::COLOR 0,7:PRINT"MAIN MENU"; 880 COLOR 7,0:PRINT" <F5>";:COLOR 0,7:PRINT"HELP";:COLOR 7,0:PRINT" <F10>";:COLOR 0,7:PRINT"CONT";:LOCATE CSRLIN,POS(0)-2 890 COLOR 7.0 900 LOCATE 20,1,0 910 FOR 1=1 TO 5 920 PRINT SPC(60) 930 NEXT I 940 IF RDSGN = 1 GOTO 980 950 LOCATE 21,1: PRINT"DO YOU WISH TO S4VE THESE PARAMETERS  $(N/N)$ ?":CHK\$ = INPUT\$(1)  $960$  IF CHK\$="y" THEN CHK\$="Y" 970 RDSGN=1: IF CHK\$="Y" GOTO 900 ELSE CLOSE:GOTO 160<br>980 LOCATE 21,27:COLOR 31,0:PRINT "WAITING FOR SOFT KEY LOCATE 21,27:COLOR 31,0:PRINT "WAITING FOR SOFT KEY INPUT":COLOR 7,0 990 RETURN 1000 REM 1010 REM - PIPE GEOMETRY 1020 REM 1030 LOCATE 3,2:COLOR 0,7:PRINT "PIPE GEOMETRY": COLOR 7,0 1040 LOCATE 20,1,1:PRINT"ALTER PIPE GEOMETRY:"+SPACE\$(40) 1050 NEWVS\$=""

1060 LOCATE 21,1:PRINT SPC(60) 1070 LOCATE 21,1 :PRINT"New pipe shape (C,V,H,A) or < ENTER> to continue" 1080 COLOR 15,0:PRINT"C";:COLOR 7,0:PRINT"IRCULAR, ";:COLOR 15,0:PRINT"V";:COLOR 7,0 1090 PRINT"ELLIPT, ";:COLOR 15,0:PRINT"H";:COLOR 7,0:PRINT"ELLIPT, ";:COLOR 15.0: PRINT"A"; :COLOR 7,0: PRINT"RCH" 1100 PRINT"? ";:NEWVS\$ = INPUT\$(1)<br>1110 IF ASC(NEWVS\$) = 13 THEN 1180 IF ASC(NEWVS\$) = 13 THEN 1180 1120 IF ASC(NEWVS\$) >96 AND ASC(NEWVS\$) < 123 THEN NEWVS\$=CHR\$(ASC(NEWVS\$)-32} 1130 IF NEWVS\$="C" OR NEWVS\$="V" OR NEWVS\$="H" OR NEWVS\$="A" THEN 1140 ELSE BEEP:GOTO 1070 1140 IF NEWVS\$ = "C" THEN PSHAPE\$="CIRCULAR":GOSUB 7110 1150 IF NEWVS\$ = "V" THEN PSHAPE\$="VELLIPT ":GOSUB 7160 11R0 IF NEWVS\$ = "H" THEN PSHAPE\$="HELLIPT ":GOSUB 7210 1170 IF NEWVS\$ *=* "A" THEN PSHAPE\$="ARCH ":GOSUB 7260 1180 NEWVS\$ = "" 1 mo GOSUB 7340  $IF$  PSHAPE\$="CIRCULAR" THEN PRINT"New inner diameter or  $\leq$  ENTER $>$  to continue" 1210 IF PSHAPE\$< >"CIRCULAR" THEN PRINT "New span or <ENTER> to continue"  $1220$  INPUT NEWV 1230 **IF NEWV=0 THEN 1260**  $1240$  INDIA=NEWV 1250 NEWV=0 1260 IF PSHAPE\$<>"ARCH " THEN GOTO 1350 1270 GOSUB 7340 1280 PRINT "Input arch pipe radii (See ASTM C 506) or <ENTER> to continue"<br>1290 PRINT " Invert radius:" 1290 PRINT " Invert radius: 1300 PRINT " Crown radius:" 1310 LOCATE 22,37:INPUT NEWV 1:20 IF NEWV<>0 THEN RARCHIN=NEWV:NEWV=0 1330 LOCATE 23.37: INPUT NEW V 1340 **12: NEWV<>0 THEN RARCHCR=NEWV:NEWV=0** 1350 GOSUB 7340 1360 PRINT"New wall thickness or <ENTER> to continue" 1370 INPUT NEWV 1380 IF NEWV< >0 THEN WALLT=NEWV 1390 GOSUB 7340 1400 PRINT"New inside reinforcing cover or <ENTER> to continue" 1410 INPUT NEW\/  $1420$  IF NEW  $\vee$  FHEN IRECOVER=NEWV 1430 **GOSUB 7340** 1440. PRINT"New outside reinforcing cover or <ENTER> to continue" 1450 INPUT NEWV 1460 IF NEWV< >0 THEN ORECOVER =NEWV 1470 NEWV=0 14<sub>80</sub> CLS 1490 GOSUB 590:REM - GOTO MENU 1500 PETURN 1510 PFM - MATERIAL PROPERTIES 1520 LOCATE 21,1: PRINT SPC(60) 1530 LOCATE 12,20:COLOR 0,7:PRINT "MATERIAL PROPERTIES": COLOR 7,0 1540 NEWV=0 1550 LOCATE 20, 1, 1: PRINT" ALTER MATERIAL PROPERTIES" + SPACE\$(40) 1560 PRINT"New reinforcing type or <ENTER> to continue"  $1570$  INPUT NEWV 1580 IF NEWV<>0 THEN RETYPE=NEWV:RETEMP=RETYPE 1590 IF RETYPE=1 OR RETYPE=2 OR RETYPE=3 GOTO 1600 ELSE BEEP:GOTO 1550

1600 IF RETYPE< >3 GOTO 1670 1610 GOSUB 7340 1620 PRINT "For Type 3 reinforcing specify: D for deformed bars or" 1630 LOCATE 22,33:PRINT"C for any wire reinforcement" 1640 LOCATE 23,33 1650 INPUT TYPE3T\$ 1660 IF TYPE3T\$="C" OR TYPE3T\$="D" GOTO 1670 ELSE BEEP:GOTO 1610 1670 GOSUB 7340 1680 PRINT"New Fy or <ENTER> to continue" 1690 INPUT NEWV 1700 IF NEWV< >0 THEN FY=NEWV 1710 GOSUB 7340 1720 PRINT"New Reinforcing ultimate strength,Fsu or <ENTER> to continue" 1730 PRINT"lf Reinforcing is deformed bars input Fsu = Fy" 1740 INPUT NEWV 1750 IF NEWV< >0 THEN FSU=NEWV 1760 GOSUB 7340 1770 PRINT"New design criteria (Y/U) or <ENTER> to continue" 1780 COLOR 15,0:PRINT"Y";:COLOR 7,0:PRINT"IELD OR ";:COLOR 15,0:PRINT"U";:COLOR 7,0:PRINT"LTIMATE 1790 PRINT"? ";:NEWVS\$ = INPUT\$(1) 1800 IF ASC(NEWVS\$)=13 THEN 1890 1810 IF ASC(NEWVS\$) >96 AND ASC(NEWVS\$) < 123 THEN NEWVS\$=CHR\$(ASC(NEWVS\$)-32) 1820 IF NEWVS\$="Y" OR NEWVS\$="U" THEN 1830 ELSE BEEP:GOTO 1760 1830 IF NEWVS\$ = "Y" THEN DESCRIT\$=" YIELD" 1840 IF NEWVS\$ = "U" THEN DESCRIT\$="ULTIMATE" 1850 IF PSHAPE\$ = "CIRCULAR" THEN GOSUB 7110 1860 IF PSHAPE\$="VELLIPT " THEN GOSUB 7160 1870 IF PSHAPE\$="HELLIPT " THEN GOSUB 7210 1880 IF PSHAPE\$="ARCH " THEN GOSUB 7260 1890 NEWV\$='" 1900 GOSUB 7340 1910 PRINT"New F'c or <ENTER> to continue" 1920 INPUT NEWV 1930 IF NEWV< >0 THEN FPRIMEC=NEWV 1940 GOSUB 7340 1950 PRINT"New no. of layers of reinforcing or <ENTER> to continue" 1960 INPUT NEWV 1970 IF NEWV=0 GOTO 2000 1980 IF NEWV= 1 OR NEWV=2 GOTO 1990 ELSE BEEP:GOTO 1940 1990 N9=NEWV 2000 GOSUB 7340 2010 PRINT"New circumferential reinforcing spacing or <ENTER> to continue" 2020 INPUT NEWV 2030 IF NEWV< >0 THEN S1 =NEWV 2040 'CLS 2050 GOSUB 590:REM - RETURN TO MENU 2060 RETURN 2070 REM - DESIGN COEFFICIENTS 2080 LOCATE 3,54:COLOR 0,7:PRINT "DESIGN COEFFICIENTS": COLOR 7,0 2090 NEWV=0 2100 LOCATE 20, 1, 1 :PRINT"AL TEA DESIGN COEFFICIENTS"+ SPACE\$(40) 2110 PRINT"New flexural strength reduction factor (PhiF) or <ENTER> to continue" 2120 INPUT NEWV 2130 IF NEWV<>0 THEN PHIF= NEWV 2140 GOSUB 7340

2150 2160 2170 2180 2190 2200 2210 2220 2230 2240 2250 2260 2390 2400 2410 2420 2430 2440 2450 2460 2470 2480 2490 2500 2510 2520 2530 2532 2534 2536 2538 2539 2540 2545 2550 2560 2570 2580 PRINT"New 0.01 inch crack strength reduction factor PhiC) or <ENTER> to continue" INPUT NEWV IF NEWV< >0 THEN PHIC= NEWV GOSUB 7340 PRINT"New diag. tens. strength reduction factor (PhiD) or <ENTER> to continue" INPUT NEWV IF NEWV< >0 THEN PHID= NEWV GOSUB 7340 PRINT"New rad. tens. strength reduction factor (PhiR) or <ENTER> to continue" INPUT NEWV IF NEWV< >0 THEN PHIR= NEWV GOSUB 7340 PRINT"New Cs (Aso/Asi) or <ENTER> to continue" INPUT NEWV IF NEWV< >0 THEN CS=NEWV GOSUB 7340 PRINT"New Cx (for outside reinf.) or <ENTER> to continue" INPUT NEWV IF NEWV< >0 THEN CX=NEWV GOSUB 590:REM - RETURN TO MENU REM REM - END OF INPUT REM RETURN REM - CALCULATE WEIGHT OF PIPE REM W1 =CSHP\*WALLT\*(INDIA+WALLT) REM REM - COMPUTE COEFFICIENT Cmp REM DRAT= (0.96\*WALLT-ORECOVER)/ (0.96\*WALLT-IRECOVER) CMP= 1 + WALL T /INDIA+ (0.562\*CS\*DRAT /CM-0.364/CMO)\*(INDIA + WALL T)/INDIA CMPl=CMP IF DESCRIT\$=" YIELD" THEN CMP=1 REM - DETERMINE TASK: ANALYSIS OR DESIGN REM GOSUB 7340 IF INDIA=0 OR WALLT=0 GOTO 2590 ELSE GOTO 2620 2590 SPECIFIED" 2600 LOCATE 22, 10:BEEP:PRINT "INSIDE DIAMETER AND WALL THICKNESS MUST BE LOCATE 23,10:PRINT" PRESS ANY KEY TO CONTINUE" 2610 2620 2630 IF INKEY\$="" GOTO 2610 ELSE GOTO 590 KEY(1) OFF: KEY(2) OFF: KEY(3) OFF: KEY(4) OFF: KEY(5) OFF: KEY(10) OFF LOCATE 25,1:PRINT" "; 2640 LOCATE 21,1: PRINT"Enter required task:" 2650 PRINT SPC(4);"(";:COLOR 15,0:PRINT"1";:COLOR 7,0:PRINT ") Determine D-Load capacity for specified inside reinforcing" 2660 PRINT SPC(4);"(";:COLOR 15,0:PRINT"2";:COLOR 7,0:PRINT ") Determine required reinforcing for specified D-loads" 2670 LOCATE 22,1:TASK\$ = INPUT\$(1) 2680 IF TASK\$="1" OR TASK\$="2" THEN 2690 ELSE BEEP:GOTO 2670 2690 IF TASK\$="1" THEN TASK\$="ANALYSIS" : GOSUB 5930 2700 TASK\$="DESIGN" : GOSUB 3560 2710 REM 2720 REM - SUBROUTINE TO SEND INPUT TO PRINTER FOR ANALYSIS OR DESIGN

2730 REM 2750 CLS:LOCATE 9,30:COLOR 31,0:PRINT" OUTPUT PRINTING<br>2760 LOCATE 10.30:PRINT" PLEASE WAIT ":COLOR 7.0 2760 LOCATE 10,30:PRINT" PLEASE WAIT ":COLOR 7,0 2765 IF DESNUM=1 GOTO 2945<br>2767 DESNUM=1:PAGE=1 2767 DESNUM=1:PAGE=1<br>2770 JOB\$=JDSCP\$+SPA 2770 JOB\$"" JDSCP\$ + SPACE\$(50-LEN (JDSCP\$)) 2780 TOP\$="PIPECAR - 3EB - "+JOB\$+" PAGE" 2790 LPRINT CHR\$(12):LPRINT:LPRINT TOP\$+" 1":FOR  $J = 1$  TO 7:LPRINT:LPRINT:NEXT J<br>2800 LPRINT "<br>P i P E C A R" 2800 LPRINT " P I P E C A R" 2810 LPRINT " 3 - EDGE BEARING DESIGN AND ANALYSIS PROGRAM" 2812 LPRINT " VERSION 1.0 - 1 NOVEMBER 1988":LPRINT:LPRINT<br>2814 LPRINT " Developed by":LPRINT 2814 LPRINT " Developed by":LPRINT external comparison Gumpertz & Heger Inc."<br>2816 Dening the Simpson Gumpertz & Heger Inc."<br>2818 Dening the Simpson Arlington, Massachusetts":LPRIN 2818 LPRINT " Arlington, Massachusetts":LPRINT 2820 LPRINT " in Cooperation with":LPRINT<br>2822 LPRINT " The Federal Highway Administration" 2822 LPRINT " The Federal Highway Administration"<br>2824 LPRINT " and " and " 2824 LPRINT " 2826 LPRINT " The American Concrete Pipe Association":LPRINT:LPRINT:LPRINT<br>2842 LPRINT " The application of this nonproprietary software is the responsibility" 2842 LPRINT " The application of this nonproprietary software is the responsibilty"<br>2844 LPRINT " of the user. The user must select input values suitable to his spe 2844 LPRINT " of the user. The user must select input values suitable to his specific"<br>2860 LPRINT " installation. Use of default parameters does not assure a safe design" installation. Use of default parameters does not assure a safe design" 2870 LPRINT " for all installations. The information presented in the computer output"<br>2880 LPRINT " is for review, interpretation, application, and approval by a qualified" 2880 LPRINT " is for review, interpretation, application, and approval by a qualified" 2890 LPRINT " engineer who must assume full responsibility for verifying that said"<br>2900 LPRINT " output is appropriate and correct. There are no express or implied 2900 LPRINT " output is appropriate and correct. There are no express or implied" 2910 LPRINT " warranties. Use of this product does not constitute endorsement by FHWA" 2915 LPRINT " or any other agents." 2920 FOR  $J=1$  TO 4: LPRINT "": NEXT  $J$ 2930 LPRINT " 2940 LPRINT " 2945 PAGE=PAGE+1 DATE: ";DATE\$ TIME: ";TIME\$ LPRINT CHR\$(12):LPRINT:LPRINT TOP\$+" ";PAGE:LPRINT  $2960$  IF TASK\$="ANALYSIS" GOTO 2990 2970 LPRINT" PIPECAR - THREE EDGE BEARING - REINFORCING DESIGN" 2980 GOTO 3000<br>2990 LPRINT" PIPECAR - THREE EDGE BEARING - D-LOAD ANALYSIS" 3000 LPRINT TAB(20};SHIFT\$;INDIA;"INCH SPAN ";PSHAPEF\$;" PIPE" 3010 LPRINT"\*\*\*\*\*\*\*\*\*\*\*\*\*\*\*\*\*\*\*\*\*\*\*\*\*\*\*\*\*\*\*\*\*\*\*\*\*\*\*\*\*\*\*\*\*\*\*\*\*\*\*\*\*\*\*\*\*\*\*\*\*\*\*\*\*\*\*\*\*\*\*\*\*\*\*" 3020 IF TASK\$="ANALYSIS" GOTO 3070 3030 LPRINT"S P E C I F I E D D - L O A D S" 3040 LP R I NT" ---------------------------------------------------------------------------" 3050 LPRINT USING" DL.01 =  $\# \# \# \#$  LBS/FT/FT DLuit =  $\# \# \# \#$ LBS/FT /FT";DL01 ;DLU 3060 GOTO 3100 LPRINT"S P E C I F I E D R E I N F O R C I N G A R E A S" 3080 LPR INT" ---------------------------------------------------------------------------" 3090 LPRINT USING" INSIDE REINFORCING AREA, Asi = #.### SQ.IN./FT";INAREA 3100 LPRINT:LPRINT"CAPACITY REDUCTION FACTORS" 311 0 LPR I NT"---------------------------------------------------------------------------" 3120 LPRINT USING" PhiF =  $\#.\# \#$  PhiC =  $\#.\# \#$  PhiD =  $\#.\# \#$  PhiR = #.##";PHIF;PHIC;PHID;PHIR 3130 LPRINT:LPRINT"D ES I G N C O E F F I C I E N T S" 3140 LP RI NT"---------------------------------------------------------------------------" 3150 LPRINT USING" Cm =  $\#.\# \#$  Cmo =  $\#.\# \#$  Cs =  $\#.\# \#$  Cx =  $\#.\# \#$  $Cmp = #.*#$ ";CM;CMO;CS;CX;CMP 3160 REM - PIPE SPECIFICATIONS

3170 LPRINT:LPRINT"P I P E S P E C I F I C A T I O N S" 3180 LPR I NT"---------------------------------------------------------------------------" 3190 LPRINT USI NG"WALL THICKNESS (IN.)---------------------------------------------- ##.##";WALL T 3200 IF PSHAPE\$ < > "ARCH " GOTO 3230 3210 LPRINT USING"INSIDE INVERT RADIUS (IN.)---------------------------------------- ###.##";RARCHIN 3220 LPRI NT USING"INSIDE CROWN RADIUS (IN.)-----------------------------------------  $\# \# \#$ .  $\# \#$ ": RARCHCR 3230 LPRINT USING"INSIDE REINFORCING COVER (IN.)-------------------------------- $\#$ . $\#$  $\#$ "; IRECOVER 3240 LPRINT USING"OUTSIDE REINFORCING COVER (IN.)--------------------------------# .##";ORECOVER 3250 LPRINT USING"NO. OF REINFORCING LAYERS----------------------------------------- ###";N9 3260 LPRINT USING"PIPE WEIGHT (LBS/FT)-············································· ## ###";W1 3270 LPRINT USING"CONCRETE STRENGTH (PSl)-------------------------------------------  $# # # #$ ";FPRIMEC 3280 LPRINT USING"REINFORCING YIELD STRENGTH (PSI)-------------------------------#######";FY 3290 LPRINT USING"REINFORCING ULTIMATE STRENGTH (PSI)---------------------------#######";FSU 3300 IF FV=0 GOTO 3320 3310 LPRINT USING"DEVELOPABLE STIRRUP STRESS (PSI)-------------------------------#######";FV 3320 LPR I NT" DESIGN CRITERIA---························-··--··----------------- "; D ESC RIT\$ 3330 LPRINT USING"SPACING OF CIRCUMFERENTIAL REINF. (IN.)------------------------ $###":S1$ 3340 REM • REINFORCING TYPE 3350 IF RETYPE> 1 GOTO 3400 3360 LPRINT"TYPE 1 REINFORCEMENT" 3370 LPRINT" SMOOTH WIRES OR PLAIN BARS" 3380 LPRINT 3390 GOTO 3500 3400 IF RETYPE=3 GOTO 3450 3410 LPRINT"TYPE 2 REINFORCEMENT" 3420 LPRINT" WELDED SMOOTH WIRE FABRIC, 8 INCH **MAX.** SPACING OF LONGITUDINALS" 3430 LPRINT 3440 GOTO 3500 3450 LPRINT"TYPE 3 REINFORCEMENT" 3460 LPRINT" WELDED DEFORMED WIRE FABRIC, DEFORMED BARS" 3470 LPRINT" OR ANY REINFORCEMENT WITH STIRRUPS" 3480 LPRINT 3490 REM 3500 RETURN:REM - END OF PRINTING DESIGN AND ANALYSIS INPUT 3510 REM 3520 3530 3540 3550 3560 3570 3580 3590 3600 3610 3620 3630 REM REM - DESIGN SUBROUTINE REM - DETERMINES STEEL REINFORCEMENT REQUIRED FOR GIVEN REM - INPUT VALUES: DL.01-D AND DLU REM - DESIGN: REM  $DLO1 = 0$  $DLU=0$ GOSUB 7340 LOCATE 21, 1 :PRINT "Determine reinforcing required for specified D-load" PRINT " Enter 0.01 inch D-load (lbs/ft/ft)" PRINT " Enter ultimate D-load (lbs/ft/ft)"

```
3640 LOCATE 22,41:INPUT DL01 
3650 LOCATE 23,41:INPUT DLU 
3660 REM 
3670 REM - DESIGN OUTSIDE REINFORCING FIRST 
3680 TBFLAG=1:CRCK=0 
3690 TBTEMP=IRECOVER 
3700 I RECOVER= ORECOVER 
3710 D=.96*WALLT-IRECOVER
3720 Z=0:FV=0:DTARCH=03730 RETEMP=RETYPE 
3740 EC4R=1000000! 
3750 REM 
3760 REM - STEEL AREA BASED ON FLEXURE (R1) 
3770 REM - TRIAL AREA OF STEEL 
3780 REM 
3790 IF FY=FSU THEN CYLD=1! ELSE CYLD=.95 
3800 IF DESCRIT$=" YIELD" THEN F4=FY ELSE F4=CYLD*FSU 
3810 01 =1.75E-07*DLU*INDIA"2/D/PHIF 
3820 A=F4*O1/10.2/FPRIMEC 
3830 01 = D*PHIF-.5*A 
3840 REM - CRITERIA FOR SMALL PIPE WITH WIRE REINF, DESIGNED FOR ULTIMATE 
3850 IF WALLT>5 GOTO 3920 
3860 IF TYPE3T$="D" GOTO 3920 
3870 IF PS HAPE$<> "CIRCULAR" GOTO 3920 
3880 IF DESCRITS = " YIELD" GOTO 3920
3890 IF IRECOVER<.9 OR IRECOVER>1.1 GOTO 3920 
3900 IF ORECOVER < .9 OR ORECOVER > 1.1 GOTO 3920 
3910 IF A<.7 THEN D1=D1+.7-A 
3920 IF TASK$="ANALYSIS" GOTO 6200 
3930 R1=Q1
3940 01 = INDIA*(INDIA+WALLT)*(DLU +9*W1 /INDIA)/(85*CM*CMP*F4*D1) 
3950 IF ABS(O1-R1)>.005 THEN 3820 
3960 R1=O1 
3970 REM 
3980 REM -CHECK MINIMUM INSIDE REINFORCING 
3990 REM 
4000 IF R1 < CX^*(INDIA+WALLT)^2/FY THEN R1 = CX^*(INDIA+WALLT)^2/FY4010 IF R1 < .07 THEN Al= .07 
4020 REM 
4030 IF TBFLAG= 1 THEN GOTO 4460 REM - OUTSIDE REINF DESIGN 
4040 REM 
4050 REM - STEEL AREA BASED ON DIAGONAL TENSION (R2) 
4060 REM - DTPARAM - DETERMINE FPRIMEC, DEPTH AND CURVATURE FACTORS. 
4070 IF FPRIMEC>7000 THEN F7=7000 ELSE F7=FPRIMEC 
4080 Q2 = .8 + 1.6/D4090 IF 02> 1.25 THEN 02= 1.25 
4100 REM - DETERMINE RADIUS TO CENTERLINE OF PIPE (RO). 
4110 REM - SELECT PSHAPE$ 
4120 IF PSHAPE$="CIRCULAR" THEN R0=.5*(1NDIA+WALLT):GOTO 4160 
4130 IF PSHAPE$="VELLIPT "THEN R0=.27*1NDIA+(WALLT/2): GOTO 4160 
4140 IF PSHAPE$="HELLIPT" THEN RO = .86*INDIA + (WALLT/2): GOTO 4160
4150 IF PSHAPE$="ARCH " THEN R0=RARCHIN+WALLT/2 
4160 03= 1 +PHID*D/2/R0 : REM - CURVATURE FACTOR FC 
4170 REM - CORRECTION COEFFICIENT FOR VARYING M/VD. 
4180 XO= (.063*(1NDIA+WALLT) + .251 *PHID*D)/0/PHID 
4190 IF X0>1 THEN X0=1
```
..

```
4200 IF TASK$="ANALYSIS" THEN 6440<br>4210 R2=(((.00065*(DLU+11*CW*W
           4210 R2= (((.00065*(DLU + 11 *CW*W1 /INDIA)*O3*INDIA/ (O2*SOR(F7)))*X0) /PHID-.21 *D) 
4220 IF PSHAPE$<> "ARCH " GOTO 4290<br>4230 IF DTARCH=1 GOTO 4270
4230 IF DTARCH=1 GOTO 4270<br>4240 R2TEMP=R2: Q3=1+P
          R2TEMP=R2: Q3 = 1 + PHID*D/2/(RARCHCR+WALLT/2)4250 CW=O: DTARCH=1 
4260 GOTO 4210 
4270 CW=1: DTARCH=O: 03=1 +PHID*D/2/(R0) 
4280 IF R2<R2TEMP THEN R2=R2TEMP<br>4290 IF R2<0 THEN R2=0
       IF R2<0 THEN R2=0
4300 IF R2< =.24*0 GOTO 4330 
4310 Z=3 
4320 REM<br>4330 REM
       REM - EVALUATE RADIAL TENSION D-LOAD CAPACITY (E4)
4340 REM -
4350 R9=R0-(.5*WALLT-IRECOVER) 
4352 RTSF=1+0.00833*(72-2*(R0-0.5*WALLT))
4354 IF 2*(RO-0.5*WALLT) > 72 THEN RTSF=(2*(RO-0.5*WALLT)-144)^2/26000+0.8<br>4356 IF 2*(RO-0.5*WALLT) > 144 THEN RTSF=0.8
           IF 2*(RO-0.5*WALLY) > 144 THEN RTSF=0.8
4360 E4 = RTSF*1230*R9*PHIR*D*SQR(FPRIMEC) / (INDIA *(INDIA+ WALL T))-9*CW*W1 /INDIA 
4370 REM -FOR ARCH PIPE CHECK RADIAL TENSION AT CROWN 
4380 IF PSHAPE$< >"ARCH " GOTO 4420 
4390 R9CR = RARCHCR + I RECOVER 
4392 RTSFCR= 1 +0.00833*(72-2*RARCHCR) 
4394 IF 2*RARCHCR > 72 THEN RTSFCR=(2*RARCHCR-144)"2/26000+0.8 
4396 IF 2*RARCHCR > 144 THEN RTSFCR=0.8 
4400 E4CR= RTSFCR*1230*R9CR*PHIR*D*SQR(FPRIMEC)/(INDIA*(INDIA + WALLT))
4410 IF E4CR<E4 THEN E4=E4CR 
4420 IF TASK$="ANALYSIS" THEN 6490 
4430 IF E4>DLU GOTO 4460 
4440 IF Z<>3 THEN Z=1
4450 REM 
4460 REM - STEEL AREA BASED ON 0.01 INCH CRACK (R3). 
4470 REM 
4480 REM - CRKPARAM. DETERMINE B.01 AND C.01 
4490 REM 
4500 IF RETEMP=1 THEN B2=(.5*IRECOVER"2*S1/N9)".3333:C0=1:GOTO 4530 
4510 IF RETEMP=2 THEN B2=(.5*IRECOVER^2*S1/N9)^.3333:C0=1.5:GOTO 4530
4520 IF RETEMP=3 THEN B2=(.5*IRECOVER^2*S1/N9)^.3333:C0=1.9
4530 REM 
4540 IF TASK$="ANALYSIS" THEN 6270 
4550 REM 
4560 R3= (DL01 +9*W1/INDIA)*INDIA*(INDIA+ WALLT)*B2/(2100000!*PHIC*D*CM) 
4570 R3 = R3-C0*B2*WALLT^2*SQR(FPRIMEC)/(2500*D*PHIC)
4580 IF R3<0 THEN R3=0 
4590 IF CRCK=1 THEN R3SPEC=R3:RETEMP=3:CRCK=2:GOTO 4460 
4600 REM 
4610 IF TBFLAG=2 GOTO 4700 REM - OUTER REINF ALREADY DESIGNED 
4620 REM 
4630 REM - FIND REQUIRED OUTER REINFORCEMENT. 
4640 IF R1 >R3 THEN R4=R1*CS ELSE R4=R3*CS 
4650 IF R4<.07 THEN R4=.07 
4660 CRCK=1 
4670 TBFLAG=2
4680 IRECOVER=TBTEMP 
4690 GOTO 3710
```

```
4700 REM<br>4710 REM
       REM - EVALUATE GOVERNING REINFORCING
4720 REM 
4730 IF R1>=R3SPEC THEN A1=R1 ELSE A1=R3SPEC 
4740 IF R2>A1 AND R2<.24*D AND Z< > 1 THEN Z=2 
       4750 IF Z=0 THEN 5470 
4760 IF R1>R3 THEN A1=R1 ELSE A1=R3 
4770 CLS:LOCATE 3, 10 
4780 PRINT"************************************************************** 11
4790 PRINT" STIRRUPS ARE REQUIRED - DESIGNS REQUIRING STIRRUPS" 
4800 PRINT" WILL ASSUME TYPE 3 REINFORCING FOR 0.01 INCH CRACK" 
4810 PRINT" **************************************************************' 
4820 LOCATE 11, 10:PRINT"INPUT STIRRUP STRENGTH AND SPACING" 
4830 LOCATE 13, 15:PRINT"Stirrup strength, fv (psi)' 
4840 LOCATE 14,15:PRINT"Stirrup spacing (in.) 
4850 SMAX= .75*PHID*D 
4860 LOCATE 16,15:PRINT"Maximum allowable stirrup spacing is ';SMAX;' in.· 
4870 LOCATE 18,15:PRINT"Stirrup anchorage must be capable of developing the specified" 
4880 LOCATE 19, 15:PRINT"stirrup strength." 
4890 LOCATE 13,42:INPUT FV 
4900 LOCATE 14,42:INPUT STSP 
4910 IF STSP>SMAX THEN BEEP: GOTO 4900 
4920 REM 
4930 REM - STIRRUP BASED ON RADIAL TENSION (R7). 
4940 REM 
4950 U = .013*INDIA*(INDIA+WALLT)/(PHID*D*R9) 
4960 V=(DLU+9*CW*W1/INDIA) 
4970 R7=U*V*STSP/FV 
4980 REM 
4990 REM - STIRRUP AREA BASED ON DIAGONAL TENSION (R6). 
5000 REM 
5010 PCTSTEEL=A1/(B0*D) 
5020 IF PCTSTEEL> .02 THEN PCTSTEEL= .02 
5030 A= .045*INDIA/D/PHID 
5040 B = (03+ .25*(INDIA+WALLT)/R9)*(DLU + 11 *CW*W1 /INDIA) 
5050 IF (1+57*PCTSTEEL)*Q2<1.8 THEN 5070 
5060 Q2 = 1.8/(1 +57*PCTSTEEL) 
5070 C= (322*(1 +57*PCTSTEEL)*PHID*D*SQR(FPRIMEC)/INDIA)*Q2/O3 
5080 RS=A*(B-C)*STSP/FV 
5090 IF PSHAPE$ < > 'ARCH ' GOTO 5170 
5100 IF DTARCH = 1 GOTO 5140 
5110 R6TEMP=R6: R7TEMP=R7: DTARCH=1: CW=0 
5120 03=1 +PHID*D/2/(RARCHCR+WALLT/2): R9=RARCHCR+IRECOVER 
5130 GOTO 4950 
5140 IF R6<R6TEMP THEN R6=R6TEMP
5150 IF R7<R7TEMP THEN R7=R7TEMP 
5160 CW= 1 
5170 IF R6<R7 THEN R8=R7 ELSE R8=R6 
5180 REM 
5190 REM - EXTENT OF STIRRUPS 
5200 REM 
5210 IF PSHAPE$='ARCH " GOTO 5390 
5220 IF PSHAPE$='HELLIPT ' GOTO 5340 
5230 IF PSHAPE$='VELLIPT ' GOTO 5290 
5240 REM - STIRRUP EXTENT CIRCULAR PIPE 
5250 IF DLU< =2000 THEN STEXT=.4*INDIA:GOTO 5440
```

```
5260 IF DLU < = 3000 THEN STEXT = .6*INDIA:GOTO 5440 
5270 IF DLU< =3750 THEN STEXT=.8*INDIA:GOTO 5440 
5280 STEXT=INDIA:GOTO 5440
5290 REM - STIRRUP EXTENT VERTICAL ELLIPTICAL PIPE 
5300 IF DLU< =2000 THEN STEXT=.3*INDIA:GOTO 5440 
5310 IF DLU< =3000 THEN STEXT=.5*INDIA:GOTO 5440 
5320 IF DLU < =3750 THEN STEXT = .7*INDIA:GOTO 5440 
5330 STEXT=.9*INDIA:GOTO 5440 
5340 REM - STIRRUP EXTENT HORIZONTAL ELLIPTICAL PIPE 
5350 IF DLU<=2000 THEN STEXT=.5*INDIA:GOTO 5440 
5360 IF DLU< =3000 THEN STEXT=.7*INDIA:GOTO 5440 
5370 IF DLU< =3750 THEN STEXT=.9*INDIA:GOTO 5440 
5380 STEXT=INDIA:GOTO 5440 
5390 REM - STIRRUP EXTENT ARCH PIPE 
5400 IF DLU<=2000 THEN STEXT=.6*INDIA:STEXTCR=.4*INDIA:GOTO 5440 
5410 IF DLU< =3000 THEN STEXT=.8*INDIA:STEXTCR=.6*INDIA:GOTO 5440 
5420 IF DLU<=3750 THEN STEXT=1!*INDIA:STEXTCR=.8*INDIA:GOTO 5440 
5430 STEXT = 1.1 *INDIA:STEXTCR= 1 !*INDIA 
5440 NUMLIN = INT(STEXT /STSP+2) 
5450 NUMLINCR= INT(STEXTCR/STSP+2) 
5460 REM 
5470 REM - OUTPUT DESIGN: !OUT = 1 IS PRINTER 
5480 REM !OUT = 2 IS SCREEN 
5490 REM 
5500 CLS 
5510 PRINT #IOUT,"R E I N F O R C I N G D E S I G N C R I T E R I A" 
5520 PR I NT # IOUT, "---------------------------------------------------------------------------" 
5530 IF DESCRIT$=" YIELD" THEN 5560 
5540 PRINT #IOUT, USING" FLEXURE STEEL AREA (ULTIMATE) - (SQ.IN./FT)-------------------
\#.\#\#\#";R1
5550 GOTO 5570 
5560 PRINT #IOUT, USING" FLEXURE STEEL AREA (FIRST YIELD) - (SQ.IN./FT)-----------------
#.+##:R1
5570 PRINT #IOUT, USING" 0.01 INCH CRACK STEEL AREA - (SQ.IN./FT)----------------------
# .###";R3SPEC 
5580 IF Z=0 GOTO 5610 
5590 IF RTYPE=3 GOTO 5610 
5600 PRINT #IOUT, USING" 0.01 INCH CRACK STEEL AREA WITH TYPE 3 REINF. -
(SQ.IN./FT)----- #.###";R3 
5610 IF Z< >2 GOTO 5615 
5612 IF CMPI< 1 GOTO 5620 
5615 PRINT #IOUT, 
5620 IF Z=3 THEN PRINT #IOUT," DIAGONAL TENSION REINF. EXCEEDS 0.02 bd.
STIRRUPS ARE REQUIRED"
5630 IF Z< >3 THEN PRINT #IOUT, USING" DIAGONAL TENSION STEEL AREA -
(SQ. IN. /FT)----------------------- # .# # #"; R2 
                                          6640 MAXIMUM RADIAL TENSION D-LOAD
(LBS/FT/FT)----------------------- \# \# \# \# \#":E4
5650 IF Z< >2 GOTO 5654 
5652 IF CMPI<1 GOTO 5655
5654 PRINT #!OUT, 
5655 PRINT #IOUT,"GOVERNING REINFORCING DESIGN"
5660 PR I NT #IO UT,"---------------------------------------------------------------------------" 
5670 PRINT #IOUT, USING" INNER REINFORCING AREA -
(SQ.IN./FT)-----------------------------##.###";A1
5680 PRINT #!OUT, USING" OUTER REINFORCING AREA
```
(SQ.IN./FT)--------------------------------##.###";R4<br>5690 IF Z=0 THEN PRINT #IOUT. " 5690 IF Z=0 THEN PRINT #IOUT, " NO STIRRUPS REQUIRED":GOTO 5840 5692 IF Z< >2 GOTO 5700 5694 IF CMPI<1 GOTO 5710 5700 PRINT #IOUT, 5710 PRINT #IOUT," STIRRUPS ARE REQUIRED AT THE CROWN AND INVERT" 5720 PRINT #IOUT, USING" REQUIRED STIRRUP AREA (SQ.IN./FT/LINE)----------------------------###.##";R8<br>5730 IF PSHAPE\$<>"ARCH" " GOTO 5770  $5730$  IF PSHAPES <  $>$  "ARCH" 5740 PRINT #IOUT, USING" REQUIRED INVERT STIRRUP SPACING AND EXTENT-----  $\# \# \#$ LINES AT ##.## IN.";NUMLIN,STSP<br>5750 PRINT #IOUT, USING" RE 5750 PRINT #IOUT, USING" REQUIRED CROWN STIRRUP SPACING AND EXTENT----·· ### LINES AT ##.## IN.";NUMLINCR,STSP 5760 GOTO 5780 5770 PRINT #IOUT, USING" REQUIRED STIRRUP SPACING AND EXTENT------------ ### LINES AT  $\# \# \# \#$  IN.":NUMLIN, STSP 5780 IF Z< >2 GOTO 5834 5790 IF R2>R3SPEC THEN RALT=R2 ELSE RALT=R3SPEC 5795 IF IOUT=2 THEN PRINT #IOUT, 5800 PRINT #IOUT,"A LT. REIN FOR CING DESIGN W/O STIRRUP S" 5810 PR I NT # IOUT, "··--·-···························-··································--·----" PRINT #IOUT, USING" INNER REINFORCING AREA - (SQ.IN./FT)-------------------------#.###";RALT 5830 PRINT #IOUT, USING" OUTER REINFORCING AREA -(SQ. IN. /FT)-···························##.###"; R4 5834 IF Z< >2 THEN PRINT #IOUT, 5840 IF CMPl>=1 GOTO 5854 5844 PRINT #IOUT, "NOTE: Cmp computed with PIPECAR User Manual Eq. C.7 has a value less"  $\mathbf{u}$ 5848 PFllNT #IOUT, than 1. This means that the springline reinforcing will yield"  $\mathbf{u}$  . 5852 PRINT #IOUT, before the invert reinforcing. The calculation of ultimate"  $\mathbf{H}^{(1)}$  . 5853 PRINT #IOUT, flexural strength and 0.01 inch crack strength may be in error." 5854 IF IOUT=2 GOTO 5910 5858 REM 5860 REM END OF OUTPUT TO SCREEN 5870 REM 5880 PRINT" DO YOU WANT A PRINTED COPY OF THE RESULTS? (Y /N)":HRDCOPY\$ = INPUT\$(1) 5890 IF HRDCOPY\$="y" THEN HRDCOPY\$="Y" 5900 IF HRDCOPY\$="Y" THEN IOUT=2:GOSUB 2720: GOTO 5510 5910 IOUT=1:HRDCOPY\$="":RDSGN=2:GOTO 490 5920 REM 5930 REM · SUBROUTINE TO CALCULATE THE D-LOAD CAPACITY 5940 REM - FOR PIPE WITH KNOWN INSIDE REINFORCEMENT 5950 REM · INPUT VALUE IS INSIDE TENSION REINFORCEMENT 5960 REM · OUTPUT VALUES ARE DLUF (FLEXURE D-LOAD), 5970 REM • DL01 (0.01 INCH CRACK D-LOAD), DLUDT (DIAGONAL TENSION D-LOAD), 5980 REM - AND DLURT (RADIAL TENSION D-LOAD). 5990 REM · ANALYSIS IS BASED SOLELY ON INSIDE REINFORCING 6000 REM 6010 REM 6020 REM - INPUT INSIDE REINFORCING AREA 6030 REM 6040 GOSUB 7340 6050 LOCATE 21, 1 :PRINT "Evaluate D-load capacity for specified inside reinforcing"

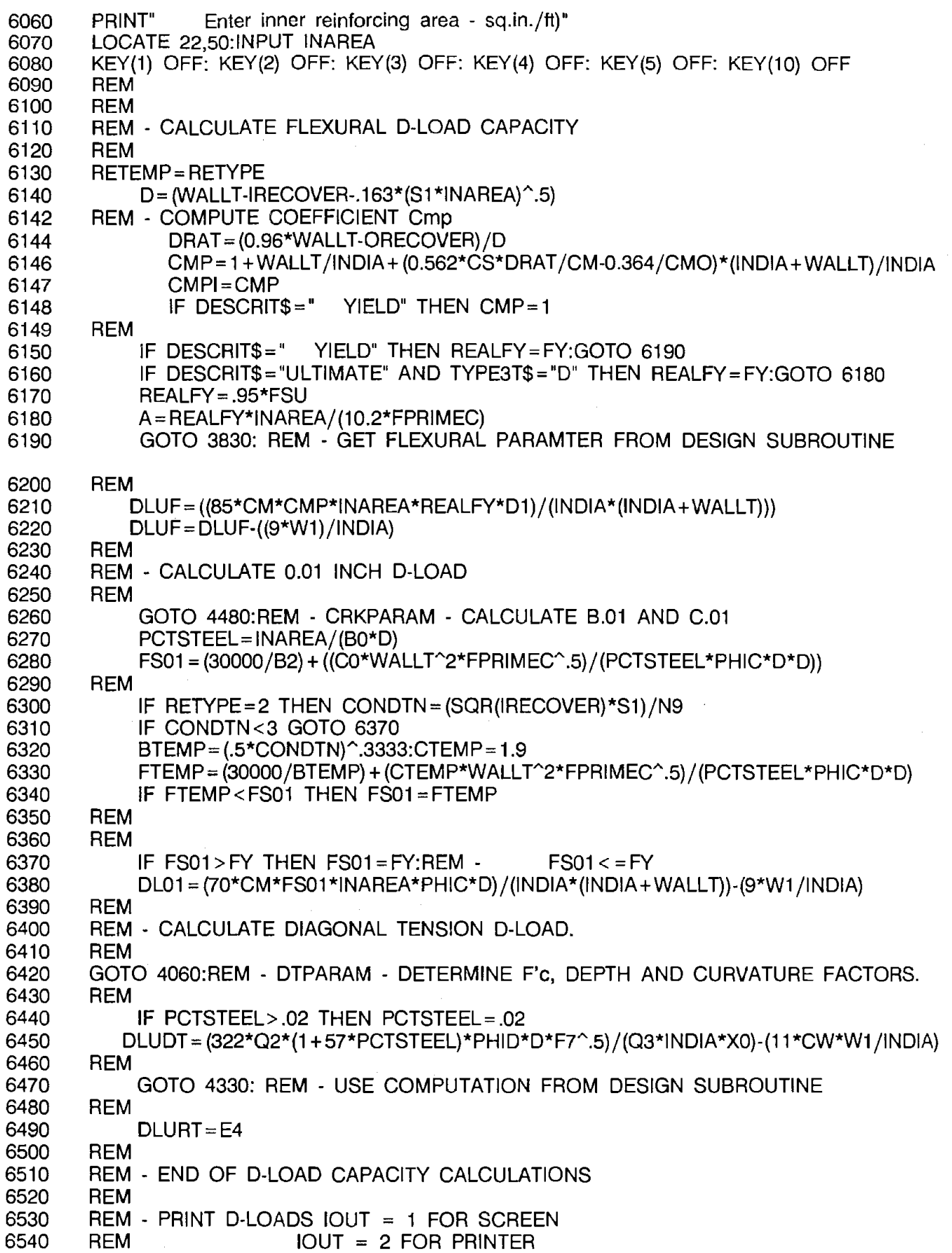

 $\sim 10^{-1}$ 

 $\hat{\phi}$ 

6550 REM<br>6560 CLS 6560 6570 PRINT #IOUT,"CALCULATED D-LOAD CAPACITIES" 6580 rn I NT # I OUT,"---------------------------------------------------------------------------" 6590 IF DESCRIT\$=" YIELD" GOTO 6610 6600 PRINT #IOUT, USING" D-LOAD BASED ON ULTIMATE FLEXURE (COLLAPSE) -(LBS/FT /FT)---------######";DLUF:GOTO 6620 6610 PRINT #IOUT, USING" D-LOAD BASED ON ULTIMATE FLEXURE (YIELD) -(LBS/FT/FT)------------#######";DLUF<br>6620 PRINT #IOUT.:PRINT #IOUT, USING" 6620 PRINT #IOUT,:PRINT #IOUT, USING" D-LOAD BASED ON 0.01 INCH CRACK - (LBS/FT/FT)-----------------------#######";DL01<br>6630 PRINT #IOUT.:PRINT #IOUT. USING" 6630 PRINT #IOUT,:PRINT #IOUT, USING" D-LOAD BASED ON DIAGONAL TENSION (LBS/FT/FT)---------------------#######";DLUDT<br>6640 PRINT #IOUT,:PRINT #IOUT, USING" 6640 PRINT #IOUT,:PRINT #IOUT, USING" D-LOAD BASED ON RADIAL TENSION - (LBS/FT /FT)----------------------######";DLURT 6650 PRINT #IOUT, 6660 PRINT #IOUT, TAB(4);"This analysis of D-load capacity is based solely on the inside reinforcing." 6670 PF{INT #IOUT, TAB(4);"Outside reinforcing is normally provided as a fraction of the imide" 6680 PRINT #IOUT, TAB(4);"reinforcing. The user should reference appropriate ASTM Stancards for" PPiNT #IOUT, TAB(4};"for the appropriate criteria. The most common standards are ASTM 6690 C 76" 6700 PfllNT #IOUT,TAB(4};"for circular pipe, ASTM C 506 for arch pipe and ASTM C 507 for elliptical" 6710 PRINT #IOUT, TAB(4);"pipe" 6714 IF CMPl>=1 GOTO 6734 6718 PRINT #IOUT,:PRINT #IOUT,"NOTE: Cmp computed with PIPECAR User Manual Eq. C.7 has a value less"  $\mathbf{u}$ 6722 PF11NT #IOUT, than 1. This means that the springline reinforcing will yield" 6726 PRINT #IOUT, before the invert reinforcing. The calculation of ultimate" 6730 PRINT #IOUT, flexural strength and 0.01 inch crack strength may be in error." 6734 IF IOUT =2 THEN RETURN 6738 REM 6740 REM - END OF OUTPUT 6750 REM 6760 REM - ANALYSIS RESULTS TO PRINTER 6770 REM 6780 PRINT:PRINT" DO YOU WANT A PRINTED COPY OF THE RESULTS? (Y/N)" 6790 HRDCOPY\$=1NPUT\$(1) 6800 IF HRDCOPY\$="y" THEN HRDCOPY\$="Y" 6810 IF HRDCOPY\$="Y" THEN IOUT =2:GOSUB 2720:GOSUB 6570 6820 HRDCOPY\$="":IOUT=1:RDSGN=2:GOTO 490 6840 REM - ON LINE HELP 6860 COLOR 7,0:CLS 6870 LOCATE 1, 1 :PRINT"----PIPECAR - THREE EDGE BEARING PROGRAM ------- HELP SCR=EN " ---------6890 LOCATE 3,5:PRINT "Input variables for the three edge bearing program have the same" 6900 LOCATE 4,5:PRINT "definitions as the main version of PIPECAR. Additional items pertirent" LOCATE 5,5:PRINT "to this program are:" 6910 I 6920 LOCATE 7,5:PRINT " D-loads are the three edge bearing load in units of lbs per" LOCATE 8.5: PRINT " linear foot of pipe per foot of inside diameter of pipe." 6930

6960 6970 6980 6990 7000 7010 7020 7030 7040 507." 7050 7060 7070 7090 7110 7120 7140 7150 7160 7170 7190 7200 7210 7220 7240 7250 7260 7270 7290 7300 7310 7320 7330 7340 7350 7360 7370 7380 7390 7400 7410 7420 7430 7440 7450 7460 7470 7480 7490 7530 7500 LOCATE 10,5:PRINT " LOCATE 11,5:PRINT " LOCATE 12,5:PRINT " LOCATE 13,5:PRINT " LOCATE 14,5:PRINT " LOCATE 16,5:PRINT " LOCATE 17,5:PRINT " LOCATE 18,5:PRINT " LOCATE 19,5:PRINT " When the pipe shape is selected the program automatically" selects coefficients for that shape of pipe reinforced with" two concentric cages. For other reinforcing configurations" the user may need to modify the coefficients Cs or Cx. See" the PIPECAR User Manual Appendix C for more information." The design coefficient Cs is the ratio of the area of outside" to inside reinforcement. The program automatically sets the" value for the specified pipe shape reinforced according to" typical values from ASTM Standards C 76, C 506 and C LOCATE 23,5:COLOR 0,7:PRINT "PRESS ANY KEY TO EXIT HELP":COLOR 7,0:1\$=1NPUT\$(1) GOSUB 590 :REM MAIN MENU **RETURN** REM - DESIGN COEFFICIENTS REM - DESIGN COEFFICIENTS FOR CIRCULAR PIPE  $CM = 1$ :CMO = 1.0:CS = .6:CX = .6:CW = 1!:CSHP = 3.3 PSHAPEF\$= PSHAPE\$:SHIFT\$=" " RETURN REM - DESIGN COEFFICIENTS FOR VERTICAL ELLIPTICAL PIPE  $CM = .93$ :CMO = 1.11:CS = .6:CX = .6:CW = 1!:CSHP = 4.2 PSHAPEF\$="VERTICAL ELLIPTICAL":SHIFT\$=" " **RETURN** REM - DESIGN COEFFICIENTS FOR HORIZONTAL ELLIPTICAL PIPE  $CM = 1.06$ :CMO = 0.89:CS = 1!:CX = 1!:CW = 1!:CSHP = 2.8 PSHAPEF\$ = "HORIZONTAL ELLIPTICAL":SHIFT\$ = "" **RETURN** REM - DESIGN COEFFICIENTS FOR ARCH PIPE CM= 1 !:CMO=0.94:CS=.75:CX=.75:CW= 1 !:CSHP=2.8 PSHAPEF\$ = "ARCH":SHIFT\$ =" " **RETURN** REM REM - END OF DESIGN COEFFICIENTS REM REM - CLEAR INPUT LINES REM NEWV=O LOCATE 21,1 FOR 1=1 TO 4 PRINT SPC(60) NEXT I LOCATE 21,1 **RETURN** REM - REUTRN TO PIPECAR **MAIN** MENU COLOR 7,0:CLS CLOSE OPEN "PSYSTEM.DEF" FOR INPUT AS #1 INPUT #1, DDRIV\$ INPUT #1, PDRIV\$ IF PDRIV\$="A" OR PDRIV\$="B" OR PDRIV\$="a" OR PDRIV\$="b" THEN 7500 ELSE GOTO CLS:SOUND 1000,1:SOUND 500,1:COLOR 0,7

```
7510 LOCATE 10, 15:PRINT "Insert Program Disk 1 into Drive ";PDRIV$ 
7520 LOCATE 11, 15:PRINT "Then hit < SPACEBAR > to continue": 1$ = INPUT$(1) 
7530 CLOSE: COLOR 7,0<br>7540 RUN PDRIV$ + ":"
7540 RUN PDRIV$ + ":" + "PIPECAR" 
         7550 END
```
 $\label{eq:2.1} \frac{1}{\sqrt{2\pi}}\int_{\mathbb{R}^3} \frac{1}{\sqrt{2\pi}}\left(\frac{1}{\sqrt{2\pi}}\right)^2 \frac{1}{\sqrt{2\pi}}\frac{1}{\sqrt{2\pi}}\frac{1}{\sqrt{2\pi}}\frac{1}{\sqrt{2\pi}}\frac{1}{\sqrt{2\pi}}\frac{1}{\sqrt{2\pi}}\frac{1}{\sqrt{2\pi}}\frac{1}{\sqrt{2\pi}}\frac{1}{\sqrt{2\pi}}\frac{1}{\sqrt{2\pi}}\frac{1}{\sqrt{2\pi}}\frac{1}{\sqrt{2\pi}}\frac{1}{\sqrt{2\pi}}\$ 

 $\label{eq:2.1} \mathcal{L}(\mathcal{A}) = \mathcal{L}(\mathcal{A}) = \mathcal{L}(\mathcal{A}) = \mathcal{L}(\mathcal{A}) = \mathcal{L}(\mathcal{A})$ 

 $\label{eq:2.1} \mathcal{L}(\mathcal{L}^{\text{max}}_{\mathcal{L}}(\mathcal{L}^{\text{max}}_{\mathcal{L}}(\mathcal{L}^{\text{max}}_{\mathcal{L}}(\mathcal{L}^{\text{max}}_{\mathcal{L}^{\text{max}}_{\mathcal{L}}(\mathcal{L}^{\text{max}}_{\mathcal{L}^{\text{max}}_{\mathcal{L}^{\text{max}}_{\mathcal{L}^{\text{max}}_{\mathcal{L}^{\text{max}}_{\mathcal{L}^{\text{max}}_{\mathcal{L}^{\text{max}}_{\mathcal{L}^{\text{max}}_{\mathcal{L}^{\text{max}}$ 

 $\label{eq:2.1} \frac{1}{\sqrt{2}}\int_{\mathbb{R}^3} \frac{1}{\sqrt{2}}\left(\frac{1}{\sqrt{2}}\right)^2\left(\frac{1}{\sqrt{2}}\right)^2\left(\frac{1}{\sqrt{2}}\right)^2\left(\frac{1}{\sqrt{2}}\right)^2\left(\frac{1}{\sqrt{2}}\right)^2\left(\frac{1}{\sqrt{2}}\right)^2.$ 

 $\sim$ 

 $\label{eq:2.1} \frac{1}{\sqrt{2\pi}}\int_{\mathbb{R}^3}\frac{d\mu}{\sqrt{2\pi}}\frac{d\mu}{\sqrt{2\pi}}\frac{d\mu}{\sqrt{2\pi}}\frac{d\mu}{\sqrt{2\pi}}\frac{d\mu}{\sqrt{2\pi}}\frac{d\mu}{\sqrt{2\pi}}\frac{d\mu}{\sqrt{2\pi}}\frac{d\mu}{\sqrt{2\pi}}\frac{d\mu}{\sqrt{2\pi}}\frac{d\mu}{\sqrt{2\pi}}\frac{d\mu}{\sqrt{2\pi}}\frac{d\mu}{\sqrt{2\pi}}\frac{d\mu}{\sqrt{2\pi}}\frac{d\mu$ 

 $\label{eq:2.1} \frac{1}{2}\int_{\mathbb{R}^3} \frac{d^2\mathbf{r}}{|\mathbf{r}|^2} \, \mathrm{d} \mathbf{r} \, \mathrm{d} \mathbf{r} \, \mathrm{d} \mathbf{r} \, \mathrm{d} \mathbf{r} \, \mathrm{d} \mathbf{r} \, \mathrm{d} \mathbf{r} \, \mathrm{d} \mathbf{r} \, \mathrm{d} \mathbf{r} \, \mathrm{d} \mathbf{r} \, \mathrm{d} \mathbf{r} \, \mathrm{d} \mathbf{r} \, \mathrm{d} \mathbf{r} \, \mathrm{d} \mathbf{r} \,$  $\label{eq:2.1} \frac{1}{\sqrt{2\pi}}\int_{0}^{\pi} \frac{1}{\sqrt{2\pi}}\left(\frac{1}{\sqrt{2\pi}}\right)^{2}d\mu$ 

 $\mathcal{L}_{\text{max}}$  , where  $\mathcal{L}_{\text{max}}$ 

 $\mathcal{L}^{\text{max}}_{\text{max}}$ 

 $\sim$ 

 $\sim 10^7$ 

 $\label{eq:2.1} \mathcal{L}(\mathcal{E}) = \mathcal{L}(\mathcal{E}) \mathcal{L}(\mathcal{E})$ 

 $\mathcal{L}_{\text{max}}$  .

#### **REFERENCES**

- 1. McGrath, T.J., Heger, F.J., "Structural Design Manual for Improved Inlets and Culverts," Federal Highway Administration, Report No. IP-83-6, June, 1983.
- 2. Olander, H.C., "Stress Analysis of Concrete Pipe," Engineering Monographs No. 6, U.S. Department of the Interior, Bureau of Reclamation, October, 1950.
- 3. "Standard Specifications for Highway Bridges,'' American Association of State Highway and Transportation Officials, Thirteenth Edition, 1983 (As amended by interim specifications 1984, 1985, 1986).
- 4. Heger, F.J., McGrath, T.J., "Design Method for Reinforced Concrete Pipe and Box Sections," a report by Simpson Gumpertz & Heger Inc. for the American Concrete Pipe Association, December, 1982.
- 5. Manual for Railway Engineering, Chapter 8, Concrete Structures and Foundations, American Railway Engineering Association, Washington, DC, 1986.
- 6. Paris, J.M., "Stress Coefficients for Large Horizontal Pipes," Engineering News Record, Vol 87, No. 19, November 10, 1921.

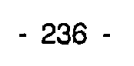

Ź

## **APPENDIX A**

## **INPUT PARAMETERS** FOR PIPECAR

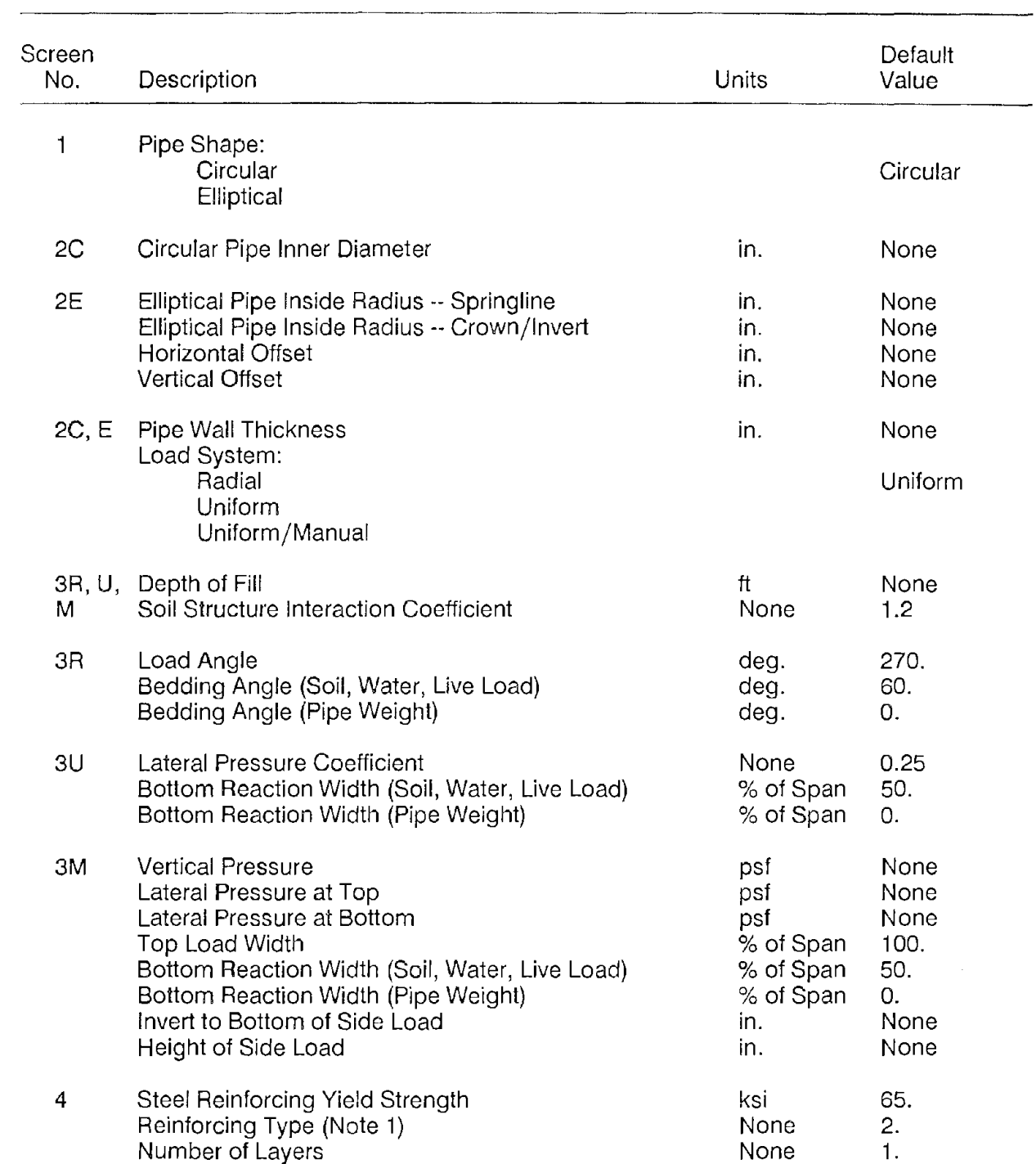

 $\mathbb{Z}^2$ 

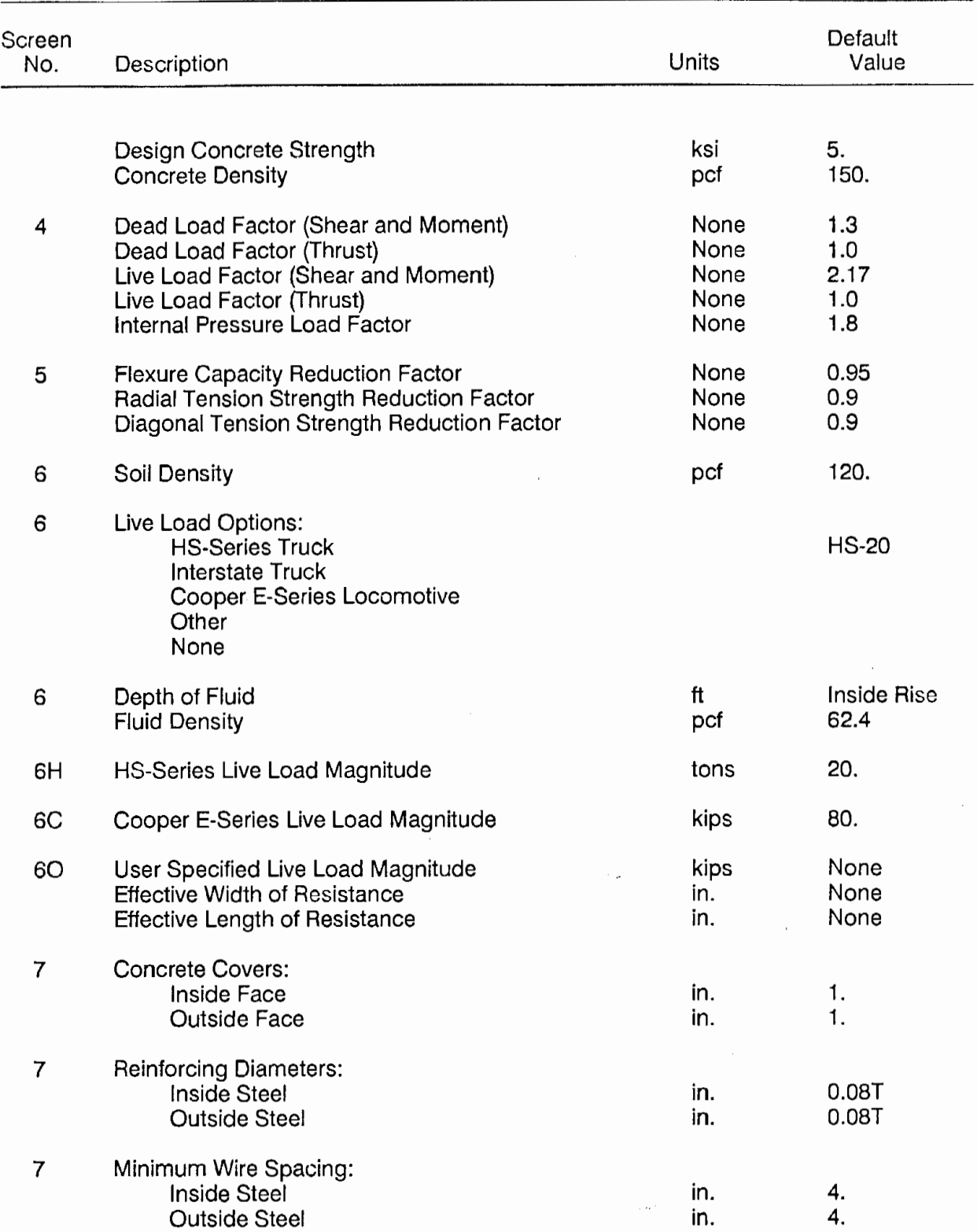

· **238-**

u.

 $\zeta_{\rm m}^{(0)}$ 

 $\epsilon$  .

#### **APPENDIX B**

#### DIRECT **DESIGN METHOD**

This Appendix presents the design method used in PIPECAR based on AASHTO Section 17.4.. One enhancement that has been incorporated in PIPECAR is that where  $\phi$  appears in the AASHTO design equations the user may specify separate factors for flexure  $(\phi_i)$ , 0.01 inch crack (F<sub>Cr</sub>), radial tension ( $\phi$ <sub>R</sub>) and diagonal tension ( $\phi$ <sub>D</sub>).

 $\sim$   $\sim$   $\sim$ 

#### **B1 Reinforcement**

## **B1.1 Reinforcement for Flexural Strength**

$$
A_{s}f_{y} = g\phi_{f}d-N_{u}\cdot\sqrt{g[g(\phi_{f}d)^{2}-N_{u}(2\phi_{f}d-h)-2M_{u}]}
$$
 Eq. B.1

where  $q = 0.85$  b<sup>r</sup><sup>c</sup>

#### 81.2 Minimum Reinforcement

For inside face of pipe: 
$$
A_s = (S + h)^2/65,000
$$
 Eq. B.2

For outside face of pipe: 
$$
A_s = 0.75 (S + h)^2/65,000
$$
 Eq. B.3

For elliptical reinforcement in circular pipe and for pipe 33-inch diameter and smaller with a single cage of reinforcement in the middle third of the pipe wall:

$$
A_{\rm S} = 2(S + h)^2 / 65{,}000
$$
 Eq. B.4

where

 $h =$  wall thickness in inches;

S = internal diameter or horizontal span of pipe in inches.

In no case shall the minimum reinforcement be less than 0.07 square inches per linear foot.

## B1 .3 Maximum Flexural Reinforcement Without Stirrups

B1 .3.1 Limited by Radial Tension

$$
R_{rt} = \frac{(M_{u} - 0.45N_{u}d)F_{r\rho}}{1.2b \frac{d}{dr}F_{s}\sqrt{f c}F_{rt}}
$$

where

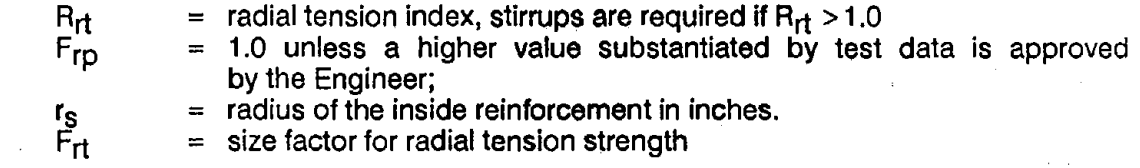

for 
$$
S_i \ge 144
$$
 in.

$$
F_{rt} = 0.8
$$

for 144 in. 
$$
\ge S_i \ge 72
$$
 in.  
\n
$$
F_{rt} = \frac{(144-S_i)^2}{26000} + 0.8
$$

for 
$$
72
$$
 in.  $\geq$  S<sub>i</sub>

$$
F_{rt} = 1 + 0.00833 (72-Si)
$$

B1 .3.2 Limited by Concrete Compression

$$
A_{\text{smax}}f_{y} = \left[\begin{array}{c} 5.5 \times 10^{4} \text{g/g d} \\ \hline (87,000 + f_{y}) \end{array}\right] - 0.75 N_{u}
$$

where:

re:  
g' = bf'c 0.85-0.05 
$$
\frac{(f'c - 4,000)}{1,000}
$$

$$
g' \text{max} = 0.85 \text{ b} f' \text{c} \text{ and } g' \text{min} = 0.65 \text{ b} f' \text{c}
$$

Eq.B.6

Eq.B.5
Bl .4 Crack Width Control (Service Load Design)

$$
F_{cr} = \frac{B_1}{30,000 \phi_f dA_s} \left[ \frac{M_a + N_a \left( d - \frac{h}{2} \right)}{ij} - C_1 bh^2 \sqrt{f c} \right] \tag{Eq. B.7}
$$
\nwhere\n
$$
F_{cr}
$$
\n
$$
F_{\text{NS}} = \text{crack control factor, see Note c;} \text{ bending moment, service load; \text{thrust (positive when compressive).} \text{service load;} \text{t} = 0.74 + 0.1 e/d; \text{ } 0.9; \text{ } 0.9; \text{ } 1.15; \text{ } g
$$
\n
$$
= \frac{1}{1 - \frac{jd}{c}}
$$
\n
$$
e = \frac{M}{N} + d - \frac{h}{2}
$$
\n
$$
= \text{signating of circumferential reinforcement in inches;} \text{space cover over reinforcement in inches;} \text{value}
$$
\n
$$
h = \text{valt thickness of pipe in inches;} \text{crack control coefficients dependent on type of reinforcement used as follows:}
$$

Type Reinforcement:

- 1. Smooth wire or plain bars
- 2. Welded smooth wire fabric. 8 inches maximum spacing of **longitudinals**
- 3. Welded deformed wire fabric, deformed wire, deformed bars or  $3\sqrt{1.5}$  nt any reinforcement with stirrups anchored thereto.

$$
3\sqrt{\frac{0.5 \t{1}^2 \t{1} \t{1.8}}{n}}
$$

 $\frac{B_1}{\text{(in.)}}$   $\frac{C_1}{\text{(ib.)}}$ 

 $\overline{\left(\frac{\mathsf{lb.}}{\mathsf{in.}}^2\right)}$ 

$$
3\sqrt{\frac{0.5 \t{1}^2 \t{6}^2}{n}}
$$
 1.5

$$
s\sqrt{\frac{0.5 \quad t^2 \quad \text{is}}{n}}
$$

- 241 •

Notes·

- a. Use  $n = 1$  when the inner and the outer cages are each a single layer. Use  $n = 2$  where the inner and the outer cages are each made up from multiple layers.
- b. For type 2 reinforcement having  $(t_b^2s)/n > 3.0$ . also check for  $F_{cr}$  using coefficients  $B_1$  and  $C_1$  for type 3 reinforcement, and use larger value for  $F_{cr}$ .
- c. When F<sub>Cr</sub> = 1.0 the reinforcement area, A<sub>S</sub>, will produce an average maximum crack width of 0.01 inch. For F<sub>cr</sub> values less than 1.0 the probability of a 0.01 inch crack is reduced, and for larger values, cracks greater than 0.01 inch may occur.
- d. Higher values for  $C_1$  may be used if substantiated by test data and approved by the Engineer.

#### B1.5 Shear Strength

The area of reinforcements,  $A<sub>S</sub>$  determined in B1.1 through B1.4 must be checked for shear strength adequacy, so that the basic shear strength,  $V_{b}$ , is greater than the factored shear force,  $V_{\text{UC}}$ , at the critical section located where  $M_{\text{H}}/M_{\text{V}}\phi$ d = 3.0

$$
V_{b} = b\phi_{D} dF_{vp} \sqrt{f^{c}} (1.1 + 639) \left[ \frac{F_{d}}{F_{c}F_{n}} \right]
$$

where

$$
V_{\rm b}
$$
 = shear strength of section where M<sub>U</sub>/V<sub>U</sub>  $\phi$ d = 3.0

 $F_{VD}$ 1.0 unless a higher value substantiated by test data is = approved by the Engineer:

$$
\rho = \frac{A_s}{bd}, \quad \rho_{\text{max}} = 0.02
$$

 $f_c$  max  $=$ 7,000 psi

$$
F_d
$$
 = 0.8 +  $\frac{1.6}{d}$   $F_{d max}$  = 1.25

 $F_{\rm e}$  $\varphi^{}_{\rm D}$ d 1  $\pm \frac{1}{2r}$ ( +) tension on the inside of the pipe (-) tension on the outside of the pipe

$$
F_N
$$
 = 1.0 - 0.12  $\frac{N_u}{V_u}$   $F_{N min}$  = 0.75

If  $V<sub>b</sub>$  is less than  $V<sub>UC</sub>$ , radial stirrups must be provided. See B1.6.

Eq. B.8

# **B 1.6 Radial Stirrups**

# **B1 .6.1 Radial Tension Stirrups**

$$
A_{vr} = \frac{1.1 \text{ s}(M_{u} - 0.45 N_{u}d)}{f_{v}r_{s}\phi_{D}d}
$$
 Eq. B.9

where

| $A_{vr}$ | = required area of stirring reinforcement for radial tension;                                                 |
|----------|----------------------------------------------------------------------------------------------------|
| s        | = circumferential spacing of stirring ( $s_{max}$ = 0.75 $\phi$ Dd);                                          |
| $f_v$    | = maximum development of stirring material ( $f_{max}$ = $f_y$ , or<br>anchorage strength whichever is less). |

# **B1 .6.2 Shear Strirrups**

$$
A_{\mathsf{vs}} = \frac{1.1 \text{S}}{f_{\mathsf{v}} \phi_{\mathsf{D}} d} \left[ V_{\mathsf{u}} F_{\mathsf{c}} \cdot \phi_{\mathsf{D}} V_{\mathsf{c}} \right] + A_{\mathsf{vr}} \tag{Eq. B.10}
$$

where

 $\gamma_{\rm{1}}$  .

$$
A_{VS} = \text{required area of stirring for shear reinforcement;}
$$
\n
$$
V_{U} = \text{factored shear force at section}
$$
\n
$$
V_{c} = \frac{4V_{B}}{W_{u}} - \frac{4V_{B}}{V_{u}\phi_{D}d} + 1
$$
\n
$$
V_{c max} = 2\phi_{D}bd\sqrt{f'c}
$$

- 243 -

## APPENDIX C - EQUATIONS FOR INDIRECT DESIGN METHOD

This Appendix presents the design equations used in the Indirect Design Module of PIPECAR. These equations are based on Chapter 3 of Reference 4 with some modifications to reflect the current AASHTO design specification.

 $\sim 3\%$  .

 $\sim 10^7$ 

 $\Delta \sim 100$ 

## C1 **NOTATION**

The notations used in this Chapter are the same as those used in ACI 318-77, wherever applicable, and are listed below:

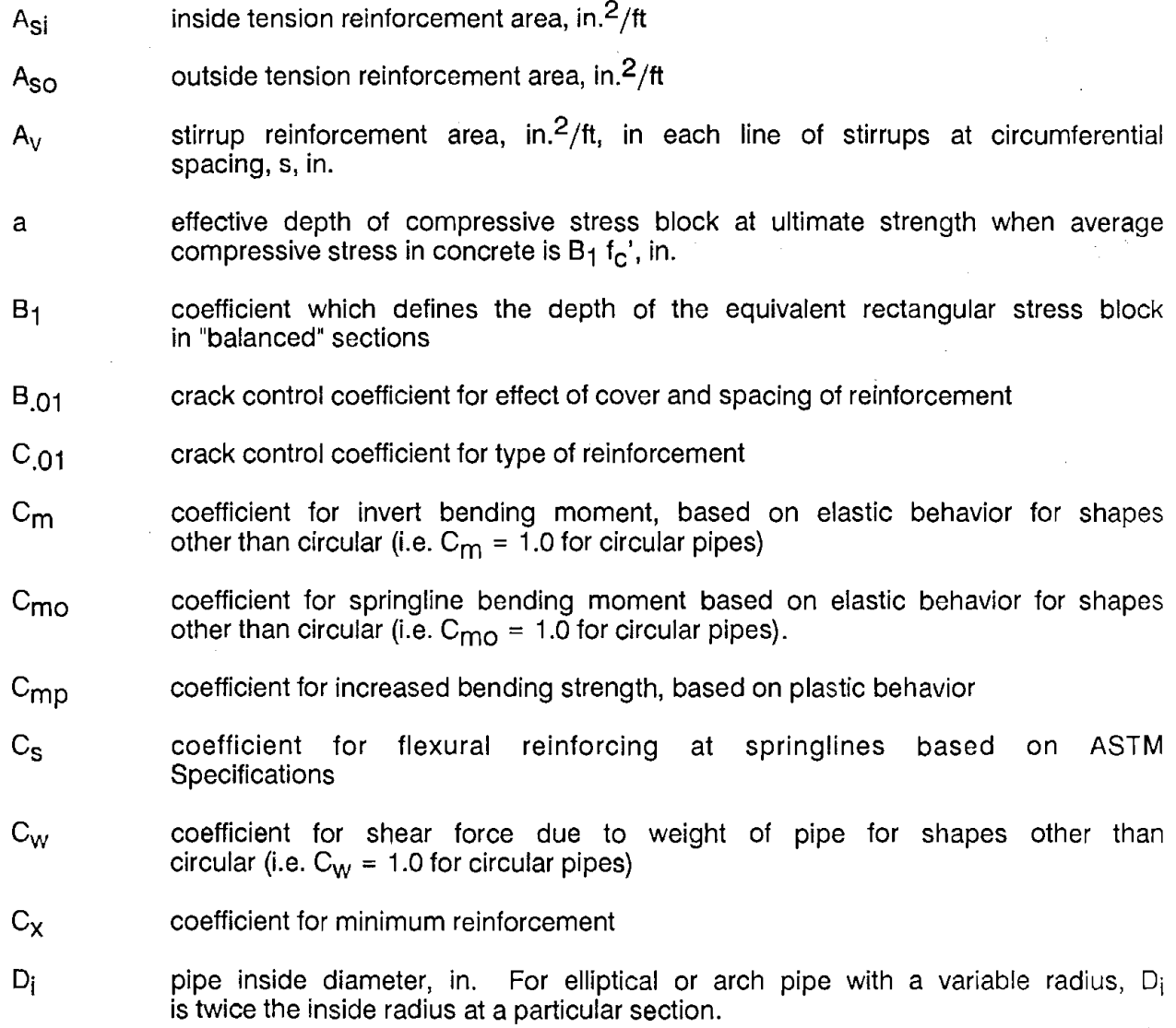

- 244 -

 $\sigma_{\rm{max}}$ 

- DL 3-edge bearing D-Load strength defined as test load in pounds per foot of pipe length divided by pipe inside span in feet, lbs/ft/ft
- $DL<sub>D</sub>$ an equivalent D-Load for the weight of pipe, lbs/ft/ft
- $DL_{11}$ required or predicted 3-edge bearing ultimate D-Load strength, lbs/ft/ft
- $DL_{\text{LT}}$ reduced average ultimate test D-Load strength from proof of design tests, as defined in ASTM C 655, for a specific pipe design, lbs/ft/ft
- DL<sub>01</sub> required or predicted 3-edge bearing 0.01 inch crack D-Load, lbs/ft/ft
- DL.01T reduced average 0.01 inch crack test D-Load strength from proof of design tests, as defined in ASTM C 655, for a specific pipe design,  $\frac{1}{10}$  lbs/ft/ft
- d distance from compression face to centroid of tension reinforcement, in.
- distance from outisde face to centroid of inner reinforcement, in.  $d_i$
- distance from inside face to centroid of outer reinforcement, in.  $d_{\Omega}$
- $F_{\rm C}$ factor for effect of curvature on diagonal tension (shear) strength in curved components
- Fer factor for adjusting crack control relative to average maximum crack width of 0.01 inch when  $F_{cr} = 1.0$
- FcrT factor for correcting 0.01 inch crack strength based on proof of design tests
- $F_{d}$ factor for crack depth effect resulting in increase in diagonal tension (shear) strength with decreasing d
- $f_{\rm C}$ design compressive strength of concrete, lbs/in.<sup>2</sup>
- $f_S$ tension stress in reinforcement at cracked section subject **to M** and N,  $lbs/in.<sup>2</sup>$
- fsu ultimate tensile reinforcements.  $f_{\text{SUL}}$ , lb/in.<sup>2</sup> strength of cold drawn wire, and welded wire fabric If mild steel reinforcement is provided, use  $f_v$  instead of
- $f_{\rm S.01}$ tension stress in reinforcement at average predicted formation of 0.01 inch crack, lbs/in.2
- developable stress in stirrup,  $\frac{\text{d}s}{\text{d}s}}$ . May be governed by maximum fy anchorage force that can be developed between stirrup and each inner reinforcement wire or bar, or by yield strength,  $f_v$ , whichever is less
- fy specified yield strength of reinforcement, lbs/in.<sup>2</sup>
- h overall thickness of member (wall thickness), in.
- minimum circumferential length requiring stirrup reinforcement, in. ۍا
- n number of layers of reinforcement in a cage (1 or 2)

..

q factor in Equation 2.12 for area of reinforcement for ultimate flexure

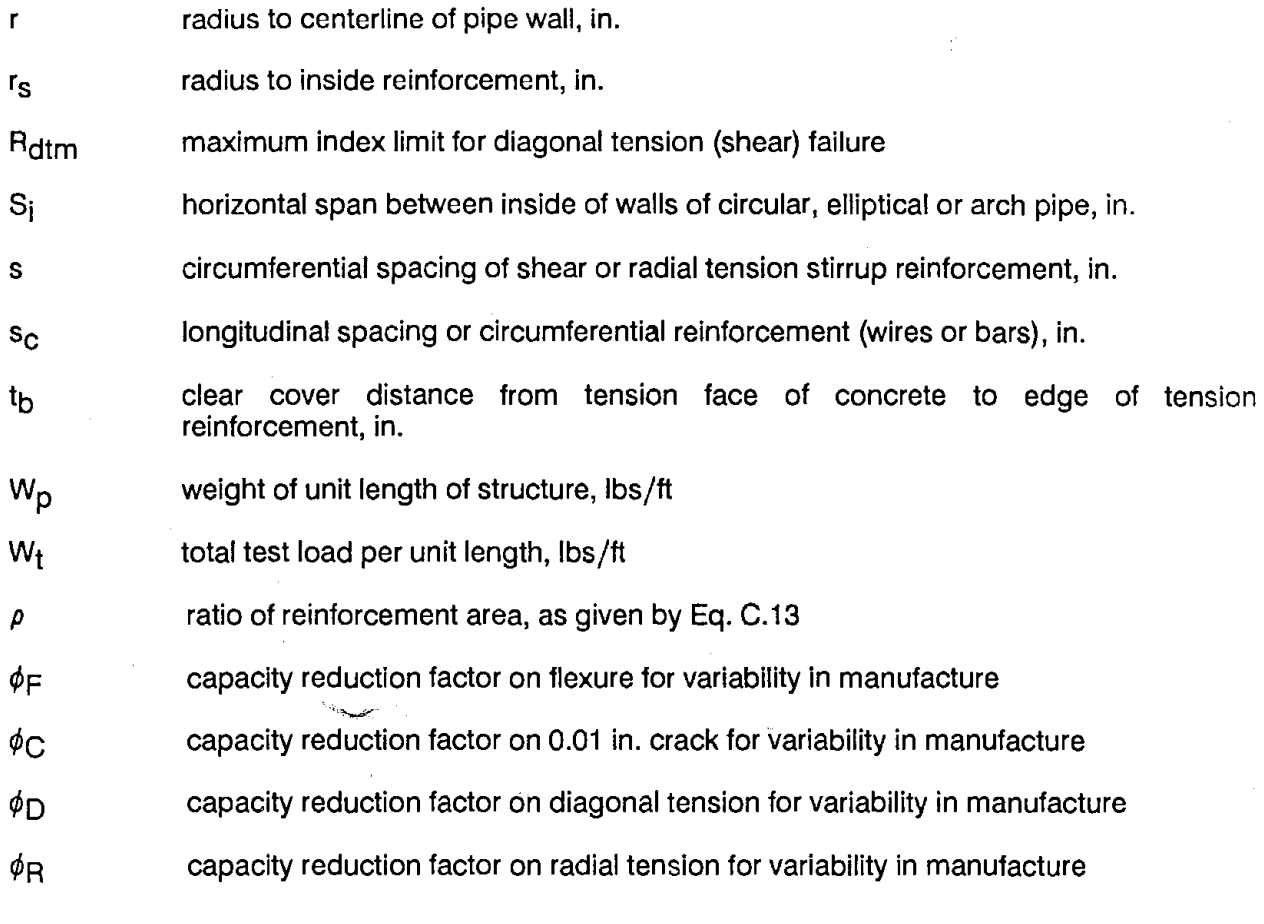

#### **C2**  EFFECTIVE DEPTH TO REINFORCEMENT

C2.1 Task 1 - Analysis of D-Load Capacity

In Task 1 all the data needed to compute the depth of reinforcement is available.

$$
d = h - t_b - 0.163 \sqrt{s_c A_{si}}
$$
 Eq.C.1

 $\frac{1}{2}$  ,  $\frac{1}{2}$  ,

## C2.2 Task 2 - Reinforcing Design

In Task 2 the wire diameter is not known prior to design. Therefore, the depth of reinforcement is estimated as:

$$
d = 0.96 h \cdot t_b
$$
 Eq.C.2

C3 WEIGHT OF PIPE SECTION

The total weight of structure per unit length,  $W_p$ , is estimated in lbs per ft (when h and  $D_i$  or  $S_i$  are in inches):

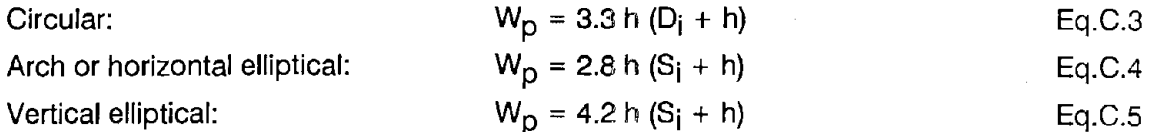

#### C4 ULTIMATE FLEXURE

C4.1 Ultimate 3-edge bearing:

$$
\left(DL_{u} + \frac{9 W_{p}}{S_{i}}\right) = \frac{85 C_{m} C_{mp} A_{si} t_{y} (\phi_{F} d - 0.5a)}{S_{i} (S_{i} + h)}
$$
Eq.C.6  

$$
a = \frac{t_{y} A_{si}}{10.2 t_{c}}
$$
Eq.C.6a

If ultimate flexural strength is to be based on elastic moment distribution and "first yield" in reinforcement (the conventional design basis), use  $C_{\text{mp}} = 1.0$  and the values of the C<sub>m</sub> given in the table below for the applicable standard pipe shape.

If the ultimate flexural strength is to be the expected "collapse" load on the pipe in 3edge loading (the conventional test strength basis), compute  $C_{\text{MD}}$  as:

$$
C_{mp} = 1 + \frac{h}{S_i} + \left[\frac{.562C_s}{C_m} \left(\frac{d_o}{d_i}\right) - \frac{.364}{C_{mo}}\right] \frac{(S_i + h)}{S_i}
$$
 Eq.C.7

Use values of  $C_{m}$  and  $C_{m0}$  from the table below. The coefficient  $C_{s}$  is the ratio of the amount of reinforcing proved at the springline to the amount of reinforcing provided at the invert. Typical values for  $C_S$  from ASTM Specifications are listed Below. Non standard reinforcing arrangements (such as circular plus elliptical) may result in other values of  $C_S$ .

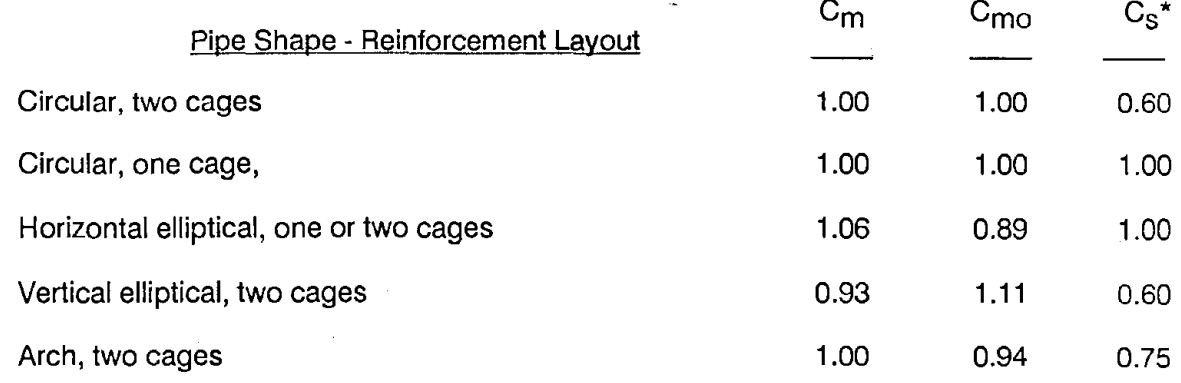

\* Standard values from ASTM. Use actual value in calculations.

If the value for  $C_{\text{mp}}$  computed by Eq. C7 is less than 1., whether first yield or ultimate collapse is selected as the design condition, then reinforcing at the springline may yield before the reinforcing at the invert. If this occurs the calculations for ultimate flexure and 0.01 inch crack may be in error.

If cold drawn wire or fabric reinforcement is used, 0.95 f<sub>SU</sub> may be used in place of f<sub>V</sub> in Eqs. C.6 and C.6a for determination of estimated collapse load.

For pipe with wall thickness 5 inches or less, 1 inch nominal cover concrete, and outer cage reinforcement equal to six-tenths of inner cage reinforcement, tests show that both the inner and the outer cages will develop their full tension strengths at the crown and invert prior to collapse. Thus, to account for this behavior when flexural strength is to be based on collapse load rather than on first yield if a <0.7, add (0.7 - a) to (d  $\phi$ <sub>F</sub>-0.5a) in Eq.C.6.

C4\_2 Reinforcement required at invert, and **crown, to** obtain required Lu-

a da karafa karafa karafa karafa karafa karafa karafa karafa karafa karafa karafa karafa karafa karafa karafa<br>Karafa karafa karafa karafa karafa karafa karafa karafa karafa karafa karafa karafa karafa karafa karafa karaf

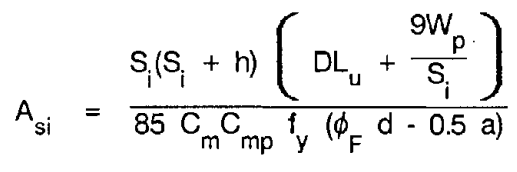

Eq.C.8

Determine "a" from Eq.C.7 using trial Asi:  $\mathcal{L}_{\mathcal{A}}$ 

$$
\text{Trial A}_{\text{si}} = \frac{1.76 \times 10^{-7} \text{ DL}_{\text{u}} \text{D}_{\text{i}}^2}{\sqrt{\phi_F} \text{ d}}
$$

Eq.C.9

- 248 -

'<;\_, '".::,~~~ -·,'le, Equations C.6a and C.8 are solved iteratively until they converge.

If a design based on flexural collapse is desired, take  $C_{mp}$  = values given in Section C4.1 and, for cold drawn wire reinforcements only, use 0.95  $f_{\text{SU}}$  instead of  $f_{\text{V}}$ .

If DL<sub>u</sub> for diagonal tension (Eq.C.17) is between DL<sub>u</sub> for flexural yield (C<sub>mp</sub> = 1.0) and 1.1 x  $DL<sub>u</sub>$  for flexural collapse, use  $DL<sub>u</sub>$  for flexural yield as maximum ultimate load.

**C4.3 Minimum reinforcement area:** 

min.  $A_s = C_x (S_i + h)^2 / f_y$ Eq.C.10

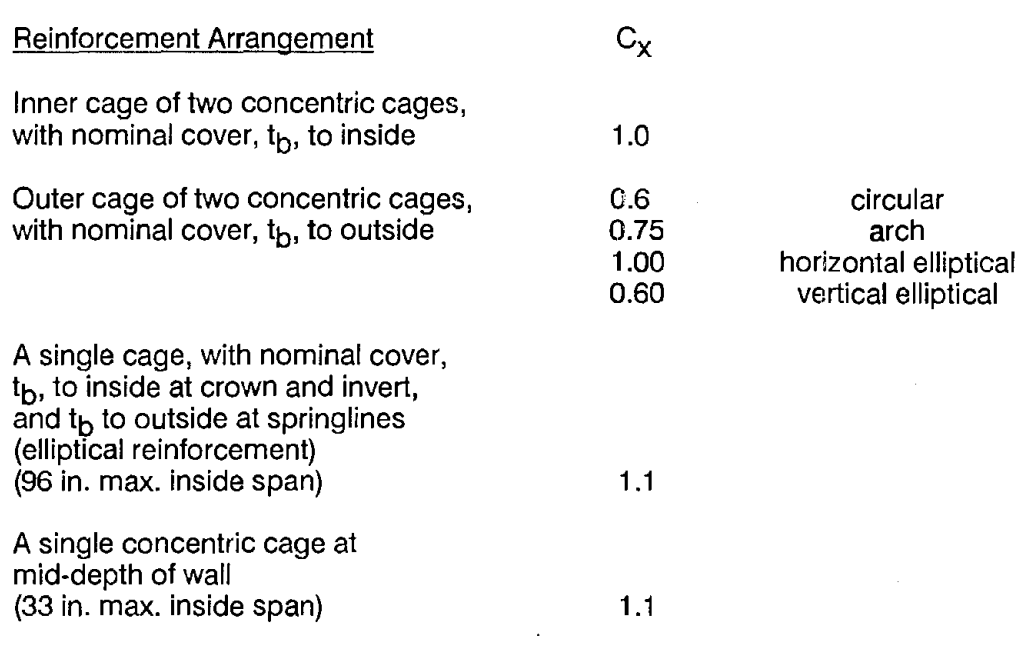

#### **C4.4 Anchorage of Discontinuous Reinforcement and Splices**

Where reinforcement is terminated at sections where it is no longer required, it must be extended sufficiently to develop at least 0.5  $f_V A_S$ .

Reinforcement splices made in zones of flexural tension must develop  $f_y$   $A_s$ , where  $A_s$  is given by Eq.C.8 with C<sub>mp</sub> = 1.0. Use f<sub>su</sub> and C<sub>mp</sub> = 1.1 if reinforcement design is based on collapse condition.

Inner reinforcement splices made in zones of flexural compression must develop fy (min  $A_{\text{Si}}$ ) where min.  $A_{\text{Si}}$  is given by Eq.C.10.

## C5 0.01 INCH CRACK

The following equations are for pipes 48 inches in diameter and larger. They may be used for smaller pipe but become increasingly more conservative as pipe diameter decreases from 48 inches.

#### C5.1 **Predicted** D-Load **at 0.01** inch **crack**

$$
\left(DL_{01} + \frac{9W_p}{S_i}\right) = \frac{70 \ C_m \ t_{s,01} A_{si} \phi_C d}{S_i (S_i + h)}
$$
 Eq.C.11

$$
f_{s,01} = \frac{30,000}{B_{.01}} + \frac{C_{.01} h^2 \sqrt{f_c}}{\rho \phi_c d^2} \le f_y
$$

$$
C_{\rm m}
$$
 – See table in Section 3.5.1

 $n_{\mathsf{si}}$  $ho = \frac{5}{\text{bd}}$ 

B<sub>.01</sub> and C<sub>.01</sub> as follows:

Type Reinforcement:

**B.01** C.01

Eq.C.12

Eq.C.13

1.0

1.5

1.9

1. Smooth wire or plain bars

- 2. Welded smooth wire fabric. 8 inches maximum spacing of longitudinales
- 3. Welded deformed wire fabric, deformed **wire,**  deformed bars, or any reinforcement with ' stirrups anchored thereto

$$
3\sqrt{\frac{0.5 \text{ t}^2 \text{ s}_\text{c}}{n}}
$$

· **250** -

Notes:

 $\chi^2$ 

 $(1.)$  Use  $n = 1$  when the inner and the outer cages are each a single layer.

Use  $n = 2$  when the inner and the outer cages are each made up from multiple layers. Note: More research is needed to establish the effects of multiple layers of reinforcement.

- (2.) For Type 2 reinforcement having (to  $s_c$ )/n > 3.0, also check  $f_{s,01}$  using coefficients  $B_{.01}$  and  $C_{.01}$  for type 3 reinforcement and use smaller value of  $f_{S.01}$ .
- (3.) Use nominal design h and  $t_b$  in Eq.C.12.

C5.2 Reinforcement required at invert to obtain required DL 01:

$$
A_{si} = \frac{\left(DL_{.01} + \frac{9W_p}{S_i}\right) S_i(S + h) B_{.01}}{2,100,000 \phi_c d C_m} - \frac{C_{.01} B_{.01} h^2 \sqrt{f_c}}{2500 \phi_c d} Eq.C.14
$$

# C5.3 Method for using "proof of design" tests to modify estimate of 0.01 inch crack strength given by Eq.C.11 for particular manufacturing and materials conditions

The equations given above for 0.01 inch crack D-Load strength, are semi-empirical with design constants determined by analyzing a large number of tests on pipe having many different manufacturing and materials conditions. Sometimes, process or materials characteristics at a particular plant, or locality, may result in pipe with increased (or occasionally decreased) 0.01 inch strength. In such cases, the designer may obtain improved estimates of 0.01 inch crack strength by applying modification factors obtained as described below to the design equations given previously in this Sub-section.

(1) Determine a series of maximum 0.01 inch crack index limits,  $F_{\text{crt}}$ , using "proof of design" tests (ASTM C 655) of specific designs tested to 0.01 inch D-Load strength:

$$
F_{\text{crt}} = \frac{1.1 \times 10^{-3} B_{.01} S_{i} (S_{i} + h) \left( D L_{.01T} + \frac{9 W_{p}}{S_{i}} \right)}{2500 A_{si} d + C_{.01} B_{.01} h^{2} \sqrt{f_{c}}}
$$
 Eq.C.15

The tested designs, should cover the range of variables expected to occur in the design practice with particular manufacturing and materials conditions. Average measured values of d,  $t<sub>b</sub>$ , and  $f<sub>c</sub>$  for the test specimens should be used in Eq.C.15.  $\qquad \qquad$  251 -

- (2) Select either the lowest value of  $F_{\text{CFT}}$ , or the arithmetic mean  $F_{\text{CFT}}$  less 1.07 standard deviations, as defined in paragraph 9.1.1 of ASTM C 655, as the 0.01 inch crack strength modification factor.
- (3) Multiply the right side of Eq.C.11 by the value of  $F_{\text{CFT}}$  selected above to obtain estimated 0.01 inch crack strengths, based on "proof of design" tests of pipe having specific manufacturing and materials conditions. Alternately the required  $(DL_{.01} + 9 W_D/S_i)$  may be divided by  $F_{CFT}$  on the right side of Eq.C.14.

#### **C6 REINFORCEMENT REQUIRED AT SPRINGLINE**

Outside reinforcing requirements at the springline are computed by the following:

$$
A_{SO} = C_S A_{Si}
$$
 Eq.C.16

Values fpr C<sub>S</sub> based on ASTM Specifications may be taken from the table following Equation C7.

A<sub>Si</sub> is the maximum reinforcing required for ultimate flexure or 0.01 inch crack.

#### **C7 ULTIMATE DIAGONAL TENSION WITHOUT STIRRUPS**

C7.1 Predicted D-Load at diagonal tension failure:

$$
DL_{u} + \frac{11}{S_{i}} = 322 F_{d} (1.0 + 57\rho) \phi_{D} d\sqrt{f_{c}}
$$
Eq.C.17

Use  $\rho = 0.02$ , if actual  $\rho > 0.02$ 

 $11 \times 10^{-1}$ 

(Note: This is beyond limit of practical design for pipe.)

Use  $f_C' = 7,000$  psi if  $f_C' > 7,000$  psi.

$$
F_{d} = 0.80 + \frac{1.6}{\phi_{D} d}
$$
 Eq.C.18

Use  $F_d = 1.25$ , if calculated  $F_d > 1.25$ .

- $F_c = 1 + \frac{\phi_0 d}{2r}$ Eq.C.19
	- Shape of Pipe \_r\_ Cw

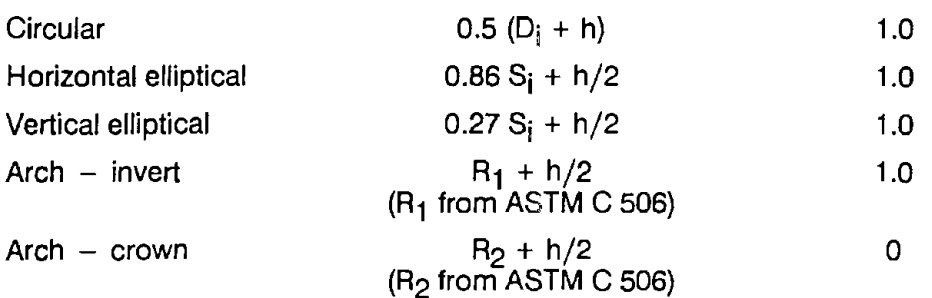

C7.2 **Area** of reinforcement for required ultimate D-Load based on diagonal tension **strength** 

$$
A_{si} = \frac{6.5 \times 10^{-4} \left( D L_{u} + \frac{11 C_{w} W_{p}}{S_{i}} \right) F_{c} S_{i}}{\phi_{D} F_{d} \sqrt{f_{c}}} (F_{MV}) - 0.21d \le 0.24d
$$
 Eq.C.21

F<sub>MV</sub> is a factor which accounts for the effect of the moment to shear ratio (M/Vd) on the shear strength of a pipe in three edge bearing

$$
F_{MV} = 0.25 + \frac{0.063 (S_i + h)}{d}
$$
 Eq.C.21

If  $F_{MV} \ge 1.0$ , then the M/Vd ratio is greater than 3.0 and use  $F_{MV} = 1.0$  in Eq.C.20.

If  $A_{si}$  from Eq.C.20 is greater than 0.24d, stirrups must be used, with  $A_{si}$  governed by flexure or 0.01 inch crack.

Use 
$$
f'_C = 7,000
$$
 psi, if  $f'_C > 7,000$  psi

C7.3 Method for using "proof of design" tests to modify estimate of ultimate diagonal tension strength given by Eq.C.17 for particular manufacturing and materials conditions:

 $\mathbb{Z}^n$ 

The equations given above for ultimate diagonal tension strength are semi-empirical, with design constants determined by analyzing a large number of tests on pipe having many different manufacturing and materials conditions. Sometimes, process or materials characteristics at a particular plant or locality may result in pipe with increased (or occasionally decreased) diagonal tension strength. In such cases, the designer may obtain improved estimates of diagonal tension strength by applying modification factors obtained as described below to the design equations given previously in this Sub-section.

(1.) Determine a series of maximum diagonal tension strength index limits,  $R_{\text{dtm}}$ , using proof of design tests (ASTM  $C$  655) of specific designs that fail in diagonal tension:

( 11 C<sub>w</sub>W<sub>p</sub>  $\gamma$  $F_c S_i$  DL  $_{uT}$  +  $\frac{S_i}{S_i}$  $=$  Eq.C.22

The tested designs should cover the range of variables expected to occur in the design practice with particular manufacturing and materials conditions. Average measured values of d at the section of maximum shear and  $f_c$  for the test specimens should be used in Eq.C.22.

- (2.) Select either the lowest value of  $R_{\text{dtm}}$ , or the arithmetic mean  $R_{\text{dtm}}$  less 1.07 standard deviations, as defined in paragraph 9.1.1 of ASTM C 655, as the diagonal tension strength modification factor.
- (3.) To preclude an excessive correction caused by some local distortion in test results, limit the maximum  $R_{\text{dtm}}$  to:

 $R_{\text{dtm}} \leq 1.20.$  Eq.C.23

 $(4.)$  Multiply the right side of Eq.C.17 by the value of  $R_{\text{dtm}}$  selected above to obtain estimated diagonal tension strengths, based on proof of design tests of pipe having specific manufacturing and materials conditions. Alternately, the required (DL<sub>U</sub> + 11 C<sub>w</sub> W<sub>D</sub>/S<sub>i</sub>) may be divided by R<sub>dtm</sub> on the right side of Ea.C.20.

#### C8 ULTIMATE RADIAL TENSION WITHOUT STIRRUPS

C8.1 Predicted D-Load at radial tension failure:

$$
\left(DL_{u} + \frac{9 C_{w} W_{p}}{S_{i}}\right) = \frac{1230 r_{s} \phi_{R} d \sqrt{f_{c}}}{S_{i}(S_{i} + h)} F_{rt}
$$
Eq.C.24

for 
$$
S_i \ge 144
$$
 in.  
\n $F_{rt} = 0.8$   
\nfor  $144$  in.  $\ge S_i \ge 72$  in.  
\n $F_{rt} = \frac{(144-S_i)^2}{26000} + 0.8$   
\nfor  $72$  in.  $\ge S_i$   
\n $F_{rt} = 1 + 0.00833 (72-S_i)$ 

.Obtain  $C_W$  from table following Eq.C.19.

Obtain  $r_s$  by deducting (0.5h - t<sub>b</sub>) from the values of r given in the table following Eq.C.19.

### C9 STIRRUP DESIGN FOR DIAGONAL AND RADIAL TENSION STRENGTH

If the required  $DL_{U}$  exceeds the  $DL_{U}$  provided by the diagonal tension strength of the concrete, stirrups may be used at the crown and invert regions to increase the ultimate diagonal tension strength of the pipe.

Maximum stirrup spacing:

$$
Max. s = 0.75 \phi_D d
$$
 Eq.C.25

Required stirrup reinforcement area per foot of pipe per line of stirrups:

direct stirring reinforcement area per foot of pipe per line of stirring:

\n
$$
A_{v} = \frac{0.045 \text{ s S}_{i}}{f_{v} \phi_{D} d} \left\{ \left[ F_{c} + \frac{0.25 (S_{i} + h)}{f_{s}} \right] \right\} \left[ D_{u} + \frac{11 W_{p}}{S_{i}} \right]
$$
\n
$$
- \left[ \frac{322(1 + 57\rho) \phi_{D} d \sqrt{f_{c}}}{S_{i}} \right] \left[ \frac{F_{d}}{F_{c}} \right]
$$

Eq.C.26

r<sub>s</sub>, F<sub>d</sub>, and F<sub>c</sub> from Sections C7.1 and C8.1.

For circular pipe  $r_S = 0.5$  ( $D_i + 2 t_b$ )

Use  $\rho = 0.02$  if actual  $\rho > 0.02$ 

Use  $(1.0 + 57 \rho) F_d = 1.8$ , if actual value > 1.8

Required minimum stirrup reinforcement area per foot of pipe per line of stirrups:

min. 
$$
A_v = \frac{0.013s S_i(S_i + h)}{f_v \phi_D d r_S} \left(DL_u + \frac{9W_p}{S_i}\right)
$$
 Ea.C.27

Use the larger value of  $A_V$  from Eq.C.26 or C.27.

Circumferential length, L<sub>s</sub>, centered on crown and invert where stirrups are required:

L<sub>s</sub> should be determined based on field load and bedding conditions.

In the absence of a design for field loading conditions, provide stirrups over minimum lengths in the crown and invert region:

$$
L_S = C_L S_i
$$
 Eq. C.28

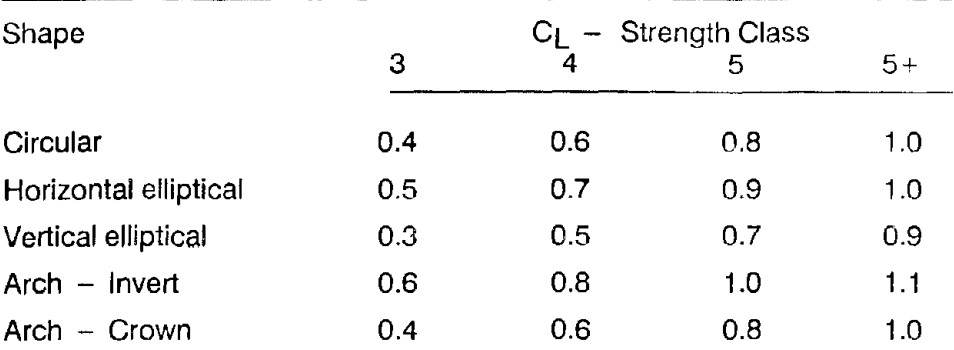

 $\label{eq:1} \mathbf{y} = \mathbf{y} + \mathbf{y} + \mathbf$ 

 $\hat{H}^{\rm eff}$  and  $\hat{H}^{\rm eff}$  and  $\hat{H}^{\rm eff}$ 

 $\sim 10^7$ 

 $\label{eq:2.1} \frac{1}{\sqrt{2\pi}}\left(\frac{1}{\sqrt{2\pi}}\right)^{1/2}\left(\frac{1}{\sqrt{2\pi}}\right)^{1/2}\left(\frac{1}{\sqrt{2\pi}}\right)^{1/2}\left(\frac{1}{\sqrt{2\pi}}\right)^{1/2}\left(\frac{1}{\sqrt{2\pi}}\right)^{1/2}\left(\frac{1}{\sqrt{2\pi}}\right)^{1/2}\left(\frac{1}{\sqrt{2\pi}}\right)^{1/2}\left(\frac{1}{\sqrt{2\pi}}\right)^{1/2}\left(\frac{1}{\sqrt{2\pi}}\right)^{1/2}\left(\frac{1}{\sqrt{$  $\mathbb{R}$  $\mathbf{I}$  $\label{eq:2.1} \frac{1}{\sqrt{2}}\left(\frac{1}{\sqrt{2}}\right)^{2} \left(\frac{1}{\sqrt{2}}\right)^{2} \left(\frac{1}{\sqrt{2}}\right)^{2} \left(\frac{1}{\sqrt{2}}\right)^{2} \left(\frac{1}{\sqrt{2}}\right)^{2} \left(\frac{1}{\sqrt{2}}\right)^{2} \left(\frac{1}{\sqrt{2}}\right)^{2} \left(\frac{1}{\sqrt{2}}\right)^{2} \left(\frac{1}{\sqrt{2}}\right)^{2} \left(\frac{1}{\sqrt{2}}\right)^{2} \left(\frac{1}{\sqrt{2}}\right)^{2} \left(\$  $\mathbf{I}$  $\perp$  $\mathbf{I}$  $\mathbf{L}$  $\mathbb{L}$  $\mathbf{I}$ L